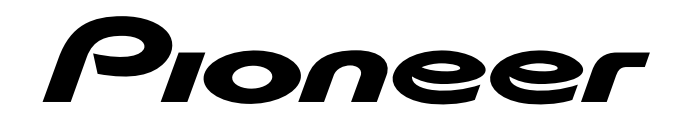

# **DVD PLAYER LECTEUR DE DVD DVD-SPIELER LETTORE PER DVD**

# **[DV-737](#page-3-0)**

# **Operating Instructions Mode d'emploi Bedienungsanleitung Istruzioni per l'uso**

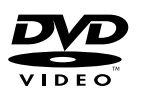

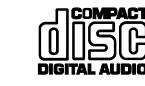

#### **IBEFOREANE IMPORTANT**

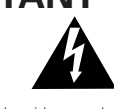

The lightning flash with arrowhead symbol, within an equilateral triangle, is intended to alert the user to the presence of uninsulated "dangerous voltage" within the product's enclosure that may be of sufficient magnitude to constitute a risk of electric shock to persons.

# **IMPORTANT**

#### **FOR USE IN THE UNITED KINGDOM**

**The wires in this mains lead are coloured in accordance with the following code :**

**Blue :Neutral**  $Brown$ 

If the plug provided is unsuitable for your socket outlets, the plug must be cut off and a suitable plug fitted.

#### **CAUTION**

This product contains a laser diode of higher class than 1. To ensure continued safety, do not remove any covers or attempt to gain access to the inside of the product.

Refer all servicing to qualified personnel.

#### **The following caution label appear on your player.**

Location: On the rear panel of the player

CLASS 1 LASER PRODUCT

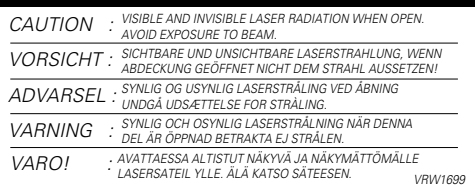

**WARNING:** TO PREVENT FIRE OR SHOCK HAZARD, DO NOT EXPOSE THIS APPLIANCE TO RAIN OR MOISTURE.

This product complies with the Low Voltage Directive (73/23/ EEC, amended by 93/68/EEC), EMC Directives (89/336/EEC, amended by 92/31/EEC and 93/68/EEC). **H015AEn** 

**WARNING: BEFORE PLUGGING THE UNIT FOR THE FIRST** TIME, READ THE FOLLOWING SECTION CAREFULLY. THE VOLTAGE OF THE AVAILABLE POWER SUPPULY DIFFERS ACCORDING TO COUNTRY OR REGION, BE SURE THAT THE POWER SUPPLY VOLTAGE OF THE AREA WHERE THIS UNIT WILL BE USED MEETS THE REQUIRED VOLTAGE (E.G., 230V OR 120V) WRITTEN ON THE REAR PANEL. **H041 En** 

• This product incorporates copyright protection technology that is protected by method claims of certain U. S. patents and other intellectual property rights owned by Macrovision Corporation and other rights owners. Use of this copyright protection technology must be authorized by Macrovision Corporation, and is intended for home and other limited viewing uses only unless otherwise authorized by Macrovision corporation. Reverse engineering or disassembly is prohibited.

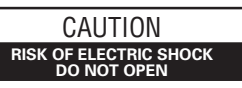

CAUTION:

TO PREVENT THE RISK OF ELECTRIC SHOCK, DO NOT REMOVE COVER (OR BACK). NO USER-SERVICEABLE PARTS INSIDE. REFER SERVICING TO QUALIFIED SERVICE PERSONNEL.

The cut-off plug should be disposed of and must not be inserted into any 13 amp socket as this can result in electric shock. The plug or adaptor or the distribution panel should be provided with 5A amp fuse. As the colours of the wires in the mains lead of this appliance may not correspond with coloured markings identifying the terminals in your plug, proceed as follows :

The wire which is coloured blue must be connected to the terminal which is marked with the letter N or coloured black. The wire which is coloured brown must be connected to the terminal which is marked with the letter L or coloured red.

intended to alert the user to the presence of important operating and maintenance (servicing) instructions in the literature accompanying the appliance.

The exclamation point within an equilateral triangle is

Do not connect either wire to the earth terminal of a three pin plug.

#### **NOTE**

After replacing or changing a fuse, the fuse cover in the plug must be replaced with a fuse cover which corresponds to the colour of the insert in the base of the plug or the word that is embossed on the base of the plug, and the appliance must not be used without a fuse cover. If lost, replacement fuse covers can be obtained from your dealer. This appliance is rated at 13 amps. Only 5A amp fuses approved to B.S.

1362 A.S.T.A. should be used.

#### **ATTENTION**

Ce produit renferme une diode à laser d'une catégorie supérieure à 1. Pour garantir une sécurité constante, ne pas retirer les couvercles ni essayer d'accéder à l'intérieur de l'appareil.

Pour toute réparation, s'adresser à un personnel qualifié.

#### **La note suivante se trouve sur votre lecteur.**

Emplacement: Sur le panneau arrière du lecteur

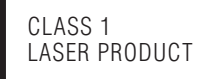

On the bonnet of the player Sur le couvercle supérieur du lecteur Sur le couvercle supérieur du lecteur

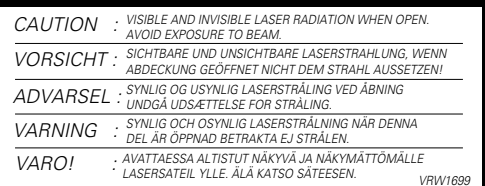

**ATTENTION:** AFIN DE PREVENIR TOUS RISQUES DE CHOC ELECTRIQUE OU DE DEBUT D'ENCENDIE, NE PAS EXPOSER CET APPAREIL A L'HUMIDITE OU A LA PLUIE.

Ce produit est conforme à la directive relative aux appareils basse tension (73/23/CEE), à la directive CE relative à la compatibilité electromagnétique (89/336/CEE, amendements 92/ 31/CEE et 93/68/CEE). **H015AFr** 

**ATTENTION: AVANT DE BRANCHER L'APPAREIL POUR** LA PREMIERE FOIS, LIRE ATTENTIVEMENT LA SECTION SUIVANTE. LE VOLTAGE POUR L'ALIMENTATION ELECTRIQUE EST DIFFERENT SELON LES PAYS ET REGIONS, ASSUREZ VOUS QUE L'ALIMENTATION ELECTRIQUE DU LIEU OU VOUS UTILISEREZ L'APPAREIL POSSEDE LE VOLTAGE REQUIS (E.G., 230V OU 120V) INDIQUE SUR LE PANNEAU ANTERIEUR. H041 Fr

• Cet appareil fait appel à divers circuits et principes destinés á interdire la piraterie des oeuvres protégées par des droits d'auteurs, circuits et principes qui sont couverts aux Etats-Unis soit par des brevets détenus par Macrovision Corporation et d'autres sociétés, soit par d'autres formes de propriété intellectuelle appartenant également á Macrovision et à d'autres sociétés. L'utilisation de la technologie visant à la protection des droits dàuteur doit être autorisée par Macrovision Corporation, et doit être limitée à des fins domestiques, ou similaires, sauf accord préalable de Macrovision Corporation. La rétro-technique et le désassemblage sont proscrits.

#### **VORSICHT**

Dieses Gerät enthält eine Laserdiode mit einer höheren Klasse als 1. Um einen stets sicheren Betrieb zu gewährleisten, weder irgendwelche Abdeckungen entfernen, noch versuchen, sich zum Geräteinneren Zugang zu verschaffen.

Alle Wartungsarbeiten sollten qualifiziertem Kundendienstpersonal überlassen werden.

#### **Die folgenden Warnungsetiketten sind am DVD-Spieler angebracht.** CLASS 1

Stelle: An der Rückseite des Gerätes

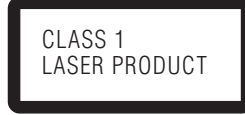

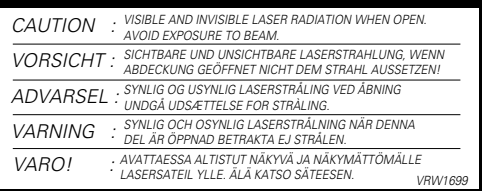

**WARNUNG:** UM EINEN BRAND ODER STROMSCHLAG ZU VERMEIDEN, DIESES GERÄT NICHT REGEN ODER FEUCHTIGKEIT AUSSETZEN.

Dieses Produkt entspricht den Niederspannungsrichtlinien (73/ 23/EEC), EMV-Richtlinien (89/336/EEC, 92/31/EEC) und den CE-Markierungsrichtlinien (93/68/EEC).

Dieses Produkt entspricht den Niederspannungsrichtlinien (73/ 23/EEC, geändert durch 93/68/EEC), den EMV-Richtlinien (89/ 336/EEC, geändert durch 92/31/EEC und 93/68/EEC). H015AGe

**WARNUNG: BEVOR SIE DAS GERÄT ZUM ERSTEN MAL** ANSCHLIESSEN. LESEN SIE DEN FOLGENDEN ABSCHNITT. DIE NETZSPANNUNG IST JE NACH LAND BZW. REGION UNTERSCHIEDLICH. ACHTEN SIE DARAUF, DASS DIE NETZSPANNUNG IN DEM GEBIET, IN DEM DAS GERÄT VERWENDET WIRD, MIT DER ERFORDERLICHEN SPANNUNG, DIE AUF DER RÜCKSEITE ANGEGEBEN IST (BEISPIELSWEISE 230 V ODER 120 V), ÜBEREINSTIMMT. **H041 Ge** 

**PRECAUZIONE**

Questo prodotto contiene un diodo al laser di classe superiore alla classe 1. Per motivi di sicurezza, non smontare i coperchi e non procedere ad interventi sulle parti interne.

Per qualsiasi riparazione rivolgersi a personale qualificato.

#### **La nota seguente si trova.**

Ubicazione: Sul pannello posteriore del lettore

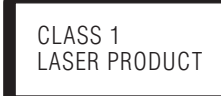

An der Geräteabdeckung substantial community of the Sul coperchio dell'apparecchio

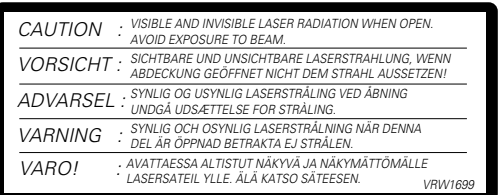

**AVVERTENZA:** PER EVITARE IL RISCHIO DI FIAMME O SCOSSE ELETTRICHE, NON ESPORRE QUESTO APPARECCHIO ALLA PIOGGIA O ALL 'UMIDITA'.

Questo prodotto è conforme alla direttiva sul basso voltaggio (73/23/CEE), alle direttive EMC (89/336/CEE, 92/31/CEE) e alla direttiva sul marchio CE (93/68/CEE).

Questo prodotto è conforme alla direttiva sul basso voltaggio (73/23/CEE emendata 93/68/CEE), direttive EMC 89/338/CEE, emendata 92/31/CEE e 93/68/CEE. **H015AH** 

**AVVERTENZA: PRIMA DI COLLEGARE L'UNITÀ PER LA** PRIMA VOLTA, LEGGERE LA SEZIONE SEGUENTE CON ATTENZIONE. IL VOLTAGGIO PER L'ALIMENTAZIONE È DIVERSO A SECONDO DEI PAESI E DELLE REGIONI, QUINDI ASSICURATEVI CHE L'ALIMENTAZIONE ELETTRICA DEL POSTO DOVE L'UNITÀ SARÀ UTILIZZATA POSSIEDE IL VOLTAGGIO RICHIESTO (E.G., 230 V O 120 V) INDICATO SUL PANNELLO ANTERIORE. H041 It

- Dieses Produkt beinhaltet urheberrechtlich geschützte Technologie gemäß Verfahrensansprüchen bestimmter US-Patente und anderer Rechte geistigen Eigentums im Besitz der Macrovision Corporation und anderer Rechtsinhaber. Gebrauch dieser urheberrechtlich geschützten Technologie muß von Macrovision Corporation autorisiert werden, und ist nur auf Heimanwendungen und andere begrenzte Anwendungen beschränkt, sofern nicht eine spezielle Genehmigung der Macrovision Corporation eingeholt worden ist. Nachbau und Zerlegung verboten.
- Questo prodotto contiene una tecnologia di protezione dei diritti di autore, che è a sua volta protetta dal contenuto di certi brevetti americani e da altri diritti sulla proprietà intellettuale, posseduti dalla Macrovision Corporation e da altri possessori di diritti. L'uso di questa tecnologia di protezione dei diritti d'autore deve essere autorizzato dalla Macrovision Corporation, ed è inteso solamente per uso domestico, o per altri scopi limitati, ove non altrimenti autorizzato dalla Macrovision Corporation. L'uso di tecniche di inversione e lo smontaggio sono proibiti.

Français

#### <span id="page-3-0"></span>**CONGRATULATIONS ON YOUR PURCHASE OF THIS FINE PIONEER PRODUCT.**

Pioneer is on the leading edge of DVD research for consumer products and this unit incorporates the latest technological developments.

We are sure you will be fully satisfied with the DVD player. Thank you for your support.

#### **Table of contents**

#### **1 Before You Start**

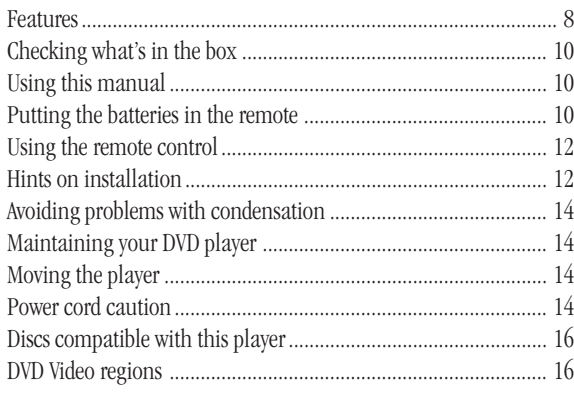

#### **2 Connecting Up**

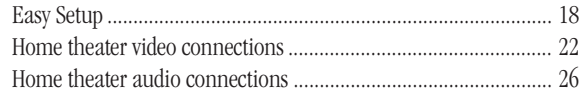

#### **3 Controls and Displays**

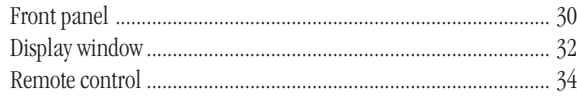

#### **4 Getting Started**

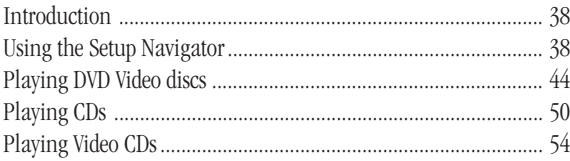

#### **5 More Playback Functions**

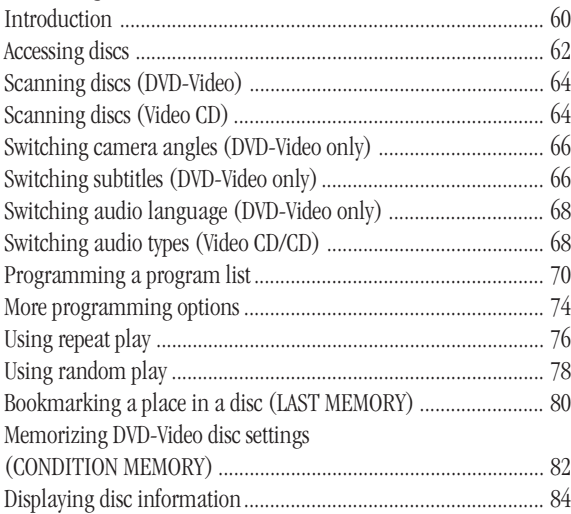

Please read through these operating instructions so you will know how to operate your model properly. After you have finished reading the instructions, put them away in a safe place for future reference.

• This player is not suitable for commercial use.

#### **6 OSD Settings**

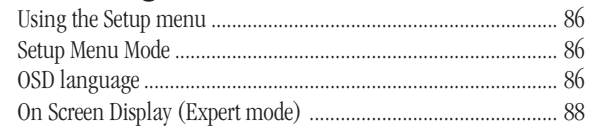

#### **7 Video Settings**

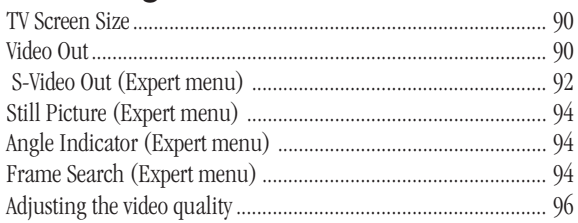

#### **8 Audio Settings**

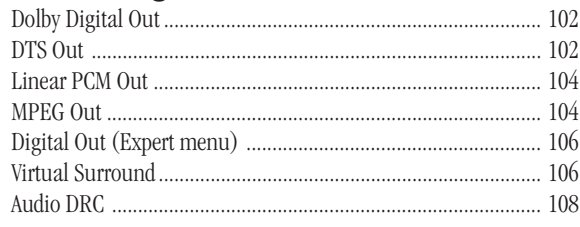

#### **9 Language Settings**

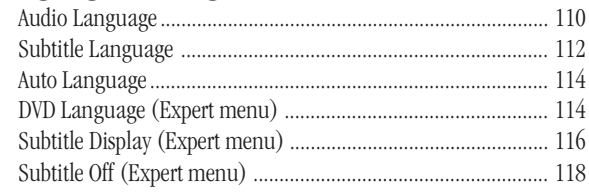

#### **10 Miscellaneous Settings**

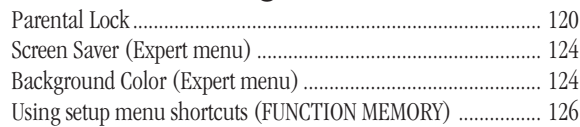

#### **11 Additional Information**

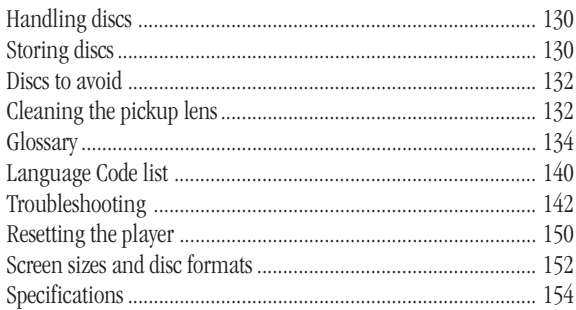

# **English**

#### **FÉLICITATIONS POUR AVOIR ACHETÉ CET EXCELLENT PRODUIT PIONEER.**

Pioneer se situe à la pointe de la recherche en DVD pour les produits de consommation et cet appareil intègre les derniers développements technologiques. Nous sommes sûrs que vous serez pleinement satisfaits avec ce lecteur DVD. Merci pour votre soutien.

#### **Table des matières**

#### **1 Avant de commencer**

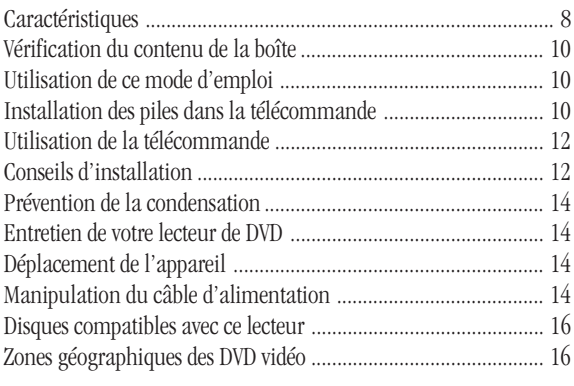

#### **2 Raccordements**

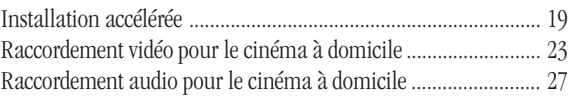

#### **3 Commandes et fenêtre d'affichage**

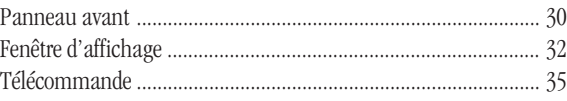

#### **4 Préparation**

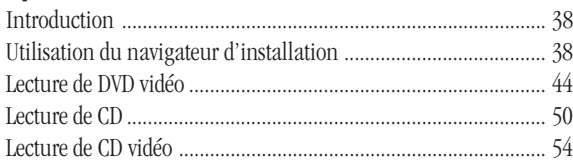

#### **5 Autres fonctions de lecture**

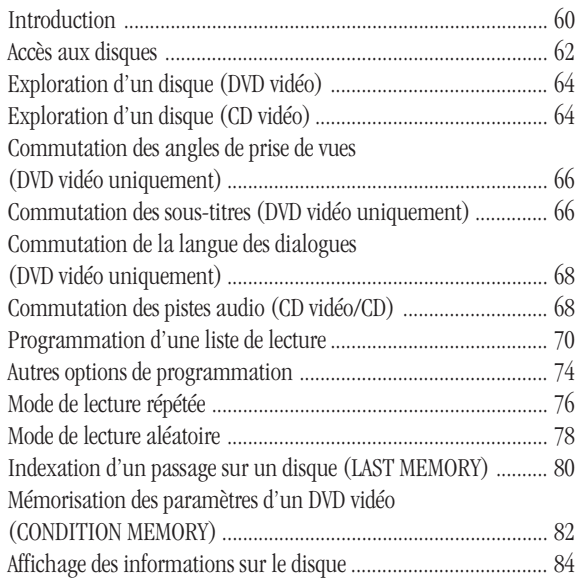

Veuillez prendre le temps de lire ce mode d'emploi de façon à utiliser l'appareil au mieux de ses possibilités.Conservez soigneusement ce mode d'emploi à portée de main pour être en mesure de vous y référer chaque fois que cela sera nécessaire.

• Cet appareil n'a pas été conçu pour un usage commercial.

#### **6 Réglages de menu**

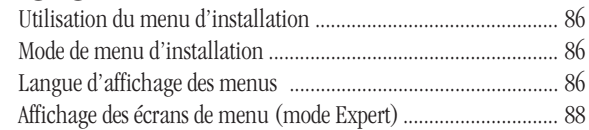

#### **7 Paramètres vidéo**

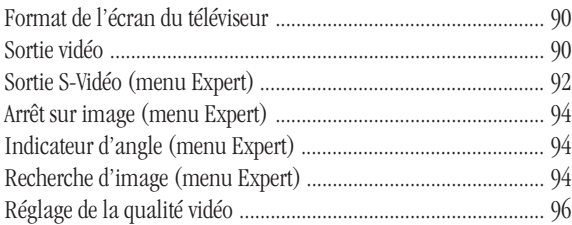

#### **8 Paramètres audio**

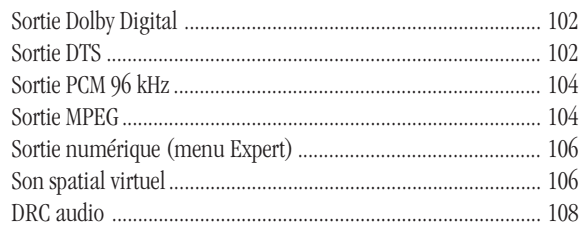

#### **9 Sélection de la langue**

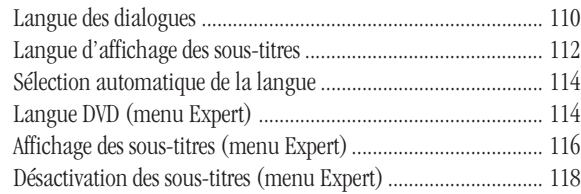

#### **10 Paramètres divers**

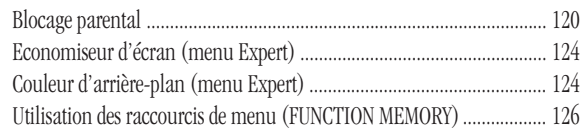

#### **11 Informations complémentaires**

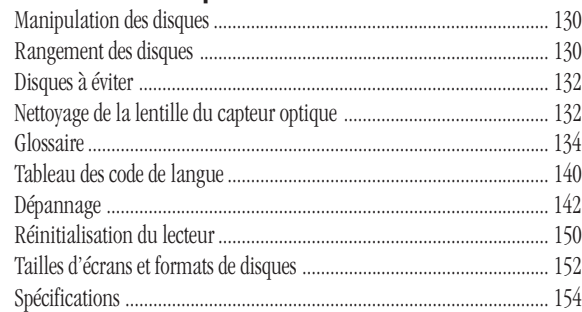

#### **WIR DANKEN IHNEN, DASS SIE SICH FÜR DIESES HOCHWERTIGE PIONEER-ERZEUGNIS ENTSCHIEDEN HABEN.**

Pioneer ist eines der führenden Unternehmen in bezug auf DVD-Forschung für Unterhaltungselektronik; auch dieses Gerät ist mit den neuesten technischen Vorzügen ausgestattet.

Wir sind sicher, daß Sie mit diesem DVD-Spieler in jeder Hinsicht zufrieden sein werden.

Wir danken Ihnen für Ihr Vertrauen.

#### **Inhaltsverzeichnis**

#### **1 Vor der Inbetriebnahme**

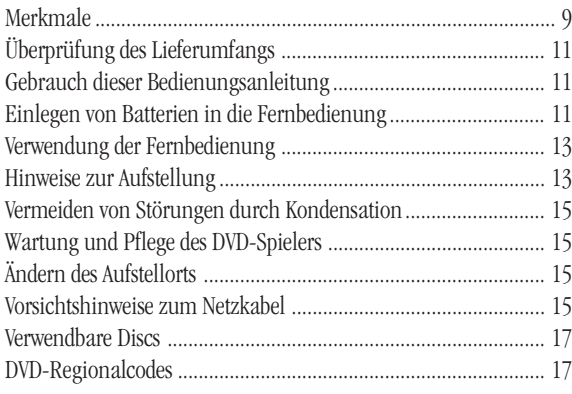

#### **2 Anschlüsse**

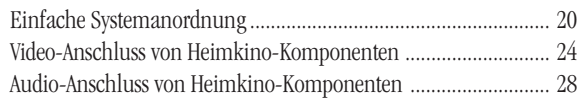

#### **3 Bedienelemente und Anzeigen**

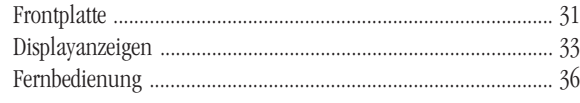

#### **4 Grundlegende Bedienung**

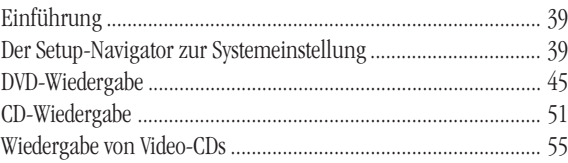

#### **5 Weitere Wiedergabefunktionen**

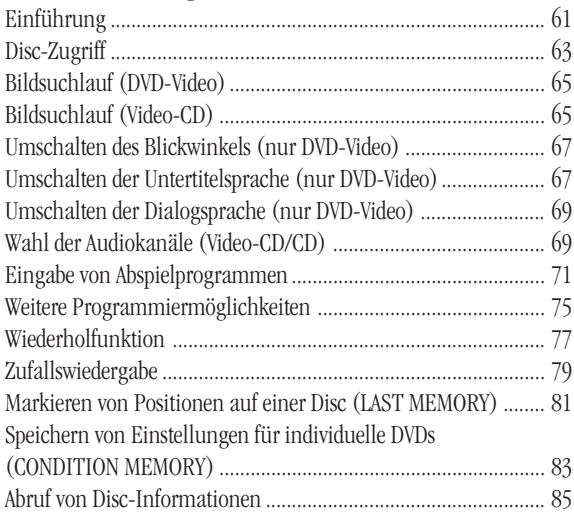

Bitte lesen Sie diese Bedienungsanleitung aufmerksam durch, um eine problemlose Bedienung Ihres Geräts zu gewährleisten. Nach dem Durchlesen bewahren Sie die Anleitung gut auf, um sich jederzeit darauf beziehen zu können.

• Dieses Gerät ist nicht für eine gewerbliche Verwendung geeignet.

#### **6 Einstellungen für Bildschirmeinblendungen**

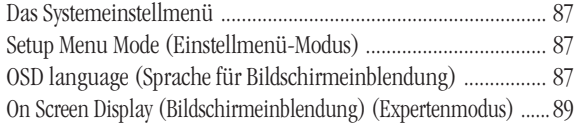

#### **7 Video-Einstellungen**

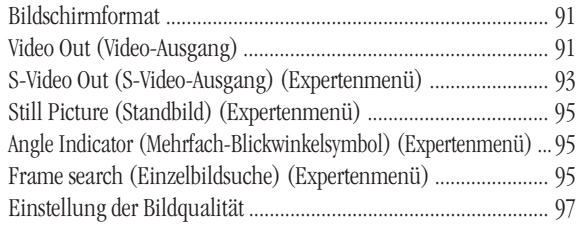

#### **8 Audio-Einstellungen**

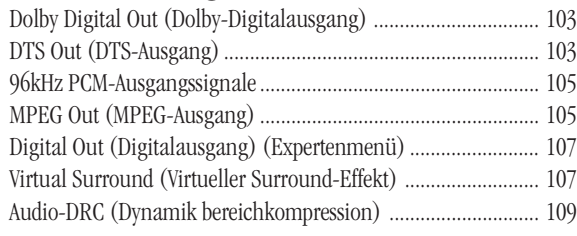

#### **9 Spracheneinstellung**

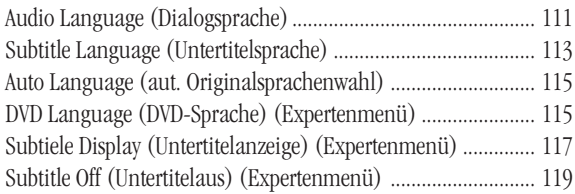

#### **10 Allgemeine Einstellungen**

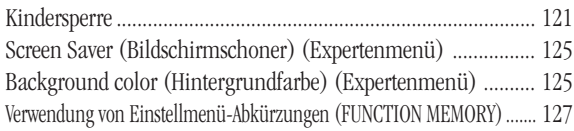

#### **11 Weitere Informationen**

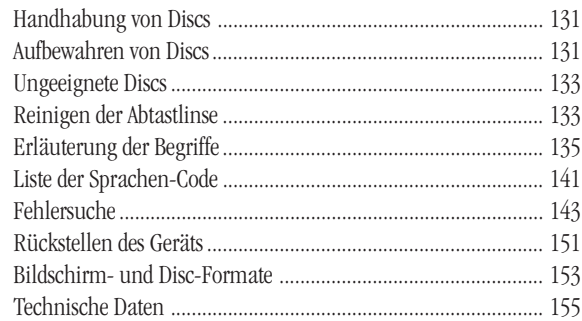

#### **CONGRATULAZIONI PER L'ACQUISTO DI QUESTO PRODOTTO PIONEER.**

Pioneer è all'avanguardia della tecnologia DVD per il consumatore e quest'unità include i suoi ultimi sviluppi tecnologici. Siamo certi che sarete soddisfatti di questo lettore per DVD. Vi ringraziamo per la vostra scelta.

**Tarola degli argomenti**

#### **1 Istruzioni preliminari**

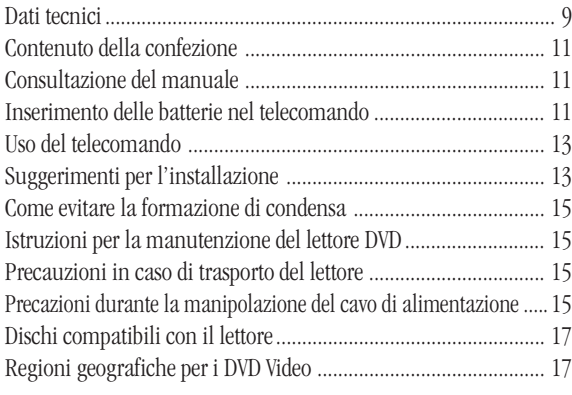

#### **2 Collegamento**

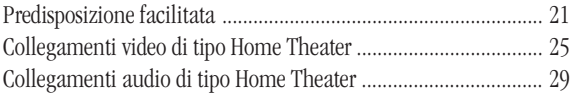

#### **3 Comandi e display**

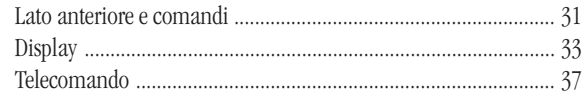

#### **4 Istruzioni preliminari per l'uso**

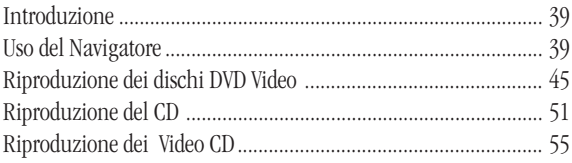

#### **5 Ulteriori funzioni di riproduzione**

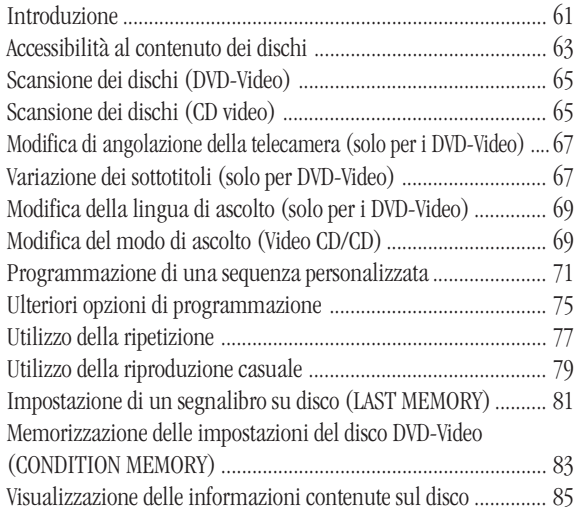

Leggere completamente questo manuale per essere certi di saper usare correttamente il lettore per DVD.

Terminata la lettura, conservare il manuale in un luogo sicuro per poterlo riutilizzare in caso di bisogno.

• Questo lettore non è adatto all'uso commerciale.

#### **6 Impostazioni OSD**

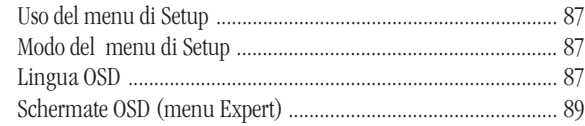

#### **7 Impostazioni Video**

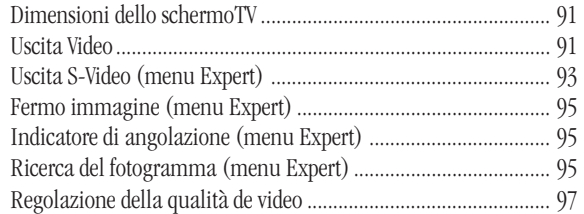

#### **8 Impostazioni audio**

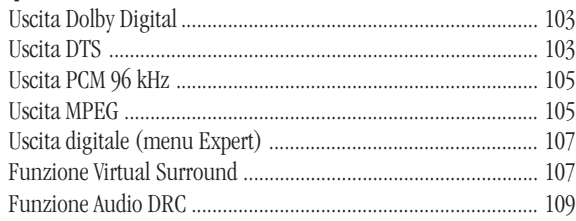

#### **9 Impostazione della lingua**

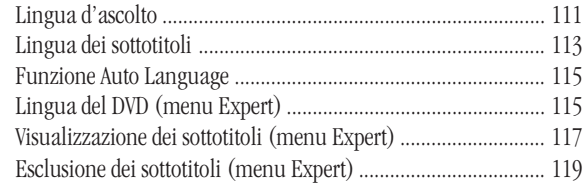

#### **10 Impostazioni varie**

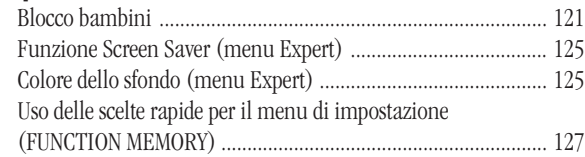

#### **11 Ulteriori informazioni**

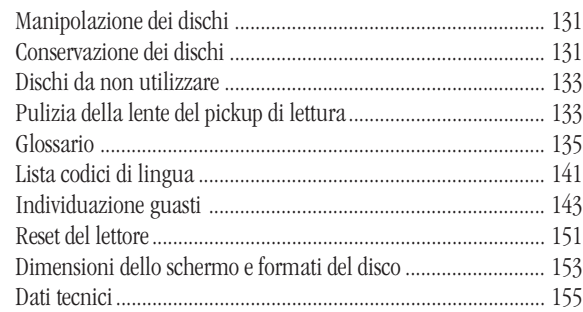

# <span id="page-7-0"></span>**1 Before You Start / Avant de commencer**

#### **Features**

#### **525 line progressive-scan component video output**

#### **(NTSC output only)**

Compared to standard interlaced video, progressive scan effectively doubles the amount of video information fed to your TV or monitor. The result is a rock-steady, flicker-free image. (Check your TV/ monitor for compatibility with this feature.)

For the very highest picture quality, try watching a movie on DVD-Video in PureCinema mode on a progressive-scan compatible TV.

The DV-737 offers complete flexibility and compatibility with all types of AV equipment with dual composite video, S-Video and AV connector outputs, as well as component video outs.

#### **Digital Noise Reduction PRO (Video Quality Enhancement)**

This new type of DNR (Digital Noise Reduction) for encoding video (called VQE or Video Quality Encoder) enables you to adjust the video settings on a more detailed and exact level. There are three possible settings to choose from. These include: TV (CRT), Projector, and Professional. This technology can remember which setting you've chosen and employ it at the proper time.

#### **Compatible with a wide range of DVD digital audio output format**

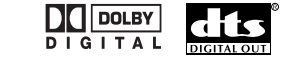

DVDs are recorded in one of four types of digital audio formats (as of October 1998). The digital audio output jacks of this player output Dolby Digital\*, DTS\*\*, MPEG, and linear PCM digital bitstreams.

This player has a function that converts Dolby Digital and MPEG audio formats into the linear PCM format. This allows playback of DVDs recorded in Dolby Digital and MPEG without the need for a decoder.

#### **New graphical Setup Navigator**

Setting up the DV-737 is made as easy as possible using a graphical Setup Navigator. Answer the questions that appear on-screen and the Setup Navigator makes all the necessary audio, video and language settings for you.

#### **Energy-saving design**

This unit is designed to use less than 1 W of energy when this player is in standby mode.

\* Manufactured under license from Dolby Laboratories. "Dolby" and the double-D symbol are trademarks of Dolby Laboratories. Confidential unpublished works. © 1992-1997 Dolby Laboratories. All rights reserved.

\*\* "DTS" is trademark of Digital Theater Systems, Inc.

#### **Caractéristiques**

#### **Sortie vidéo à composantes à balayage progressif de ligne 525**

#### **(sortie NTSC uniquement)**

En comparaison du mode vidéo entrelacé standard, le balayage progressif double effectivement la quantité d'informations vidéo transmises à votre téléviseur ou à votre moniteur. Il en résulte une image d'une stabilité à toute épreuve et exempte de scintillements. (Contrôlez la compatibilité de votre téléviseur/moniteur avec cette fonction.)

Pour obtenir la meilleure qualité d'image possible, visionnez les films enregistrés sur DVD vidéo en mode PureCinema sur un téléviseur compatible avec le balayage progressif.

Le DV-737 offre une flexibilité et une compatibilité totales avec tous les types d'équipements AV dotés de connecteurs de sortie vidéo composite double, S-Vidéo et AV ainsi que de sorties à composantes vidéo.

#### **Réduction de bruit numérique PRO (optimisation de la qualité vidéo)**

Ce nouveau type de DNR (réduction de bruit numérique) pour le codage vidéo (dénommé VQE ou codeur de qualité vidéo) vous permet d'ajuster les réglages vidéo de façon plus détaillée et plus précise. Vous avez le choix entre trois réglages possibles. Il s'agit en l'occurrence de : TV (CRT), Projector et Professional. Cette technologie mémorise le réglage que vous avez sélectionné et l'utilise au moment approprié.

#### **Compatible avec une large gamme de formats de sortie audio numérique pour DVD DO DOLBY**

Les DVD sont enregistrés suivant l'un des quatre types de formats audio numériques (octobre 1998). Les prises de sortie audio numériques de ce lecteur transmettent des trains de bits Dolby Digital\*, DTS\*\*, MPEG et PCM linéaires.

Ce lecteur est doté d'une fonction de conversion des formats audio Dolby Digital et MPEG en format PCM linéaire. Cela permet de reproduire des DVD enregistrés en formats Dolby Digital et MPEG sans qu'un décodeur ne soit nécessaire.

#### **Nouveau navigateur d'installation graphique**

L'installation du DV-737 a été simplifiée autant que possible grâce à l'intégration d'un navigateur graphique. Répondez aux questions qui apparaissent sur l'écran et le navigateur d'installation effectue pour vous tous les réglages audio, vidéo et de langue requis.

#### **Économie d'énergie**

Cet appareil consomme moins de 1 W d'électricité lorsque le lecteur est en mode de veille.

- \* Fabriqué sous licence de Dolby Laboratories. «Dolby» et le symbole double D sont des marques de commerce de Dolby Laboratories. Œuvres confidentielles non publiées. © 1992- 1997 Dolby Laboratories. Tous droits réservés.
- \*\* "DTS" est une marque de Digital Theater Systems, Inc.

#### <span id="page-8-0"></span>**Merkmale**

#### **Video-Ausgang für Zeilensprung-Komponentensignal durch progressive 525-Zeilen-Austastung (nur NTSC-Ausgang)**

Im Vergleich zum herkömmlichen Video-Zeilensprungverfahren verdoppelt die progressive Zeilenaustastung die Bildinformation, die Ihrem Fernseher oder Bildschirm zugeführt wird. Dadurch bekommen Sie ein äußerst stabiles, flimmerfreies Bild. (Überprüfen Sie jedoch zunächst, ob Ihr Bildschirm auf dieses Merkmal ausgelegt ist.)

Die höchste Bildqualität bekommen Sie, wenn Sie ein DVD-Video im PureCinema-Modus über einen Fernseher mit progressiver Zeilen-Austastung wiedergeben.

Mit seinen Dual-Kompositsignal-, S-Video- und AV-Ausgangsbuchsen sowie seinen Video-Komponentensignalausgängen bietet der DV-737 umfassende Flexibilität und Kompatibilität mit praktisch allen Audio-/Videokomponenten.

#### **Digital-Rauschunterdrückung PRO (Videoqualitätsverbesserung)**

Dieses neue DNR-System (Digital-Rauschunterdrückung) zum Kodieren von Videos (als VQE oder Videoqualitätsverbesserung bezeichnet) erlaubt eine detailliertere und präzisere Einstellung der Videoqualität. Es stehen drei Einstellungen zur Wahl. Diese beinhalten: TV (CRT) (TV mit Kathodenröhre), Projector (Projektor) und Professional (professioneller Monitor). Diese Funktion kann Ihre Einstellungen abspeichern und zum entsprechenden Zeitpunkt aufrufen.

#### **Kompatibel mit zahlreichen digitalen DVD-Audioformaten**

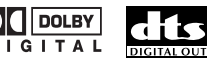

DVDs werden mit einem von vier Digital-Audioformaten (Stand Oktober 1998) bespielt. Dolby Digital-\*, DTS\*\*- und MPEG-Signale sowie lineare PCM-Bitreihen können über die digitalen Audio-Ausgänge dieses Players an andere AV-Komponenten abgegeben werden.

Dank einer speziellen Funktion kann dieser Player Dolby Digital- oder MPEG-Audioformate in ein lineares PCM-Format umwandeln. Dadurch können Sie DVDs, die mit Dolby Digital- oder MPEG-Kodierung aufgezeichnet wurden, ohne einen speziellen Dekoder abspielen.

#### **Der neue graphische Setup-Navigator - die praktische Benutzerführung zur Installation**

Die Installation und Einstellung des DV-737 wird dank des graphischen Setup-Navigators supereinfach. Sie müssen nur auf die Fragen antworten, die auf dem Bildschirm erscheinen und der Setup-Navigator erledigt die notwendigen Audio-, Video- und Spracheinstellungen für Sie.

#### **Energiespar-Modus**

Dieses Gerät ist auf eine Leistungsaufnahme von weniger als 1 W im Bereitschaftsbetrieb ausgelegt.

- In Lizenz von Dolby Laboratories hergestellt.
	- "Dolby" und das Doppel-D-symbol sind Warenzeichen der Dolby Laboratories. Vertrauliche, unveröffentlichte Schriften. © 1992-1997 Dolby Laboratories. Alle Rechte vorbehalten.
- \*\* "DTS" ist ein geschütztes Warenzeichen der Digital Theater Systems, Inc.

#### **Dati tecnici**

#### **Uscita per video componente a scansione sequenziale a 525 righe (solo per NTSC )**

Paragonata al video interlacciato di tipo standard, la scansione sequenziale raddoppia realmente la quantità di informazioni video inviate all'apparecchio TV o al monitor. Il risultato è un'immagine più stabile, priva di tremolio. (Controllare il proprio apparecchio TV/ monitor per verificare la compatibilità con questa funzione.)

Per ottenere la migliore qualità dell'immagine, provare a guardare un film in DVD-Video in modalità PureCinema su un apparecchio TV compatibile a scansione sequenziale.

Il DV-737 offre completa flessibilità e compatibilà con tutti i tipi di apparecchi AV con video composito doppio, uscite S-Video e connettore AV, ed anche uscite per il video componente.

#### **DNR (Digital Noise Reduction) PRO (Video Quality Enhancement)**

Questo nuovo tipo di DNR (Digital Noise Reduction) per la codifica video (denominato VQE o Video Quality Encoder) consente di regolare le impostazioni video su un livello più dettagliato ed esatto. Si puo scegliere fra tre impostazioni. Queste includono: TV (CRT), Proiettore, e Professionale. Questa tecnologia è in grado di ricordare l'impostazione che è stata scelta e di impiegarla al momento opportuno.

# **Compatibile con un ampia gamma di formati di uscita audio digitale DVD**<br> **DIGITAL EXECUTE:**<br> **DIGITAL DIGITAL**

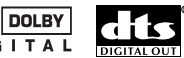

I DVD sono registrati in uno dei quattro tipi di formato audio digitale (da ottobre 1998). I jack di uscita audio digitale di questo lettore emettono flussi di bit per Dolby Digital\*, DTS\*\*, MPEG, e linear PCM.

Questo lettore ha una funzione che converte i formati audio Dolby Digital e MPEG in formato linear PCM. Questo consente la riproduzione di DVD registrati in Dolby Digital e MPEG senza il bisogno di un decoder.

#### **Nuovo Navigatore grafico**

L'impostazione del DV-737 è resa il più semplice grazie all'uso del Navigatore grafico. Rispondere alle domande che compaiono sullo schermo, e il Navigatore imposta tutte le funzioni audio, video e lingua necessarie.

#### **Design di risparmio energetico**

Questo apparecchio è realizzato per usare meno di 1 W di energia quando il lettore è in modo di attesa.

- Prodotto sotto licenza della Dolby Laboratories.
	- "Dolby" ed il simbolo doppia D sono marchi registrati della Dolby Laboratories. Lavori non pubblicati riservati.
	- © 1992-1997 Dolby Laboratories. Tutti i diritti sono riservati.
- \*\* "DTS" è un marchio di fabbrica della Digital Theater Systems, Inc.

# <span id="page-9-0"></span>**1 Before You Start / Avant de commencer**

#### **Checking what's in the box**

Thank you for buying this Pioneer product. Before starting to set up your new DVD player, please check that you have received the following supplied accessories:

- 
- Audio cable Video cable
- 
- 
- Power cord Remote control unit
- Two 'AA' size R6P batteries Operating instructions

#### **Using this manual**

This manual is for the DV-737 DVD Player. It is divided into several sections: setting up (chapters 1 and 2); using the player (chapters 4 and 5); player settings and preferences (chapters 6 through 10). Chapter 11 provides information on discs, a glossary of terms used in throughout this manual, and a troubleshooting section.

To get up and running as quickly as possible, follow the *Easy setup* instructions on **page 18**, then turn to *Getting started* (**page 38**).

#### **Putting the batteries in the remote**

- **1** Turn over the remote control, then press and slide the battery compartment cover off.
- **2** Put in the batteries supplied, taking care to match the plus and minus ends of each battery with the markings inside the compartment.
- **3** Slide the cover back on, and your remote is ready for use.

#### **Caution!**

Incorrect use of batteries can result in hazards such as leakage and bursting. Please observe the following:

- Don't mix new and old batteries together.
- Don't use different kinds of battery together—although they may look similar, different batteries may have different voltages.
- Make sure that the plus and minus ends of each battery match the indications in the battery compartment.
- Remove batteries from equipment that isn't going to be used for a month or more.

When disposing of used batteries, please comply with governmental regulations or environmental public instruction's rules that apply in your country or area. HO48 En

#### **Vérification du contenu de la boîte**

Nous vous remercions pour cet achat d'un produit Pioneer. Avant d'entamer la procédure d'installation de votre nouveau lecteur de DVD, veuillez vous assurer que vous avez bien reçu tous les accessoires suivants :

- 
- 
- Câble audio Câble vidéo • Câble d'alimentation
- Deux piles R6P ("AA ") Mode d'emploi
- 
- 

#### **Utilisation de ce mode d'emploi**

Ce mode d'emploi concerne le lecteur de DVD DV-737. Il est scindé en plusieurs sections : installation (chapitres 1 et 2) ; utilisation du lecteur (chapitres 4 et 5) ; réglages du lecteur et préférences (chapitres 6 à 10). Le chapitre 11 présente des informations sur les disques, un glossaire des termes employés tout au long de ce mode d'emploi et une section de dépannage.

Pour installer et utiliser le lecteur le plus rapidement possible, suivez les instructions de la section *Installation accélérée* à la **page 19**, puis passez à la section *Préparation* (**page 38**).

#### **Installation des piles dans la télécommande**

- **1** Retournez la télécommande, puis faites glisser le couvercle du compartiment à piles pour l'enlever.
- **2** Introduisez les piles fournies en veillant à faire correspondre les pôles positif et négatif de chacune des piles avec les schémas à l'intérieur du compartiment à piles.

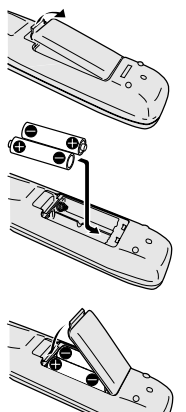

**3** Refermez ensuite le couvercle et votre télécommande est prête à l'emploi.

#### **Attention !**

Une utilisation incorrecte des piles peut entraîner des risques tels que des fuites d'électrolyte, voire une explosion. Aussi, veuillez vous conformer aux précautions suivantes :

- Ne mélangez pas des piles neuves et des piles usagées.
- N'utilisez pas différents types de piles en même temps bien qu'elles semblent similaires, des piles différentes peuvent présenter des tensions différentes.
- Assurez-vous que les pôles positif et négatif de chaque pile correspondent aux indications figurant à l'intérieur du compartiment à piles.
- Retirez les piles de la télécommande si vous prévoyez de ne pas l'utiliser pendant une période d'un mois ou plus.

Lorsque vous diposez de piles / batteries usées, veuillez vous conformer aux normes gouvernementales ou environnementales en vigueur dans votre pays ou région. HO48 Fr

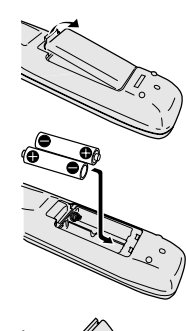

# **1 Vor der Inbetriebnahme / Istruzioni preliminari**

#### <span id="page-10-0"></span>**Überprüfung des Lieferumfangs**

Vielen Dank für den Kauf dieses Pioneer-Produkts. Vor dem Aufstellen Ihres neuen DVD-Players sollten Sie zunächst prüfen, ob Sie das folgende Zubehör erhalten haben:

- 
- Audiokabel Videokabel
- Netzkabel Fernbedienung
- Zwei Batterien der Größe 'AA' (R6P) Bedienungsanleitung

#### **Gebrauch dieser Bedienungsanleitung**

Diese Anleitung ist für den DVD-Player DV-737 bestimmt. Sie ist in mehrere Teile aufgegliedert: Installation (Kapitel 1 und 2), Bedienung des Geräts (Kapitel 4 und 5) sowie Einstellungen und Voreinstellungen (Kapitel 6 bis 10). In Kapitel 11 finden Sie Informationen zu Discs, eine Erläuterung der in dieser Anleitung verwendeten Begriffe und eine Fehlersuchtabelle.

Für schnelles Einrichten und umgehende Inbetriebnahme sollten Sie zunächst die Anweisungen unter *Einfache Systemanordnung* auf **Seite 21** ausführen und dann *Grundlegende Bedienung* (**Seite 39**) lesen.

#### **Einlegen von Batterien in die Fernbedienung**

**1** Die Fernbedienung umdrehen, den Batteriefachdeckel drücken und abnehmen.

**2** Die beigelegten Batterien einsetzen. Richten Sie die Plus- und Minuspole der Batterien entsprechend den Symbolen

im Batteriefach aus.

- 
- **3** Den Deckel wieder aufschieben. Nun ist die Fernbedienung einsatzbereit.

#### **Vorsicht!**

Unsachgemäßer Einsatz und falsche Handhabung der Batterie kann Defekte durch Austritt von Elektrolyt oder Platzen der Batterie zur Folge haben. Daher folgenden Hinweise beachten:

- Niemals alte und neue Batterien zusammen verwenden.
- Niemals verschiedene Arten von Batterien zusammen verwenden — obwohl sie sich ähneln können, liefern sie unter Umständen verschiedene Spannungen.
- Achten Sie darauf, dass die Plus- und Minuspole der Batterien entsprechend den Symbolen im Batteriefach ausgerichtet sind.
- Entfernen Sie die Batterien aus der Fernbedienung, wenn sie einen Monat oder länger nicht verwendet wird.

Zur Entsorgung von verbrauchten Batterien beachten Sie bitte diegesetzlichen Vorschriften bzw. Umweltschutzbestimmungen Ihres Landes. H048 Ge

#### **Contenuto della confezione**

Grazie per la preferenza accordataci con l'acquisto di questo lettore. Prima di iniziare a predisporre il lettore per l'uso, controllare che siano presenti tutti i seguenti accessori:

- Cavo audio Cavo video
	-
- Cavo di alimentazione Telecomando
- Due pile tipo "AA" R6P Istruzioni per l'uso
- 
- 

#### **Consultazione del manuale**

Il presente manuale si riferisce al lettore DVD modello DV-737 Il manuale è suddiviso in capitoli diversi: Impostazioni (capitoli 1 e 2), Uso del lettore (capitoli 4 e 5), Impostazioni preferenziali (capitoli da 6 a 10). Il capitolo 11 contiene alcune informazioni relative ai dischi, un glossario dei termini usati e una sezione di individuazione anomalie.

Per una predisposizione rapida del lettore, seguire le istruzione contenute nel paragrafo *Predisposizione facilitata* a **pag. 21**, quindi passare al paragrafo *Istruzioni preliminari per l'uso* (**pag. 39**).

#### **Inserimento delle batterie nel telecomando**

- **1** Capovolgere il telecomando, quindi premere e far scorrere il coperchio del vano batterie per toglierlo.
- **2** Inserire le batterie in dotazione controllando di far coincidere i segni di positivo e negativo alle estremità delle medesime con quelli presenti nel vano portabatterie.

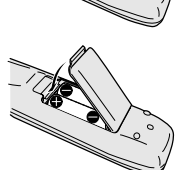

**3** Inserire il coperchio: il telecomando è pronto per l'uso.

#### **Attenzione!**

Un uso non corretto delle batterie può provocare fuoriuscita di acido e ustioni. Si raccomanda di osservare le precauzioni descritte di seguito:

- Non abbinare batterie vecchie e nuove.
- Non abbinare batterie di tipo diverso. Anche se sembrano simili possono avere tensioni diverse.
- Verificare il corretto inserimento delle batterie mediante la corrispondenza del segno di polo positivo e negativo alle estremità delle medesime con i segni presenti nel vano portabatterie.
- Se il telecomando rimane inattivo per un mese o più, togliere le batterie.

Quando recuperate le pile / batterie usate, fate riferimento alle norme di legge in vigore nel vs. paese in tema di protezione dell'ambiente.  $H048 H$ 

# <span id="page-11-0"></span>**1 Before You Start / Avant de commencer**

#### **Using the remote control**

Keep in mind the following when using the remote control:

- Make sure that there are no obstacles between the remote and the remote sensor on the unit.
- Use within the operating range and angle, as shown.

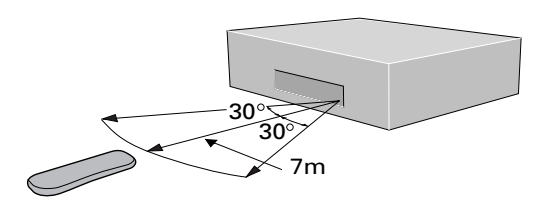

- Remote operation may become unreliable if strong sunlight or fluorescent light is shining on the unit's remote sensor.
- Remote controllers for different devices can interfere with each other. Avoid using remotes for other equipment located close to this unit.
- Replace the batteries when you notice a fall off in the operating range of the remote.

#### **Hints on installation**

We want you to enjoy using this unit for years to come, so please bear in mind the following points when choosing a suitable location for it:

#### **Do...**

- $\checkmark$  Use in a well-ventilated room.
- ✓ Place on a solid, flat, level surface, such as a table, shelf or stereo rack.

#### **Don't...**

- ✗ Use in a place exposed to high temperatures or humidity, including near radiators and other heat-generating appliances.
- ✗ Place on a window sill or other place where the player will be exposed to direct sunlight.
- ✗ Use in an excessively dusty or damp environment.
- ✗ Place directly on top of an amplifier, or other component in your stereo system that becomes hot in use.
- ✗ Use near a television or monitor as you may experience interference—especially if the television uses an indoor antenna.

#### **Utilisation de la télécommande**

Ne perdez pas de vue les consignes de base suivantes lorsque vous utilisez la télécommande :

- Assurez-vous qu'il n'y a pas d'obstacle entre la télécommande et le capteur de télécommande de l'appareil.
- Actionnez la télécommande dans la portée et sous l'angle efficaces de la télécommande, comme illustré.

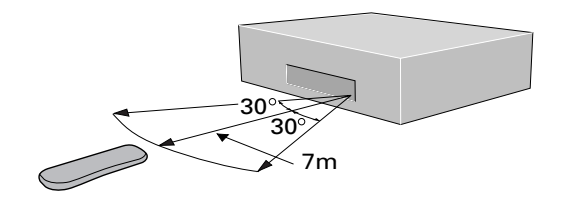

- Le fonctionnement de la télécommande peut devenir aléatoire si le capteur de la télécommande de l'appareil est exposé à une forte luminosité ou à une lampe fluorescente.
- Les télécommandes de différents appareils peuvent interférer les unes avec les autres. Evitez d'utiliser les télécommandes d'autres équipements situés à proximité de cet appareil.
- Remplacez les piles lorsque vous constatez que la portée efficace de la télécommande diminue.

#### **Conseils d'installation**

Nous vous souhaitons de multiples plaisirs d'utilisation avec cet appareil au cours des années à venir et c'est pourquoi nous vous invitons à tenir compte des points suivants dans votre choix d'un emplacement :

#### **A préconiser...**

- ✓ Utilisez votre lecteur dans un local bien ventilé.
- ✓ Placez votre lecteur sur une surface robuste et de niveau comme une table, une étagère ou un meuble hi-fi.

#### **A proscrire...**

- ✗ Utilisation du lecteur à un endroit exposé à des températures ou à une humidité élevée, notamment à proximité de radiateurs ou de tout autre appareil générant de la chaleur.
- ✗ Installation du lecteur sur un appui de fenêtre ou à tout autre endroit où il serait exposé au rayonnement direct du soleil.
- ✗ Utilisation du lecteur dans un environnement excessivement poussiéreux ou embué.
- ✗ Installation du lecteur directement au-dessus d'un amplificateur ou d'un autre équipement de votre chaîne hi-fi qui s'échauffe en cours d'utilisation.
- ✗ Utilisation du lecteur à proximité d'un téléviseur ou d'un moniteur, car vous risqueriez de percevoir des interférences—en particulier si le téléviseur fonctionne à l'aide d'une antenne intérieure.

# **1 Vor der Inbetriebnahme / Istruzioni preliminari**

#### <span id="page-12-0"></span>**Verwendung der Fernbedienung**

Berücksichtigen Sie bitte folgende Hinweise zur Verwendung der Fernbedienung:

- Achten Sie darauf, dass zwischen Fernbedienung und Sensor im Gerät ein freies Feld besteht.
- Verwenden Sie die Fernbedienung im gezeigten Bereich und Winkel.

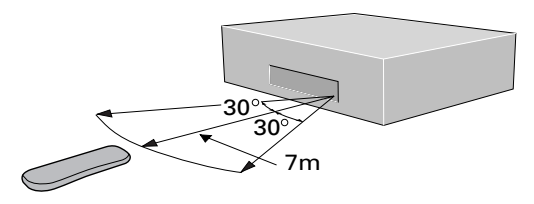

- Starke Sonneneinstrahlung oder Neonlichteinfall im Fernbedienungssensor kann die Funktion der Fernbedienung beeinträchtigen.
- Die Fernbedienungen verschiedener Geräte können sich gegenseitig stören. Vermeiden Sie während der Verwendung von Fernbedienungen für Geräte in unmittelbarer Umgebung.
- Die Batterien austauschen, sobald die Reichweite der Fernbedienung abnimmt.

#### **Hinweise zur Aufstellung**

Wir wollen, dass Sie dieses Gerät für viele Jahre genießen können. Beachten Sie daher bitte bei der Wahl des Aufstellorts die nachfolgenden Punkte:

#### **Sie sollten ...**

- ✓ An einem gut belüfteten Ort aufstellen.
- ✓ Das Gerät auf eine feste, ebene Unterlage wie z. B. ein Audiorack, einen Tisch oder ein Regal platzieren.

#### **Sie sollten keinesfalls ....**

- ✗ Das Gerät an Orten verwenden, an denen hohe Feuchtigkeit oder hohe Temperaturen auftreten, wie z. B. in der Nähe von Heizkörpern und anderen Wärmequellen.
- ✗ Das Gerät direkter Sonneneinstrahlung aussetzen wie z. B. auf einem Fensterbrett.
- ✗ Das Gerät in übermäßig staubiger oder feuchter Umgebung betreiben.
- ✗ Das Gerät nicht direkt auf einen Verstärker oder ein anderes Gerät stapeln, dass beim Betrieb heiß wird.
- ✗ Den DVD-Spieler in der Nähe von Antennen oder Bildschirmen verwenden, da er Interferenzen verursachen kann. Dies gilt besonders für Zimmerantennen von Fernsehern.

#### **Uso del telecomando**

Per l'uso del telecomando osservare le regole seguenti:

- Controllare che non siano presenti ostacoli fisici tra il telecomando e il sensore relativo sul lettore.
- Usare il telecomando nel campo operativo e con l'angolazione illustrate in figura.

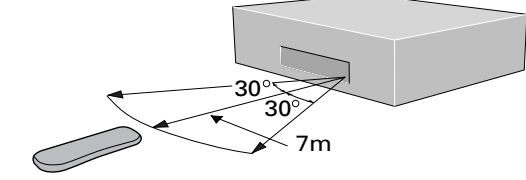

- Se il sensore è esposto direttamente ai raggi solari di forte intensità o a luce fluorescente, il comando remoto potrebbe non rispondere efficacemente.
- I telecomandi in dotazione ad apparecchi diversi potrebbero interferire tra di loro. Evitare l'uso telecomandi relativi ad altri apparecchi a distanza troppo ravvicinata con il lettore.
- Sostituire le batterie non appena si nota un calo di prestazioni del telecomando.

#### **Suggerimenti per l'installazione**

Per l'uso e la conservazione ottimale del lettore nel tempo, si raccomanda di tenere a mente i seguenti suggerimenti al momento di definirne la collocazione in un ambiente:

#### **Sì...**

- ✓ Scegliere una stanza ben aerata.
- ✓ Sistemare il lettore su una superficie piana e solida, quale un tavolo, uno scaffale o un mobiletto portastereo.

#### **No...**

- ✗ Non usare in luoghi esposti a temperature elevate o umidità, compreso in prossimità di termosifoni e/o altri elettrodomestici che sviluppano calore.
- ✗ Non collocare il lettore su un davanzale né in altra posizione in cu sia esposto ai raggi diretti del sole.
- ✗ Evitare l'uso in ambienti eccessivamente polverosi o umidi.
- ✗ Evitare di collocar il lettore direttamente sopra ad un amplificatore o altro componente dell'impianto stereo che si scaldi durante l'uso.
- ✗ Evitare di usare il lettore vicino ad un televisore o ad un monitor in quanto si potrebbero generare delle interferenze, in particolare se il televisore usa un'antenna da interni.

# <span id="page-13-0"></span>**1 Before You Start / Avant de commencer**

- $\times$  Use in a kitchen or other room where the player may be exposed to smoke or steam.
- $\boldsymbol{\chi}$  Use on a thick rug or carpet, or cover with cloth—this may prevent proper cooling of the unit.
- ✗ Place on an unstable surface, or one that is not large enough to support all four of the unit's feet.

#### **Avoiding problems with condensation**

Condensation may form inside the player if it is brought into a warm room from outside, or if the temperature of the room rises quickly. Although the condensation won't damage the player, it may temporarily impair its performance. For this reason you should leave it to adjust to the warmer temperature for about an hour before switching on and using.

#### **Maintaining your DVD player**

To clean the player, wipe with a soft, dry cloth. For stubborn dirt, wet a soft cloth with a mild detergent solution made by diluting one part detergent to 5 or 6 parts water, wring well, then wipe off the dirt. Use a dry cloth to wipe the surface dry. Do not use volatile liquids such as benzene and thinner which may damage the surfaces.

#### **Moving the player**

If you need to move the player, first press  $\bigcirc$  on the remote control to switch the power to standby **checking that the "-OFF-" indication in the display goes off**. Next, press POWER on the front panel to turn the player off, and then disconnect the power cord. Never lift or move the unit during playback—discs rotate at a high speed and may be damaged.

#### **Power cord caution**

Handle the power cord by the plug part. Do not pull out the plug by tugging the cord, and never touch the power cord when your hands are wet, as this could cause a short circuit or electric shock. Do not place the unit, a piece of furniture, or other object on the power cord or pinch the cord in any other way. Never make a knot in the cord or tie it with other cords. The power cords should be routed so that they are not likely to be stepped on. A damaged power cord can cause a fire or give you an electric shock. Check the power cord once in a while. If you find it damaged, ask your nearest Pioneer authorized service center or your dealer for a replacement.

- ✗ Utilisation du lecteur dans une cuisine ou toute autre pièce où il est susceptible d'être exposé à de la fumée ou à de la vapeur.
- ✗ Utilisation du lecteur sur une nappe épaisse ou un tapis, ou sous une pièce de tissu — car cela risque d'empêcher le bon refroidissement de l'appareil.
- ✗ Installation du lecteur sur une surface instable ou qui n'est pas suffisamment large pour supporter les quatre pieds de l'appareil.

#### **Prévention de la condensation**

De la condensation peut se former à l'intérieur de l'appareil s'il est amené de l'extérieur dans un local chauffé ou si la température de la pièce augmente rapidement. Bien que la condensation ne cause aucun dommage à l'appareil, elle peut temporairement altérer ses performances. C'est pourquoi nous vous conseillons de laisser l'appareil s'adapter à la température plus élevée de la pièce pendant environ une heure avant de le mettre sous tension et de commencer à l'utiliser.

#### **Entretien de votre lecteur de DVD**

Pour nettoyer le lecteur, utilisez un chiffon doux et sec. En cas de souillures tenaces, imprégnez un chiffon doux d'une solution détergente neutre en diluant une part de détergent dans 5 à 6 parts d'eau, tordez-le bien et nettoyez les souillures. Séchez ensuite la surface à l'aide d'un chiffon sec. N'utilisez pas de liquides volatiles tels que de la benzine et du diluant, qui risqueraient de ternir le fini des surfaces.

#### **Déplacement de l'appareil**

Si vous devez déplacer le lecteur, appuyez sur la touche  $\Theta$  de la télécommande pour commuter le mode de veille **et vérifiez si l'indication "-OFF-" disparaît de la fenêtre d'affichage**. Appuyez ensuite sur la touche POWER du panneau avant pour mettre le lecteur hors tension, puis débranchez le câble d'alimentation. Ne soulevez jamais l'appareil et ne le déplacez pas lorsqu'il se trouve en mode de lecture — le disque tourne en effet à grande vitesse et risque d'être endommagé.

#### **Manipulation du câble d'alimentation**

Manipulez le câble d'alimentation en le saisissant par la fiche. Ne débranchez pas le câble d'alimentation en tirant sur le câble proprement dit et ne touchez en aucune circonstance le câble d'alimentation lorsque vous avez les mains mouillées, car vous risquez de provoquer un court-circuit ou de recevoir un choc électrique. Ne posez pas l'appareil , un élément de mobilier ou tout autre objet sur le câble d'alimentation et veillez à ne pas coincer le câble. Ne nouez en aucun cas le câble d'alimentation et ne le reliez pas en faisceau avec d'autres câbles. Le câble d'alimentation doit être acheminé de manière à ce que personne ne risque de marcher dessus. Un câble d'alimentation endommagé peut être une cause d'incendie ou de choc électrique. Vérifiez périodiquement le bon état du câble d'alimentation. Si vous constatez que le câble d'alimentation est endommagé, consultez un centre de service après-vente Pioneer.

# **1 Vor der Inbetriebnahme / Istruzioni preliminari**

- <span id="page-14-0"></span>✗ das Gerät an Orten wie z. B. einer Küche usw. aufstellen, in denen es Rauch oder Dampf ausgesetzt werden könnte.
- ✗ Das Gerät auf einen dicken Teppich platzieren oder mit einem Tuch abdecken, da dies dessen Kühlung beeiträchtigen würde.
- ✗ Das Gerät auf Flächen stellen, die nicht stabil sind. Achten Sie darauf, dass alle vier Füsse des Geräts auf der Unterlage Platz finden.

#### **Vermeiden von Störungen durch Kondensation**

Wenn Sie den DVD-Player von einem warmen Raum nach draußen bringen bzw. wenn die Zimmertemperatur rasch ansteigt, kann sich Kondenswasser im Inneren des Geräts bilden. Zwar wird die Kondensation den Recorder nicht beschädigen, sie kann aber die Funktion vorübergehend beeinträchtigen. Daher sollten Sie mit dem Einschalten etwa eine Stunden warten, damit das Gerät die Umgebungstemperatur annehmen kann.

#### **Wartung und Pflege des DVD-Spielers**

Das Gehäuse des DVD-Spielers mit einem weichen, trockenen Tuch abwischen. Bei hartnäckigen Schmutz können Sie das Gerät mit einem weichen Tuch abwischen, dass Sie in einer milden Reinigungslösung (einen Teil Reiniger und 5 oder 6 Teile Wasser) angefeuchtet haben. Wischen Sie dann das Gehäuse mit einem trocken Tuch ab, um es zu trocknen. Keinesfalls flüchtige Lösungsmittel wie Benzin oder Verdünner verwenden, da sie die Oberflächen angreifen können.

#### **Ändern des Aufstellorts**

Falls Sie den Player umplatzieren wollen, zuerst c auf der Fernbedienung drücken, um das Gerät auf Bereitschaftsmodus zu schalten. **Vergewissern Sie sich, dass die Anzeige "- OFF-" im Display erlischt**. Drücken Sie dann POWER auf der Frontplatte, um das Gerät auszuschalten, und trennen Sie dann das Netzkabel von der Steckdose. Keinesfalls das Gerät während der Wiedergabe bewegen — Discs drehen sich sehr schnell und könnten beschädigt werden.

#### **Vorsichtshinweise zum Netzkabel**

Das Netzkabel ausschließlich am Stecker fassen. Ziehen Sie niemals am Kabel selbst. Berühren Sie das Netzkabel keinesfalls mit nassen Händen, da Gefahr von elektrischen Schlägen und Kurzschluss besteht. Stellen Sie nicht das Gerät, Möbel oder andere Gegenstände auf das Netzkabel. Achten Sie darauf, dass das Netzkabel nicht eingeklemmt wird. Machen Sie niemals einen Knoten in das Kabel und binden Sie es nicht mit anderen Kabeln zusammen. Das Netzkabel so verlegen, dass niemand darauf tritt oder darüber stolpern kann. Ein beschädigtes Netzkabel kann Brand und elektrische Schläge verursachen. Kontrollieren Sie das Netzkabel gelegentlich. Bei Mängeln das Netzkabel von einer autorisierten Pioneer-Kundendienststelle oder einem Pioneer-Händler ersetzen lassen.

- ✗ Evitare di usare in cucina o altro ambiente dove il lettore sarebbe esposto a fumo o vapore.
- ✗ Evitare di collocare il lettore su un rivestmento di tessuto spesso o su un tappeto e di coprirlo, poiché non potrebbe raffreddarsi nel modo dovuto.
- ✗ Evitare di collocare il lettore su una superficie instabile o non sufficientemente ampia da consentire l'appoggio solido di tutti i piedini.

#### **Come evitare la formazione di condensa**

Se il lettore è sistemato in una stanza troppo calda o dove la temperatura è soggetta ad un rapido aumento si potrebbe avere formazione di condensa al suo interno. Anche se la condensa non danneggia in sé l'apparecchio, può comprometterne temporaneamente le prestazioni. Per questo motivo si raccomanda di lasciare che il lettore si adatti all'aumento di temperatura per circa un'ora prima di accenderlo e di usarlo.

#### **Istruzioni per la manutenzione del lettore DVD**

Pulire il lettore con un panno morbido e asciutto. In caso di sporcizia resistente, inumidire il panno con una soluzione non aggressiva di pulizia ottenuta mischiando una parte di detergente con 5 o 6 parti di acqua. Strizzare bene il panno prima di pulire. Asciugare accuratamente con un panno morbido e asciutto. Evitare l'uso di sostanze volatili quali benzene o diluenti che potrebbero danneggiare le superfici del lettore.

#### **Precauzioni in caso di trasporto del lettore**

Se il lettored dev'essere spostato, premere il tasto consul telecomando **controllando che si spenga la scritta "-OFF-" sul display**. Spegnere poi il lettore premendo il tasto POWER sulla parte anteriore del medesimo, quindi scollegare il cavo di alimentazione. Non sollevare mai, né spostare il lettore mentre la riproduzione è in corso. I dischi contenuti girano ad alta velocità e potrebbero rovinarsi.

#### **Precazioni durante la manipolazione del cavo di alimentazione**

Afferrare il cavo di alimentazione dalla presa. Non estrarre il cavo di alimentazione tirando il filo e non toccarlo mai con le mani bagnate per non rischiare di creare un cortocircuito o di ricevere una scossa elettrica. Non collocare il lettore, un mobile, né alcun oggetto di altro tipo sopra il cavo di alimentazione e fare attenzione a non pizzicarlo in altro modo. Evitare la formazione di nodi sul cavo e di attorcigliarlo con altri cavi. Far correre il cavo in modo da evitare di inciamparvisi accidentalmente. Un cavo danneggiato può provocare un incendio o generare scosse elettriche. Controllare di tanto in tanto l'integrità del cavo. Se il cavo di alimentazione risultasse danneggiato procurarsi un cavo sostitutivo rivolgendosi ad un centro di assistenza Pioneer o ad un rivenditore di ricambi.

**Deutsch** 

# <span id="page-15-0"></span>**1 Before You Start / Avant de commencer**

#### **Discs compatible with this player**

Any disc that displays one of the following logos should play in this player. Other formats, including DVD-RAM, DVD-ROM, CD-ROM, SACD and Photo CD will not play.

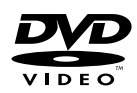

Single or double sided / Single or double layer. Dolby Digital, DTS, MPEG or Linear PCM digital audio. MPEG-2 digital video.

Discs are generally divided into one or more 'titles'. Titles are further subdivided into 'chapters'.

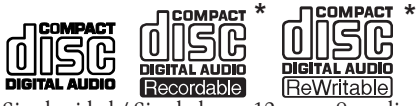

Single sided / Single layer. 12cm or 8cm discs. Linear PCM digital audio. (Also compatible with finalized CD-Recordable discs.) Discs are divided into 'tracks'.

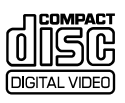

Single sided / Single layer. 12cm or 8cm discs. MPEG-1 digital audio. MPEG-1 digital video. Discs are divided into 'tracks'.

#### **DVD Video regions**

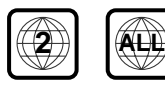

All DVD Video discs carry a region mark on the case somewhere that indicates which region(s) of the world the disc is compatible with. Your DVD player also has a region mark, which you can find on the rear panel. Discs from incompatible regions will not play in this player. Discs marked **ALL** will play in any player.

#### \* Playing recordable CDs

- Note that this unit cannot record onto recordable discs.
- This unit can play music-use CD-R and CD-RW discs. However, depending on the condition of the CD recorder and the disc, you may find that not all discs will play successfully. (For example, if the disc is scratched or dirty, or if the player's pickup lens is dirty.)

#### **Disques compatibles avec ce lecteur**

Tous les disques arborant l'un des logos suivants peut être reproduit sur ce lecteur. Les autres formats, et notamment DVD-RAM, DVD-ROM, CD-ROM, SACD et Photo CD ne peuvent être reproduits.

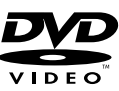

Simple ou double face / Simple ou double couche. Dolby Digital, DTS, MPEG ou audio numérique PCM linéaire. Vidéo numérique MPEG-2.

Les disques sont généralement divisés en un ou plusieurs " titres ". Les titres sont à leur tour divisés en "chapitres".

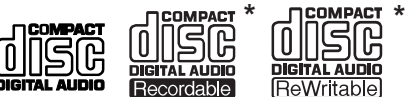

Simple face / Simple couche. Disques de 12 ou 8 cm. Audio

numérique PCM linéaire. (Egalement compatible avec les CD enregistrables finalisés.) Les disques sont divisés en " plages ".

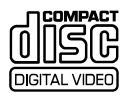

Simple face / Simple couche. Disques de 12 ou 8 cm. Audio numérique MPEG-1. Vidéo numérique MPEG-1. Les disques sont divisés en " plages ".

#### **Zones géographiques des DVD vidéo**

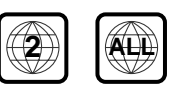

Tous les DVD vidéo portent sur le boîtier une indication de zone géographique qui précise les régions du monde avec lesquelles ils sont compatibles. Votre lecteur de DVD porte également, sur le panneau arrière, une indication de zone géographique. Les disques destinés à des régions incompatibles ne peuvent être reproduits sur ce lecteur. Les disques portant l'indication **ALL** peuvent être reproduits sur tous les lecteurs.

\* Lecture des disques compacts enregistrables

- Sachez que cet appareil n'est pas conçu pour l'enregistrement sur disque compact enregistrable.
- Cet appareil est conçu pour la lecture des CD-R et CD-RW destinés aux enregistrements musicaux. Toutefois, selon le disque et selon l'enregistreur de CD, certains disques pourront être illisibles. (Par exemple parce que le disque est rayé ou l'optique du lecteur est sale.)

# **1 Vor der Inbetriebnahme / Istruzioni preliminari**

#### <span id="page-16-0"></span>**Verwendbare Discs**

Alle Discs, die mit den nachfolgenden Symbolen gekennzeichnet sind, sollten Sie mit diesem Gerät abspielen können. Andere Formate wie DVD-RAM, DVD-ROM, CD-ROM,

SACD und Photo-CDs kann dieser DVD-Spieler nicht wiedergeben.

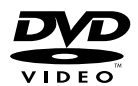

Ein- oder zweiseitig / ein- oder zweischichtig Digital-Audiodaten in den Formaten Dolby Digital, DTS, MPEG oder lineare PCM-Bitreihen. MPEG-2 Digital-Video

DVDs sind im allgemeinen in einen oder mehrere als Sektoren bezeichnete Abschnitte unterteilt. Diese Sektoren wiederum sind in Kapitel aufgegliedert.

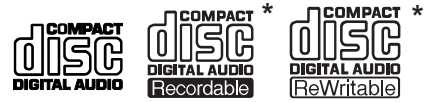

Eine Seite / Eine Schicht 12- oder 8-cm-CDs Digital-Audiodaten im PCM-Bitreihenformat (auf mit finalisierten CD-R kompatibel) CDs sind in Titel unterteilt.

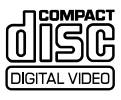

Eine Seite / Eine Schicht 12- oder 8-cm-CDs MPEG 1 Digital-Audio MPEG-1 Digital-Video CDs sind in Titel unterteilt.

#### **DVD-Regionalcodes**

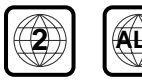

Alle DVD-Video-Discs sind mit einer Regionalmarkierung auf dem Gehäuse versehen, die anzeigt, auf welche Gebiete der Welt diese Disc ausgelegt ist. Ihr DVD-Player weist ebenso eine Regionalmarkierung auf, die Sie auf der Rückseite des Geräts finden. Discs, die für nicht kompatible Gebiete vorgesehn sind, lassen sich mit diesem Player nicht abspielen. Discs, die mit **ALL** gekennzeichnet sind, können mit jedem beliebigen Player wiedergegeben werden.

\* Wiedergabe von bespielbaren CDs

- Beachten Sie, daß mit diesem Gerät keine Discs bespielt werden können.
- Dieses Gerät ist für die Wiedergabe von Musik-Discs des Typs CD-R und CD-RW geeignet. Allerdings ist ein Abspielen von gewissen Discs unter Umständen nicht immer möglich, abhängig vom Zustand des CD-Recorders bzw. der Disc. (Wenn zum Beispiel die Disc verkratzt oder verschmutzt ist, oder wenn Verschmutzung am Laser-Abtaster des Geräts anhaftet.)

#### **Dischi compatibili con il lettore**

Il lettore è adatto alla riproduzione di tutti i dischi che riportano il seguente logo. Al contrario, il lettore non consente l'uso di altri formati, compreso DVD-RAM, DVD-ROM, CD-ROM, SACD e Photo CD .

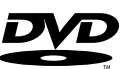

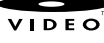

Lato singolo o doppio/layer singolo o doppio. Dolby Digital, DTS, MPEG o audio digitale Linear PCM Video digitale MPEG-2

Il contenuto dei dischi solitamente suddiviso in uno o più 'titoli'. I titoli sono ulteriormente suddivisi in 'capitoli'.

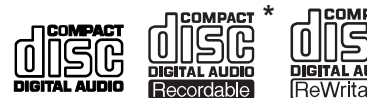

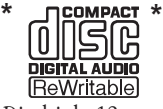

Lato singolo/layer singolo. Dischi da 12 cm o 8 cm . Audio digitale Linear PCM. (compatibile anche con dischi CD-Recordable.) Il contenuto dei dischi è solitamente suddiviso in 'tracce'.

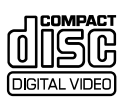

Lato singolo/layer singolo. Dischi da 12 cm o 8 cm . Audio digitale MPEG-1 Video digitale MPEG-1 Il contenuto dei dischi è solitamente suddiviso in 'tracce'.

#### **Regioni geografiche per i DVD Video**

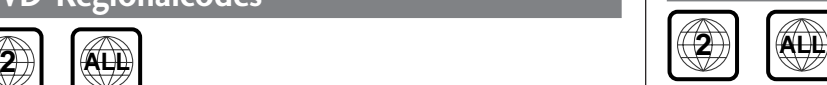

Sulla custodia di tutti i dischi DVD Video viene riportata l'indicazione di una regione che indica la/le regioni geografiche per la compatibilità della riproduzione. Anche sul lettore in vostro possesso è riportato un identificativo di regione, ubicato sul lato posteriore dell'apparecchio. Il lettore non consente la riproduzione di dischi di regioni geografiche non compatibili. I dischi contrassegnati con l'identificativo **ALL** sono adatti alla riproduzione con tutti i lettori.

#### \* Riproduzione di CD registrabili

- Tenere presente che quest'unità non può registrare CD registrabili.
- Quest'unita può riprodurre CD-R e CD-RW ad uso musicale. Tuttavia, se il registratore CD o il disco fossero danneggiati, non tutti i dischi verranno riprodotti con successo.

Ciò accade ad esempio se il disco è sporco o graffiato o se la lente del lettore è sporca.

Français

**Deutsch** 

Italiano

# <span id="page-17-0"></span>**2 Connecting Up**

#### **Easy Setup**

**Important:** Before making or changing any rear panel connections, make sure that all components are switched off and unplugged from the wall outlet.

This easy setup is the minimum set of connections you need to start watching DVD video discs. Both sound and picture are fed directly to your TV using the supplied audio and video cables. For other possible connections, see **pages 22 and 26**.

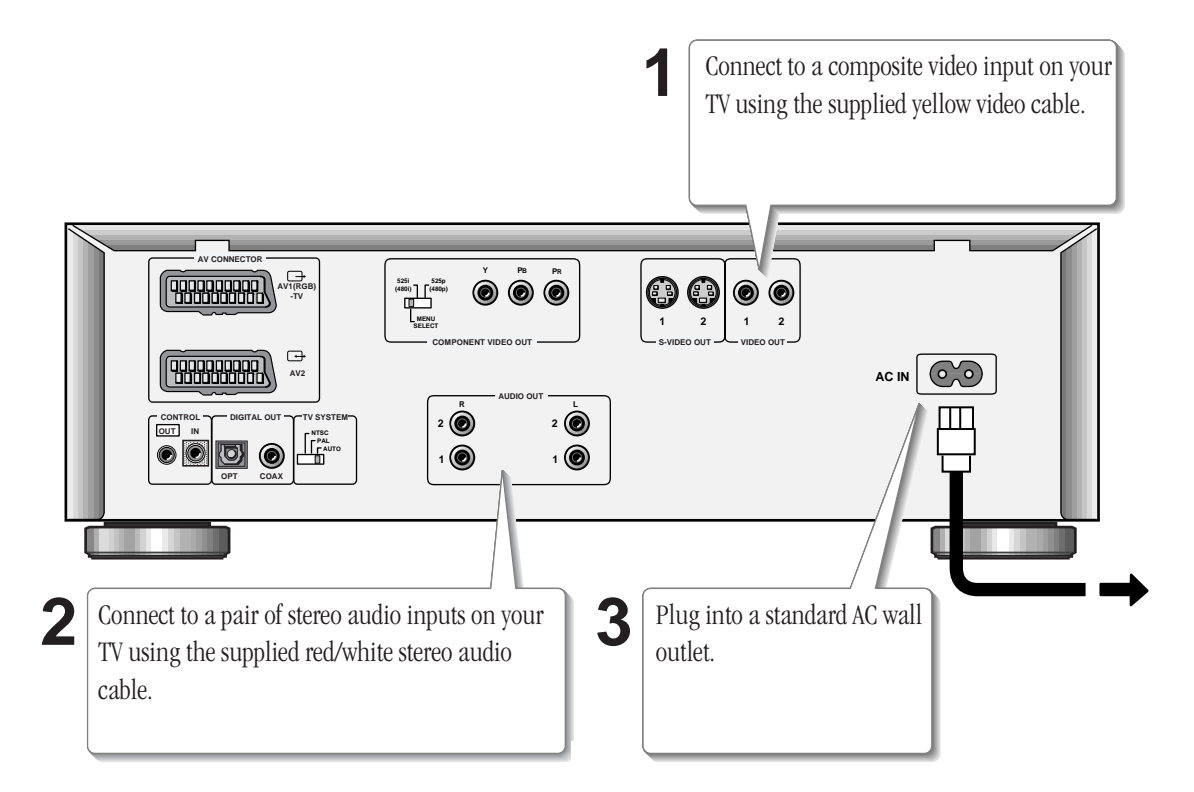

#### **Connecting audio and video cables**

Be sure to insert each plug fully for the best connection. The plugs and jacks are colour-coded to make connection easier.

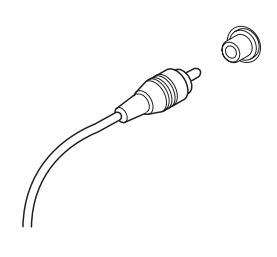

#### **Connecting control cables**

Use a stereo mini-plug cable (not supplied) to connect the **CON-TROL OUT** of your Pioneer amplifier/receiver to the **CONTROL IN** of this unit. This allows you to operate this unit with the amplifier/ receiver's remote control. See the instruction manual that came with your amplifier/receiver for more detailed instructions. Add more components to the chain by connecting the **CONTROL OUT** of this unit to the **CONTROL IN** of other Pioneer components.

# **2 Raccordements**

#### <span id="page-18-0"></span>**Installation accélérée**

**Important :** Avant d'entamer ou de modifier des connexions sur le panneau arrière, assurez-vous que tous les équipements sont hors tension et débranchés de la prise murale.

La procédure d'installation accélérée décrit les connexions minimales requises dont vous avez besoin pour commencer à visionner des DVD vidéo. Le son et l'image sont directement transmis à votre téléviseur à l'aide des câbles audio et vidéo fournis. Pour les autres raccordements possibles, reportez-vous aux **pages 23 et 27**.

Raccordez-les à l'entrée vidéo composite de votre téléviseur à l'aide du câble vidéo jaune fourni.

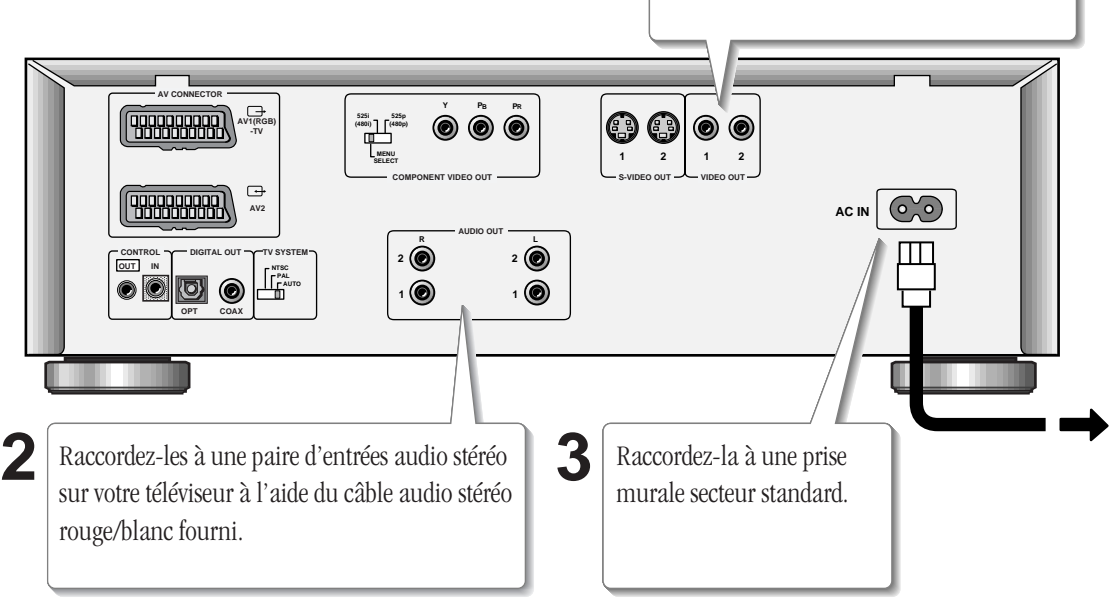

**1**

#### **Raccordement des câbles audio et vidéo**

Insérez complètement les fiches de manière à obtenir la meilleure connexion possible. Les fiches et les prises sont identifiées par un code de couleur pour faciliter les connexions.

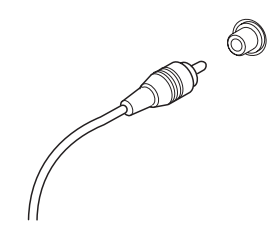

#### **Raccordement de câbles de commande**

Utilisez un câble terminé par une minifiche stéréo (non fourni) pour raccorder la prise **CONTROL OUT** de votre amplificateur/récepteur Pioneer à la prise **CONTROL IN** de cet appareil. Cela vous permet de commander cet appareil à l'aide de la télécommande de l'amplificateur/récepteur. Pour des instructions plus détaillées, reportez-vous au mode d'emploi fourni avec votre amplificateur/ récepteur. Ajoutez d'autres composants à la chaîne en raccordant la sortie **CONTROL OUT** de cet appareil à l'entrée **CONTROL IN** des autres composants Pioneer.

# <span id="page-19-0"></span>**2 Anschlüsse**

#### **Einfache Systemanordnung**

**Wichtig:** Vor dem Anschließen oder Ändern von Anschlüssen an der Geräterückwand unbedingt alle Geräte ausschalten und deren Netzstecker ziehen.

Diese einfache Systemanordnung beinhaltet die grundlegenden Anschlüsse, um Video-DVDs abspielen zu können. Klang- und Bildsignale werden hierbei über die mitgelieferten Audio- und Videokabel direkt an Ihr Fernsehgerät abgegeben. Die Anschlüsse für komplexere Systemanordnungen finden Sie auf den **Seiten 24 und 28** veranschaulicht.

**1** Über das beigelegte gelbe Videokabel mit dem Kompositsignal-Videoeingang eines Fernsehers verbinden. **AV CONNECTOR Y PB PR PBBBBBBB**  $\odot\odot\odot$  $\circledcirc$ **525i (480i) 525p (480p)** ◉ **AV1(RGB) -TV MENU 1 2 12 SELECT COMPONENT VIDEO OUT S-VIDEO OUT VIDEO OUT qqqqqqqqqqq**  $\overline{(\circ, \circ)}$ **AC IN AV2 AUDIO OUT R L 2 2 CONTROL DIGITAL OUT TV SYSTEM OUT IN NTSC PAL 1 1 AUTO OPT COAX**  $2$  Uber das mitgelieferte rot/weiße Audiokabel mit<br>den Stereo-Eingangsbuchsen eines Fernsehers An eine Netzsteckdose den Stereo-Eingangsbuchsen eines Fernsehers anschließen. verbinden.

#### **Anschluss von Audio- und Videokabeln**

Führen Sie die Stecker stets vollständig in die Buchsen ein, um eine optimale Verbindung sicherzustellen. Zur Vereinfachung der Anschlüsse sind die Stecker und Buchsen farbkodiert.

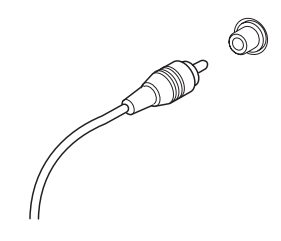

#### **Anschluss von Systemsteuerungskabeln**

Verbinden sie den anschluss **CONTROL OUT** Ihres Pioneer-Verstärkers/Receivers über ein handelsübliches Mini-Klinkensteckerkabel (separat erhältlich) mit **CONTROL IN** am DVD-Player. Dadurch können Sie den DVD-Player über die Fernbedienung Ihres Verstärkers/Receivers ansteuern. Bitte schlagen Sie die Einzelheiten dazu in der Bedienungsanleitung Ihres Verstärkers/Receivers nach. Sie können weitere Komponenten zentral steuern, wenn Sie **CONTROL OUT** des DV-737 mit der Steuersignal-Eingangsbuchse **CONTROL IN** eines anderen Pioneer-Geräts verbinden.

#### <span id="page-20-0"></span>**Predisposizione facilitata**

**Attenzione:** Prima di eseguire o modificare qualsiasi collegamento sul pannello posteriore del lettore, verificare che tutti i componenti siano spenti o che la spina sia disinserita dalla presa a muro.

La predisposizione facilitata comprende la serie minima di collegamenti da eseguire per utilizzare il lettore DVD. Suono e immagine vengono direttamente inviati all'apparecchio TV collegato mediante gli appositi cavi in dotazione del lettore. Per altri eventuali collegamenti, cfr. **pagg. 25 e 29**.

Per il collegamento ad un ingresso video composito dell'apparecchio TV da collegare utilizzare il cavo giallo in dotazione con il lettore.

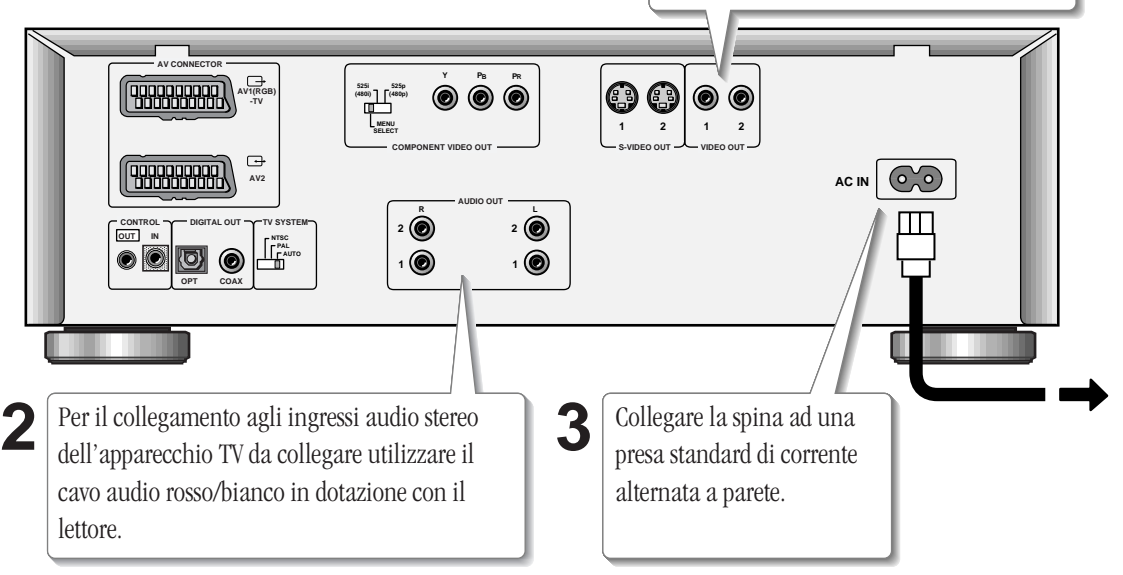

**1**

#### **Collegamento dei cavi audio e video**

Verificare che i cavi siano inseriti correttamente e a fondo nelle rispettive prese. Prese e jack sono contraddistinti da colori diversi a seconda degli accoppiamenti e delle funzioni per facilitare i collegamenti.

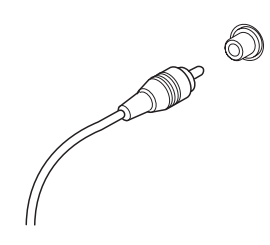

#### **Collegamento dei cavi di comando**

Utilizzare un cavo stereo con mini-jack (non incluso tra i cavi in dotazione del lettore) per collegare l'uscita **CONTROL OUT** dell'amplificatore/ricevitore Pioneer all'ingresso **CONTROL IN** del lettore. In questo modo il lettore potrà essere usato con il telecomando dell'amplificatore/ricevitore. Consultare in proposito il manuale di istruzioni fornito con l'amplificatore/ricevitore, contenente le istruzioni dettagliate. Per aggiungere ulteriori componenti al sistema è sufficiente collegare l'uscita **CONTROL OUT** del lettore all'ingresso **CONTROL IN** degli altri componenti Pioneer.

# <span id="page-21-0"></span>**2 Connecting Up**

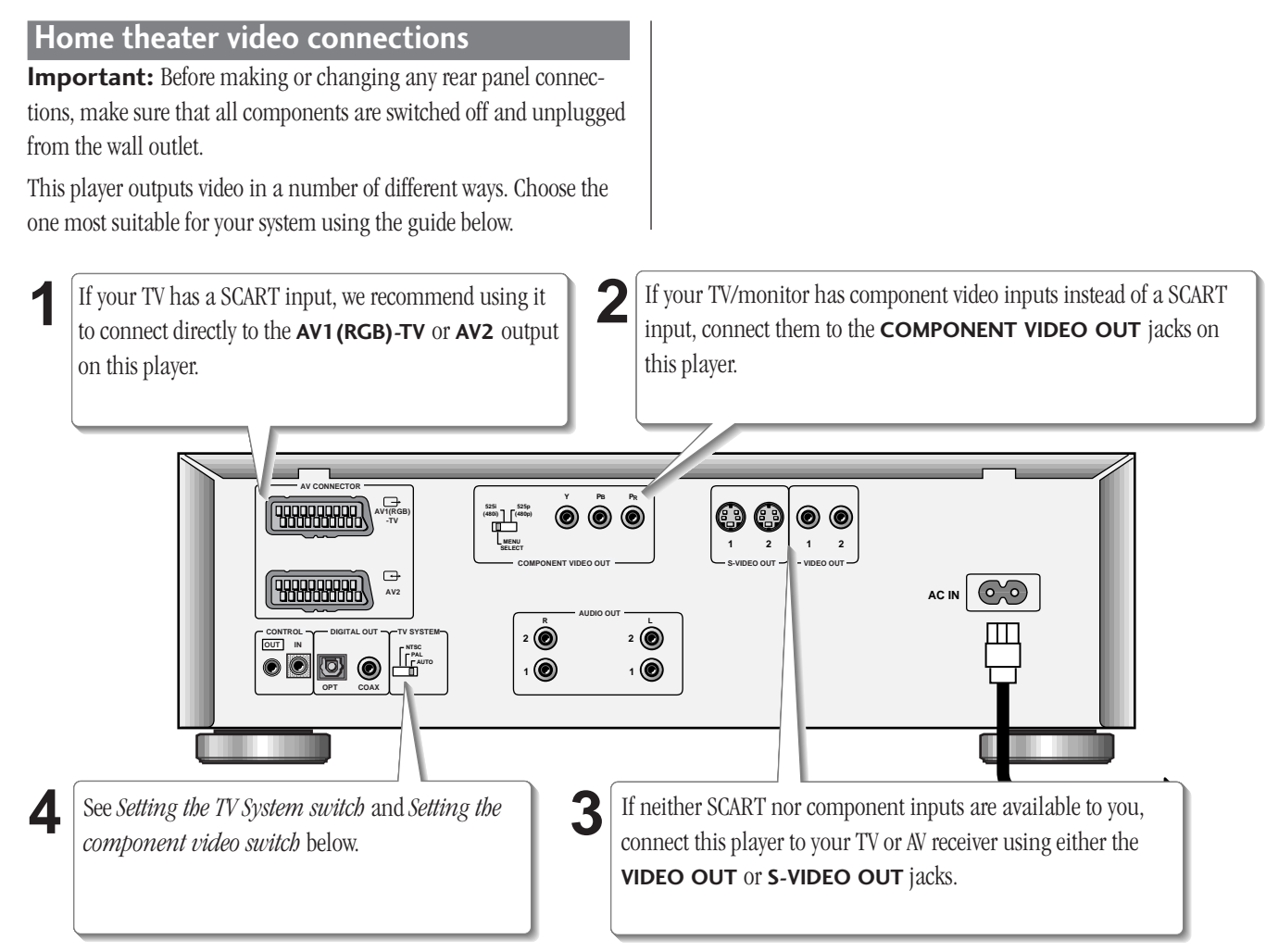

#### **Connecting SCART and S-Video cables**

SCART and S-Video cables will only plug in one way, so make sure the plug is correctly lined up with the jack before inserting. Be sure to fully insert for a good connection.

**Note:** The **AV1(RGB)-TV** connector can output composite, S-Video or RGB component video; the **AV2** SCART connector only outputs composite video. If you connect just one TV, use the **AV1 (RGB)-TV** connector. You can select the type of video output by changing the **Video Out** setting in the **Setup Menu**.

#### **S-Video or composite video?**

S-Video should give a better picture, so if you have an S-Video input, use it. S-Video cables are available from any good audio/visual dealer.

#### **Setting the TV System switch**

Set the **TV SYSTEM** switch to match the TV system in your country or region. If you have a multi-system TV that can display both PAL and NTSC signals, set this switch to **AUTO**. This will allow you to watch both PAL and NTSC Video CDs and DVD discs.

This system can convert NTSC to PAL, so setting this switch to **PAL** will enable you to watch any PAL or NTSC disc.

This system can also convert PAL to NTSC, but only for Video CDs, so setting this switch to **NTSC** will limit you to NTSC DVD discs.

#### **Setting the component video switch**

*You only need to set this switch if you're using an NTSC TV/ monitor connected via the component video outputs of this player*. This player can output NTSC video as a standard interlaced signal (the **525i(480i)** setting), or as a non-interlaced, or progressive scan signal (the **525p(480p)** setting). Generally, however, you should leave it set to **MENU**, which makes this setting switchable from the on-screen Setup menu. Switch manually if you have chosen a setting from the Setup menu that is incompatible with your television/monitor and therefore can't see any picture.

# **2 Raccordements**

#### <span id="page-22-0"></span>**Raccordement vidéo pour le cinéma à domicile**

**Important :** Avant d'entamer ou de modifier des connexions sur le panneau arrière, assurez-vous que tous les équipements sont hors tension et débranchés de la prise murale.

Ce lecteur sort les signaux vidéo de différentes manières. Choisissez le mode le mieux approprié à votre système en consultant le guide cidessous.

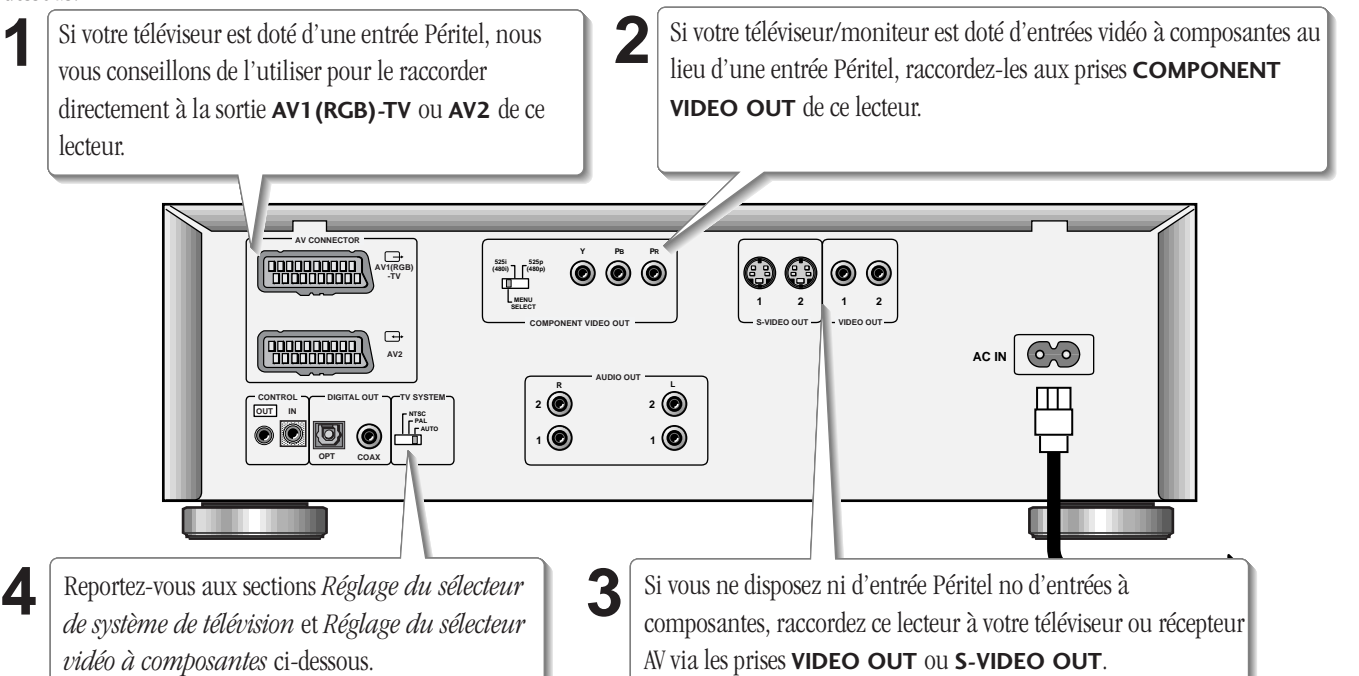

#### **Raccordement des câbles Péritel et S-Vidéo**

Comme les câbles Péritel et S-Vidéo ne se branchent que dans un sens, alignez correctement la fiche sur la prise avant de l'insérer. Insérez complètement les fiches pour obtenir une bonne connexion.

**Remarque :** Le connecteur **AV1(RGB)-TV** peut sortir des signaux composites, S-Vidéo ou vidéo à composantes RVB ; le connecteur Péritel **AV2** ne sort que des signaux vidéo composites. Si vous ne raccordez qu'un seul téléviseur, utilisez le connecteur **AV1 (RGB)-TV**. Vous pouvez sélectionner le type de sortie vidéo en changeant le réglage de **Video Out** dans le **menu Setup**.

#### **S-Vidéo ou vidéo composite ?**

S-Vidéo produit une meilleure image – donc, si vous disposez d'un connecteur d'entrée S-Vidéo, utilisez-le. Les câbles S-Vidéo sont disponibles chez tous les bons revendeurs de matériel audio/vidéo.

#### **Réglage du sélecteur de système de télévision**

Réglez le sélecteur **TV SYSTEM** en fonction du système de télévision utilisé dans votre pays ou dans votre région. Si vous disposez d'un téléviseur multisystème pouvant afficher des signaux PAL et NTSC, réglez ce sélecteur sur **AUTO**. Cela vous permettra de visionner des

CD vidéo et des DVD aux formats PAL et NTSC.

Etant donné que ce système peut convertir le NTSC en PAL, le réglage du sélecteur sur la position **PAL** vous permet de visionner des disques PAL et NTSC.

Ce système peut également convertir le PAL en NTSC, mais uniquement pour les CD vidéo, de sorte que le réglage du sélecteur sur la position **NTSC** vous limite aux DVD NTSC.

#### **Réglage du sélecteur vidéo à composantes**

*Vous ne devez régler ce sélecteur que si vous utilisez un téléviseur ou un moniteur NTSC raccordé aux sorties vidéo à composantes de ce lecteur*. Ce lecteur peut sortir des signaux vidéo NTSC sous la forme de signaux entrelacés standard (le réglage **525i(480i)** ), de signaux non entrelacés ou encore de signaux à balayage progressif (le réglage **525p(480p)** ). D'une manière générale, il est cependant préférable de le laisser sur la position **MENU**, ce qui vous permet de commuter ce réglage depuis le menu Setup. Commutez-le manuellement si vous avez choisi un réglage dans le menu Setup qui est incompatible avec votre téléviseur ou votre moniteur et si vous ne voyez apparaître aucune image.

# <span id="page-23-0"></span>**2 Anschlüsse**

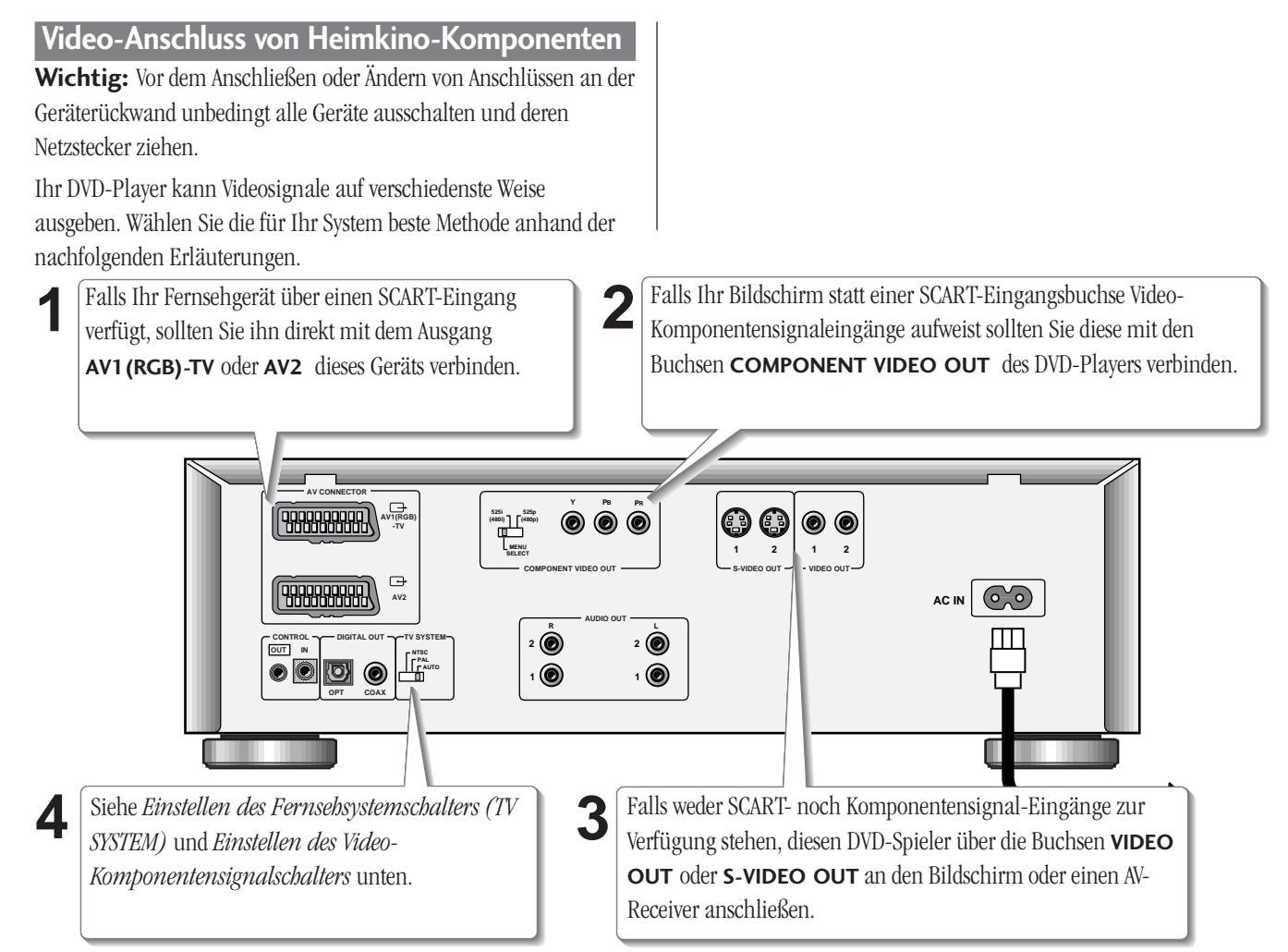

#### **Anschluss von SCART- und S-Video-Kabeln**

Da sich SCART- und S-Video-Kabel nur in einer Position anschließen lassen, sollten Sie sich vor dem Einführen der Stecker überzeugen, dass sie korrekt ausgerichtet sind. Führen Sie die Stecker stets vollständig in die Anschlüsse ein, um eine optimale Verbindung sicherzustellen.

**Hinweis:** Die Anschlussleiste **AV1(RGB)-TV** kann zur Ausgabe von Komposit-Video-, S-Video- oder RGB-Signalen verwendet werden, der SCART-Anschluss **AV2** dagegen dient nur zur Ausgabe von Kompositsignalen. Falls Sie nur einen Bildschirm anschließen, sollten Sie ihn mit Anschluss **AV1 (RGB)-TV** verbinden. Sie können das Video-Ausgangssignalformat über **Video Out** im Einstellungsmenü **Setup Menu** wechseln.

#### **S-Video- oder Komposit-Videosignal**

Da das S-Videoformat eine bessere Bildqualität ermöglicht, sollten Sie den S-Video-Eingang Ihres Fernsehers für den Anschluss wählen, falls vorhanden. Sie bekommen S-Videokabel in jedem guten Audio/Video-Geschäft.

#### **Einstellen des Fernsehsystemschalters (TV SYSTEM)**

Stellen Sie den Schalter **TV SYSTEM** auf das Fernsehformat Ihres Landes ein. Falls Sie einen Multisystem-Fernseher besitzen, der PAL- und NTSC-Signale verarbeiten kann, diesen Schalter auf **AUTO** stellen. Dadurch können Sie sowohl DVDs, die im PAL-Format aufgenommen wurden, als auch DVDs mit NTSC-Format wiedergeben.

Da dieses Gerät NTSC- in PAL-Signale umwandeln kann, können Sie bei Schalterstellung **PAL** Discs mit den Fernsehformaten PAL und NTSC wiedergeben.

Dieses Gerät kann auch PAL- in NTSC-Signale konvertieren. Dies gilt jedoch nur für Video-CDs. Wenn Sie daher diesen Schalter auf **NTSC** stellen, können Sie folglich nur DVDs mit NTSC-Format abspielen.

#### **Einstellen des Video-Komponentensignalschalters**

*Diese Einstellung ist nur notwendig, falls Sie einen NTSC-Fernseher über die Komponentensignal-Videoausgänge dieses Geräts speisen*. Dieser Player kann NTSC-Videosignale mit normalem Zeilensprung-Abtastverfahren (Einstellung **525i(480i)** ) oder mit progressiver Zeilenfolge-Austastung (Einstellung **525p(480p)** ) ausgeben. Es empfiehlt sich jedoch, den Schalter auf **MENU** zu belassen, damit Sie diese Einstellung über das in das Monitorbild eingeblendete Einstellmenü vornehmen können. Falls Sie aufgrund einer falschen Einstellung im Setup-Menü (Einstellmenü) kein Bild bekommen, sollten Sie diesen Schalter manuell einstellen.

# **2 Collegamento**

#### <span id="page-24-0"></span>**Collegamenti video di tipo Home Theater**

**Attenzione:** Prima di eseguire o modificare qualsiasi collegamento sul pannello posteriore del lettore, verificare che tutti i componenti siano spenti o che la spina sia disinserita dalla presa a parete.

Il lettore permette l'uso di molte modalità di visione per i video. Scegliere la modalità più adatta al sistema collegato utilizzando la guida seguente.

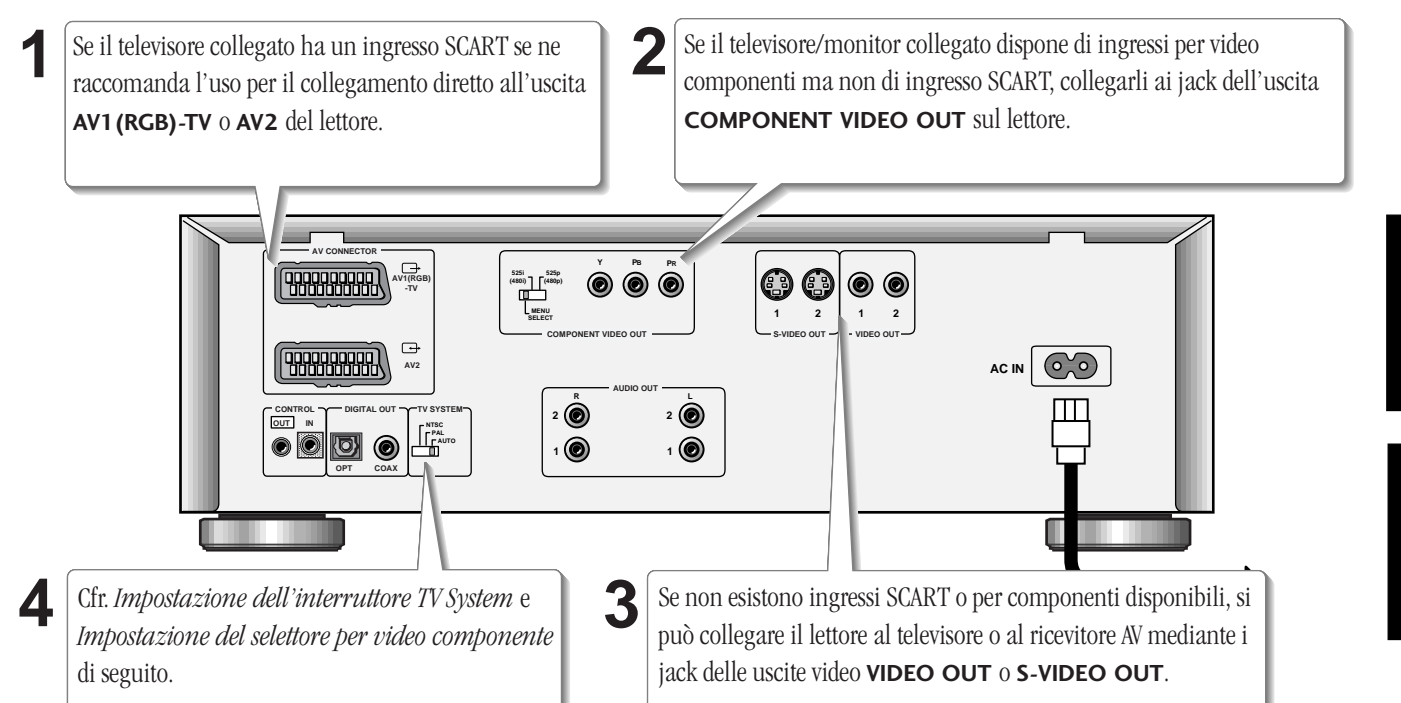

#### **Collegamento di cavi SCART e S-Video**

Esiste una sola possibilità di collegamento dei cavi SCART e S-Video, pertanto verificare che la spina sia allineata correttamente con il jack prima di procedere all'inserimento. Verificare che le prese siano inserite a fondo per il corretto collegamento delle apparecchiature.

**Nota:** Il connettore **AV1(RGB)-TV** può essere usato come uscita per video componente composito, S-Video o RGB; il connettore SCART **AV2** può essere usato solamente come uscita per video composito. Se si collega un solo apparecchio TV, usare il connettore **AV1 (RGB)-TV** . E' possibile selezionare il tipo di uscita video modificando l'impostasione **Video Out** dal menu **Setup Menu**.

#### **S-Video o video composito?**

Un S-Video dovrebbe garantire una migliore qualità di immagine, pertanto si raccomanda di usare l'ingresso S Video eventualmente esistente. I cavi S-Video si trovano comunemente in commercio presso qualsiasi rivenditore di materiale audiovisivo ben fornito.

#### **Impostazione del selettore TV System**

Impostare il selettore **TV SYSTEM** regolandolo sul sistema adottato nel paese o nell'area geografica di installazione. Se la TV da collegare

funziona sia con segnali PAL che con segnali NTSC impostare l'interruttore su **AUTO**. Sarà così possibile riprodurre Video CD e dischi DVD registrati con sistema PAL o NTSC.

Il sistema è in grado di convertire i segnali NTSC in PAL, pertanto impostando il selettore su **PAL** sarà possibile vedere qualsiasi tipo di disco, registrato in PAL o in NTSC.

Il sistema è in grado di convertire il segnale PAL in NTSC, ma solo per i Video CD, pertanto, impostando il selettore su **NTSC**, si potranno vedere solo dischi DVD in NTSC.

#### **Impostazione del selettore del video componente**

*Il selettore dev'essere impostato solo se al lettore viene collegato un apparecchio TV/monitor NTSC sulle uscite video componente*. Il lettore emette un segnale video NTSC di tipo standard interallacciato (impostazione **525i(480i)** ), oppure di tipo non interallacciato, o segnale a scansione sequenziale(impostazione **525p(480p)** ). In genere, si consiglia di mantenere l'impostazione su **MENU**, così da poter modificare questa impostazione dal menu di Setup da video. Modificare manualmente se dal menu di Setup è stata selezionata una impostazione incompatibile con il televisore/monitor collegato, sul quale non compare pertanto alcuna immagine.

# <span id="page-25-0"></span>**2 Connecting Up**

#### **Home theater audio connections**

**Important:** Before making or changing any rear panel connections, make sure that all components are switched off and unplugged from the wall outlet.

This player outputs multi-channel audio in digital form. Check the manual for your amplifier/receiver to see what equipment it is compatible with (especially which digital formats—Dolby Digital, DTS, etc.—it can decode).

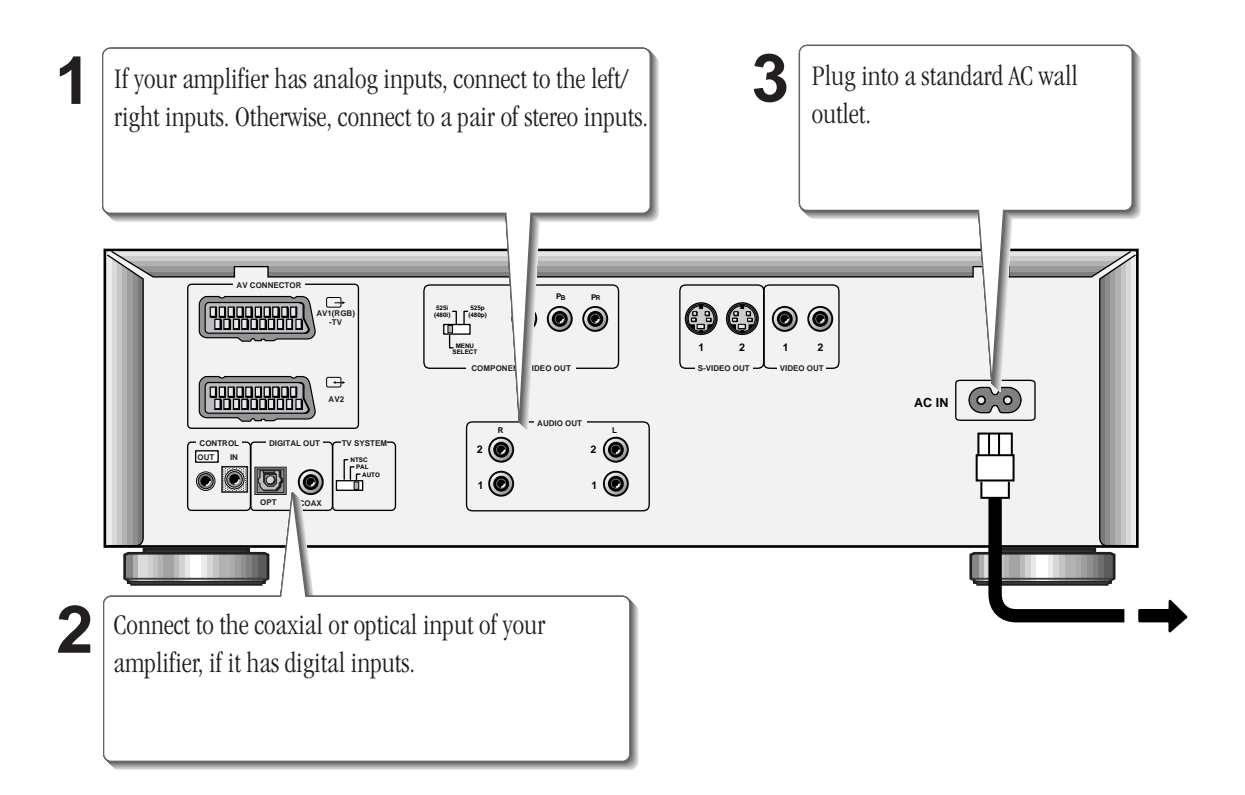

#### **Connecting optical cables**

Before plugging in an optical cord, pull out the protective cover from the optical jack.

Optical interconnects only plug in one way, so make sure the plug is correctly lined up with the jack before inserting. You should hear it click into position when fully inserted.

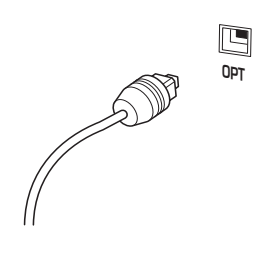

#### **Connnecting coaxial cables**

**COAX COAX COAX COAX COAX COAX COAX COAX COAX COAX COAX COAX COAX COAX COAX COAX COAX COAX COAX COAX COAX COAX COAX COAX COAX COAX COAX COAX COAX COAX COAX COAX** Use an interconnect with a pin-type (also called RCA or phono) plug on type jacks. Make sure that the plug is pushed fully home.

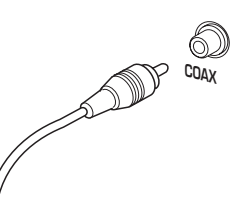

#### **Connecting analog audio cables**

Be sure to fully insert each plug for the best connection. The plugs and jacks are colour-coded to make connection easier.

# **2 Raccordements**

#### <span id="page-26-0"></span>**Raccordement audio pour le cinéma à domicile**

**Important :** Avant d'entamer ou de modifier des connexions sur le panneau arrière, assurez-vous que tous les équipements sont hors tension et débranchés de la prise murale.

Ce lecteur sort des signaux audio multicanaux sous forme numérique. Contrôlez dans le mode d'emploi de votre amplificateur/ récepteur avec quels équipements il est compatible (et plus particulièrement quels formats numériques — Dolby Digital, DTS, etc.— il peut décoder).

> **1 3** Si votre amplificateur est équipé d'entrées analogiques, Raccordez-la à une prise murale secteur standard.raccordez-le aux entrées gauche/droite. Sinon, raccordez-le à une paire d'entrées stéréo. **AV CONNECTOR Y PB PR FRIBBERRA**  $\circledcirc$ **525i (480i) 525p (480p) AV1(RGB) -TV MENU SELECT 1 2 12 COMPONENT IDEO OUT S-VIDEO OUT VIDEO OUT FBBBBBBD AC IN**  $\left(\begin{matrix} 0 & 0 \\ 0 & 0 \end{matrix}\right)$ **AV2 AUDIO OUT R L 2 2 CONTROL DIGITAL OUT TV SYSTEM OUT IN NTSC**  $\bullet$ **o**  $\circledcirc$ **PAL 1 AUTO 1 OPT COAX** Raccordez-le à l'entrée coaxiale ou optique de votre **2** amplificateur, s'il est doté d'entrées numériques.

#### **Raccordement des câbles optiques**

Avant de brancher un câble optique, retirez le capuchon de protection de la prise optique.

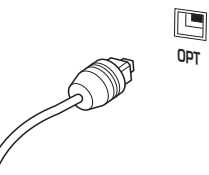

Comme les interconnexions optiques ne s'enfichent que dans un sens, assurezvous que la fiche est correctement

alignée sur la prise avant de l'insérer.

Elle produit un déclic lorsqu'elle est complètement enfichée en position.

#### **Raccordement des câbles coaxiaux**

**COAX OPT** fiche RCA ou phono) aux deux Utilisez un interconnecteur doté d'une fiche à broche (également appelée extrémités pour raccorder des prises numériques coaxiales. Assurez-vous que la fiche est complètement insérée dans la prise.

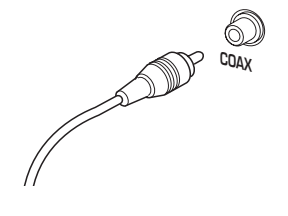

#### **Raccordement de câbles audio analogiques**

Insérez complètement les fiches de manière à obtenir la meilleure connexion possible. Les fiches et les prises sont identifiées par un code de couleur pour faciliter les connexions.

# <span id="page-27-0"></span>**2 Anschlüsse**

#### **Audio-Anschluss von Heimkino-Komponenten**

**Wichtig:** Vor dem Anschließen oder Ändern von Anschlüssen an der Geräterückwand unbedingt alle Geräte ausschalten und deren Netzstecker ziehen.

Dieser DVD-Spieler liefert mehrkanalige Audiosignale in digitaler Form. Lesen Sie in der Bedienungsanleitung Ihres Verstärkers/ Receivers nach, ob und mit welchen Digitalformaten (Dolby Digital, DTS usw.) er kompatibel ist bzw. für welche er einen Dekoder besitzt.

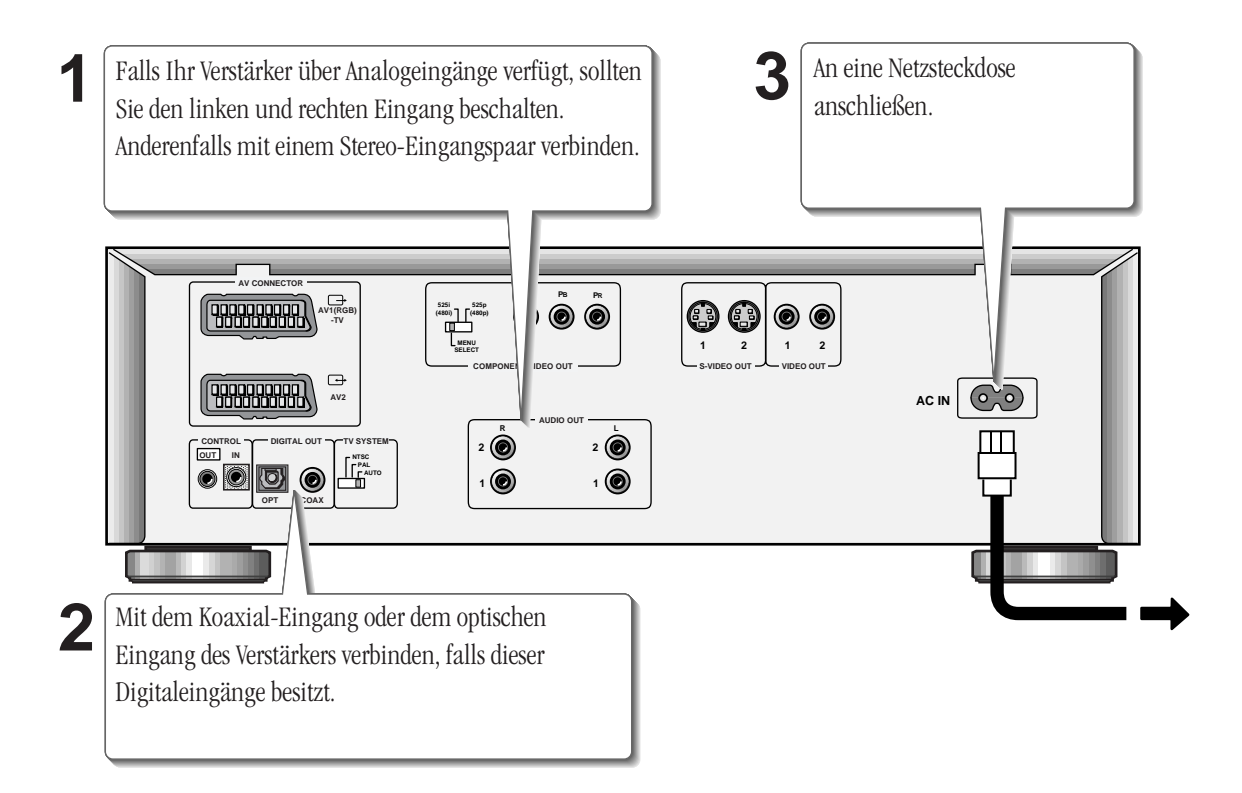

#### **Anschluss von optischen Kabeln**

Vor dem Anschluss von optischen Kabeln die Schutzkappe aus der Lichtleiterbuchse ziehen.

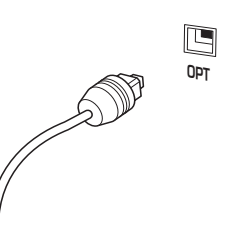

Da sich optische Kabel nur in einer Position anschließen lassen, sollten Sie sich vor dem Einführen des Steckers überzeugen, dass er korrekt ausgerichtet

ist. Achten Sie beim Anschluss darauf, dass der Stecker einrastet.

#### **Anschluss von Koaxialkabeln**

**COAX COAX COAX COAX COAX COAX COAX COAX COAX COAX COAX COAX COAX COAX COAX COAX COAX COAX COAX COAX COAX COAX COAX COAX COAX COAX COAX COAX COAX COAX COAX COAX** Zum Beschalten der digitalen Koaxialbuchsen ein Kabel mit genannt) an beiden Enden verwenden. Führen Sie den Klinkenstecker bis zum Anschlag ein.

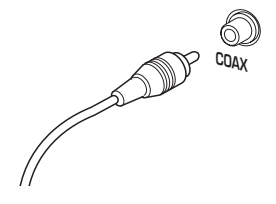

#### **Anschluss von analogen Audiokabeln**

Führen Sie die Stecker stets vollständig in die Buchsen ein, um eine optimale Verbindung sicherzustellen. Zur Vereinfachung der Anschlüsse sind die Stecker und Buchsen farbkodiert.

# **2 Collegamento**

#### <span id="page-28-0"></span>**Collegamenti audio di tipo Home Theater**

**Attenzione:** Prima di eseguire o modificare qualsiasi collegamento sul pannello posteriore del lettore, verificare che tutti i componenti siano spenti o che la spina sia disinserita dalla presa a muro.

Il lettore è dotato di uscite audio multicanale digitali. Consultare il manuale in dotazione dell'amplificatore/ricevitore da collegare per verificarne la compatibilità con le altre apparecchiature (in particolare per quanto riguarda i formati digitali—Dolby Digital, DTS, etc.— che può decodificare).

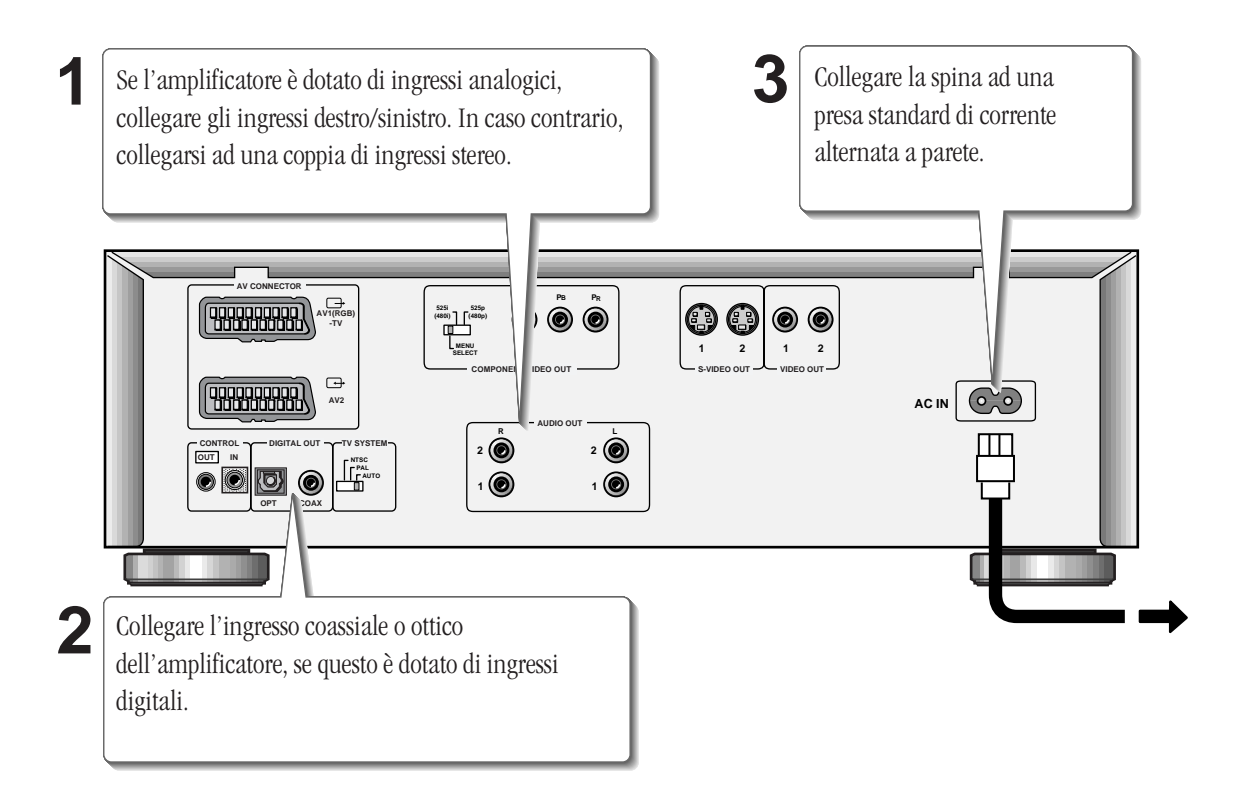

#### **Collegamento di cavi ottici**

Prima di collegare un cavo ottico, togliere il rivestimanto protettivo dal jack collegato.

Esiste una sola possibilità di collegamento dei cavi ottici, pertanto verificare che la spina sia allineata correttamente con il jack prima di

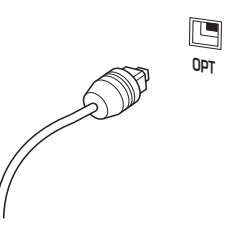

procedere all'inserimento. Inserire il cavo a fondo sino ad udire uno scatto, a conferma del corretto fissaggio.

#### **Collegamento di cavi coassiali**

**COAX COAX COAX COAX COAX COAX COAX COAX COAX COAX COAX COAX COAX COAX COAX COAX COAX COAX COAX COAX COAX COAX COAX COAX COAX COAX COAX COAX COAX COAX COAX COAX** Per il collegamento dei jack di tipo coassiale, usare un sistema dotato di RCA o fono) su ciascuna estremità. Verificare che il connettore sia inserito a fondo.

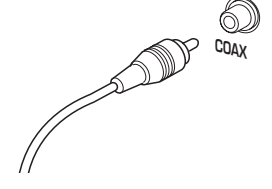

#### **Collegamento dei cavi audio analogici**

Verificare che i connettori siano inseriti a fondo per il corretto collegamento degli apparecchi. Prese e jack sono contraddistinti da colori diversi a seconda degli accoppiamenti e delle funzioni per facilitare i collegamenti.

### <span id="page-29-0"></span>**3 Controls and Displays / Commandes et fenêtre d'affichage**

**Front panel**

**Panneau avant**

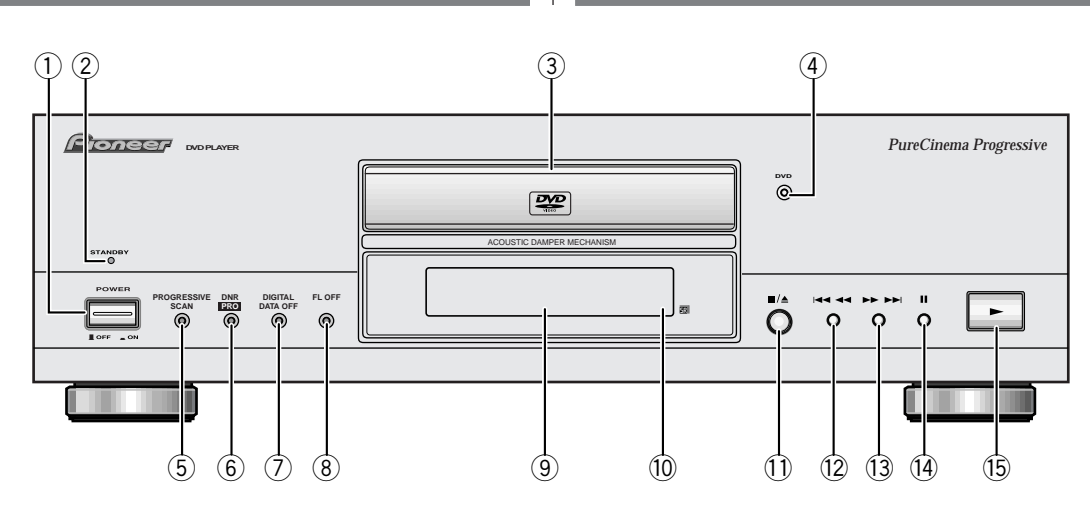

- **1 POWER OFF / ON**
- **2 STANDBY indicator** lights when unit is in standby.
- **3 Disc tray**
- **4 DVD indicator** lights when a DVD disc is loaded.
- **5 PROGRESSIVE SCAN indicator** lights when unit is outputting 525 line progessive scan (non-interlaced) video.
- **6 DNR PRO indicator** lights when unit is set to DNR PRO (YNR and/or CNR).
- **7** DIGITAL DATA OFF indicator lights when unit is set to Digital Out Off.
- **8 FL OFF indicator** lights when the fluorescent (FL) display is switched off.
- **9 Display window (FL)**  see **page 32**.
- **10 Remote control sensor**
- **11**  $\blacksquare/\triangle$  stop/open/close.
- 12  $\blacktriangleleft$  **1** press to skip reverse title, chapter, or track. You can also press and hold this button to scan the above.
- **13** ¡¢– press to skip forward title, chapter, or track. You can also press and hold this button to scan the above.
- $14$   $II$  pause.
- 15  $\blacktriangleright$  play.
- **1 POWER OFF / ON**
- **2 Indicateur STANDBY**  s'allume lorsque l'appareil se trouve en mode de veille.
- **3 Plateau de lecture**
- **4** Indicateur DVD s'allume lorsqu'un DVD se trouve dans l'appareil.
- **5 Indicateur PROGRESSIVE SCAN**  s'allume lorsque l'appareil est réglé pour sortir des signaux vidéo (non entrelacés) à balayage progressif de 525 lignes.
- **6 Indicateur DNR PRO**  s'allume lorsque l'appareil est réglé sur DNR PRO (YNR ou CNR).
- **7** Indicateur DIGITAL DATA OFF s'allume lorsque l'appareil est réglé sur Digital Out Off.
- **8 Indicateur FL OFF**  s'allume lorsque la fenêtre d'affichage fluorescente (FL) est désactivée.
- **9 Fenêtre d'affichage (FL)**  voir **page 32**.
- **10** Capteur de télécommande
- **11** ■/▲ arrêt/ouverture/fermeture.
- 12  $\blacktriangleleft$  **4**  $\blacktriangleleft$  appuyez sur cette touche pour sauter des titres/chapitres/plages en arrière.

Vous pouvez également maintenir cette touche enfoncée pour les explorer.

- **13** ¡¢– appuyez sur cette touche pour sauter des titres/chapitres/plages en avant. Vous pouvez également maintenir cette touche enfoncée pour les explorer.
- **14 II** pause.
- **15**  $\blacktriangleright$  lecture.

# **3 Bedienelemente und Anzeigen / Comandi e display**

#### <span id="page-30-0"></span>**Frontplatte**

#### **Lato anteriore e comandi**

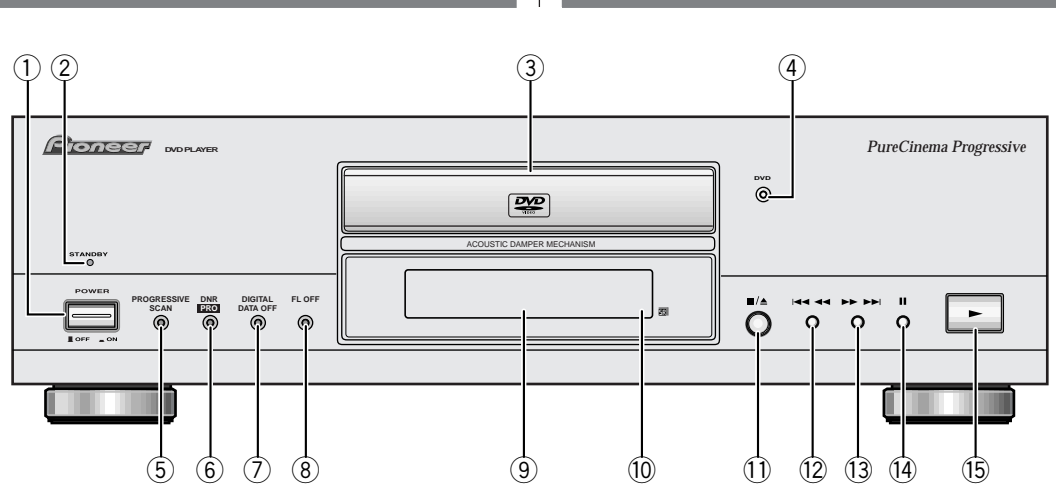

#### **1 NETZSCHALTER (POWER OFF / ON)**

- **2 STANDBY -Anzeige** leuchtet auf, wenn sich das Gerät im Bereitschaftsmodus befindet.
- **3 Disc-Lade**
- **4 DVD-Anzeige** leuchtet, wenn eine DVD geladen ist.
- **5 PROGRESSIVE SCAN -Anzeige** leuchtet auf, wenn das System auf progressive 525-Zeilenfolge-Bildaustastung geschaltet ist.
- **6 DNR PRO-Anzeige**  leuchtet, wenn das Gerät auf DNR PRO (YNR und/oder CNR) geschaltet ist.
- **7 DIGITAL DATA OFF-Anzeige** leuchtet, wenn die Digitalausgänge des Geräts ausgeschaltet sind.
- **8 FL OFF -Anzeige** leuchtet, wenn das Fluoreszenzdisplay ausgeschaltet ist.
- **9 Leuchtdisplay**  siehe **Seite 33**.
- **10 Fernbedienungssensor**
- **11** ■/▲ Stopp/Öffnen/Schließen.
- **12**  $\blacktriangleleft$  **1–**  $\blacktriangleleft$  **1– zum Überspringen von Sektoren, Kapiteln,** Titeln in Rückwärtsrichtung antippen. Durch kontinuierliches Drücken der Taste schalten Sie auf Suchlauf.
- **13**  $\blacktriangleright\blacktriangleright\blacktriangleright\blacktriangleright\blacktriangleright\blacktriangleright\blacktriangleright\text{zum Überspringen von Sektoren, Kapiteln,$ Titeln in Vorwärtsrichtung antippen.Durch kontinuierliches Drücken der Taste schalten Sie auf Suchlauf.
- **14**  $\blacksquare$  Pause
- **15**  $\blacktriangleright$  Wiedergabe.

#### **1 POWER OFF / ON**

- **2 SPIA DI standby**  si accende quando il lettore è in standby.
- **3 Cassetto di caricamento dischi**
- **4 Spia DVD** si accende quando si inserisce un disco DVD.
- **5 Spia PROGRESSIVE SCAN** si accende quando l'apparecchio è impostato su video a scansione sequenziale a 525 righe (non interlacciate).
- **6 Spia DNR PRO** si accende quando il lettore viene impostato su DNR PRO (YNR e/o CNR).
- **7** Spia DIGITAL DATA OFF si accende quando il lettore viene impostato su Digital Out Off (esclusione uscite digitali).
- **8 Spia FL OFF** si accende quando viene escluso il display fluorescente.
- **9 Display (FL)**  cfr. **pag. 33**.
- **10 Sensore di comando remoto**
- **11**  $\blacksquare/\triangle$  stop/apertura/chiusura.
- **12**  $\blacktriangleleft$   $\blacktriangleleft$  premere per saltare all'indietro il titolo/ capitolo/traccia. Si può anche tenere premuto questo tasto per eseguire la scansione di quanto sopra.
- **13** ¡¢– premere per saltare in avanti il titolo/capitolo/ traccia. Si può anche tenere premuto questo tasto per eseguire la scansione di quanto sopra.
- **14 II** pausa.
- 15  $\blacktriangleright$  play.

Français

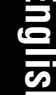

# <span id="page-31-0"></span>**3 Controls and Displays / Commandes et fenêtre d'affichage**

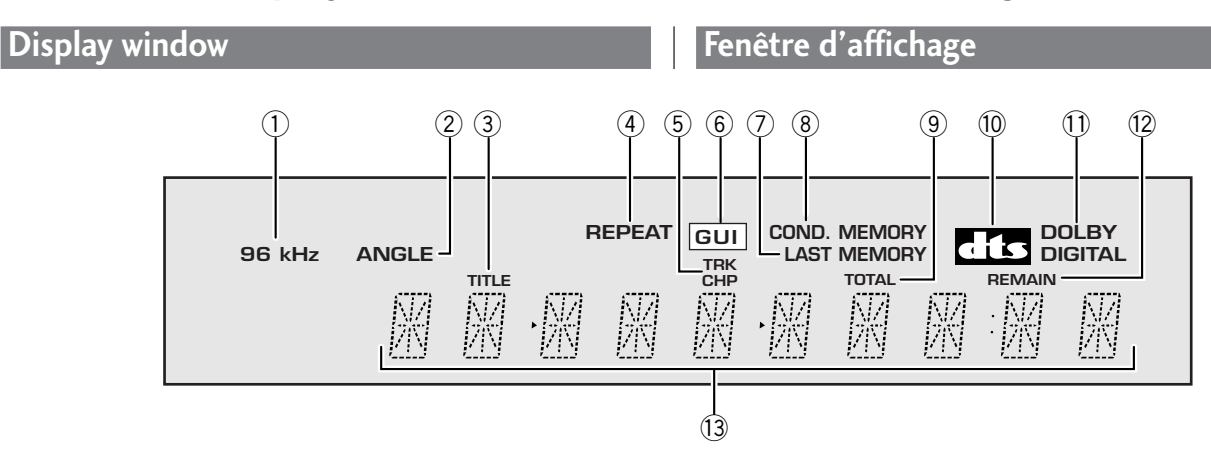

- **1 96kHz** lights when a DVD disc containing highsampling rate (96kHz) audio is playing.
- **2 ANGLE**  lights during multi-angle scenes on DVD discs.
- **3 TITLE**  indicates that the character display is showing the current or total number of titles on a disc.
- **4 REPEAT**  lights in repeat play mode (see **page 76**).
- **5 TRK/CHP** indicates that the character display is showing the current or total number of tracks/chapters on a disc.
- **6 GUI (Graphical User Interface)** lights when player's menus, etc. are being displayed.
- **7 LAST MEMORY** lights when a position on a DVDvideo or Video CD discs has been memorized (see **page 80**).
- **8 COND. MEMORY**  lights if the disc loaded has player settings associated with it (see **page 82**).
- **9 TOTAL** indicates that the character display is showing the total playing time of the disc loaded.
- **10 DTS indicator** lights if the disc playing contains DTSencoded audio.
- **11 DOLBY DIGITAL** lights if the disc playing contains Dolby Digital-encoded audio.
- **12 REMAIN** indicates that the character display is showing the remaining playback time of the disc loaded.
- **13** Character display shows disc times and other information.
- **1 96kHz**  s'allume pendant la lecture d'un DVD contenant des signaux audio d'une fréquence d'échantillonnage élevée (96 kHz).
- **2 ANGLE**  s'allume pendant la reproduction des scènes multi-angles d'un DVD.
- **3 TITLE**  indique que le champ d'affichage des caractères affiche le numéro du titre en cours ou le nombre total de titres d'un disque.
- **4** REPEAT s'allume en mode de lecture répétée (voir **page 76**).
- **5 TRK/CHP**  indique que le champ d'affichage des caractères affiche le numéro de plage/chapitre en cours ou le nombre total de plages/chapitres d'un disque.
- **6 GUI (interface graphique utilisateur)** s'allume lorsque les menus du lecteur, etc., sont affichés.
- **7 LAST MEMORY**  s'allume lorsqu'une position sur un DVD vidéo ou un CD vidéo a été mémorisée (voir **page 80**).
- **8 COND. MEMORY**  s'allume si le disque introduit comporte des réglages lecteur qui lui sont associés (voir **page 82**).
- **9 TOTAL**  indique que le champ d'affichage des caractères affiche le temps de lecture total du disque introduit.
- **10 Indicateur DTS**  s'allume si le disque en cours de lecture contient des signaux audio au format DTS.
- **11 DOLBY DIGITAL** s'allume si le disque en cours de lecture contient des signaux audio au format Dolby Digital.
- **12 REMAIN** indique que le champ d'affichage des caractères affiche le temps de lecture restant du disque introduit.
- 13 **Champs d'affichage des caractères** affiche les temps du disque et d'autres informations.

# **3 Bedienelemente und Anzeigen / Comandi e display**

<span id="page-32-0"></span>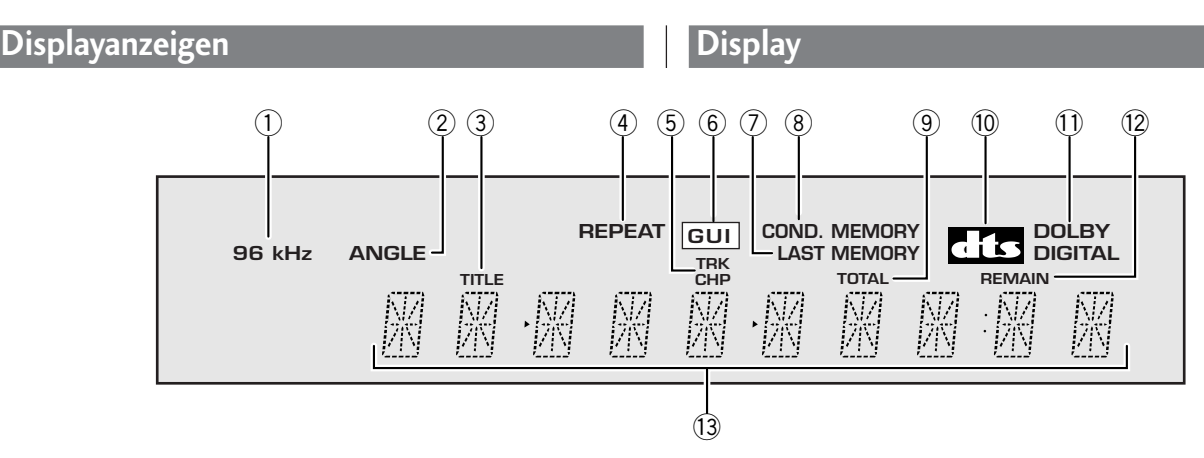

- **1 96kHz**  zeigt an, dass die gegenwärtige DVD Audiosignale für eine hohe Abtastfrequenz (96 kHz) enthält.
- **2 ANGLE**  leuchtet, wenn der Mehrfach-Blickwinkelmodus aktiviert ist.
- **3 TITLE**  verweist darauf, dass das Display den gegenwärtigen Sektor und die Gesamtzahl der Sektoren auf einer Disc anzeigt.
- **4 REPEAT**  leuchtet bei aktivierter Wiederholungsfunktion (siehe **Seite 77**).
- **5 TRK/CHP**  verweist darauf, dass das Display den gegenwärtigen Titel/Abschnitt und die Gesamtzahl der Titel/ Abschnitte auf einer Disc anzeigt.
- **6 GUI (graphische Benutzerführung)**  leuchtet, wenn Menüs des Geräts aufgerufen und in das Bild eingeblendet sind.
- **7** LAST MEMORY leuchtet auf, wenn eine Position auf einer Video-DVD oder Video-CD abgespeichert wurde (siehe **Seite 81**).
- **8 COND. MEMORY**  leuchtet auf, wenn der geladenen Disc im Speicher individuelle Einstellungen zugeordnet sind (siehe **Seite 83**).
- **9 TOTAL**  verweist darauf, dass das Display die Gesamtspielzeit der geladenen Disc anzeigt.
- **10 DTS-Anzeige**  leuchtet auf, wenn die wiedergegebene Disc DTS-kodierte Audiodaten enthält.
- **11 DOLBY DIGITAL**  leuchtet auf, wenn die Wiedergabe im "Dolby Digital"-Audiomodus erfolgt.
- **12 REMAIN** verweist darauf, dass das Display die Restspielzeit der geladenen Disc anzeigt.
- **13 Alphanumerisches Display** zeigt Spielzeiten und andere Informationen.
- **1 96kHz**  si accende durante la riproduzione di un disco DVD con audio campionato ad alta velocità (96 kHz).
- **2 ANGLE**  si accende durante la proiezione delle scene ad angolazione multipla incise sui dischi DVD.
- **3 TITLE**  indica che il display caratteri mostra il numero della traccia corrente o il numero totale di titoli incisi su un disco.
- **4 REPEAT**  si accende quando viene attivato il modo di ripetizione (cfr **pag. 77**).
- **5 TRK/CHP** indica che il display caratteri mostra il numero di tracce/capitoli correnti o totali incisi su un disco.
- **6 GUI (Graphical User Interface)** (interfaccia grafico utente) si accende quando vengono visualizzati i menu del lettore, ecc.
- **7** LAST MEMORY si accende quando viene memorizzata una posizione sui dischi DVD-video o Video CD (cfr. **pag. 81**).
- **8 COND. MEMORY**  si accende se al disco inserito sono associate delle impostazioni di lettura (cfr. **pag. 83**).
- **9 TOTAL** indica che il display caratteri mostra la durata totale del disco inserito.
- **10 Spia DTS**  si accende se il disco in corso di riproduzione contiene un segnale audio codificato DTS.
- **11 DOLBY DIGITAL** si accende se il disco contiene un segnale audio codificato Dolby Digital.
- **12 REMAIN**  indica che il display caratteri mostra il tempo residuo di riproduzione del disco inserito.
- **13** Display caratteri mostra la durata dei dischi e altre informazioni.

**Français** 

# <span id="page-33-0"></span>**3 Controls and Displays**

#### **Remote control**

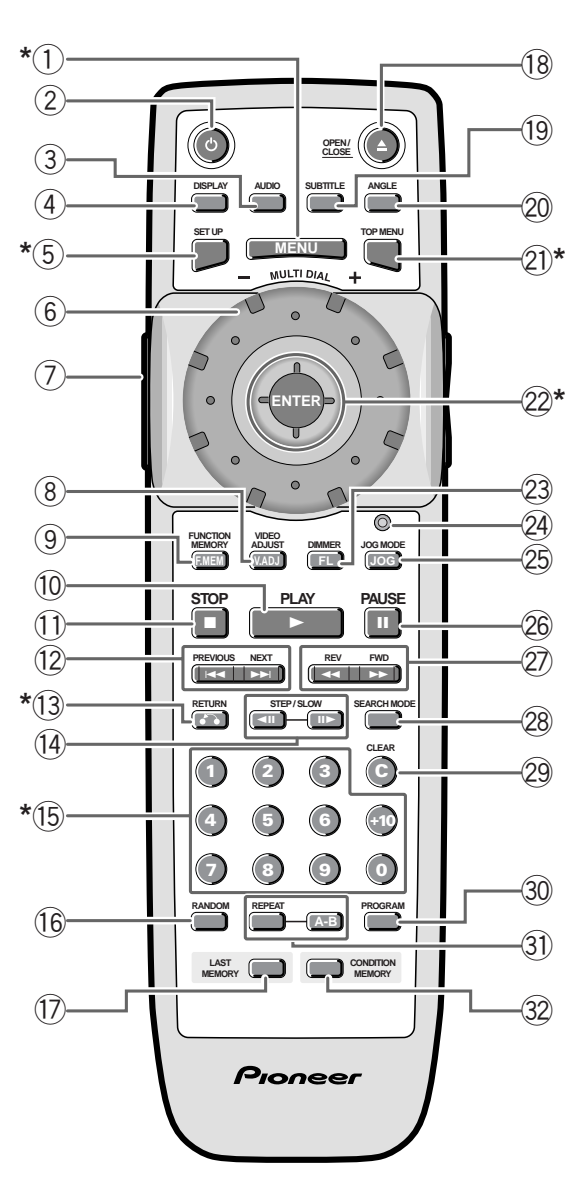

\* These butttons are used to navigate on-screen menus.

- **1 MENU** displays DVD disc menu.
- **2 b** Power switches player on or into standby.
- **3 AUDIO**  switches audio language/channels (**p.68**).
- **4 DISPLAY**  shows on-screen disc information (**p.88**).
- **5 SETUP**  enters Setup menu (**p.38, 86**).
- **6 MULTI DIAL** controls picture scanning speed/frame advance (**p.64**).
- **7 LIGHTING**  press to illuminate buttons **8**, **9**, **10**, **11**, **23**, **25**, **26**.
- **8 V.ADJ (VIDEO ADJUST)** press to adjust picture quality settings such as sharpness, colour balance, etc. (**p.96**).
- **9 F.MEM (FUNCTION MEMORY)** displays the function memory menu (**p.126**).
- **10**  $\blacktriangleright$  (PLAY) starts/resumes playback ( $\mathbf{p.44}$ –54).
- **11 (STOP)** − stops playback/scanning, etc. (**p.44–54**).
- **12**  $\leftrightarrow$  **★** (PREVIOUS/NEXT) skips to the previous/next title/chapter/track (**p.44–54**). Also used to navigate Video CD menus (**p.54**).
- **13 6 (RETURN)** returns to the previously displayed menu screen. Also displays Video CD menu.
- **14**  $\triangleleft$  **II II**  $\triangleleft$  (STEP/SLOW) controls slow-motion/ frame advance (**p.46, 56**).
- **15 Number buttons**  use to select titles/tracks/chapters/ time when searching, programming, etc.
- **16 RANDOM**  sets the random playback mode (**p.78**).
- **17 LAST MEMORY** memorizes the current location in the DVD-video or Video CD discs loaded (**p.80**); starts playback from a point previously memorized (**p.80**).
- **18**  $\triangle$  **(OPEN/CLOSE)** − opens/closes the disc tray.
- **19 SUBTITLE** switches the subtitle display on multi-lingual DVD discs (**p.66**).
- **20 ANGLE** switches camera angle on DVDs that have multiangle scenes (**p.66**).
- **21 TOP MENU** displays the top menu of a DVD disc (**p.48**).
- **22 Joystick / ENTER button** move the joystick up/ down/left/right to navigate on-screen menus and displays; press to select menu items from the Setup menu and DVD disc menus.
- **23 FL (DIMMER)** changes the brightness of the front panel fluorescent display.
- **24 Jog indicator** lights when multi dial is in jog mode (**p.64**).
- **25 JOG (JOG MODE)**  puts multi dial into jog mode (**p.64**).
- **26 II (PAUSE)** pauses/restarts playback.
- **27**  $\blacktriangleleft$   $\blacktriangleright$   $\blacktriangleright$  (REV/FWD) press and hold for fast reverse/ forward scanning (**p.44–54**).
- **28 SEARCH MODE** changes the disc search mode (**p.62**).
- **29 C (CLEAR)** clears a playlist entry; cancels repeat and random play modes (**p.74–82**).
- **30 PROGRAM**  enters playlist programming mode (**p.70**).
- **31 REPEAT A-B**  sets the repeat mode and loop points (**p.76**).
- **32 CONDITION MEMORY** memorizes the current player settings for the DVD disc loaded (**p.82**).

#### <span id="page-34-0"></span>**Télécommande**

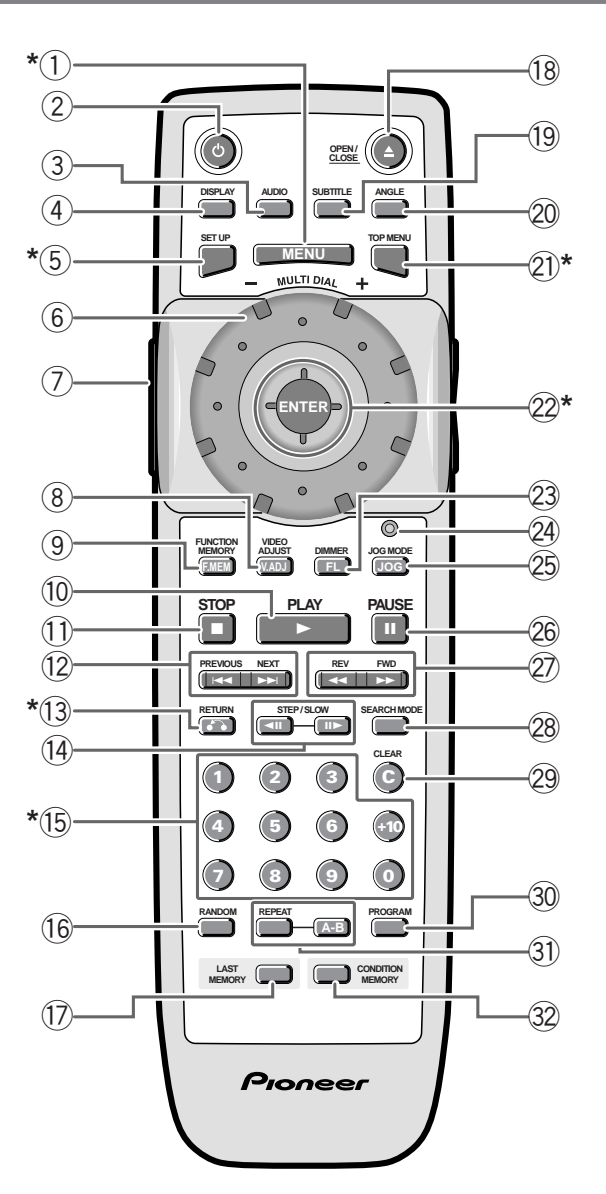

\* Ces touches servent également à naviguer parmi les menus.

- **1 MENU**  affiche le menu du DVD.
- **2 Alimentation**  met le lecteur sous tension ou en mode de veille.
- **3 AUDIO**  commute la langue/canaux des dialogues (**p.68**).
- **4 DISPLAY**  affiche les informations sur le disque (**p.88**).
- **5 SETUP**  active le menu Setup (**p.38, 86**).
- **6 MULTI DIAL** commande la vitesse de recherche d'image/avance image par image (**p.64**).
- **7 LIGHTING**  appuyez sur cette touche pour illuminer les touches **8**, **9**, **10**, **11**, **23**, **25**, **26**.
- **8 V.ADJ (VIDEO ADJUST)** appuyez sur cette touche pour régler la qualité de l'image comme la netteté, la balance des couleurs, etc. (**p.96**).
- **9 F.MEM (FUNCTION MEMORY)** affiche le menu de mémoire de fonction (**p.126**).

# **3 Commandes et fenêtre d'affichage**

- **10**  $\triangleright$  **(PLAY)**  $-$  démarre/reprend la lecture ( $\mathbf{p.44} 54$ ).
- **11 (STOP)** − arrête la lecture/recherche, etc. (**p.44–54**).
- **12**  $\left| \bullet \bullet \right|$  (PREVIOUS/NEXT) passe au tire/ chapitre/plage précédent/suivant (**p.44–54**). Sert également à naviguer parmi les menus des CD vidéo (**p.54**).
- **13 (RETURN)**  retourne à l'écran de menu précédemment affiché. Affiche également le menu des CD vidéo.
- **14**  $\triangleleft$  **<b>II II**  $\triangleright$  (**STEP/SLOW**) commande la lecture au ralenti/avance image par image (**p.46, 56**).
- **15 Touches numériques**  servent à sélectionner les titres/ plages/chapitres/temps lors des opérations de recherche, programmation, etc.
- **16 RANDOM**  active le mode de lecture aléatoire (**p.78**).
- **17 LAST MEMORY**  mémorise la position actuelle sur le DVD vidéo ou le CD vidéo introduit (**p.80**) ; démarre la lecture à partir d'un point précédemment mémorisé (**p.80**).
- **18 △ (OPEN/CLOSE)** − ouvre/ferme le plateau de lecture.
- **19 SUBTITLE**  commute l'affichage des sous-titres sur les DVD multilingues (**p.66**).
- **20 ANGLE**  commute l'angle de prise de vues sur les DVD comprenant des scènes multi-angles (**p.66**).
- **21 TOP MENU**  affiche le menu principal d'un DVD (**p.48**).
- **22 Joystick / touche ENTER**  déplacez le joystick vers le haut/bas/gauche/droite pour naviguer parmi les menus et les affichages ; appuyez pour sélectionner les options du menu Setup et des menus des DVD.
- **23 FL (DIMMER)** change la luminosité de la fenêtre d'affichage fluorescente du panneau avant.
- **24 Indicateur jog** s'allume lorsque la bague multifonction se trouve en mode jog (**p.64**).
- **25 JOG (JOG MODE)**  commute la bague multifonction en mode jog (**p.64**).
- **26** 8 **(PAUSE)**  active une pause/redémarre la lecture.
- 27 **44 <b>EXACCO** maintenez cette touche enfoncée pour une recherche avant/arrière accélérée (**p.44–54**).
- **28 SEARCH MODE**  change le mode de recherche du disque (**p.62**).
- **29 C (CLEAR)** efface une entrée dans une liste de lecture ; annule les modes de lecture répétée et aléatoire (**p.74–82**).
- **30 PROGRAM**  active le mode de programmation d'une liste de lecture (**p.70**).
- **31 REPEAT A-B**  définit le mode de répétition et les points de lecture en boucle (**p.76**).
- **32 CONDITION MEMORY** mémorise les réglages en cours du lecteur pour le DVD introduit (**p.82**).

# <span id="page-35-0"></span>**3 Bedienelemente und Anzeigen**

#### **Fernbedienung**

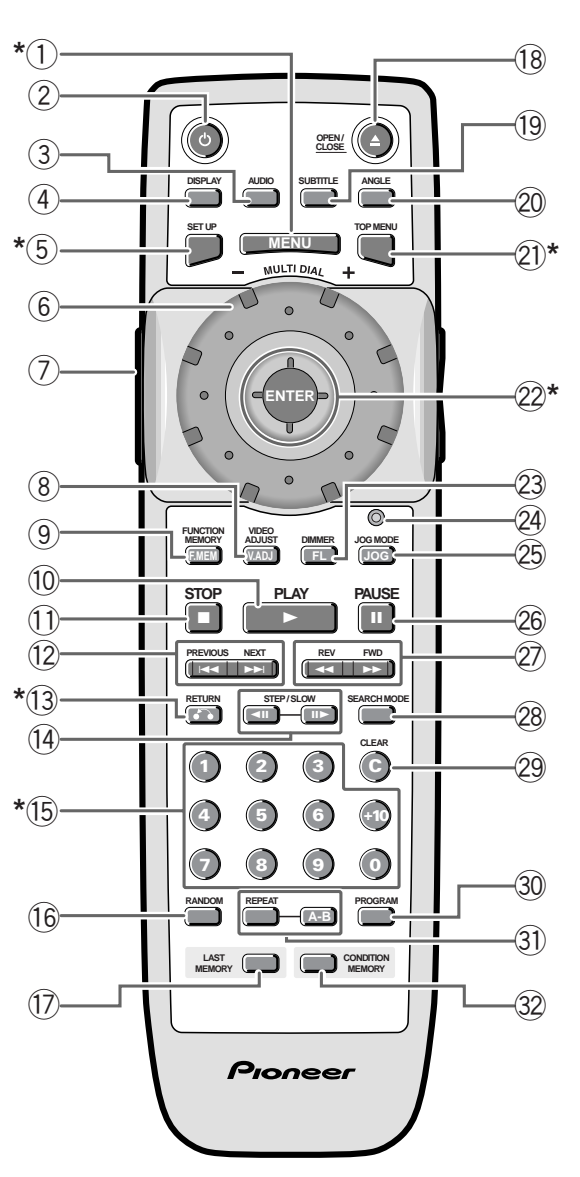

- \* Diese Tasten werden für die in das Bild eingeblendeten Menüs verwendet.
	- 1 **MENU** ruft das DVD-Menü auf.
	- **2 Power**  schaltet den Player ein sowie in den Bereitschafts- bzw. Ruhemodus.
	- **3 AUDIO**  schaltet zwischen Dialogsprachen/Kanälen um (**S.69**).
	- **4 DISPLAY**  ruft Disc-Informationen auf Bildschirm ab (**S.89**).
	- **5 SETUP**  ruft das Einstellungsmenü Setup auf (**S.39, 87**).
	- **6 MULTI DIAL**  steuert Bildsuchlaufgeschwindigkeit/ Einzelbildvorlauf (**S.65**).
	- **7 BELEUCHTUNGSTASTE**  zum Beleuchten der Tasten **8**, **9**, **10**, **11**, **23**, **25**, **26** drücken.
	- 8 V.ADJ (Bildeinstellung) zum Einstellen von Bildparametern wie Schärfe, Farbbalance usw. drücken (**S.97**).
	- **9 F.MEM (FUNKTIONSSPEICHER)** ruft Funktionsspeichermenü auf (**S.127**).
- **10 ► (PLAY)** startet/setzt Wiedergabe fort (**S.45–55**).
- **11 (STOP)** − stoppt Wiedergabe/Suchlauf usw. (**S.45 55**).
- 12 **144 EXPIOUS/NEXT)** Sektor-/Kapitel-/ Titelsprung rückwärts bzw. vorwärts (**S.45–55**). Wird auch für Video-CD-Menüs verwendet (**S.55**).
- **13 (RETURN)**  zum Zurückschalten auf das vorherige Menü. Dient auch zum Aufruf von Video-CD-Menüs.
- 14 **III III** (STEP/SLOW) steuert Zeitlupengeschwindigkeit/Einzelbildfortschaltung (**S.47, 57**).
- **15 Zahlentasten**  zur Wahl von Sektoren/Titeln/Kapiteln/ Zeitpunkten für Suchoperationen, Programmieren usw..
- **16 RANDOM**  schaltet auf Zufallswiedergabe (**S.79**).
- **17 LAST MEMORY**  speichert die gegenwärtige Wiedergabeposition der gegenwärtig geladenen Video-DVD oder Video-CD (**S.81**); startet die Wiedergabe ab einer zuvor abgespeicherten Position (**S.81**).
- **18 ≜** (OPEN/CLOSE) öffnet/schließt Disc-Lade.
- **19 SUBTITLE**  schaltet bei mehrsprachigen DVDs zwischen den Untertitelsprachen um (**S.67**).
- **20 ANGLE**  schaltet bei DVDs mit Mehrfach-Blickwinkel zwischen den Kamerawinkeln um (**S.67**).
- **21 TOP MENU** ruft das Hauptmenü von DVDs auf (**S.49**).
- **22 Joystick / ENTER-Taste**  den Joystick nach oben/ unten/links /rechts drücken, um Menüs auf dem Bildschirm durchzugehen. Durch Drücken werden Positionen im Einstellungsmenü (Setup) und in den DVD-Menüs gewählt.
- **23 FL (DIMMER)** ändert die Helligkeit des Leuchtdisplays auf der Frontplatte des Geräts.
- **24 Jog-Anzeige**  leuchtet, wenn Jog-Modus für den Mehrfachregler aktiviert ist (**S.65**).
- **25 JOG (JOG MODE)**  versetzt Mehrfachregler in Jog-Modus (**S.65**).
- **26** 8 **(PAUSE)**  pausiert/startet erneut Wiedergabe.
- **27** <del>**←■ ▶▶ (REV/FWD)** für Schnellvor-/-rücklauf</del> kontinuierlich drücken (**S.45–55**).
- **28 SEARCH MODE**  schaltet zwischen den Disc-Suchlauffunktionen um (**S.63**).
- **29 C (CLEAR)**  löscht Abspielprogramme und annulliert Wiederholfunktion sowie Zufallswiedergabe (**S.75–83**).
- **30 PROGRAM** zur Eingabe von Abspielprogrammen (**S.71**).
- **31 REPEAT A-B**  zum Markieren von Anfangs- und Endpunkten von zu wiederholenden Passagen (**S.77**).
- **32 CONDITION MEMORY** speichert die gegenwärtigen Geräteeinstellungen für eine geladene DVD ab (**S.83**).
# **3 Comandi e display**

### **Telecomando**

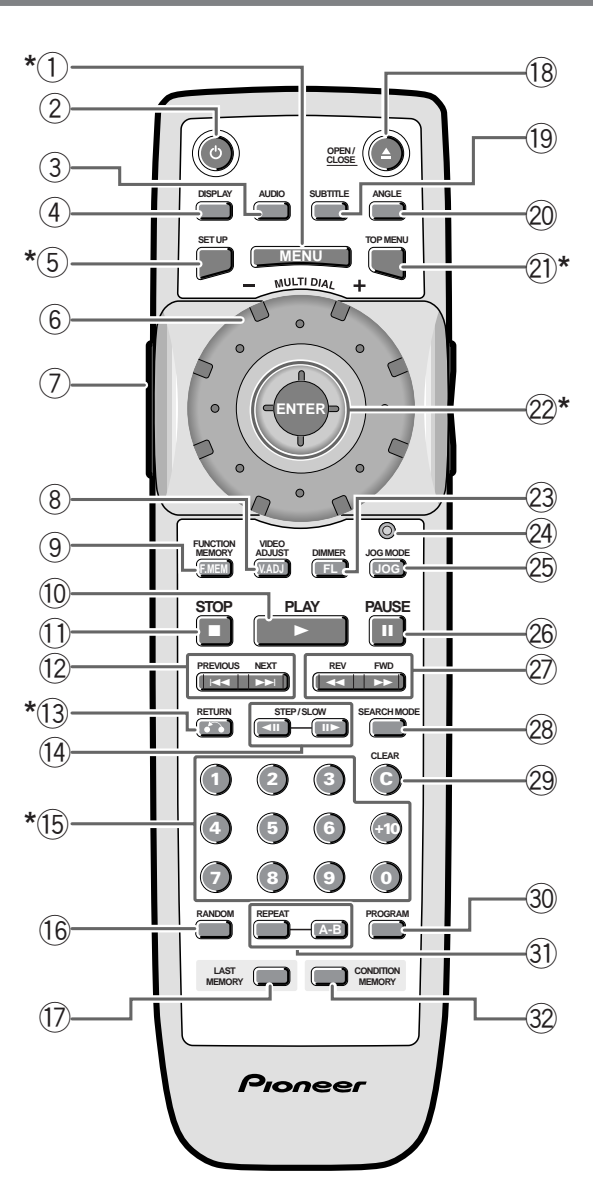

\* I tasti descritti vengono usati per navigare nei menu a video.

- **1 MENU**  mostra il menu del disco DVD.
- **2 Tasto di accensione**  accende il lettore o attiva lo standby.
- **3 AUDIO**  per cambiare lingua di ascolto/canale (**p.69**).
- **4 DISPLAY**  fa comparire a video le informazioni registrate su disco (**p.89**).
- **5 SETUP**  per accedere al menu di Setup (**p.39, 87**).
- **6 SELETTORE MULTI-FUNZIONE**  comanda la velocità di scansione dell'immagine/l'avanzamento fotogrammi (**p.65**).
- **7 LUCE**  premere per illuminare i tasti **8**, **9**, **10**, **11**, **23**, **25**, **26**.
- **8 V.ADJ (VIDEO ADJUST)**  premere per regolare le impostazioni di qualità immagine, quali definizione, bilanciamento colore, ecc. (**p.97**).
- **9 F.MEM (FUNCTION MEMORY)** mostra il menu della memoria funzioni (**p.127**).
- **10** 3 **(PLAY)**  per avviare/riprendere il playback (**p.45–55**).
- **11 II** (STOP) per fermare il playback/la scansione, ecc. (**p.45–55**).
- **12**  $\leftarrow$  **★**  $\leftarrow$  **(PREVIOUS/NEXT)** per passare a titolo/capitolo/traccia precedente o successivo (**p.45–55**). Viene usato anche per navigare tra i menu dei Video CD (**p.55**).
- 13  $\rightarrow$  **(RETURN)** ritorna alla videata del menu visualizzata in precedenza. Visualizza anche i menu presenti sui Video CD.
- **14**  $\triangleleft$  **II II**  $\triangleleft$  (**STEP/SLOW**) comanda la moviola/ avanzamento fotogrammi (**p.47, 57**).
- **15 Tasti numerici** vengono usati per selezionare titoli/ tracce/capitoli/tempi durante la ricerca, la programmazione, ecc.
- **16 RANDOM**  imposta il modo di riproduzione casuale (**p.79**).
- **17 LAST MEMORY**  memorizza la posizione corrente sui dischi DVD-video o Video CD inseriti (**p.81**); avvia il playback da un punto memorizzato in precedenza (**p.81**).
- **18 ≜ (OPEN/CLOSE)** − per aprire/chiudere il cassetto di inserimento dischi.
- **19 SUBTITLE**  attiva la visualizzazione dei sottotitoli sui dischi DVD multilingua (**p.67**).
- **20 ANGLE**  attiva le diverse angolazioni di ripresa dei DVD contenenti scene registrate in tale modalità (**p.67**).
- **21 TOP MENU**  visualizza il primo menu di un disco DVD (**p.49**).
- **22 Tasto Joystick / ENTER**  sposta il cursore in alto/in basso/a destra/a sinistra per navigare tra i menu e le videate visualizzati sullo schermo; premere il tasto per selezionare le voci dei menu di Setup e incisi su disco DVD.
- **23 FL (DIMMER)** modifica la luminosità del display fluorescente situato sul lato anteriore del lettore.
- **24 Spia di Jog**  si illumina con selettore multifunzione in modo di avanzamento a scatti (jog) (**p.65**).
- **25 JOG (JOG MODE)**  attiva il modo di avanzamento a scatti del selettore multi-funzione (**p.65**).
- **26 II (PAUSE)** mette in pausa/fa ripartire il playback.
- **27** <del>**া i**</del> **(REV/FWD)** − mantenere premuto per la scansione veloce avanti/indietro (**p.45–55**).
- **28 SEARCH MODE**  modifica la modalità di ricerca su disco (**p.63**).
- **29 C (CLEAR)**  cancella una sequenza personalizzata, consente di uscire dal modo di ripetizione e di riproduzione casuale (**p.75–83**).
- **30 PROGRAM**  consente l'accesso al modo di programmazione di una sequenza personalizzata (**p.71**).
- **31 REPEAT A-B**  imposta il modo di ripetizione e i punti di inizio e fine di uno spezzone (**p.77**).
- **32 CONDITION MEMORY** memorizza la impostazioni correnti del lettore relativamente al disco DVD inserito (**p.83**).

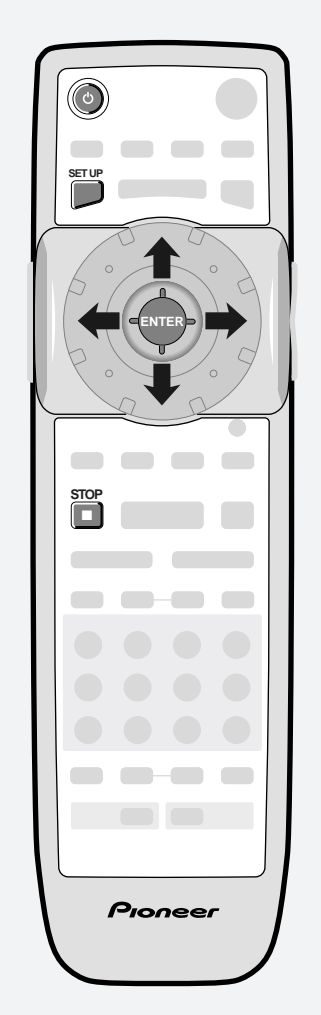

- \* Press the joystick for **ENTER**
- \* Appuyez sur le joystick pour confirmer **(ENTER)**

### **Introduction**

This chapter covers setting up your player using the Setup Navigator and using all the basic playback controls.

### **Using the Setup Navigator**

Before playing any discs in the player, we strongly recommend using The Setup Navigator. This makes all the basic player settings for you.

- **1 Press the POWER button on the front panel to switch on.** Also turn on your TV, and amplifier/receiver (if you connected one). Make sure that your TV is set to the correct video input.
	- If a disc already loaded starts playing, press  $\blacksquare$  to stop it.
	- The  $\bullet$  button on the remote control switches the unit between standby and on.

### **2 Press SETUP.**

The **Setup Navigator** on-screen display (OSD) appears:

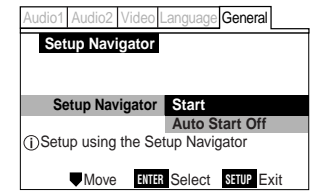

Navigate all of the following OSDs using these controls:

**Joystick up/down** – cursor up/down

**ENTER** – select the highlighted menu option

**Joystick left** – go back to the previous question

The control possibilities for the current OSD are shown at the bottom of each screen.

### **Introduction**

Ce chapitre décrit l'installation de votre lecteur à l'aide du navigateur d'installation et de toutes les commandes de lecture de base.

### **Utilisation du navigateur d'installation**

Avant de reproduire des disques sur ce lecteur, nous vous conseillons vivement d'utiliser le navigateur d'installation. Il effectuera tous les réglages de base du lecteur pour vous.

### **1 Appuyez sur la touche POWER du panneau avant pour mettre le lecteur sous tension.**

Mettez également votre téléviseur et l'amplificateur/récepteur (si vous en avez raccordé un) sous tension. Assurez-vous que votre téléviseur est réglé sur l'entrée vidéo correcte.

- Si la lecture d'un disque déjà introduit démarre, appuyez sur ■ pour l'arrêter.
- La touche  $\Phi$  de la télécommande met alternativement le lecteur sous tension et en mode de veille.

### **2 Appuyez sur SETUP.**

L'écran **Setup Navigator** apparaît :

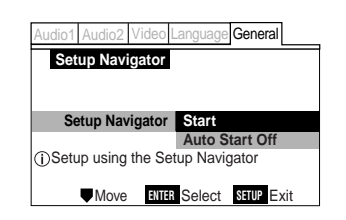

Naviguez parmi tous les écrans suivants à l'aide de ces commandes :

**Joystick haut/bas** – déplacement du curseur vers le haut ou vers le bas

**ENTER** – sélectionne l'option de menu mise en évidence

**Joystick gauche** – pour revenir à la question précédente

Les possibilités de commande de l'écran affiché sont indiquées dans le bas de chaque écran.

### **Einführung**

**SET UP**

**ENTER**

**STOP**

7

\* Premere il joystick per ottenere la funzione **ENTER**

vorzunehmen

\* Den Joystick **(ENTER)** drücken, um Eingaben

Pioneer

Dieses Kapitel behandelt die Installation des Players mit Hilfe der Benutzerführung "Setup Navigator" und erläutert die grundlegenden Wiedergabefunktionen.

### **Der Setup-Navigator zur Systemeinstellung**

Vor dem Abspielen von Discs mit diesem Player, raten wir dringend den Setup Navigator zu verwenden. Der Setup Navigator erledigt nämlich alle grundsätzlichen Player-Einstellungen für Sie.

### **1 POWER auf der Frontplatte drücken, um die Stromversorgung einzuschalten.**

Auch den Fernseher sowie den Verstärker/ Receiver (falls angeschlossen) einschalten. Vergewissern Sie sich, dass der Fernseher auf den korrekten Video-Eingang geschaltet ist.

- Falls eine geladene Disc bereits zu spielen beginnt, die Wiedergabe durch Drücken von  $\blacksquare$  stoppen.
- Die Taste  $\bigcirc$  auf der Fernbedienung schaltet zwischen Einschaltzustand und Bereitschaftsmodus um.

### **2 SETUP drücken.**

Dadurch wird die Benutzerführung **Setup Navigator** in den Bildschirm eingeblendet:

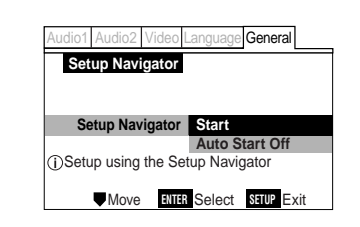

Menüaufruf und Positionswahl erfolgen mit den nachstehenden Reglern und Tasten:

**Joystick nach oben/unten** – Cursor nach oben/unten

**ENTER** – wählt markierten Menüpunkt.

**Joystick nach links** – kehrt zur letzten Frage zurück.

Die Wahlmöglichkeiten für gegenwärtige Menüpunkte werden jeweils am unteren Bildschirmrand gezeigt.

### **Introduzione**

Il presente capitolo descrive come impostare il lettore mediante il Navigatore e come usare i comandi di riproduzione principali.

### **Uso del Navigatore**

Prima di inserire qualsiasi disco nel lettore si raccomanda di imparere ad usare il Navigatore. Il Navigatore imposta tutte le funzioni principali automaticamente.

### **1 Premere il tasto POWER sul quadro anteriore del lettore per accenderlo.**

Accendere anche l'apparecchio TV e l'amplificatore/ricevitore eventualmente collegati. Verificare che la TV sia collegata all'ingresso video corretto.

- Qualora si attivasse la riproduzione di un disco eventualmente presente nel lettore , premere ■ per fermarla.
- Il pulsate  $\circ$  sul telecomando serve a mettere in standby o ad accendere il dispositivo.

### **2 Premere SETUP.**

Sullo schermo (OSD) compare la scritta **Setup Navigator** :

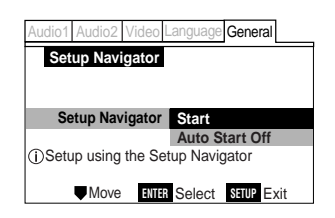

Per navigare attraverso le funzioni OSD descritte, utilizzare i comandi seguenti:

**Joystick su/giù** – sposta il cursore in alto/in basso

**ENTER** – seleziona l'opzione di menu evidenziata

**Joystick sinistra** – riporta il cursore alla domanda precedente

Sulla parte inferiore dello schermo vengono riportati i possibili comandi attivabili per la videata OSD corrente.

Français

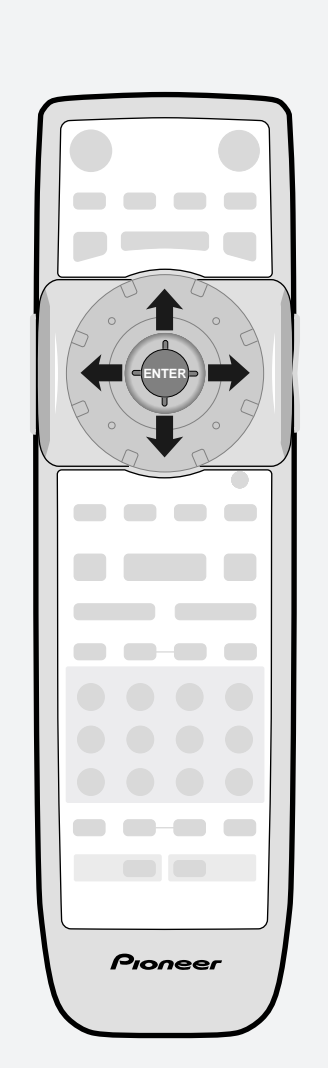

- \* Press the joystick for **ENTER**
- \* Appuyez sur le joystick pour confirmer **(ENTER)**
- **3 Select START. Remember:** Press **ENTER** to select an option. • If you decide you don't want to use the Setup Navigator, select **Auto Start Off** here instead. **4 Choose an OSD menu language. Setup Navigator English ENTER** Select **SHIVP** Exi DSelect On Screen Lang **OSD Language Españo** franç **Deutsch Italiano Language** o1 Audio2 Video Language General **5 Select the type of TV you have. Setup Navigator EMove** ENTER Widescreen TV 16:9 aspect ratio **TV Type Standard (4:3) Widescreen (16:9) TV Connection** de General • See *Aspect ratio* in the glossary on **page 134** if you're unsure of the difference between widescreen and standard TVs. **6 Confirm the digital audio formats your amplifier is compatible with (if you made a digital connection). Setup Navigator Dolby Digital Compatible with Dolby Digital**<br> **Whove RING** Select **STUP** Exit **Digital Jack Dolby D/DTS/MPEG Not Connect Dolby Digital/MPEG Dolby Digital/DTS PCM Amp Connection Inquage** General • All options (except **Not Connected**) assume PCM compatibility. The PCM option means *only* compatible with PCM. • More information on these audio formats is available in the glossary on **page 134**. • Consult the manual that came with your amplifier if you're unsure about compat-

ibility with any of the formats mentioned.

- **3 Sélectionnez START. N'oubliez pas :** Appuyez sur **ENTER** pour sélectionner une option. • Si vous décidez de ne pas utiliser le navigateur d'installation, sélectionnez Auto Start Off en lieu et place.
- **4 Choisissez une langue**
	- **d'affichage pour les menus.**

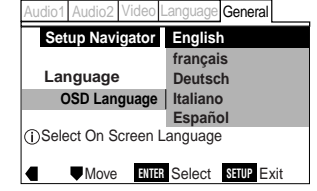

**5 Sélectionnez le type de téléviseur dont vous disposez.**

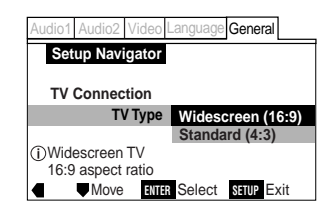

- Reportez-vous à l'entrée *Format* du glossaire à la **page 134** si vous n'êtes pas sûr de la différence entre un téléviseur à écran géant et à écran standard.
- **6 Vérifiez les formats audio numériques avec lesquels votre amplificateur est compatible (si vous avez établi un raccordement numérique).**

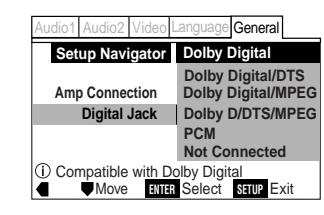

- Toutes les options (excepté **Not Connected**) requièrent la compatibilité PCM. L'option PCM singifie *uniquement* compatible avec PCM.
- Vous trouverez davantage d'informations sur ces formats audio dans le glossaire à la **page 134**.
- Consultez le mode d'emploi fourni avec votre amplificateur si vous n'êtes pas sûr de sa compatibilité avec l'un des formats mentionnés.

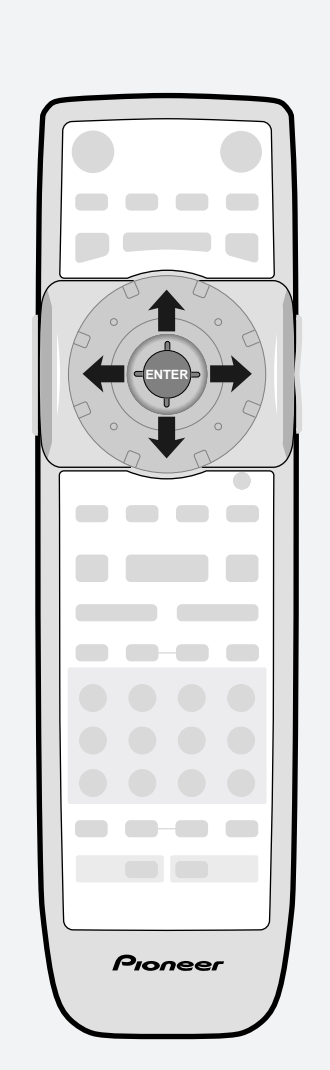

- \* Den Joystick **(ENTER) drücken, um die Eingabe vorzunehmen**
- \* Premere il joystick per ottenere la funzione **ENTER**
- **3 START wählen. Achtung:** Zur Wahl von Menüoptionen **ENTER** drücken.
	- Falls Sie den Setup Navigator nicht verwenden wollen, müssen Sie hier stattdessen **Auto Start Off** wählen.
- **4 Eine Bildschirm-Menüsprache wählen.**

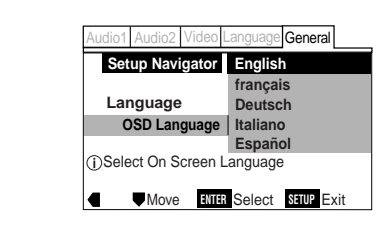

**5 Den angeschlossenen Fernsehertyp wählen.**

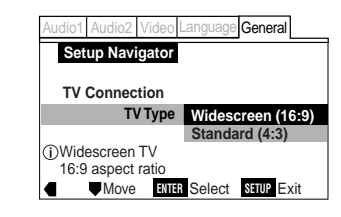

- Siehe *Bildseitenverhältnis*in der Erläuterung der Begriffe auf **Seite 135**falls Sie sich über den Unterschied zwischen Breitbild- und Standard-TV-Formaten nicht im Klaren sind.
- **6 Überprüfen Sie die Digital-Audioformate, die Ihr Verstärker verarbeiten kann (gilt nur bei digitalen Anschlüssen).**

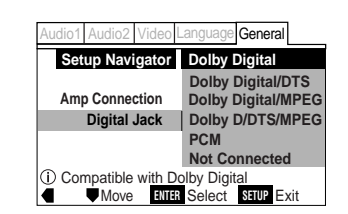

- Alle Optionen (außer **Not Connected** (nicht beschaltet) setzen voraus, dass der Verstärker PCM-Signale dekodieren kann. Die PCM-Option bedeutet, dass Ihr Verstärker *ausschließlich* PCM-Signale verarbeiten kann.
- Weitere Informationen zu diesen Audioformaten finden Sie unter "Erläuterung der Begriffe" auf **Seite 135**.
- Schlagen Sie in der Bedienungsanleitung des Verstärkers nach, falls Sie sich nicht sicher sind, mit welchem der möglichen Formate Ihr Verstärker kompatibel ist.
- **3 Selezionare START. Attenzione:** Premere **ENTER** per selezionare un'opzione.
	- Se non si desidera usare il Navigatore, selezionare invece **Auto Start Off** da questa posizione.

### **4 Selezionare una lingua dal menu OSD.**

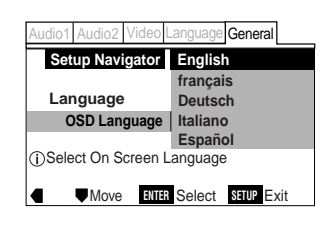

**5 Selezionare il tipo di apparecchio TV collegato.**

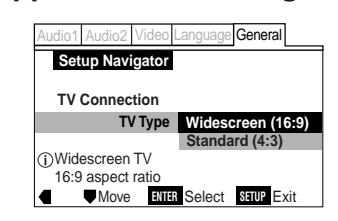

- Cfr.*Rapporto di aspetto* nel glossario a **pag. 135** per la differenza tra gli apparecchi TV Widescreen e di tipo standard.
- **6 Confermare il tipo di formato audio digitale con cui l'amplificatore collegato è compatibile (in caso di collegamento digitale).**

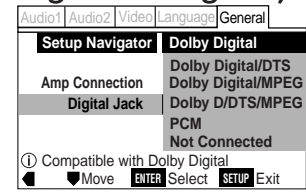

- Tutte le opzioni (eccetto **Not Connected**) pressuppongono una compatibilità PCM. L'opzione PCM significa compatibile *esclusivamente* con PCM.
- Per ulteriori informazioni sui formati audio cfr. glossario, **pag. 135**.
- Consultare il manuale dell'amplificatore da collegare per verificarne la compatibilità con uno dei formati descritti.

Français

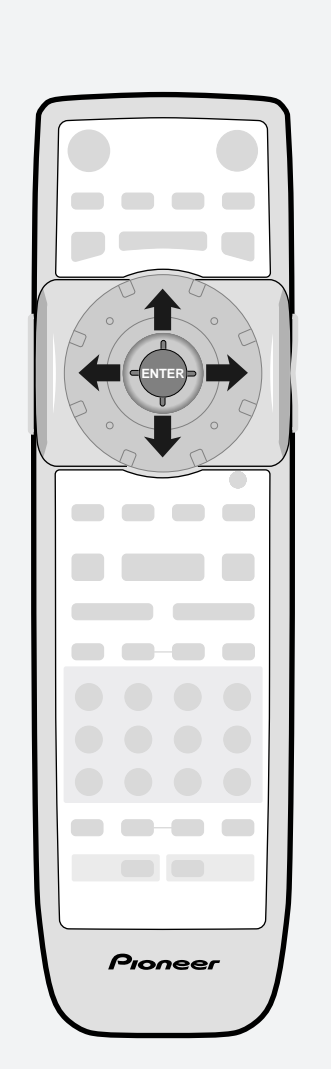

- \* Press the joystick for **ENTER**
- \* Appuyez sur le joystick pour confirmer **(ENTER)**
- **7 Confirm whether your amplifier is compatible with 96kHz audio.**
	- You won't see this screen if you selected **Not Connected** in step 6.

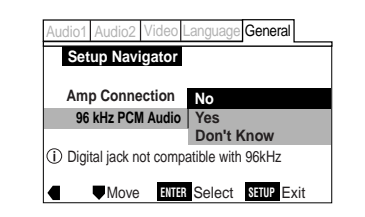

- Selecting **Don't Know** has the same effect as selecting **No**: any 96kHz audio will be downsampled to 48kHz. This is a more compatible sampling frequency. See *Sampling frequency* in the glossary on **page 138** for more on this.
- **8 Confirm all the settings.**

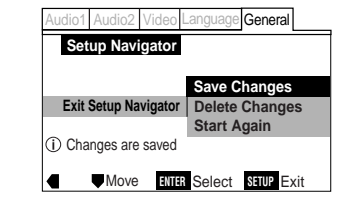

### **9 Press SETUP to exit.**

Congratulations, you've set up your player! If you want to use the Setup Navigator again at any time, it is available from the **General** menu. Also, each individual setting can be changed using the appropriate menu option — chapters 6 to 10 explain all menu options in detail.

- **7 Vérifiez si votre amplificateur est compatible avec les signaux audio à 96 kHz.**
	- Vous ne voyez pas apparaître cet écran si vous avez sélectionné **Not Connected** au point 6.

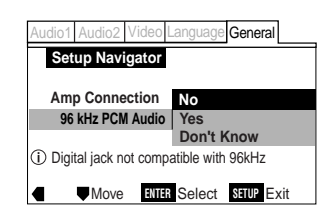

• La sélection de **Don't Know** produit le même effet que si vous sélectionnez **No**: tous les signaux audio à 96 kHz sont convertis à une fréquence d'échantillonnage de 48 kHz. C'est une fréquence d'échantillonnage plus généralement compatible. Reportez-vous à l'entrée *Fréquence d'échantillonnage* du glossaire à la **page 138** pour plus de détails à ce sujet.

### **8 Vérifiez tous les réglages.**

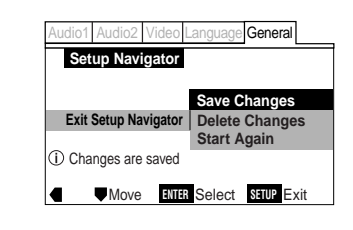

### **9 Appuyez sur SETUP pour quitter.**

Félicitations, vous avez terminé l'installation de votre lecteur!

Si vous souhaitez par la suite encore utiliser le navigateur d'installation, il est accessible via le menu **General** . De même, chacun des réglages peut être modifié à l'aide de l'option de menu appropriée— les chapitres 6 à 10 expliquent toutes les options de menu dans le détail.

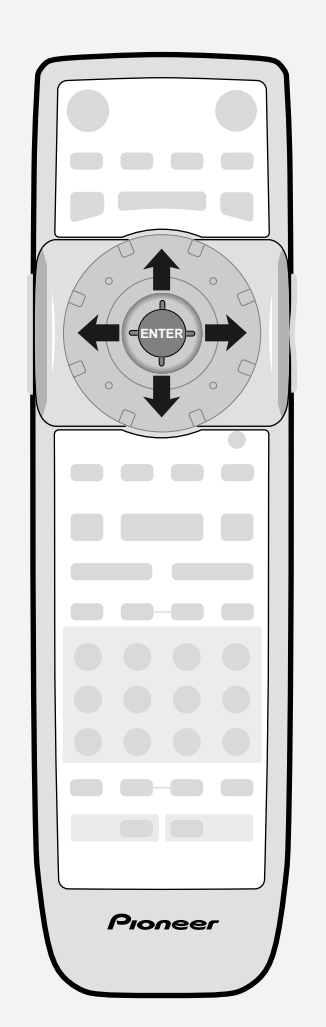

- \* Den Joystick **(ENTER)** drücken, um die Eingabe vorzunehmen
- \* Premere il joystick per ottenere la funzione **ENTER**
- **7 Prüfen Sie nach, ob Ihr Verstärker 96-kHz-Digitalsignale verarbeiten kann.**
	- Sie sehen dieses Menüfenster jedoch nicht, falls Sie in Schritt 6 die Option **Not Connected (nicht beschaltet)** gewählt haben.

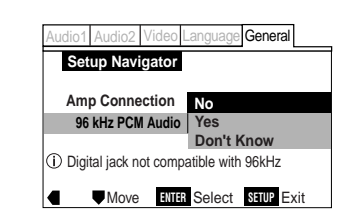

• Das Wählen von **Don't Know (weiß nicht)**hat den gleichen Effekt wie die Eingabe von **No**: In diesem Fall werden 96-kHz-Digitalsignale in 48-kHz-Signale konvertiert. Diese niedrigere Sampling-Frequenz wird von den meisten Komponenten geliefert. Siehe Einzelheiten zur *Abtastfrequenz* unter "Erläuterung der Begriffe" auf **Seite 139**.

### **8 Alle Einstellungen überprüfen.**

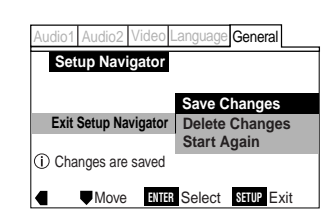

**9 SETUP drücken, um den Setup-Navigator zu verlassen.** Herzlichen Glückwunsch, Ihr DVD-Player

ist nun spielbereit. Falls Sie den Setup-Navigator später wieder

benötigen, können Sie ihn über das Menü **General (Allgemeines)** aufrufen. Individuelle Einstellungen können über die betreffenden Menüoptionen n- jederzeit geändert werden, wie in den Kapiteln 6 bis 10 erläutert.

- **7 Confermare la compatibilità dell'amplificatore da collegare con il segnale audio a 96 kHz.**
	- Questa videata non comparirà se al punto 6 è stata selezionata l'opzione **Not Connected** .

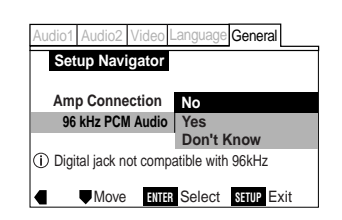

• Selezionando **Don't Know** si ottiene il medesimo effetto che si avrebbe selezionando **No**: l'audio a 96 kHz viene campionato e convertito a 48 kHz. Si ottiene così una frequenza di campionamento di maggiore compatibilità. Cfr. *Frequenze di campionamento* nel glossario a **pag. 139** per ulteriori informazioni in proposito.

### **8 Confermare tutte le impostazioni eseguite.**

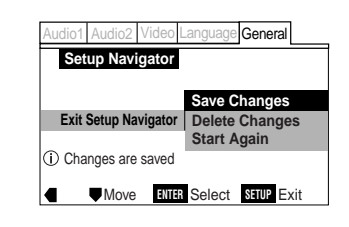

**9 Premere SETUP per uscire.** A questo punto il lettore è correttamente predisposto per il funzionamento. Per visualizzare nuovamente il Navigatore in qualsiasi momento andare al menu **General**. Inoltre, ogni singola impostazione può essere modificata mediante il relativo menu opzioni— i capitoli da 6 a 10 spiegano dettagliatamente tutte le opzioni dei menu. Deutsch

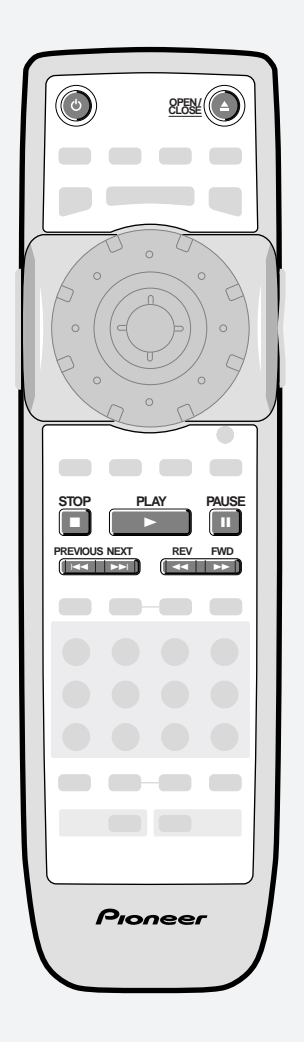

### **Playing DVD Video discs**

Only the basic controls for playback of DVD discs are covered here. Further functions are detailed in the next chapter.

### **1 Switch on.**

- **2 Load a DVD disc.**
	- Press  $\triangle$  **OPEN/CLOSE** to eject the disc tray.
	- Place a disc in the tray, label side face up, making sure it is seated properly in the disc guide.
	- Press  $\triangle$  **OPEN/CLOSE** to close the disc tray. Many DVD-Video discs start playing automatically.

### **3 Basic playback controls\***

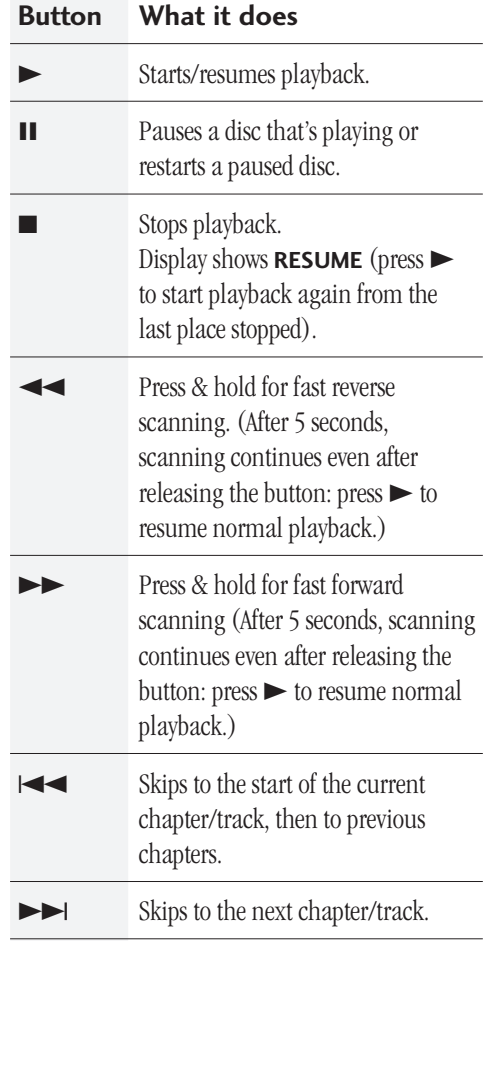

### **Lecture de DVD vidéo**

Cette section n'aborde que les commandes de lecture de base des DVD. Les autres fonctions sont détaillées dans le chapitre suivant.

### **1 Mettez le lecteur sous tension.**

### **2 Introduisez un DVD.**

- Appuyez sur **4 OPEN/CLOSE** pour éjecter le plateau de lecture.
- Posez un disque sur le plateau de lecture avec la face imprimée vers le haut et en vous assurant qu'il est parfaitement positionné dans le guide de disque.
- Appuyez sur **4 OPEN/CLOSE** pour refermer le plateau de lecture. La lecture de nombreux DVD vidéo démarre automatiquement.

### **3 Commandes de lecture de base\***

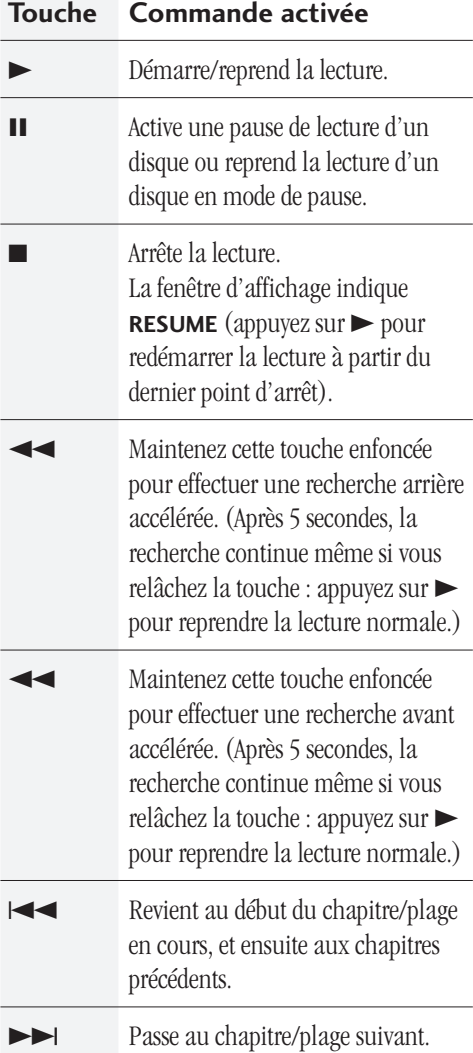

### **DVD-Wiedergabe**

Dieser Abschnitt behandelt nur die grundlegenden Bedienschritte zur Wiedergabe. Weiterführende Funktionen sind im nächsten Kapitel beschrieben.

### **1 Geräte einschalten.**

- **2 Eine DVD laden.**
	- Zum Öffnen der Disc-Lade **4 OPEN/CLOSE** drücken.
	- Eine Disc mit nach oben weisendem Etikett in das Profil der Disc-Lade einpassen.
	- Zum Schließen der Disc-Lade  $\triangle$  **OPEN/ CLOSE** drücken. Viele DVDs beginnen automatisch zu spielen.

### **3 Grundlegende Tastenfunktionen\***

### **Taste Funktion** 3 Startet bzw. setzt Wiedergabe fort. 8 Schaltet Wiedergabepause ein/aus. Stoppt Wiedergabe. Das Display zeigt **RESUME** (die Taste  $\blacktriangleright$  drücken, um die Wiedergabe von der Unterbrechungsstelle aus fortzusetzen). Für Schnellsuchlauf in Rückwärtsrichtung kontinuierlich drücken (nach 5 Sekunden wird der Suchlauf auch nach Loslassen der Taste fortgesetzt.  $\blacktriangleright$  drücken, um auf normale Wiedergabe zu schalten.) **EXECUTE:** Für Schnellsuchlauf in Vorwärtsrichtung kontinuierlich drücken (nach 5 Sekunden wird der Suchlauf auch nach Loslassen der Taste fortgesetzt.  $\blacktriangleright$  drücken, um auf normale Wiedergabe zu schalten.) 4 Springt zum Anfang des gegenwärtigen Kapitels/Titels und dann zu den vorangehenden zurück. ¢ Springt zum nächsten Kapitel/Titel vor.

### **Riproduzione dei dischi DVD Video**

Nel presente capitolo vengono descritti solamente i comandi principali di riproduzione dei dischi DVD. Per ulteriori informazioni consultare il capitolo successivo.

### **1 Accendere l'apparecchio.**

### **2 Inserire un disco DVD.**

- Premere  $\triangle$  **OPEN/CLOSE** per far uscire il cassetto.
- Inserire un disco nel cassetto con l'etichetta rivolta verso l'alto e verificare che sia correttamente inserito nella sede relativa.
- Premere **4 OPEN/CLOSE** per chiudere il cassetto. Per molti dischi DVD-Video a questo punto la riproduzione viene avviata automaticamente.

### **3 Comandi principali della funzione playback\***

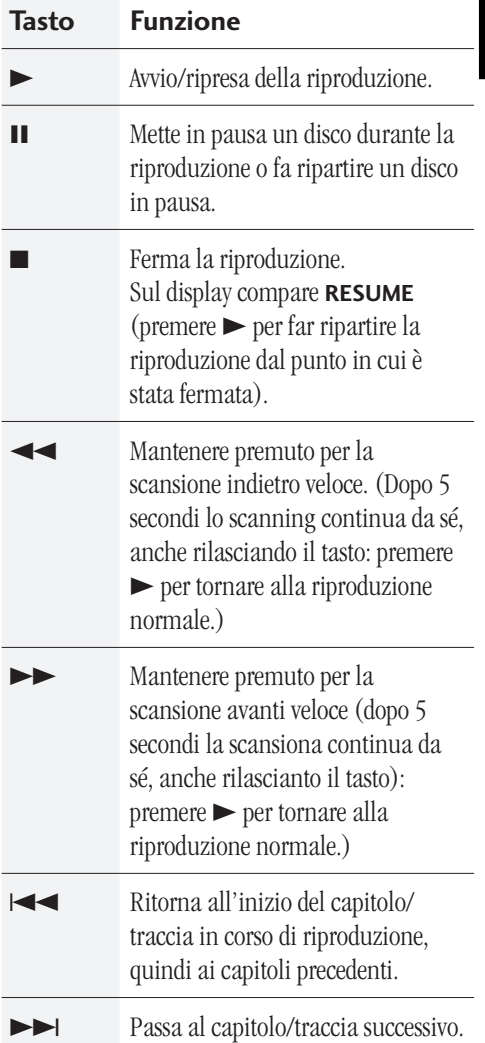

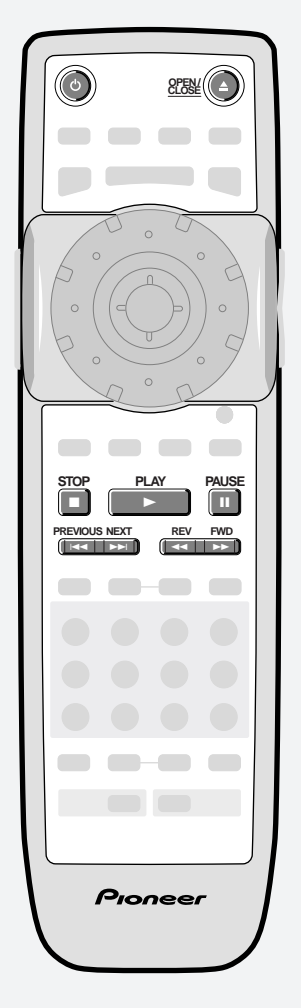

Français

 $\overline{\phantom{a}}$ 

 $\Box$ 

 $\mathcal{C}^{\mathcal{A}}$  $\qquad \qquad \blacksquare$ 

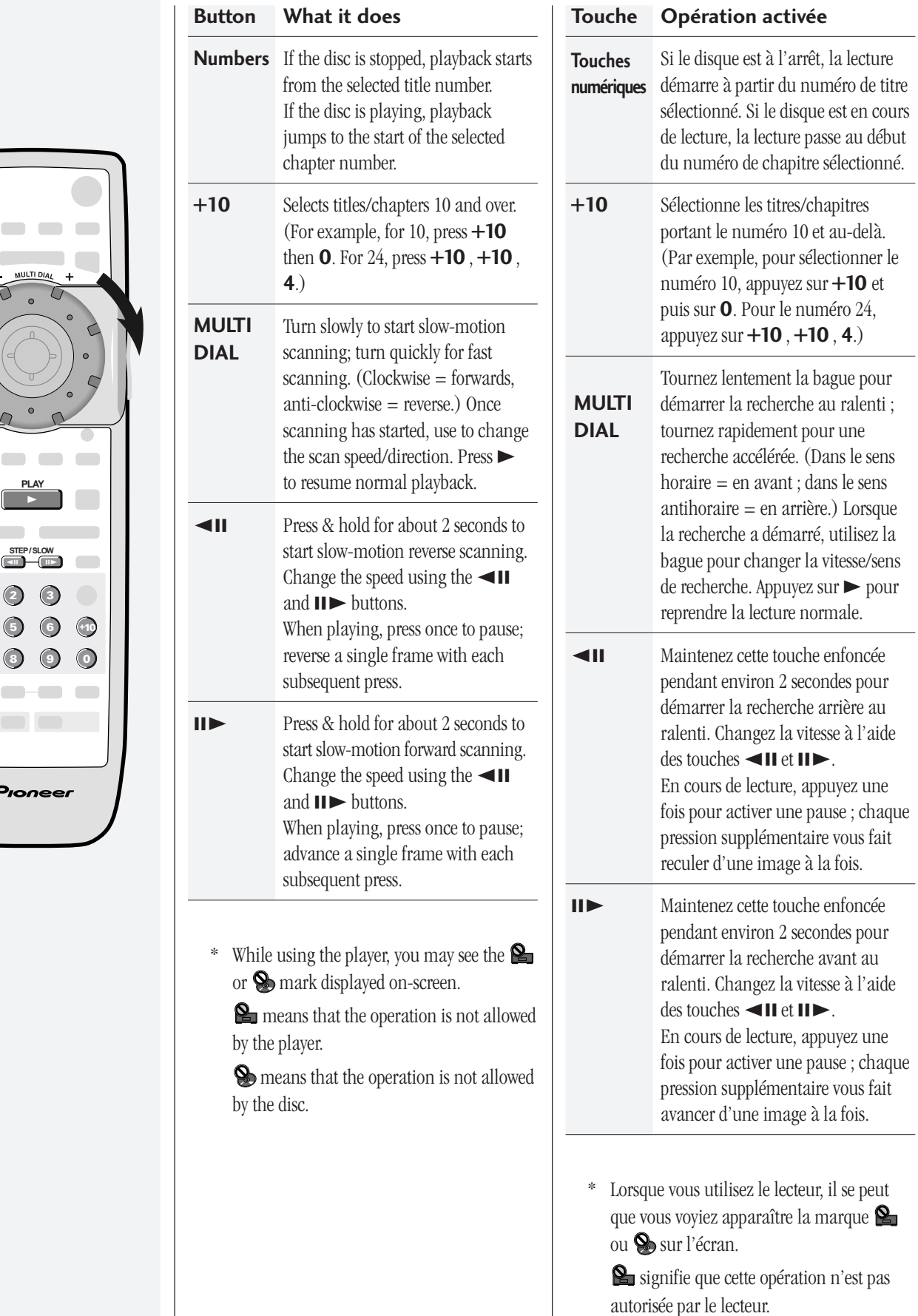

 signifie que cette opération n'est pas autorisée par le disque.

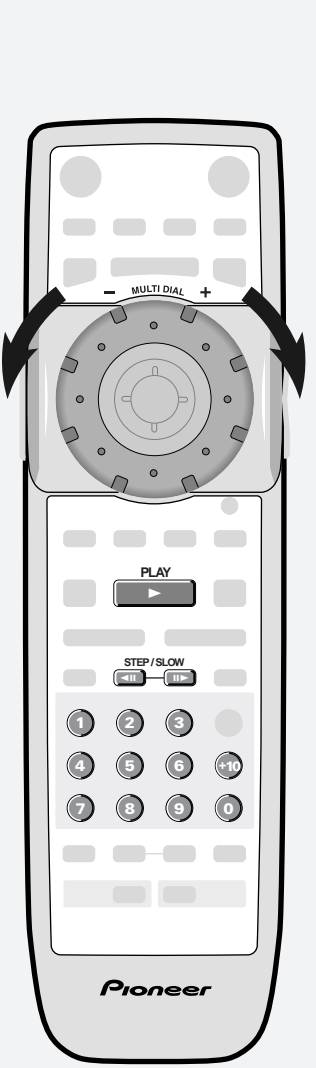

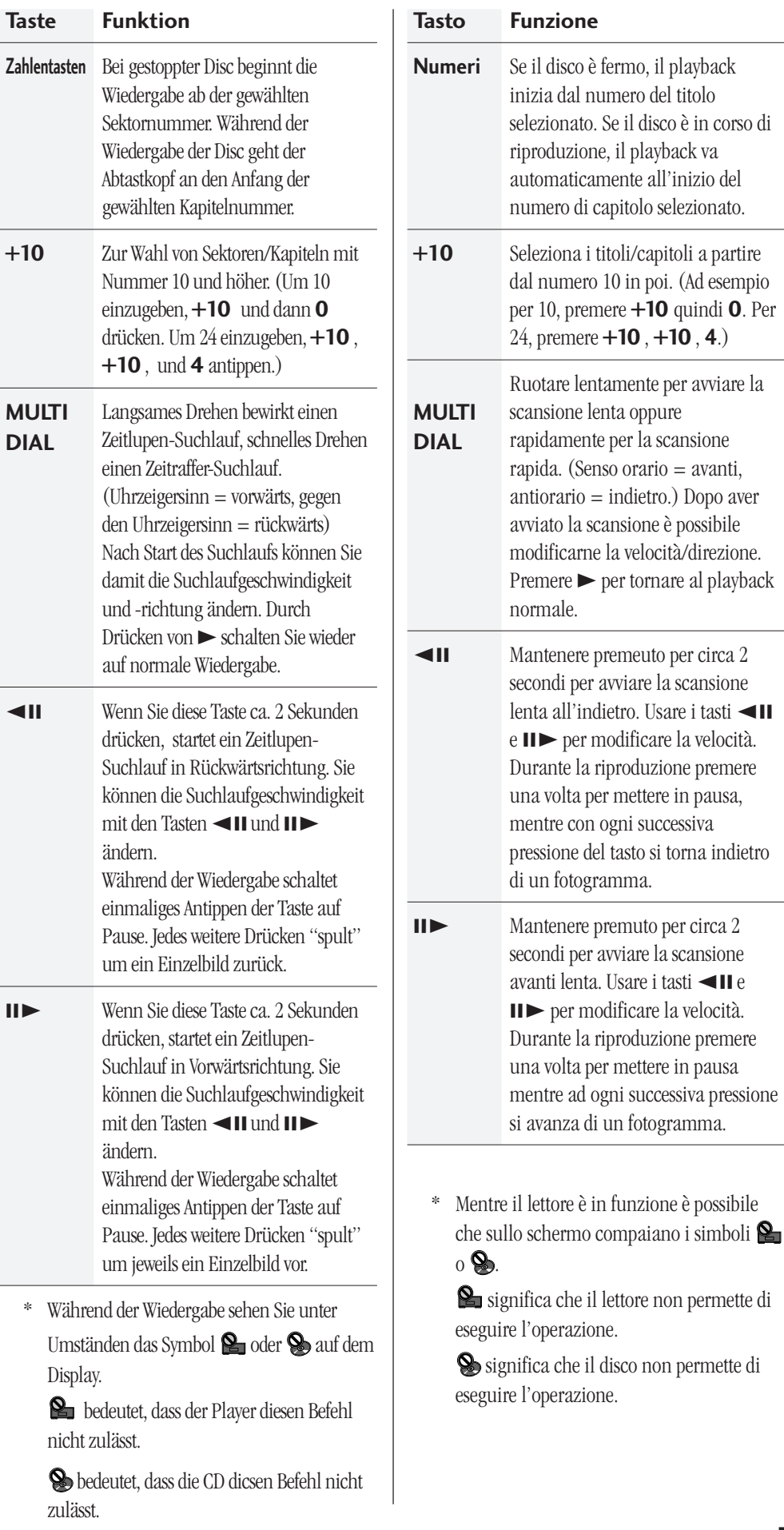

Engl

Z

Fran

**SIBJ** 

**Deutsch** 

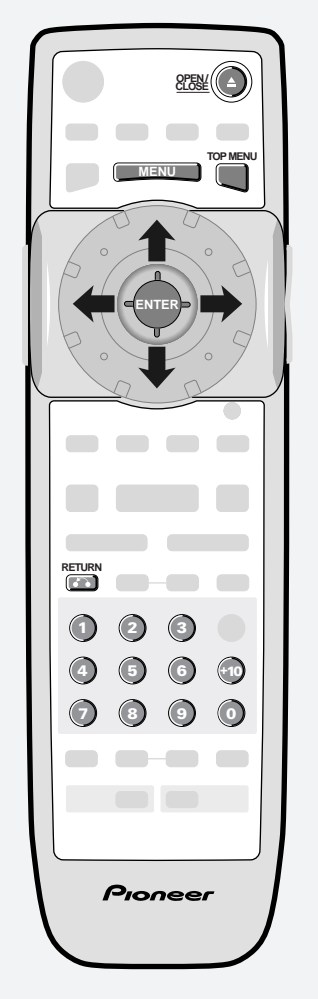

- \* Press the joystick for **ENTER**
- \* Appuyez sur le joystick pour confirmer **(ENTER)**

**4 Basic disc menu controls** Some DVD discs contain menus. Sometimes these are displayed automatically when you start playback; others only appear when you press **MENU** or **TOP MENU**.

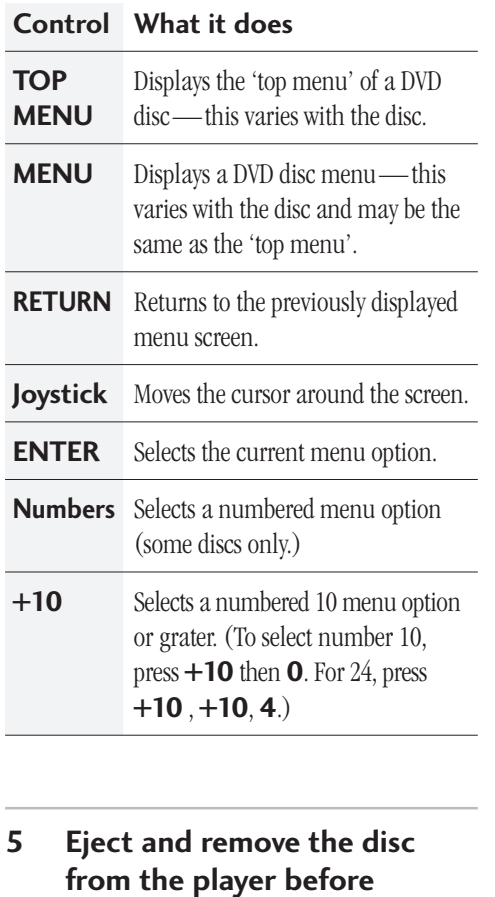

**switching off.**

**College** 

### **4 Commandes de base de menu de disque**

Certains DVD contiennent des menus. Dans certains cas, ils s'affichent automatiquement lorsque vous démarrez la lecture ; dans d'autres, ils n'apparaissent que lorsque vous appuyez sur la touche **MENU** ou **TOP MENU**.

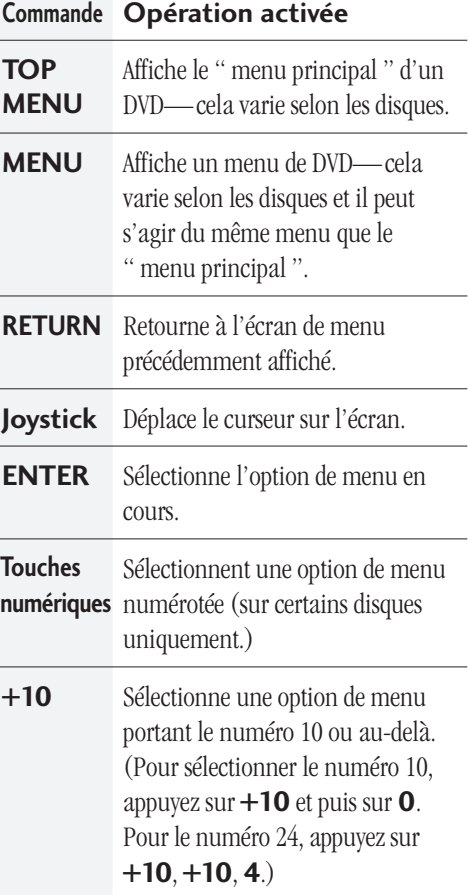

**5 Ejectez et retirez le disque du lecteur avant de le mettre hors tension.**

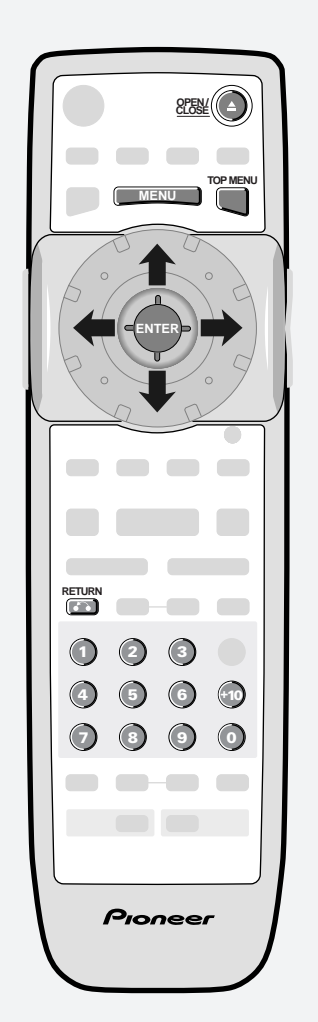

- \* Den Joystick **(ENTER)** drücken, um die Eingabe vorzunehmen
- \* Premere il joystick per ottenere la funzione **ENTER**

**4 Grundlegende Disc-Menüsteuerung**

Manche DVDs beinhalten Menüs. Manchmal erscheinen diese Menüs beim Wiedergabestart automatisch. In anderen Fällen müssen Sie zum Menüaufruf **MENU** oder **TOP MENU** drücken.

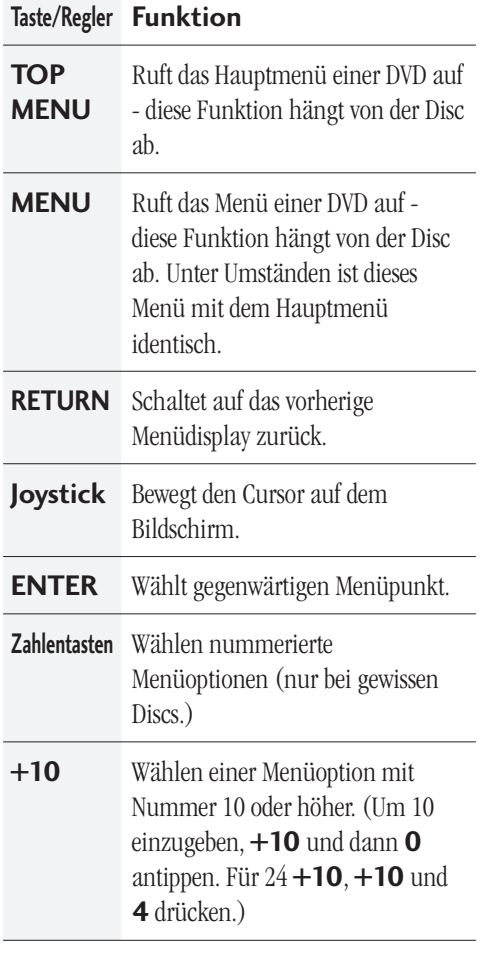

**5 Die Disc aus dem Player entnehmen und das Gerät ausschalten.**

### **4 Comandi principali dei menu su disco**

Alcuni dischi DVD contengono dei menu. Talvolta i menu vengono automaticamente visualizzati non appena si avvia il playback, in altri casi compaiono unicamente premendo **MENU** o **TOP MENU**.

English

**Français** 

Deutsch

Italiano

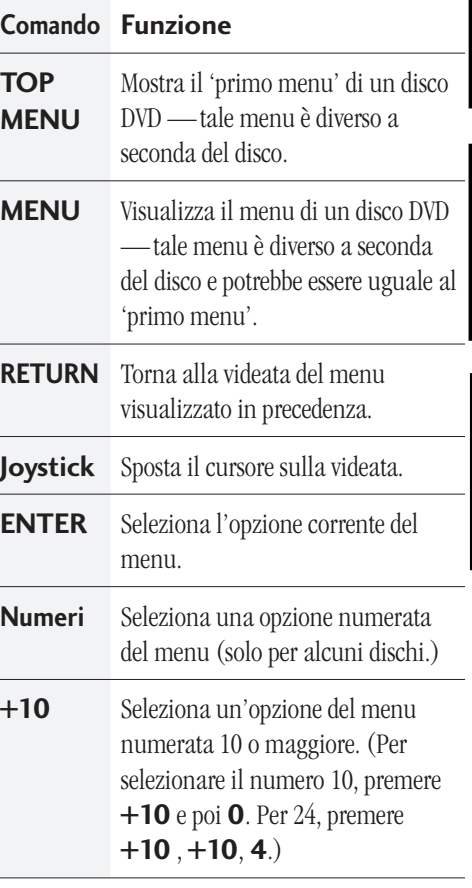

**5 Apre il cassetto per estrarre il disco dal lettore prima di spegnere l'apparecchio.**

 $\sim$ 

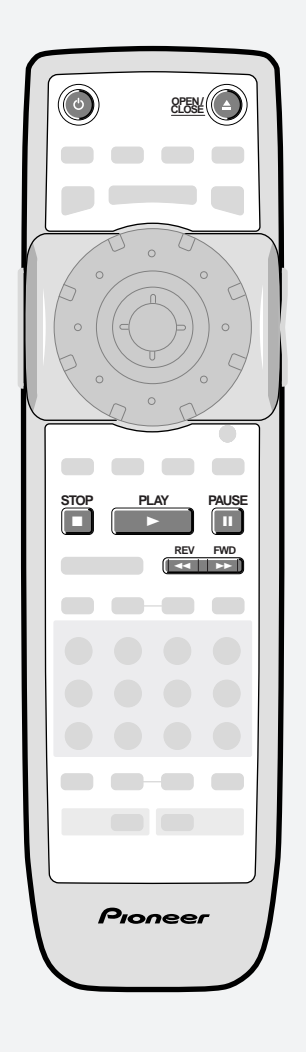

### **Playing CDs**

Only the basic controls for playback of CDs are covered here. Further functions are detailed in the next chapter.

### **1 Switch on.**

- **2 Load a CD.**
	- Press  $\triangle$  **OPEN/CLOSE** to eject the disc tray.
	- Place a disc in the tray, label side face up, making sure it is seated properly in the disc guide.
	- Press  $\triangle$  **OPEN/CLOSE** to close the disc tray.

### **3 Basic playback controls:**

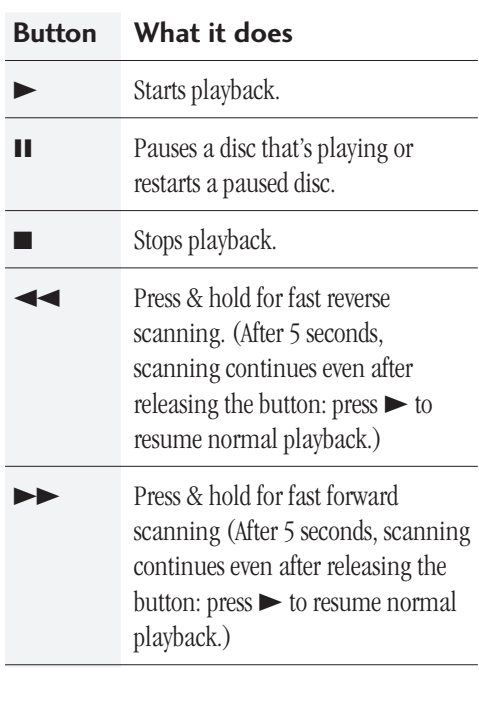

### **Lecture de CD**

Cette section n'aborde que les commandes de lecture de base des CD. Les autres fonctions sont détaillées dans le chapitre suivant.

### **1 Mettez le lecteur sous tension.**

### **2 Introduisez un CD.**

- Appuyez sur **4 OPEN/CLOSE** pour éjecter le plateau de lecture.
- Posez un disque sur le plateau de lecture avec la face imprimée vers le haut et en vous assurant qu'il est parfaitement positionné dans le guide de disque.
- Appuyez sur **4 OPEN/CLOSE** pour refermer le plateau de lecture.

### **3 Commandes de lecture de base :**

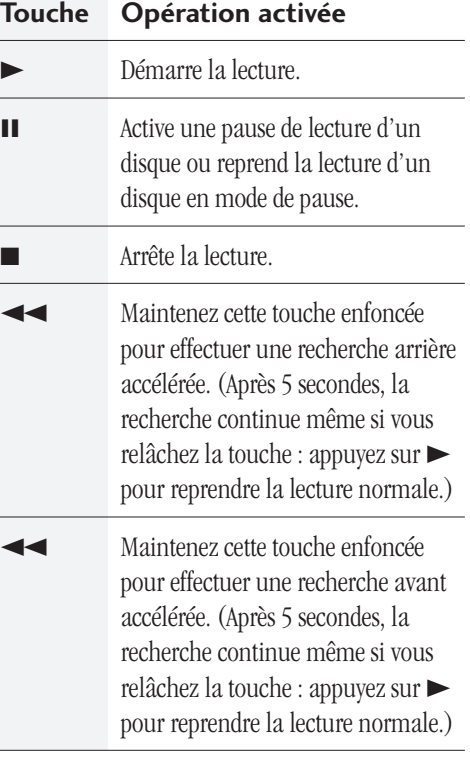

### **CD-Wiedergabe**

Dieser Abschnitt behandelt nur die grundlegenden Bedienschritte zur CD-Wiedergabe. Weiterführende Funktionen sind im nächsten Kapitel beschrieben.

### **1 Geräte einschalten.**

- **2 Eine CD laden.**
	- Zum Öffnen der Disc-Lade **4 OPEN/ CLOSE** drücken.
	- Eine Disc mit nach oben weisendem Etikett in das Profil der Disc-Lade einpassen.
	- Zum Schließen der Disc-Lade **4 OPEN/ CLOSE** drücken.

### **3 Grundlegende Tastenfunktionen:**

- **Taste Funktion**  $\blacktriangleright$  Startet die Wiedergabe. 8 Schaltet Wiedergabepause ein/aus. ■ Stoppt Wiedergabe. 1 Für Schnellsuchlauf in Rückwärtsrichtung kontinuierlich drücken. (nach 5 Sekunden wird der Suchlauf auch nach Loslassen der Taste fortgesetzt.  $\blacktriangleright$  drücken, um auf normale Wiedergabe zu schalten.)
- Für Schnellsuchlauf in Vorwärtsrichtung kontinuierlich drücken (nach 5 Sekunden wird der Suchlauf auch nach Loslassen der Taste fortgesetzt. 3 drücken, um auf normale Wiedergabe zu schalten.)

### **Riproduzione del CD**

Nel presente capitolo vengono descritti solamente i comandi principali di riproduzione dei CD. Per ulteriori informazioni consultare il capitolo successivo.

### **1 Accendere l'apparecchio.**

### **2 Inserire un CD.**

- Premere  $\triangle$  **OPEN/CLOSE** per far uscire il cassetto.
- Inserire un disco nel cassetto con l'etichetta rivolta verso l'alto e verificare che sia correttamente inserito nella sede relativa.
- Premere **4 OPEN/CLOSE** per chiudere il cassetto.

### **3 Comandi principali della funzione playback:**

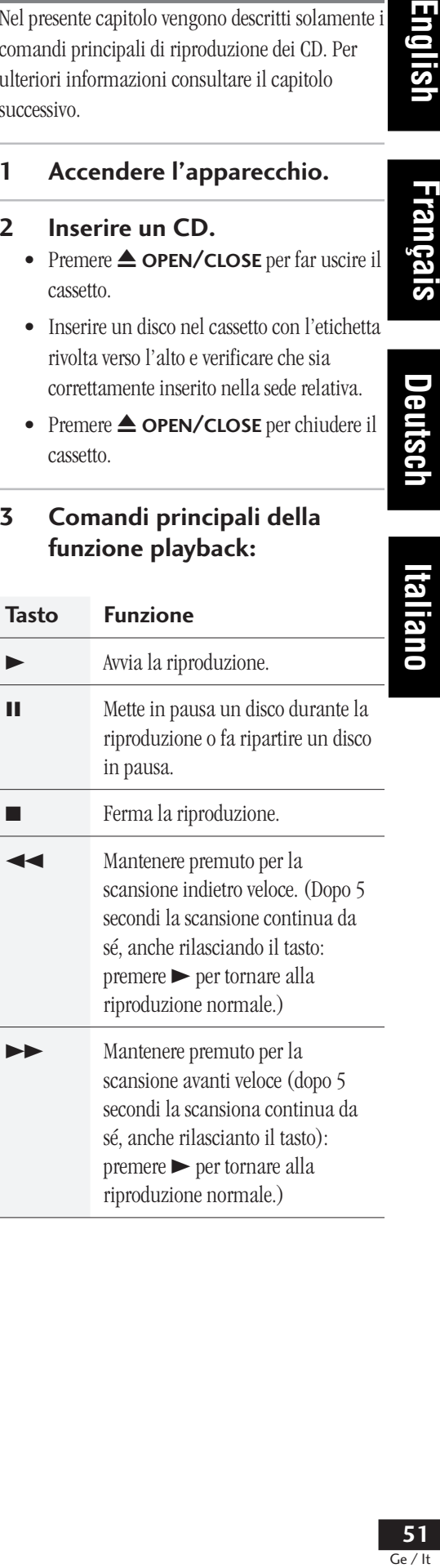

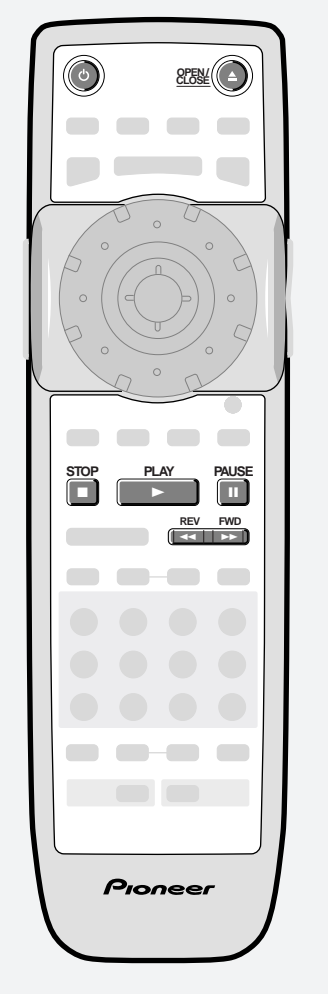

Français

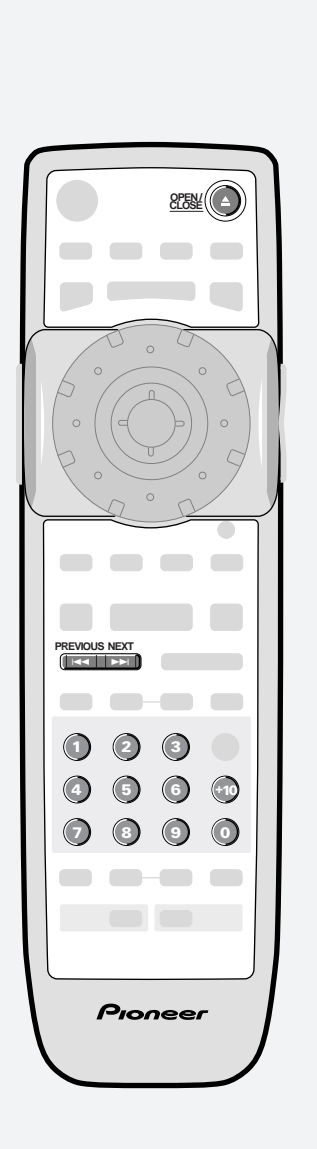

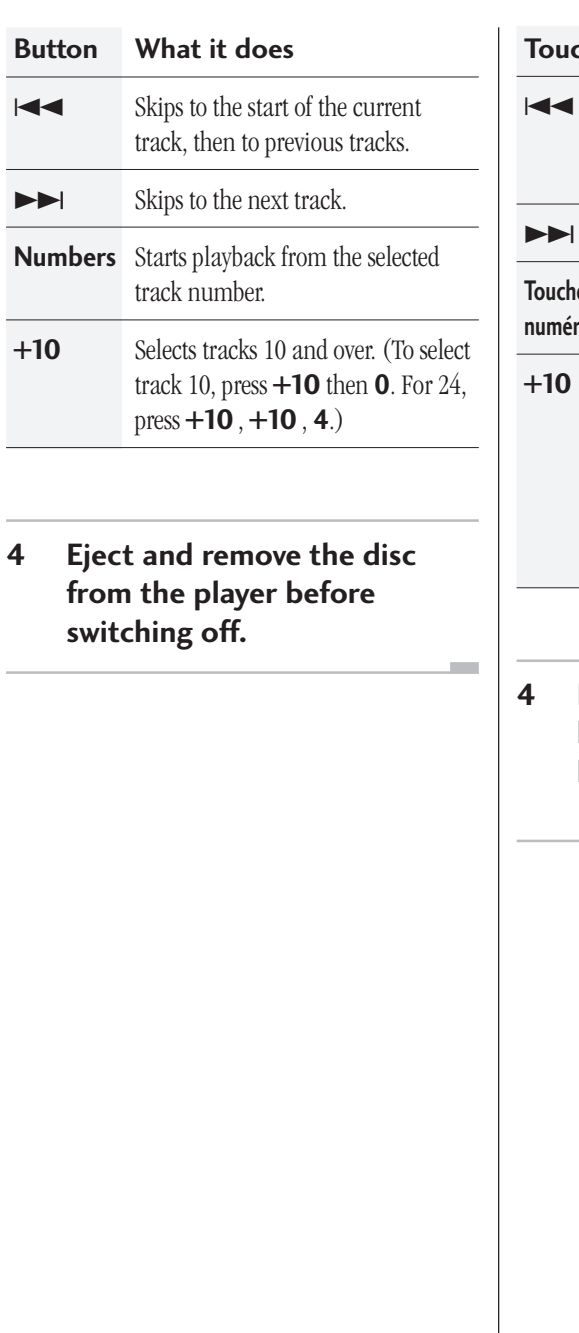

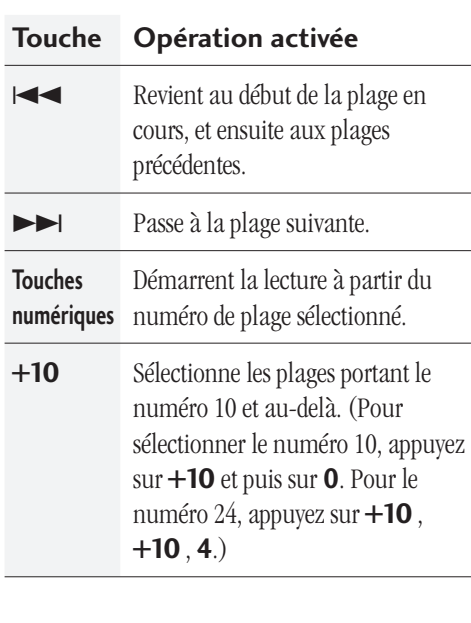

**4 Ejectez et retirez le disque du lecteur avant de le mettre hors tension.**

**College** 

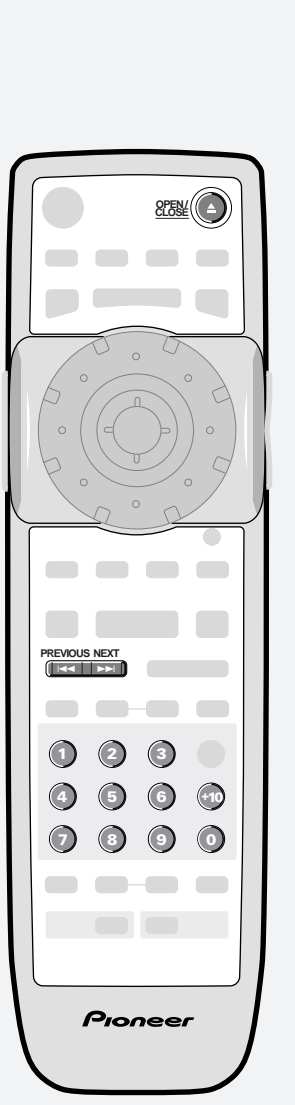

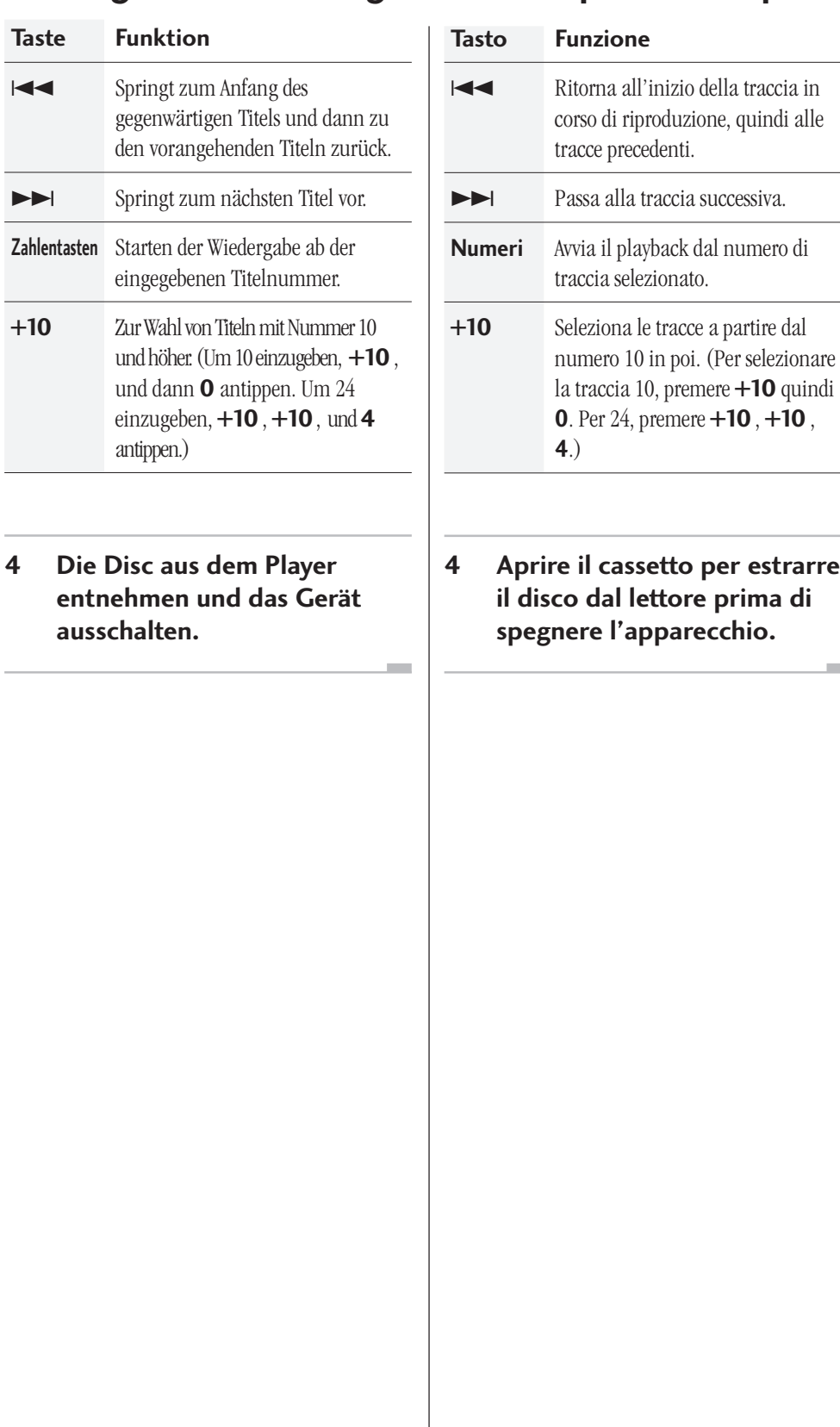

**English** 

Français

Deu

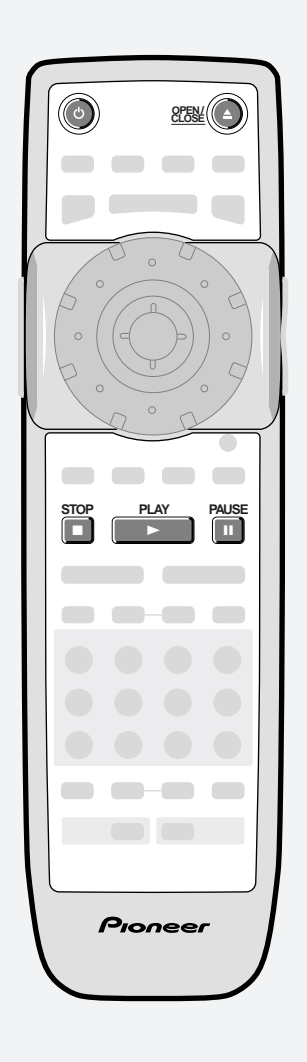

### **Playing Video CDs**

Only the basic controls for playback of Video CDs are covered here. Further functions are detailed in the next chapter.

### **1 Switch on.**

- **2 Load a Video CD.**
	- Press  $\triangle$  **OPEN/CLOSE** to eject the disc tray.
	- Place a disc in the tray, label side face up, making sure it is seated properly in the disc guide.
	- Press  $\triangle$  **OPEN/CLOSE** to close the disc tray.

### **3 Basic playback controls**

Many Video CDs contain menus, from which you control playback. This is called PlayBack Control, or PBC, and if the disc features it, the PBC menu will be the first thing you see when you start playback (see *Basic PBC menu controls* on **page 58** for how to navigate these).

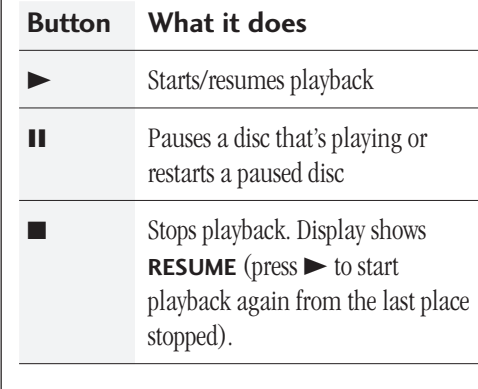

### **Lecture de CD vidéo**

Cette section n'aborde que les commandes de lecture de base des CD vidéo. Les autres fonctions sont détaillées dans le chapitre suivant.

### **1 Mettez le lecteur sous tension.**

### **2 Introduisez un CD vidéo.**

- Appuyez sur **4 OPEN/CLOSE** pour éjecter le plateau de lecture.
- Posez un disque sur le plateau de lecture avec la face imprimée vers le haut et en vous assurant qu'il est parfaitement positionné dans le guide de disque.
- Appuyez sur **4 OPEN/CLOSE** pour refermer le plateau de lecture.

### **3 Commandes de lecture de base**

De nombreux CD vidéo contiennent des menus qui vous permettent de commander les opérations de lecture. Il s'agit de la fonction de commande de lecture (PBC) ; si le disque en est pourvu, le menu PBC est la première chose que vous voyez apparaître lorsque vous démarrez la lecture (Reportezvous aux *Commandes de base du menu PBC* à la **page 58** pour savoir comment naviguer dans ce menu).

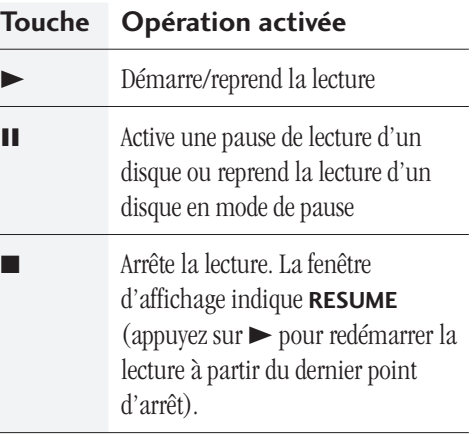

### **Wiedergabe von Video-CDs**

Dieser Abschnitt behandelt nur die grundlegenden Bedienschritte zur Wiedergabe von Video-CDs. Weiterführende Funktionen sind im nächsten Kapitel beschrieben.

### **1 Geräte einschalten.**

### **2 Eine Video-CD laden.**

- Zum Öffnen der Disc-Lade **4 OPEN/ CLOSE** drücken.
- Eine Disc mit nach oben weisendem Etikett in das Profil der Disc-Lade einpassen.
- Zum Schließen der Disc-Lade **4 OPEN/ CLOSE** drücken.

### **3 Grundlegende Tastenfunktionen**

Manche Video-CDs enthalten Menüs, über die Sie die Wiedergabe steuern. Diese Wiedergabesteuerung wird als PBC (PlayBack Control) bezeichnet. Bei Discs mit diesem Merkmal sehen Sie das PBC-Menü zu Beginn der Wiedergabe (siehe Einzelheiten zur Verwendung unter *PBC-Menüsteuerung*auf **Seite 59**).

### **Taste Funktion** 3 Startet bzw. setzt Wiedergabe fort 8 Schaltet Wiedergabepause ein/aus **7 Stoppt Wiedergabe. Das Display** zeigt **RESUME** (die Taste 3 drücken, um die Wiedergabe von der Unterbrechungsstelle aus

fortzusetzen).

### **Riproduzione dei Video CD**

Nel presente capitolo vengono descritti solamente i comandi principali di riproduzione dei Video CD. Per ulteriori informazioni consultare il capitolo successivo.

### **1 Accendere l'apparecchio.**

### **2 Inserire un Video CD.**

- Premere  $\triangle$  **OPEN/CLOSE** per far uscire il cassetto.
- Inserire un disco nel cassetto con l'etichetta rivolta verso l'alto e verificare che sia correttamente inserito nella sede relativa.
- Premere **4 OPEN/CLOSE** per chiudere il cassetto.

### **3 Comandi principali della funzione playback**

Molti Video CD contengono dei menu di comando per la riproduzione. La funzione è denominata PlayBack Control, o identificata con l'acronimo PBC. Se il disco la contiene, non appena si avvia la riproduzione compare il menu PBC (cfr. *Comandi principali del menu PBC* a **pag. 59** per le modalità di navigazione all'interno del medesimo).

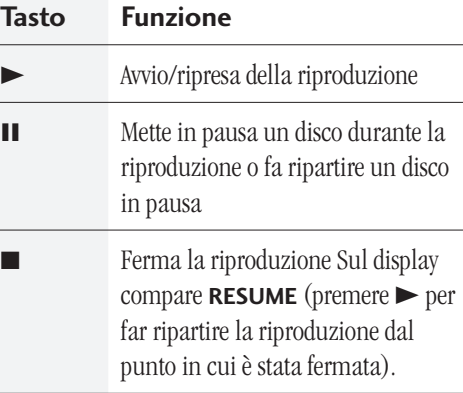

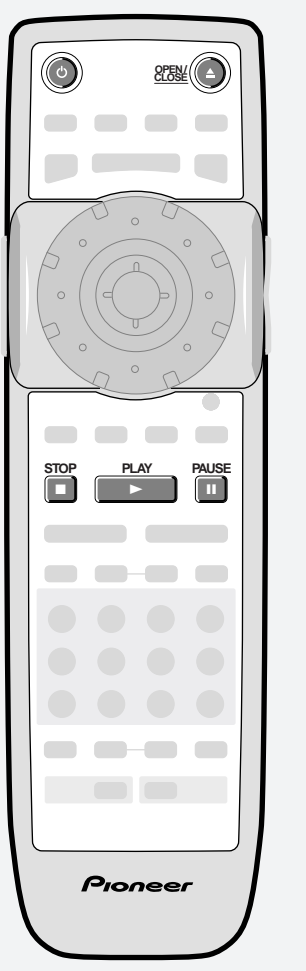

# **Englist** Ge / It **English Français Deutsch Italiano**

Français

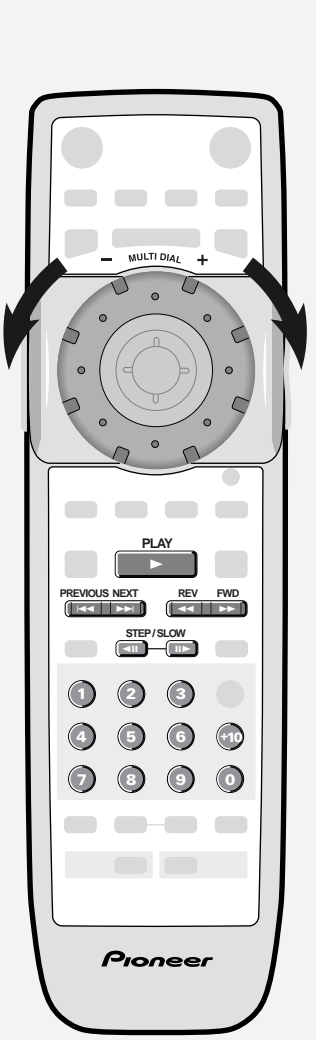

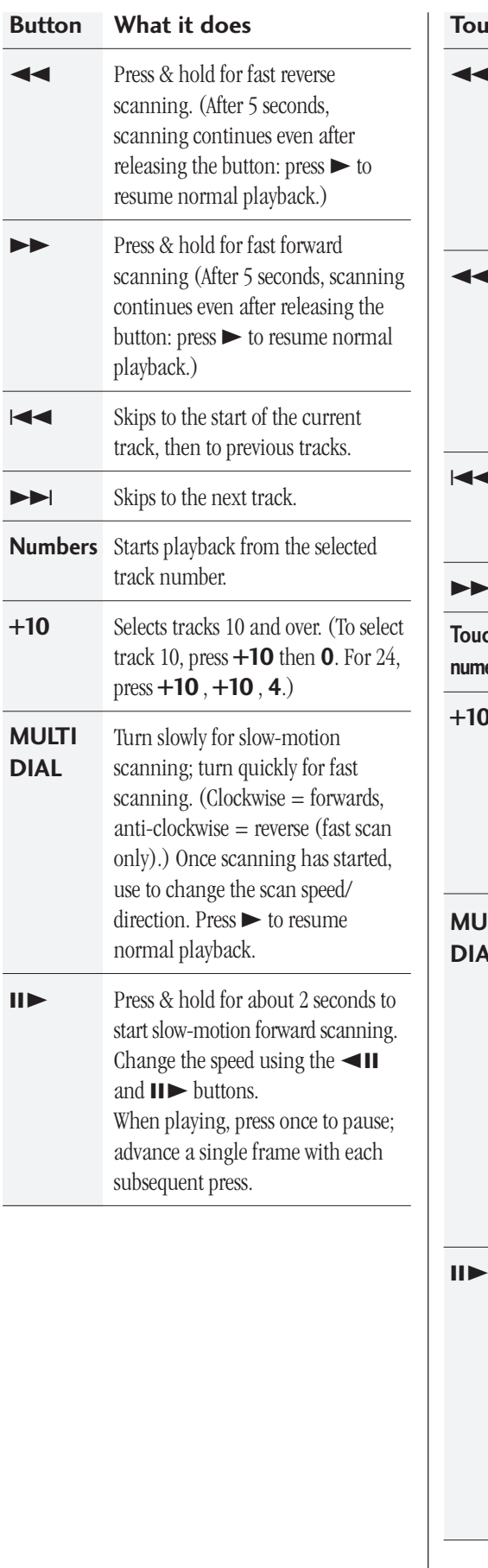

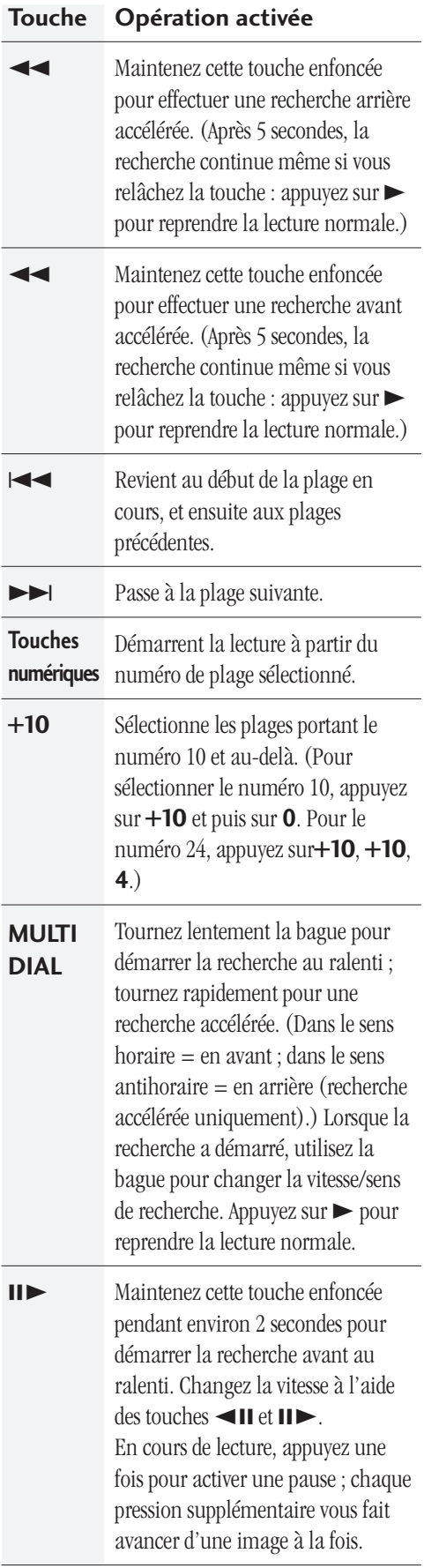

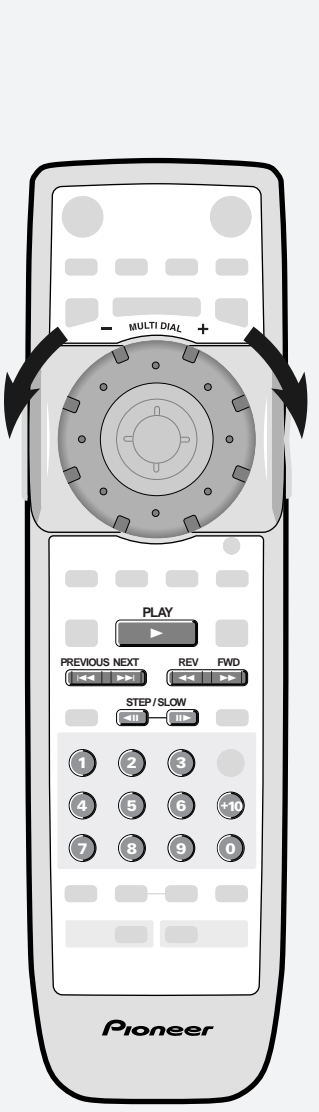

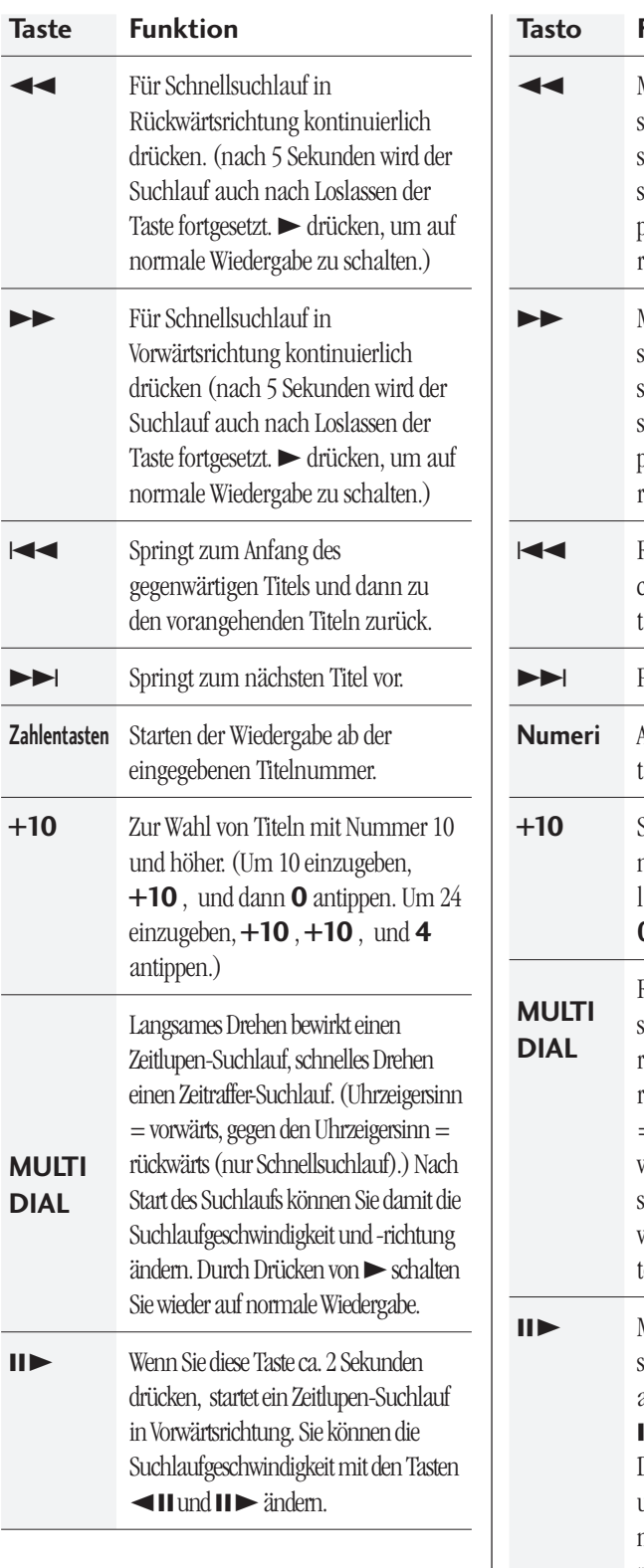

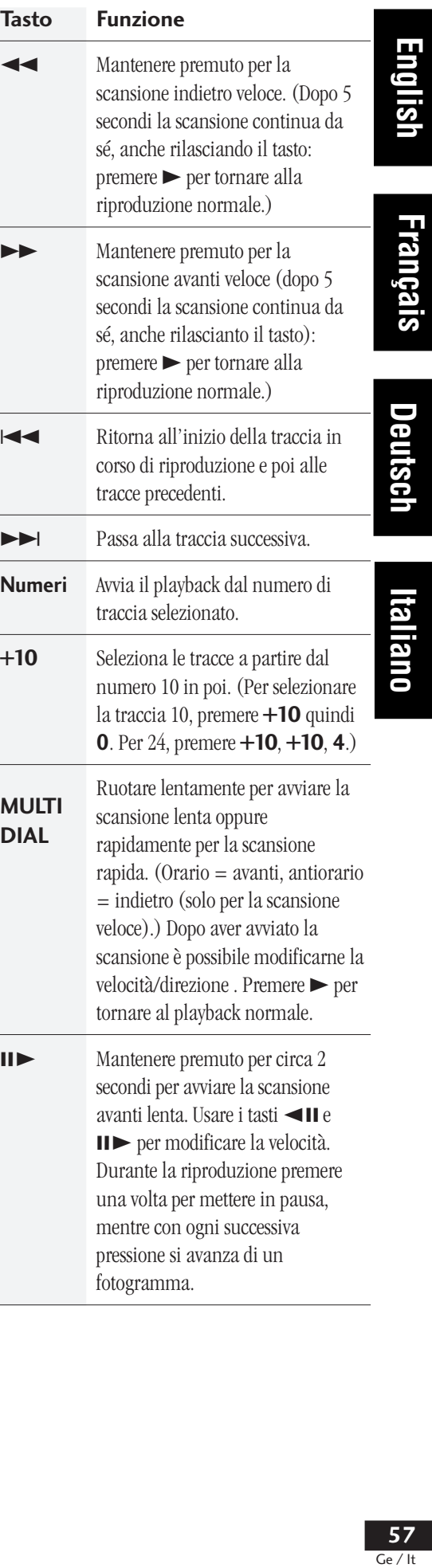

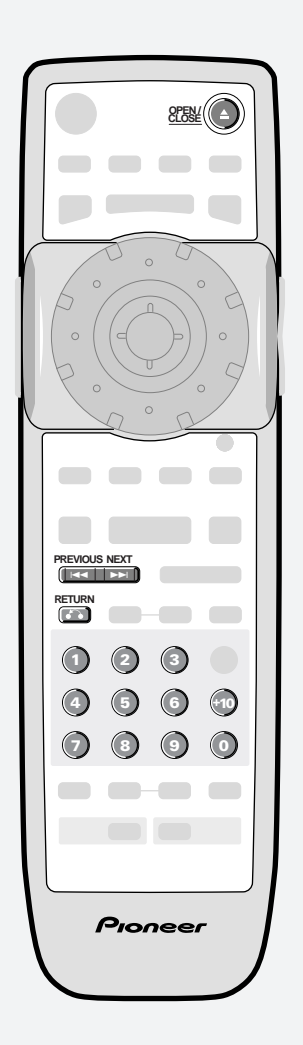

### **4 Basic PBC menu controls** If the Video CD features PBC menus, navigate them using the following controls. To switch off PBC, press  $\blacksquare$  then restart playback using a number button to select a track directly.

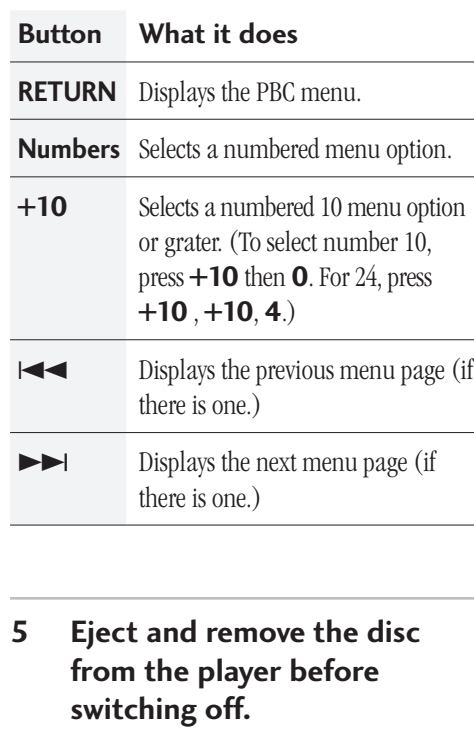

### **4 Commandes de base du menu PBC**

Si le CD vidéo intègre des menus PBC, naviguez dans ces menus à l'aide des commandes suivantes. Pour désactiver la fonction PBC, appuyez sur ■ et redémarrez ensuite la lecture à l'aide d'une touche numérique pour sélectionner directement une plage.

### **Touche Opération activée**

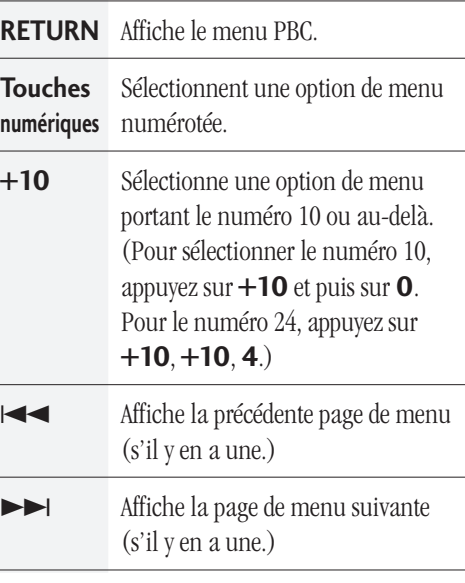

**5 Ejectez et retirez le disque du lecteur avant de le mettre hors tension.**

**College** 

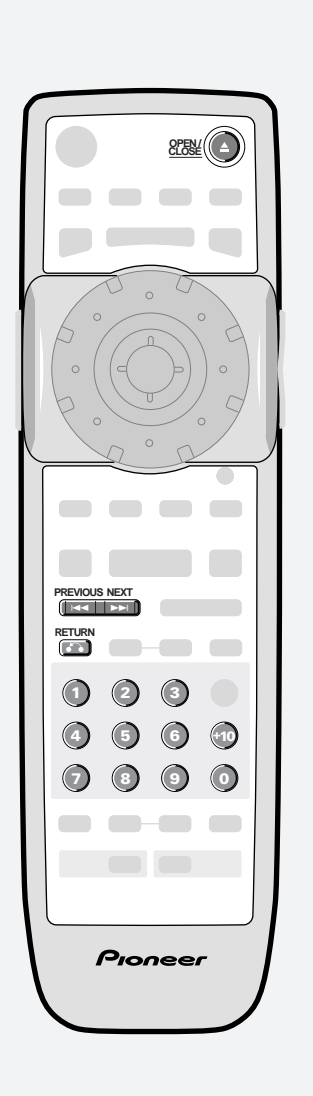

### **4 Grundlegende PBC-Menüsteuerung**

Bei Video-CDs mit PBC-Menü können Sie mit den folgenden Tasten durch das Menü navigieren. Zum Abschalten der Wiedergabesteuerung die Taste 1 drücken und dann die Wiedergabe durch direkte Titelwahl (über Zifferntasten) fortsetzen.

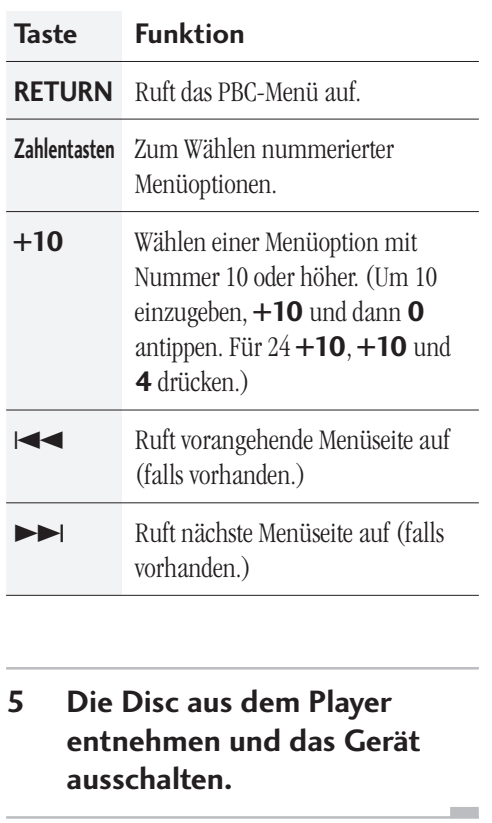

### **4 Comandi principali del menu PBC**

Se il Video CD contiene i menu PBC, usare i seguenti comanti per navigare al loro interno. Per escludere il PBC, premere quindi far ripartire il playback premendo direttamente il tasto numerico corrispondente alla traccia da selezionare.

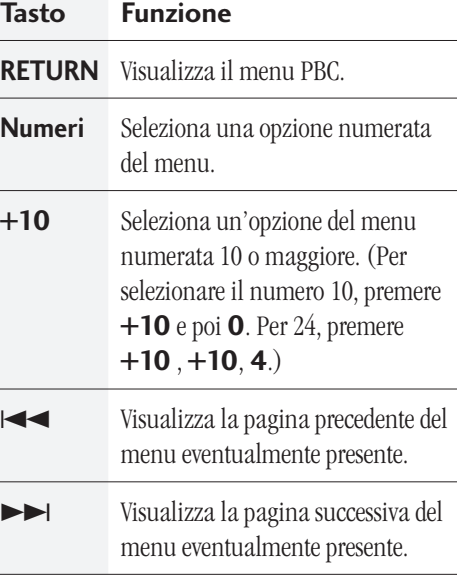

**5 Aprire il cassetto per estrarre il disco dal lettore prima di spegnere l'apparecchio.**

English

**Français** 

**Deu**r

# **5 More Playback Functions / Autres fonctions de lecture**

### **Introduction**

- Most of the functions covered in this chapter apply to DVD discs, Video CDs and CDs, although the exact operation of some varies slightly with the kind of disc loaded.
- When playing DVD discs, if the  $\mathbf{Q}$  or  $\mathbf{\otimes}$ icon appears on-screen when you try and use a particular function, either the player or the disc doesn't allow the use of that function.
- When playing Video CDs, some of the functions are not available in PBC mode. If you want to use them, stop the disc first and restart by inputting a track number on the remote control.

### **Introduction**

- La plupart des fonctions abordées dans ce chapitre concernent les DVD, les CD vidéo et les CD bien que leur mode opératoire varie légèrement selon le type de disque introduit dans le lecteur.
- Si, lorsque vous reproduisez des DVD, l'icône  $\triangleq$  ou  $\triangleq$  apparaît sur l'écran alors que vous tentez d'utiliser une fonction particulière, cela signifie que le lecteur ou le disque n'autorise pas l'utilisation de cette fonction.
- Lorsque vous reproduisez des CD vidéo, certaines fonctions ne sont pas disponibles en mode PBC. Pour pouvoir les utiliser, arrêtez d'abord le disque et redémarrez-le ensuite en introduisant un numéro de plage à l'aide de la télécommande.

# **5 Weitere Wiedergabefunktionen / Ulteriori funzioni di riproduzione**

### **Einführung**

- Die meisten in diesem Kapitel behandelten Funktionen beziehen sich auf DVDs, Video-CDs und CDs. Allerdings können die Bedienschritte je nach geladenem Disc-Typ geringfügig variieren.
- Wenn bei der Wiedergabe von DVDs das Symbol  $\bigcirc$  oder  $\bigcirc$  in das Bild eingeblendet wird, während Sie eine bestimmte Funktion auszuführen versuchen, lässt der Player oder die Disc diese Funktion nicht zu.
- Bei der Wiedergabe von Video-CDs sind bestimmte Funktionen im PBC-Modus (Steuerung über PBC-Menü der Disc) nicht verfügbar. Falls Sie diese Funktionen anwenden wollen, müssen Sie zuerst die Disc stoppen und die Wiedergabe dann durch Eingabe der betreffenden Titelnummer über die Fernbedienung starten.

### **Introduzione**

- La maggior parte delle funzioni spiegate nel presente capitolo si riferiscono a dischi DVD, CD Video e CD, tuttavia le modalità esatte di funzionamento di alcuni di essi potrebbe variare leggermente a seconda del disco riprodotto.
- Se, durante la riproduzione di un disco DVD compare l'icona  $\bigcirc$  oppure  $\bigcirc$  mentre si prova ad utilizzare una determinata funzione, significa che il lettore o il disco non ne consentono l'uso.
- Durante la riproduzione dei CD video non sono disponibili tutte le funzioni del modo PBC. Per utilizzarle, fermare la riproduzione del disco e avviarla nuovamente inserendo il numero di una traccia con il telecomando.

Ge / It **English Français Deutsch Italiano**

**Deutsch** 

Français

# **5 More Playback Functions / Autres fonctions de lecture**

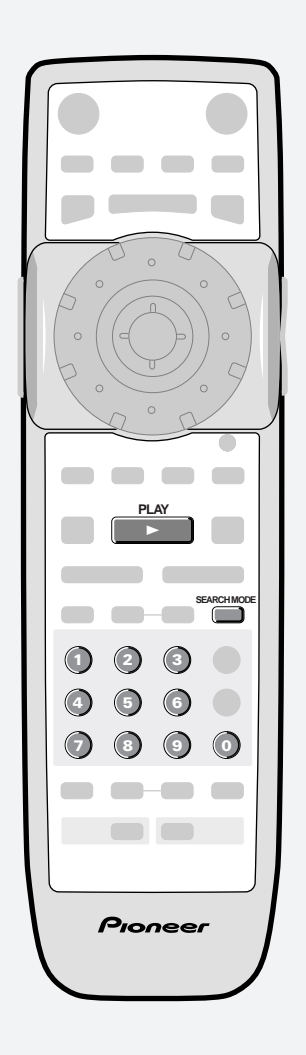

### **Accessing discs**

You can directly access any point on a disc using one of the search modes. Use these search modes while a disc is playing, or when it's stopped playback immediately starts from the point specified.

### **1 Press SEARCH MODE to choose between:**

- **Title search** (DVD only)
- **Chapter/Track search**
- **Time search** (DVD-Video and Video CD only)

### **Time & frame search** (DVD only)

(The Frame Search option in the Video menu must be On to use this) (**page 94**)

• **Off**

### **2 Enter the title/chapter/track number or time (minuntes & seconds)/frame.**

For example, for title 4, press **4**. For chapter/track 12, press **1** , **2**. For 45 minutes into the disc,

press **4** , **5** , **0** , **0**. For 45 minutes and 16 frames into the disc,

press **4**, **5**, **0**, **0**, **1**, **6**.

### **3 Press** 3 **to start/restart playback.**

**Note:** PAL displays 25 frames per second, numbered 0-24. NTSC displays 30 frames per second, numbered 0-29. The Frame Search option in the Video menu must be On to use this. Press **DISPLAY** while a still picture is displayed to see the frame number.

Depending on the disc, it may not be possible to search for a specific frame. Also, when using frame advance, forward step or reverse step. Each frame may not be appear in exact order when stepping through them. The number assigned to a specific frame may be different when stepping through the frames in forward or reverse mode.

m.

### **Accès aux disques**

Vous pouvez directement accéder à n'importe quel endroit d'un disque au moyen de l'un des modes de recherche. Utilisez ces modes de recherche pendant la lecture d'un disque ou lorsqu'il se trouve en mode d'arrêt— la lecture démarre automatiquement à partir du point spécifié.

### **1 Appuyez sur SEARCH MODE pour sélectionner :**

- **Title search** (DVD uniquement)
- **Chapter/Track search**
- **Time search** (DVD vidéo et CD vidéo uniquement)

**Time & frame search** (DVD uniquement)

(L'option Frame Search du menu vidéo doit être activée pour pouvoir l'utiliser) (**page 94**)

- **Off**
- **2 Introduisez le numéro de titre/chapitre/plage ou la durée (minutes et secondes)/ image.**

Pour le titre numéro 4, par exemple, appuyez sur **4**.

Pour le chapitre/plage 12, appuyez sur **1** , **2**. Pour une durée de 45 minutes sur le disque, appuyez sur **4** , **5** , **0** , **0**.

Pour une durée de 45 minutes et 16 images sur le disque, appuyez sur **4**, **5**, **0**, **0**, **1**, **6**.

### **3 Appuyez sur** 3 **pour démarrer/redémarrer la lecture.**

**Remarque:** Le système PAL affiche 25 images par seconde, numérotées de 0 à 24. Le système NTSC affiche 30 images par seconde, numérotées de 0 à 29. L'option Frame Search du menu Video doit pour cela être activée. Appuyez sur **DISPLAY** lorsqu'un arrêt sur image est activé de manière à visualiser le numéro d'image.

Suivant les disques, il peut s'avérer impossible de rechercher une image spécifique. Il en va de même dans les modes d'avance image par image, et de recherche avant ou arrière image par image. Les images peuvent ne pas apparaître exactement dans l'ordre en cours de recherche image par image. Le numéro attribué à une image spécifique peut être différent lorsque vous effectuez une recherche image par image en avant ou en arrière.

# **5 Weitere Wiedergabefunktionen / Ulteriori funzioni di riproduzione**

### **Disc-Zugriff**

Mit Hilfe der folgenden Suchfunktionen bekommen Sie auf praktisch jeden Punkt einer Disc direkten Zugriff. Sie können diese Suchfunktionen bei gestoppter sowie bei abspielender Disc verwenden—die Wiedergabe setzt dann an der eingegebenen Position ein.

- **1 Mit SEARCH MODE wählen Sie zwischen:**
	- **Sektorsuche** (nur DVDs)
	- **Abschnitts-/Titelsuche**
	- **Zeitsuche** (nur Video-DVDs und Video-CDs)

### **Zeit- und Einzelbildsuche** (nur DVDs)

(Die Option "Frame Search" (Einzelbildsuche) muss im "Video menu" auf "On" gestellt sein, damit diese Funktion verfügbar ist) (**seite 95**)

- **Off (Aus)**
- **2 Die Sektor-/Abschnitts- bzw. Titelnummer oder Zeit (Minuten und Sekunden)/ einzelbild eingeben.** Um z. B. 4 einzugeben, **4** drücken. Um Kapitel/Titel 12 einzugeben, **1** und **2** antippen. Um die Disc-Position von 45 Minuten Spielzeit einzugeben, **4** , **5** , **0** und **0** drücken. Zur Eingabe von 45 Minuten und 16

Einzelbildern **4**, **5**, **0**, **0**, **1** und abschließend **6** drücken.

### **3 Durch Drücken von** 3 **starten bzw/setzen Sie die Wiedergabe fort.**

**Hinweis:** PAL zeigt 25 Einzelbilder pro Sekunde, die mit 0-24 durchnummeriert sind. NTSC produziert dagegen 30 Einzelbilder pro Sekunde, die von 0 bis 29 nummeriert sind. Zur Verwendung dieser Funktion muss die Einzelbild-Suchlauffunktion (Frame Search) im "Video Menu" auf "On" gestellt sein. Drücken Sie **DISPLAY** während Standbildwiedergabe, um die Einzelbildnummer zu sehen.

Je nach Disc funktioniert die Suche nach gewissen Einzelbildern manchmal nicht. Beim Einzelbildsuchlauf vorwärts und rückwärts schalten. Beim Vor-/ Zurückschalten von Einzelbildern werden sie unter Umständen nicht in korrekter Reihenfolge aufgerufen. Die Nummer eines Einzelbilds kann beim Vor- und Zurückschalten unterschiedlich sein.

### **Accessibilità al contenuto dei dischi**

Utilizzando uno dei modi di ricerca previsti è possibile accedere direttamente a qualsiasi punto del disco. Usare i modi di ricerca mentre la riproduzione è in corso oppure mentre è ferma—il playback ripartirà immediatamente dal punto specificato.

# **1 Premere SEARCH MODE per selezionare una delle opzioni**

- **seguenti:** • **Cerca titolo** (solo per i DVD)
- **Cerca capitolo/Traccia**
- **Cerca tempo**(solo per DVD-Video e CD video) **Cerca tempo e inquadratura** (solo per DVD)

(L'opzione Frame Search sul menu Video deve essere a "On" per poter utilizzare questa voce) (**pag. 95**)

• **Off**

**2 Inserire il numero di titolo/ capitolo/il numero o la durata della traccia (minuti e secondi)/fotogramma.**

Ad esempio, per il titolo 4, premere **4**. Per il capitolo/traccia 12, premere **1** , **2**. Per i 45 minuti sul disco, premere **4** , **5** , **0** , **0**.

Per 45 minuti e 16 fotogrammi su disco

### premere **4**, **5**, **0**, **0**, **1**, **6**.

### **3 Premere** 3 **per far partire/ ripartire il playback.**

**Nota:** Il sistema PAL mostra 25 fotogrammi al secondo, numerati da 0 a 24. Il sistema NTSC mostra 30 fotogrammi al secondo, numerati da 0 a 29. La funzione di ricerca fotogramma del menu Video deve essere attiva per poterla usare. Premere **DISPLAY** mentre è visualizzata un'immagine ferma per vedere il numero di fotogramma.

A seconda del disco, non è sempre possibile la ricerca di un fotogramma specifico. Inoltre, quando si usa il modo di avanzamento fotogramma per fotogramma, la scansione in avanti o all'indietro. Non sempre tutti i singoli fotogrammi compaiono nell'ordine esatto quando si fanno scorrere. Il numero assegnato ad uno specifico fotogramma puo essere diverso quando si fanno scorrere i fotogrammi in avanti o all'indietro.

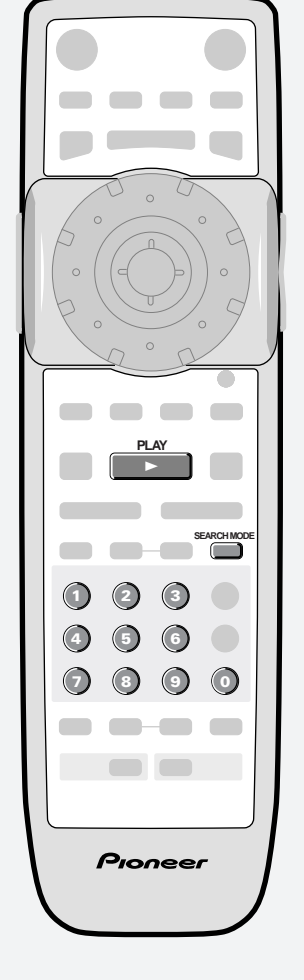

Deutsch

**Englist** 

# **5 More Playback Functions / Autres fonctions de lecture**

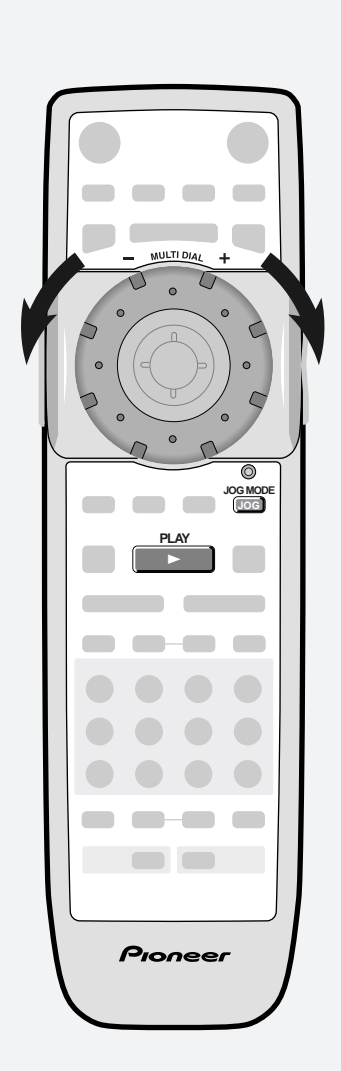

### **Scanning discs (DVD-Video)**

This player gives you a great degree of control over scanning speed, from 1/16 play speed, to fast scanning in either direction. There's also a jog mode that lets you use the **MULTI DIAL** to manually scan with single frame accuracy.

When scanning, no audio is output, even when the scanning speed is 1/1 (normal playback speed).

- **To start scanning playback at 1/16 speed,** turn the **MULTI DIAL** (clockwise for forward; anticlockwise for reverse) during playback.
- Turn the dial in the same direction to increase the scan speed — the speed is indicated at the top left of the screen.
- Turn in the opposite direction to slow the scan speed/reverse direction.
- **To start high-speed scanning,** turn the **MULTI DIAL** quickly (clockwise for forward; anticlockwise for reverse) during playback.
- Change the speed/direction in the same way as above.

**To resume normal playback, press >.** 

- **To start manual scanning,** press **JOG MODE**, then use the **MULTI DIAL** to advance frames in either direction.
- **To switch off jog mode,** press **JOG MODE** again. The picture remains paused until you restart playback.

**To resume normal playback, press >.** 

### **Scanning discs (Video CD)**

You can scan Video CDs in the same way as DVD-Video discs (see above). However, reverse slowmotion scanning is not possible, and there are just two fast scanning speeds.

### **Exploration d'un disque (DVD vidéo)**

Ce lecteur vous offre un grand degré de contrôle sur la vitesse de recherche, allant de 1/16e de la vitesse de lecture à la vitesse accélérée dans les deux sens. Il y a également un mode jog qui vous permet d'utiliser la **MULTI DIAL** pour effectuer des recherches manuelles avec une précision à l'image près.

Durant les opérations de recherche, aucun son n'est audible, même si la vitesse de recherche est de 1/1 (vitesse de lecture normale).

- **Pour démarrer la lecture de recherche à une vitesse de 1/16e,** tournez la **MULTI DIAL** (dans le sens horaire pour avancer et antihoraire pour reculer) en cours de lecture.
- Tournez davantage la bague dans le même sens pour augmenter la vitesse de recherche— la vitesse est indiquée dans le coin supérieur gauche de l'écran.
- Tournez-la dans le sens opposé pour ralentir la vitesse de recherche/inverser le sens de recherche.
- **Pour activer une recherche à grande vitesse,** tournez rapidement la **MULTI DIAL** (dans le sens horaire pour avancer et antihoraire pour reculer) en cours de lecture.
- Changez la vitesse/sens de recherche suivant la même procédure que ci-dessus.

**Pour reprendre la lecture normale,** appuyez sur  $\blacktriangleright$ .

- **Pour démarrer la recherche manuelle,** appuyez sur **JOG MODE** et utilisez ensuite la **MULTI DIAL** pour avancer d'une image à la fois dans un sens ou dans l'autre.
- **Pour désactiver le mode jog,** appuyez de nouveau sur **JOG MODE** . L'image reste en mode de pause jusqu'à ce que vous redémarriez la lecture.

**Pour reprendre la lecture normale,** appuyez sur  $\blacktriangleright$ .

### **Exploration d'un disque (CD vidéo)**

Vous pouvez explorer des CD vidéo de la même manière que les DVD vidéo (voir ci - dessus). Cependant, l'exploration arrière au ralenti n'est pas possible et il n'y a que deux vitesses d'exploration rapides.

# **5 Weitere Wiedergabefunktionen / Ulteriori funzioni di riproduzione**

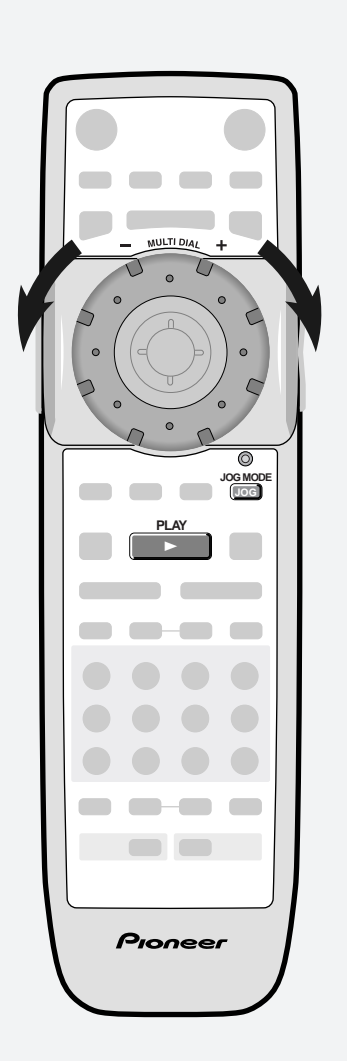

### **Bildsuchlauf (DVD-Video)**

Dieser DVD-Spieler gewährt ein großes Maß an Kontrolle über die Suchlaufgeschwindigkeit — von 1/16 der Wiedergabegeschwindigkeit bis Schnelllauf in beide Richtung. Im Jog-Modus können Sie mit dem Jog-Regler **MULTI DIAL** Einzelbilder manuell durchgehen. Während des Bildsuchlaufs sind die Audioausgänge stummgeschaltet. Dies gilt auch, wenn die Suchlaufgeschwindigkeit der normalen Wiedergabegeschwindigkeit 1/1 entspricht.

- **Zum Starten eines Zeitlupen-Suchlaufs mit 1/16 der Wiedergabegeschwindigkeit,** den Jog-Regler **MULTI DIAL** während der Wiedergabe drehen (im Uhrzeigersinn für Suchlauf vorwärts, gegen den Uhrzeigersinn für Suchlauf rückwärts).
- Zum Erhöhen der Suchlaufgeschwindigkeit den Regler in die gleiche Richtung drehen — die Geschwindigkeit wird oben links ins Bild eingeblendet.
- Durch Drehen des Reglers in Gegenrichtung wird die Suchlaufgeschwindigkeit verlangsamt, bis sich die Suchlaufrichtung umschaltet.

### **Zum Starten eines Zeitraffer-Suchlaufs**

den Jog-Regler **MULTI DIAL** während der Wiedergabe schnell drehen (im Uhrzeigersinn für Suchlauf vorwärts, gegen den Uhrzeigersinn für Suchlauf rückwärts).

- Die Suchlaufgeschwindigkeit/-richtung wird wie oben geändert.
- 3 drücken, **um auf normale Wiedergabe zu schalten.)**
- **Zum Aktivieren des manuellen Suchlaufs JOG MODEdrücken und dann die Einzelbilder durch Drehen** des Jog-Reglers **MULTI DIAL** in beliebiger Richtung durchgehen.
- Drücken Sie **JOG MODE** erneut, **um den manuellen Suchlauf auszuschalten**. Das Gerät bleibt auf Standbild geschaltet, bis Sie die Wiedergabe erneut starten.
- 3 drücken, **um auf normale Wiedergabe zu schalten.)**

### **Bildsuchlauf (Video-CD)**

Der Bildsuchlauf für Video-CDs erfolgt auf gleiche Weise wie bei DVDs (siehe oben). Allerdings ist der Zeitlupen-Suchlauf in Rückwärtsrichtung nicht möglich und es sind nur zwei Geschwindigkeiten für Zeitraffer-Suchlauf verfügbar.

### **Scansione dei dischi (DVD-Video)**

Il lettore consente un notevole controllo della velocità di scansione, a partire da 1/16 sino alla scansione veloce in entrambe le direzioni. E' anche previsto un modo di avanzamento a scatti che permette di usare il selettore **MULTI DIAL** per eseguire la scansione manuale accurata di ogni fotogramma.

Durante la scansione il sonoro viene escluso anche se la velocità è 1/1 (normale velocità di playback).

- **Per avviare la scansione alla velocità di 1/16,** ruotare il selettore **MULTI DIAL** (in senso orario avanzare oppure antiorario tornare indietro) durante il playback.
- Ruotare il selettore nella medesima direzione per aumentare la velocità di scansione —la velocità viene indicata nell'area superiore sinistra dello schermo.
- Ruotare nella direzione opposta per rallentare la velocità di scansione/il movimento di inversione.
- **Per avviare la scansione veloce,** ruotare velocemente il selettore **MULTI DIAL** (in senso orario per avanzare oppure antiorario per tornare indietro) durante il playback.
- Per modificare la velocità/direzione procedere come descritto in precedenza.

**Per tornare al playback normale**  $premere$ .

- **Per avviare la scansione manuale,** premere **JOG MODE**, quindi usare il **MULTI DIAL** per il passaggio ai fotogrammi successivi o precedenti.
- **Per escludere il modo di avanzamento a scatti** premere nuovamente **JOG MODE**. L'immagine rimande in pausa sino a che non viene riavviato il playback.

**Per tornare al playback normale**  $premere$ .

### **Scansione dei dischi (CD video)**

I dischi CD video possono essere esplorati allo stesso modo dei dischi DVD-Video (cfr. sopra). Tuttavia la scansione lenta all'indietro non è possibile, e sono consentite solo due velocità di scansione veloce.

Français

# **5 More Playback Functions / Autres fonctions de lecture**

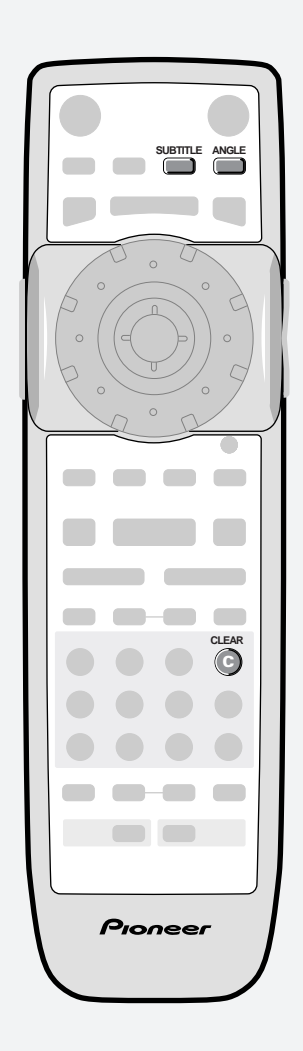

### **Switching camera angles (DVD-Video only)**

Some DVD discs feature scenes shot from two or more angles —check the box for details: it should be marked with a  $\bigcirc$  icon if it contains multiangle scenes. When these scenes are playing, a camera icon appears on-screen and the **ANGLE** indicator lights in the front panel display.

- **To switch the camera angle,** press **ANGLE**.
- **To hide the TV angle indicator,** choose Angle Indicator > Off from the **Video** menu (see **page 94**).

## **Switching subtitles (DVD-Video only)**

Many DVD discs have subtitles in one or more languages — the box will usually tell you which subtitle languages are available. You can switch subtitle language anytime during playback.

### **To display/switch the subtitle language,** press **SUBTITLE** repeatedly.

**To switch off subtitles,** press **SUBTITLE** then **CLEAR**.

**To set subtitle preferences**, see **page 112**.

### **Commutation des angles de prise de vues (DVD vidéo uniquement)**

Certains DVD comprennent des scènes offrant deux angles de prises vues ou davantage examinez le boîtier pour plus de détails : il doit porter une icône  $\frac{1}{2}$  indiquant qu'il comprend des scènes à angles de prise de vues multiples. Pendant la lecture de ces scènes, une icône de caméra apparaît sur l'écran et l'indicateur **ANGLE** s'allume dans la fenêtre d'affichage du panneau frontal.

**Pour commuter les angles de prise de vues,** appuyez sur **ANGLE**.

**Pour dissimuler l'indicateur d'angles de prise de vues multiples,** sélectionnez Angle Indicator > Off dans le menu **Video** (voir **page 94**).

### **Commutation des sous-titres (DVD vidéo uniquement)**

De nombreux DVD comportent des sous-titres dans une ou plusieurs langues— le boîtier vous renseigne généralement sur les langues de soustitres disponibles. Vous pouvez commuter les langues de sous-titres à n'importe quel moment en cours de lecture.

**Pour afficher/commuter les langues de sous-titres,** appuyez plusieurs fois de suite sur **SUBTITLE**.

**Pour désactiver les sous-titres,** appuyez sur **SUBTITLE** et ensuite sur **CLEAR**.

**Pour définir vos préférences de sous-titres**, reportez-vous à la **page 112**.

# **5 Weitere Wiedergabefunktionen / Ulteriori funzioni di riproduzione**

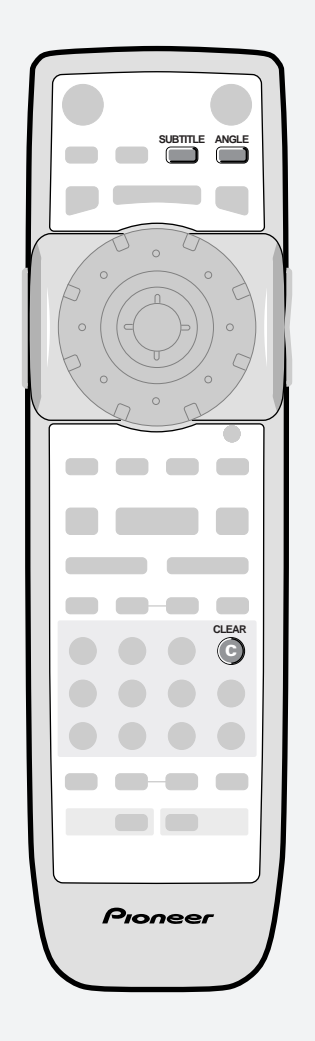

### **Umschalten des Blickwinkels (nur DVD-Video)**

Manche DVDs enthalten Szenen, die aus zwei oder mehreren Kamerawinkeln aufgezeichnet wurden — das DVD-Gehäuse auf entsprechende Kennzeichnung kontrollieren: Falls die DVD Szenen mit mehreren Blickwinkeln enthält, wird dies normalerweise durch das Symbol angezeigt. Während der Wiedergabe solcher Szenen wird ein Kamerasymbol ins Bild eingeblendet. Gleichzeitig leuchtet die Anzeige **ANGLE** auf der Frontplatte auf.

### **Die Taste ANGLE** schaltet **zwischen den Blickwinkeln um.**

**Wenn Sie das Kamerasymbol ausblenden wollen,** müssen Sie im Menü **Video** die Option Angle Indicator > Off wählen (siehe **Seite 95**).

### **Umschalten der Untertitelsprache (nur DVD-Video)**

Manche DVDs enthalten Untertitel in einer oder mehreren Sprachens — es ist gewöhnlich auf dem Gehäuse der DVD vermerkt, ob und welche Untertitelsprachen zur Wahl stehen. Sie können die Untertitelsprache während der Wiedergabe jederzeit wechseln.

- **Zum Abrufen und Umschalten von Untertitelsprachen** einfach **SUBTITLE** mehrmals drücken.
- **Sie können die Untertitel aus ausblenden, indem Sie zuerst SUBTITLE** und dann **CLEAR** drücken.
- **Wie Sie Voreinstellungen für die Untertitelsprache vornehmen** ist auf **Seite 113** erläutert.

### **Modifica di angolazione della telecamera (solo per i DVD-Video)**

Alcuni dischi DVD contengono immagini riprese con angolazioni diverse—controllare le informazioni riportate sulla custodia  $\mathfrak{S}_1$  in proposito: se il disco contiene scene riprese con angolazioni diverse, il contenitore dovrebbe riportare l'icona relativa. Durante la riproduzione delle scene ad angolazione mulipla, sullo schermo compare l'icona di una telecamera e sul display del quadro anteriore si accende la spia **ANGLE**.

### **Per modificare la visuale di angolazione della ripresa,** premere **ANGLE**.

### **Per non far comparitre l'icona di angolazione della ripresa** selezionare Angle Indicator > Off dal menu **Video** (cfr. **pag. 95**).

# **Variazione dei sottotitoli (solo per DVD-Video)**

Molti dischi DVD contengono sottotitoli in lingue diverse—controllare il contenitore del disco per vedere quali sono le lingue disponibili. La lingua dei sottotitoli può essere modificata in qualsiasi momento durante la riproduzione.

**Per visualizzare/modificare la lingua dei sottotitoli,** premere **SUBTITLE** più volte.

**Per escludere i sottotitoli,** premere **SUBTITLE** e poi **CLEAR**.

**Per impostare la lingua preferenziale per i sottotitoli**, cfr. **pag. 113**.

# **5 More Playback Functions / Autres fonctions de lecture**

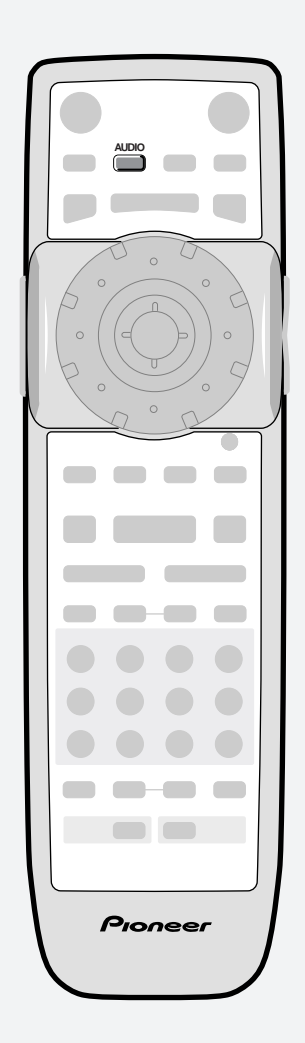

### **Switching audio language (DVD-Video only)**

When playing a DVD disc recorded with dialog in two or more languages, you can switch audio language anytime during playback.

**Note:** during a slideshow section of a disc, it can take up to 30 seconds for the audio to switch. See the glossary on **page 138** for more on slideshows.

### **To display the current audio language,** press **AUDIO**.

**To switch the audio language,** press **AUDIO** repeatedly.

**To set audio language preferences,** see **page 110**.

### **Switching audio types (Video CD/CD)**

When playing a CD or Video CD, you can switch between normal stereo playback, left channel only, and right channel only. This is useful mainly for karaoke discs that have the vocal recorded in one channel and the backing in the other — see the disc box for details.

**To switch the audio type,** press **AUDIO** repeatedly.

### **Commutation de la langue des dialogues (DVD vidéo uniquement)**

Pendant la lecture d'un DVD enregistré avec des dialogues dans une ou plusieurs langues, vous pouvez commuter la langue des dialogues à n'importe quel moment en cours de lecture.

**Remarque :** dans les sections à images séquentielles d'un disque, il peut falloir 30 secondes pour la commutation de la langue des dialogues. Reportez-vous à la **page 138** du glossaire pour plus de détails sur les images séquentielles.

**Pour afficher la langue des dialogues actuelle,** appuyez sur **AUDIO**.

**Pour commuter la langue des dialogues,** appuyez plusieurs fois de suite sur **AUDIO**.

**Pour définir vos préférences de dialogues**, reportez-vous à la **page 110**.

### **Commutation des pistes audio (CD vidéo/CD)**

Pendant la lecture d'un CD ou d'un CD vidéo, vous pouvez commuter la lecture stéréo normale, le canal gauche uniquement et le canal droit uniquement. Cette fonction est très pratique, principalement pour les disques karaoké où la partie vocale est enregistrée sur un canal et l'accompagnement sur l'autre— voir le boîtier pour plus de détails.

**Pour commuter les pistes audio,**

appuyez plusieurs fois de suite sur **AUDIO**.

# **5 Weitere Wiedergabefunktionen / Ulteriori funzioni di riproduzione**

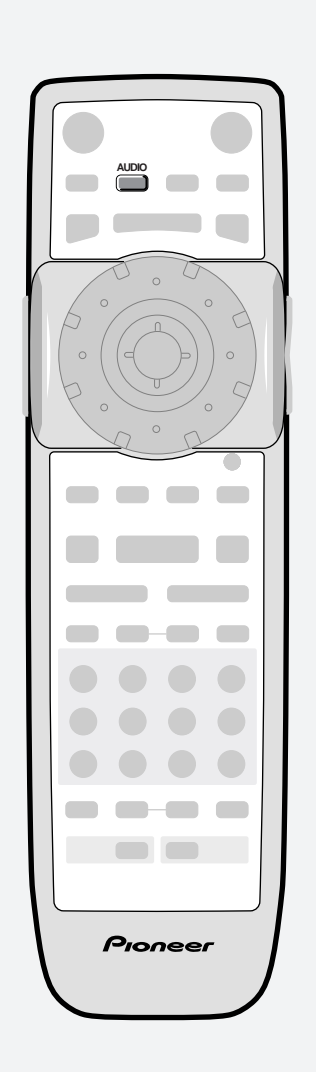

### **Umschalten der Dialogsprache (nur DVD-Video)**

Wenn Sie eine DVD abspielen, die mit mehreren Dialogsprachen bespielt wurde, können Sie die Dialogsprache während der Wiedergabe wechseln.

**Hinweis:** Während Wiedergabe im Dia-Modus kann das Umschalten der Dialogsprache bis zu 30 Sekunden dauern. Siehe Einzelheiten zum Dia-Modus unter "Erläuterung der Begriffe" auf **Seite 139**.

**Durch Drücken von AUDIO** wird die gegenwärtige Dialogsprache angezeigt.

**Wenn Sie auf eine andere Dialogsprache wechseln wollen,** müssen Sie **AUDIO** entsprechend oft antippen.

**Wie Sie Voreinstellungen für die Dialogsprache vornehmen** ist auf **Seite 111** erläutert.

### **Wahl der Audiokanäle (Video-CD/CD)**

Bei der Wiedergabe von CDs und Video-CDs können Sie zwischen normaler Stereo-Wiedergabe und alleiniger Wiedergabe des linken oder rechten Kanals wählen. Diese Funktion ist insbesondere für Karaoke-Discs gedacht, bei denen der Gesang auf einem Kanal und die Begleitmusik auf dem anderen Kanal aufgezeichnet ist — Angaben dazu finden Sie auf dem Gehäuse der Disc.

**Zur Wahl des wiederzugebenden Audiokanals AUDIO** entsprechend oft antippen.

### **Modifica della lingua di ascolto (solo per i DVD-Video)**

Se il dialogo è stato registrato sul disco DVD in due o più lingue, la lingua di ascolto può essere modificata in qualsiasi momento durante la riproduzione.

**Nota:** durante la sezione Slideshow di un disco, la modifica della lingua potrebbe richiedere anche 30 secondi. Cfr. il glossario a **pag. 139** per ulteriori informazioni sullo Slideshows.

**Per visualizzare la lingua di ascolto corrente,** premere **AUDIO**.

**Per modificare la lingua di ascolto** premere **AUDIO** più volte.

**Per impostare la lingua di ascolto preferenziale**, cfr. **pag. 111**.

**Englist** 

Français

### **Modifica del modo di ascolto (Video CD/CD)**

Durante la riproduzione di un CD o di un CD video, si può scegliere tra il normale playback stereo, il solo canale sinistro e il solo canale destro. Si tratta di una funzione utile per i dischi di karaoke che hanno incisa la parte vocale su un canale e quella strumentale sull'altro— per ulteriori informazioni in proposito controllare il contenitore del disco.

**Per modificare il modo di ascolto** premere **AUDIO** più volte.

# **5 More Playback Functions / Autres fonctions de lecture**

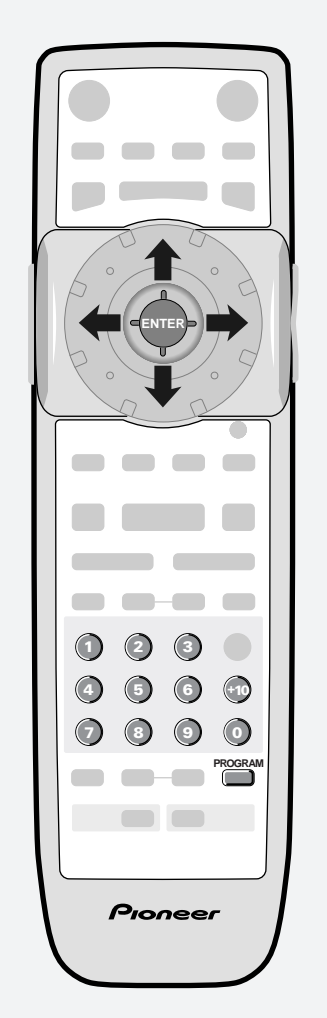

- \* Press the joystick for **ENTER**
- \* Appuyez sur le joystick pour confirmer (**ENTER**)

### **Programming a program list**

Programming a program list means telling the player which tracks, and in what order, you want played. You can program a sequence of up to 24 tracks, playing tracks more than once if you like. Input the program list via an on-screen display, using the joystick and number buttons to navigate the screen and enter title/chapter numbers.

### **To program a DVD program list:**

- **1 Press PROGRAM.**
- **2 Move the joystick left or right to select Program Chapter or Program Title.**

If you select **Program Chapter**, move

the cursor down to select the title from

which all the chapters will come.

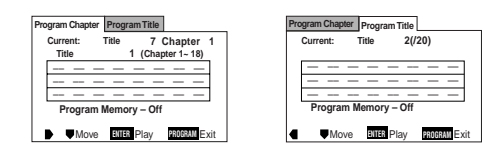

### **3 Move down to the tracklist window and start entering chapter/title numbers.**

For titles/chapters 1 to 9, use the corresponding number button. For 10 and over, use the **+10** button (**+10** , **0** for 10, **+10** , **+10** , **4** for 24, etc.)

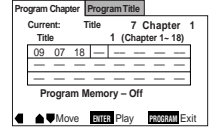

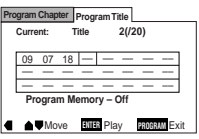

### **Programmation d'une liste de lecture**

La programmation d'une liste de lecture sert à indiquer précisément au lecteur quelles plages vous voulez reproduire et dans quel ordre. Vous pouvez programmer une séquence contenant jusqu'à 24 plages, qui peut même comprendre plusieurs fois une même plage si vous le désirez. Introduisez la liste de lecture via un écran de menu à l'aide du joystick et des touches numériques pour naviguer dans le menu et introduire les numéros de titres/chapitres.

### **Pour programmer une liste de lecture pour un DVD:**

### **1 Appuyez sur PROGRAM.**

**2 Déplacez le joystick vers la gauche ou vers la droite pour sélectionner Program Chapter ou Program Title.** Si vous sélectionnez **Program Chapter**, déplacez le curseur vers le bas pour sélectionner le titre dont tous les chapitres proviendront.

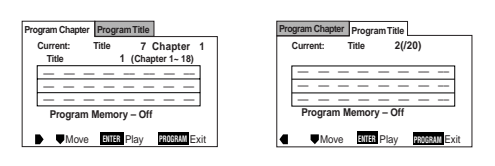

### **3 Descendez jusqu'à la fenêtre de liste de lecture et introduisez les numéros de chapitres/titres.**

Pour les titres/chapires 1 à 9, utilisez les touches numériques correspondantes. Pour les numéros 10 et au-delà, utilisez la touche **+10** (**+10** , **0** pour 10, **+10** , **+10** , **4** pour 24, etc.)

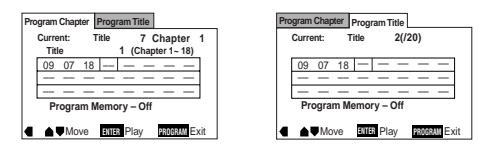

# **5 Weitere Wiedergabefunktionen / Ulteriori funzioni di riproduzione**

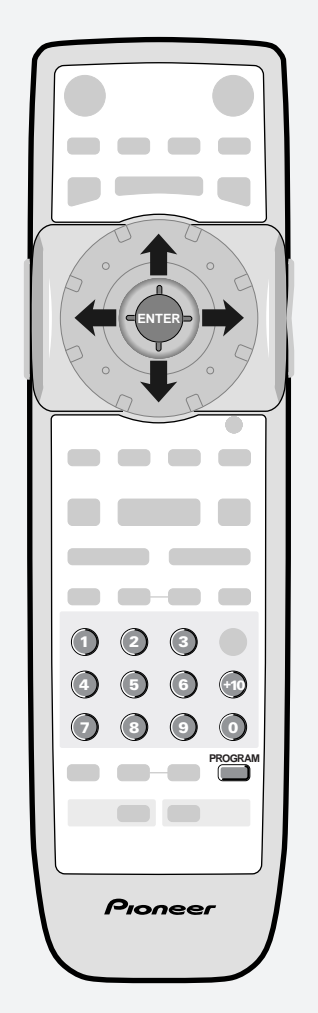

- \* Den Joystick (**ENTER**) drücken, um die Eingabe vorzunehmen
- \* Premere il joystick per ottenere la funzione **ENTER**

### **Eingabe von Abspielprogrammen**

Durch das Programmieren einer Inhaltsliste weisen Sie den Player an, was Sie in welcher Reihenfolge abspielen wollen. Sie können ein Abspielprogramm aus bis zu 24 Titeln erstellen und im Programm auch Titel wiederholen.

Abspielprogramme werden über das Bildschirmmenü eingegeben. Verwenden Sie den Joystick und die Zahlentasten, um im Bild zu navigieren und Sektorbzw. Kapitelnummern einzutragen.

### **Eingabe eines DVD-Abspielprogramms:**

- **1 PROGRAM drücken.**
- **2 Den Joystick nach links oder rechts drücken, um zwischen Program Chapter (Programmieren von Kapiteln) oder Program Title (Programmieren von Sektoren) zu wählen.**

Falls Sie **Program Chapter** aufrufen, müssen Sie den Cursor nach unten bewegen, um den Sektor anzugeben, aus dem alle zu programmierenden Kapitel/Titel stammen.

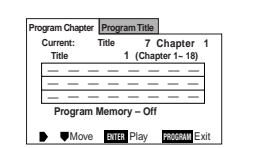

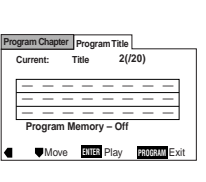

### **3 Bringen Sie nun den Cursor in das Programmlisten-Fenster und geben Sie Kapitel-/ Sektornummern ein.**

Für die Sektor/Kapitelnummern 1 bis 9 die entsprechenden Zifferntasten verwenden. Nummern ab 10 werden mit Hilfe der Taste **+10** eingegeben (**+10** , **0** für 10, **+10** , **+10** , **4** für 24 etc.)

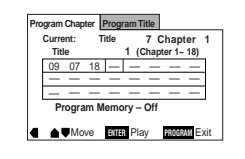

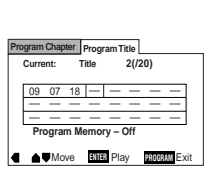

### **Programmazione di una sequenza personalizzata**

Programmare una sequenza personalizzata significa indicare al lettore quali tracce, e in quale ordine, si desidera che siano riprodotte. Si può programmare una sequenza con un massimo di 24 tracce, eventualmente riproducendo le tracce più di una volta.

La sequenza personalizzata viene immessa tramite un display a video, usando il joystick e i tasti numerati per spostarsi sullo schermo ed inserire i numeri di titolo/capitolo.

### **Per programmare una sequenza personalizzata DVD:**

- **1 Premere PROGRAM.**
- **2 Spostare il joystick a sinistra o a destra per selezionare Program Chapter o Program Title.**

Se si seleziona **Program Chapter**, spostare il cursore in basso per selezionare il titolo da cui derivare tutti i capitoli.

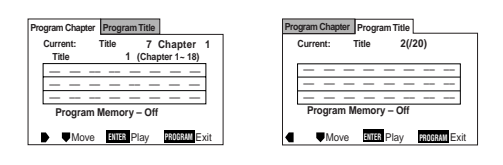

**3 Spostarsi in basso sulla finestra di sequenza personalizzata e iniziare ad inserire i numeri di titolo/capitolo.**

> Per i titoli/capitoli numerati da 1 a 9 usare il tasto con il numero corrispondente. Per il n. 10 o superiore usare il tasto **+10** (**+10** , **0** per il numero 10, **+10** , **+10** , **4** per il

numero 24, e così via)

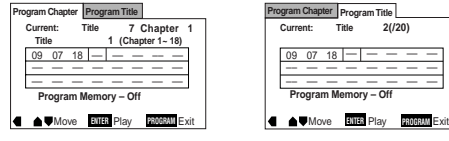

–– –– –– ––

# **5 More Playback Functions / Autres fonctions de lecture**

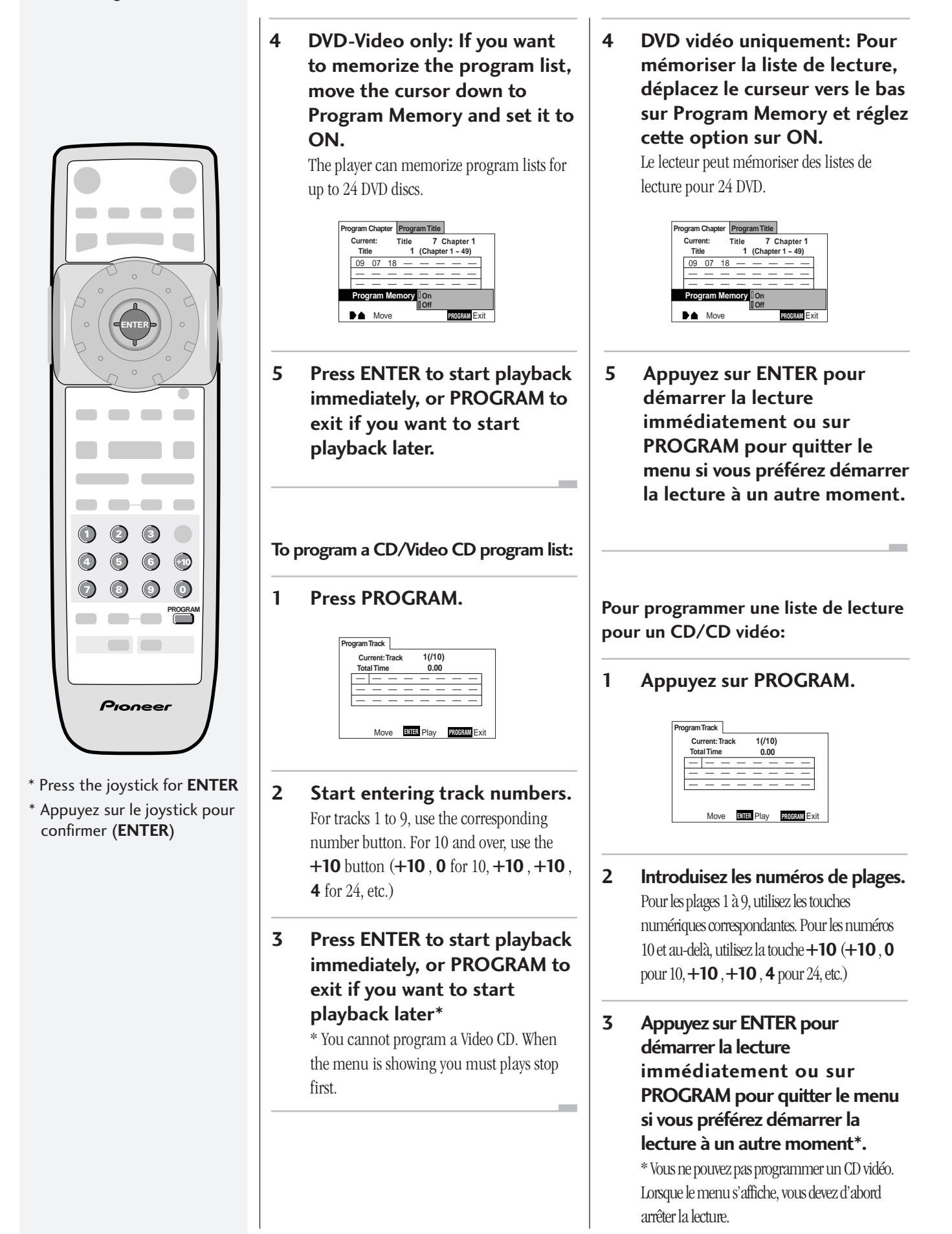
## **5 Weitere Wiedergabefunktionen / Ulteriori funzioni di riproduzione**

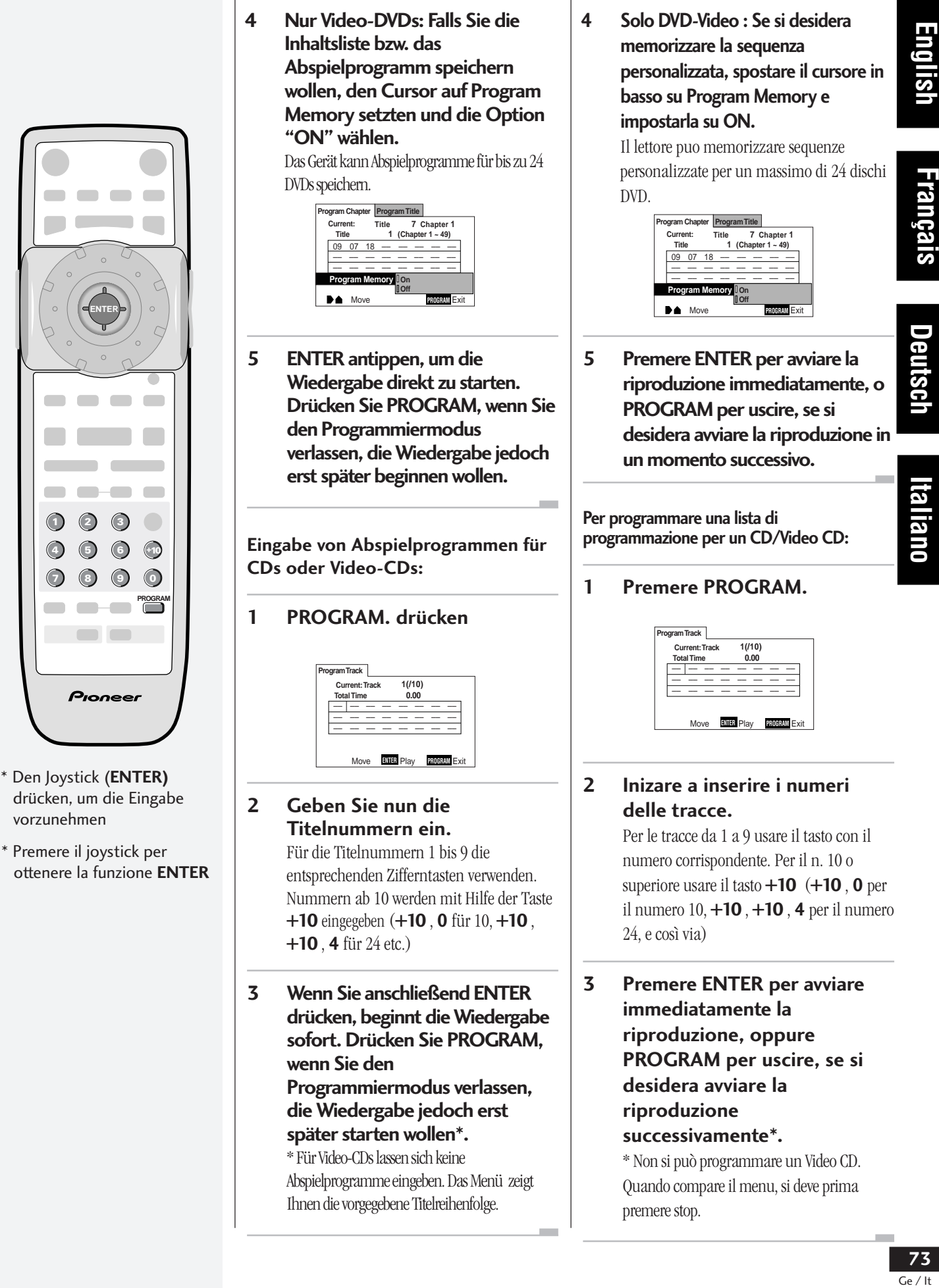

**Englist** 

Français

Deutsch

## **5 More Playback Functions / Autres fonctions de lecture**

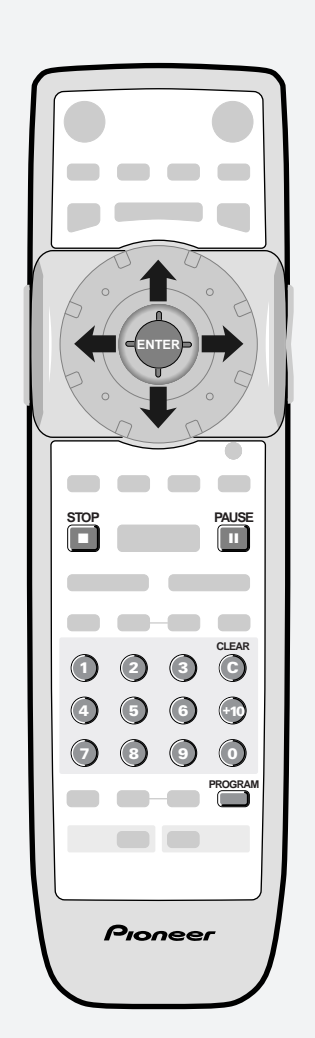

- \* Press the joystick for **ENTER**
- \* Appuyez sur le joystick pour confirmer (**ENTER**)

#### **More programming options**

There are several other options available when programming/using program lists.

**To view the program list,** press **PROGRAM**.

**To put a pause in the program list,** press  $\blacksquare$  instead of a number button. (You can't program two pauses in succession, or start/end a program list with a pause.)

**To delete an entry from the program list,** position the cursor on the title/chapter/track number and press **CLEAR**.

#### **To insert an entry into the pro-**

**gram list,** position the cursor where you want the title/chapter/track to appear, then enter its number. All the following entries move up one.

**To add an entry to the end of the program list,** press **PROGRAM**, enter the title/chapter/track number, then press **PROGRAM** again.

- **To add the currently playing title/ chapter/track to the program list,** press and hold **PROGRAM** for about 2 seconds. If there is no current program list, a new one is created. (For DVD-Video: if the last program list programmed was for titles, then a title program list is created; otherwise a chapter program list is created.)
- **To delete the program list, press**  $\blacksquare$  **to** stop playback, then press **CLEAR**.

**To delete a memorized DVD-Video program list,** load the DVD-Video, press **PROGRAM**, then change the Program Memory option to **Off**. Press **ENTER** to confirm.

**College** 

#### **Autres options de programmation**

Plusieurs autres options de programmation/ utilisation des listes de lecture sont également disponibles.

**Pour visualiser la liste de lecture,** appuyez sur **PROGRAM**.

- **Pour insérer une pause dans une liste** de lecture, appuyez sur II au lieu d'une touche numérique. (Vous ne pouvez pas programmer deux pauses successivement, ni démarrer/terminer une liste de lecture par une pause.)
- **Pour supprimer une entrée d'une liste de lecture,** positionnez le curseur sur le numéro du titre/chapitre/plage à supprimer et appuyez ensuite sur **CLEAR**.
- **Pour insérer une entrée dans une liste de lecture,** positionnez le curseur à l'endroit où vous voulez voir apparaître le titre/chapitre/ plage et introduisez ensuite son numéro. Toutes les entrées suivantes seront décalées d'un rang.
- **Pour ajouter une entrée à la fin d'une liste de lecture,** appuyez sur **PROGRAM**, introduisez le numéro de titre/ chapitre/plage et appuyez ensuite de nouveau sur **PROGRAM**.
- **Pour ajouter le titre/chapitre/plage en cours de lecture dans une liste de lecture,** maintenez la touche **PROGRAM** enfoncée pendant environ 2 secondes. S'il n'y a pas de liste de lecture activée, une nouvelle liste est créée. (Sur les DVD vidéo uniquement: si la dernière liste de lecture programmée l'était pour des titres, alors c'est une liste de lecture de titres qui est créée ; sinon, c'est une liste de lecture de chapitres qui est créée.)
- **Pour effacer une liste de lecture,** appuyez sur 7 pour arrêter la lecture et appuyez ensuite sur **CLEAR**.

**Pour effacer une liste de lecture de DVD vidéo mémorisée,** introduisez le DVD vidéo dans le lecteur, appuyez sur **PROGRAM** et commutez ensuite l'option Program Memory sur **Off**. Appuyez sur **ENTER** pour confirmer.

## **5 Weitere Wiedergabefunktionen / Ulteriori funzioni di riproduzione**

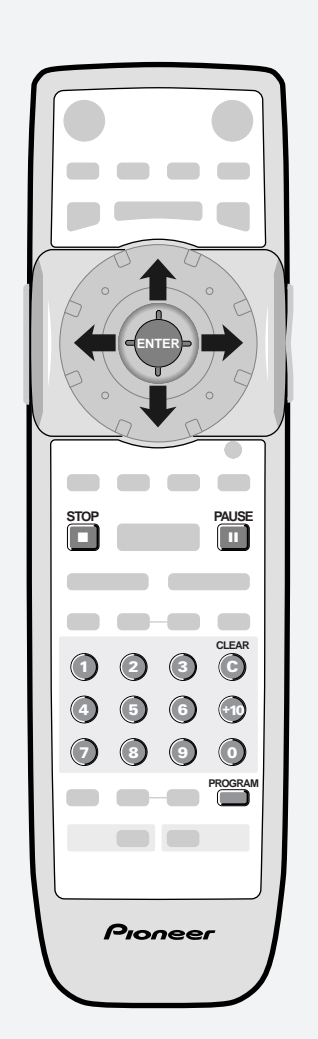

- \* Den Joystick (**ENTER)** drücken, um die Eingabe vorzunehmen
- \* Premere il joystick per ottenere la funzione **ENTER**

#### **Weitere Programmiermöglichkeiten**

Beim Programmieren und Verwenden von Inhaltslisten für Abspielprogramme stehen noch weitere Funktionen zur Wahl.

- **Zum Abruf der Inhaltsliste auf den Bildschirm PROGRAM** drücken.
- Wenn Sie II statt einer Zahlentaste antippen, fügen Sie in **das Abspielprogramm eine Pause** ein. (Sie können nicht zwei Pausen hintereinander anordnen oder eine Inhaltsliste mit einer Pause beginnen oder beenden.)
- **Falls Sie einen Eintrag aus der Inhaltsliste, d.h. dem Abspielprogramm streichen wollen,** den Cursor an die entsprechende Sektor-/Kapitel-/ Titelnummer setzen und **CLEAR** drücken.
- **Um einen Eintrag in das Abspielprogramm einzufügen,** den Cursor an die Stelle setzen, an der die Sektor-/ Kapitel-/Titelnummer erscheinen soll. Tragen Sie dann die Nummer ein. Alle nachfolgenden Einträge werden um eine Position versetzt.
- **Falls Sie am Ende eines Abspielprogramms noch einen Eintrag anfügen wollen,** müssen Sie zunächst **PROGRAM** drücken und die betreffende Sektor-, Kapitel- oder Titelnummer eintragen. Drücken Sie anschließend **PROGRAM** erneut.
- **Sie können einen Sektor, ein Kapitel oder einen Titel auch während seiner Wiedergabe einem Abspielprogramm anfügen.** Drücken Sie dazu **PROGRAM** etwa 2 Sekunden lang. Falls gegenwärtig kein Abspielprogramm aktiviert ist, wird die Inhaltsliste für ein neues angelegt. (Bei Video-DVDs: Falls es sich bei der letzten Inhaltsliste um eine Sektorliste handelte, wird wieder eine Sektorliste begonnen, anderenfalls wird eine Kapitelliste angelegt.
- **Zum Löschen eines Abspielprogramms bzw. einer Inhaltsliste zunächst die** Wiedergabe mit<sup>1</sup> stoppen und dann **CLEAR** drücken.
- **Wenn Sie ein für eine DVD gespeichertes Abspielprogramm löschen wollen,** müssen Sie zunächst die betreffende Video-DVD laden und dann **PROGRAM** drücken. Setzen Sie anschließend die Option "Program Memory" auf **Off**. Drücken Sie zur Bestätigung **ENTER**.

#### **Ulteriori opzioni di programmazione**

Sono disponibili molte altre opzioni per programmare/usare le sequenze personalizzate.

#### **Per visualizzare la sequenza personalizzata,** premere **PROGRAM**.

- **Per inserire una pausa nella sequenza personalizzata,** premere 8 invece di un tasto numerato. (Non si possono programmare due pause di seguito, o cominciare/terminare una sequenza personalizzata con una pausa.)
- **Per cancellare una voce dalla sequenza personalizzata,**

posizionare il cursore sul numero di titolo/ capitolo/traccia e premere **CLEAR**.

- **Per inserire una voce nella sequenza personalizzata,** posizionare il cursore sul punto in cui si desidera che compaia il titolo/ capitolo/traccia, poi inserire il suo numero. Tutte le voci che seguono si spostano di una posizione.
- **Per aggiungere una voce alla fine della sequenza personalizzata,** premere **PROGRAM**, inserire il numero di titolo/capitolo/traccia e premere di nuovo **PROGRAM**.
- **Per aggiungere alla sequenza personalizzata il titolo/capitolo/ traccia riprodotto correntemente,** tenere premuto **PROGRAM** per circa 2 secondi. Se non esiste una sequenza personalizzata corrente, ne viene creata una nuova. (Per i DVD-Video: se l'ultima sequenza personalizzata programmata era per titoli, viene creata una sequenza personalizzata per titoli; altrimenti viene creata una sequenza personalizzata per capitoli.)
- **Per cancellare la sequenza personalizzata, premere per arrestare** la riproduzione, poi premere **CLEAR**.
- **Per cancellare una sequenza personalizzata DVD-Video memorizzata,** caricare il DVD-Video, premere **PROGRAM**, poi cambiare l'opzione Program Memory su **Off**. Premere **ENTER** per confermare.

## **5 More Playback Functions / Autres fonctions de lecture**

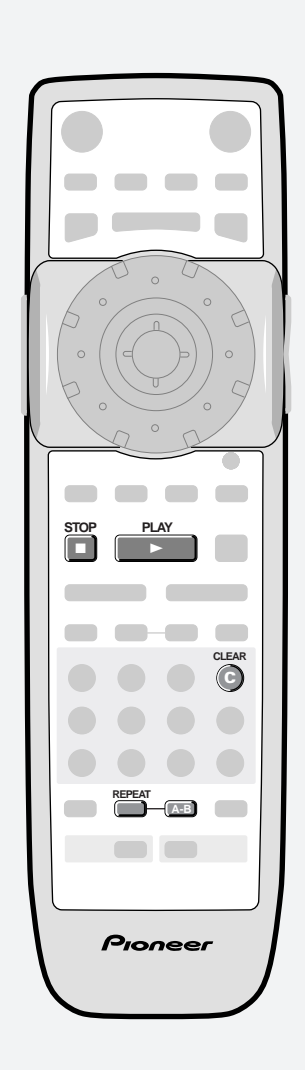

#### **Using repeat play**

Use the repeat function to repeat the current track/ chapter/title, the whole disc, or loop between two points anywhere on the disc. You can set the repeat mode in normal or program play modes. Set or change the repeat mode while the disc is already playing.

**Note:** you can't use repeat and random play at the same time.

**To set or change the repeat mode,** press **REPEAT**. The repeat mode is shown on-screen. Just stop on the one you want.

**To cancel repeat play,** press **CLEAR,** or set the repeat mode to **OFF**.

**To loop a section of a disc,** press **A-B** to mark the start point, then again to mark the end point and start looping.

**To cancel looping,** press **A-B** again.

**To repeat a section of a disc once,** press **A-B** to mark the start point, then  $press$   $\triangleright$  to mark the end point and loop.

#### **Button What it does REPEAT** Sets the repeat mode. For DVD-Video the repeat modes are title or chapter; for CDs or Video CDs, track or all tracks. **A-B** Sets the start point of a loop to repeat. Press again to mark the end point and start the loop repeating.

- To play the loop just once, mark the end point by pressing  $\blacktriangleright$ .
- **CLEAR** Cancels repeat mode (playback continues).
- Cancels repeat mode (playback stops).

#### **Mode de lecture répétée**

Utilisez la fonction de répétition lecture pour répéter la plage/chapitre/titre en cours, le disque entier ou encore un passage en boucle entre deux points définis du disque. Vous pouvez activer la fonction de répétition dans les modes de lecture normale ou programmée. Activez ou changez le mode de répétition lorsque le disque se trouve déjà en mode de lecture.

**Remarque :** Vous ne pouvez pas activer simultanément le mode de répétition et le mode de lecture aléatoire.

**Pour activer ou changer le mode de répétition,** appuyez sur **REPEAT**. Le mode de répétition est affiché sur l'écran. Arrêtez-vous simplement sur le mode voulu.

**Pour annuler la lecture répétée,** appuyez sur **CLEAR,** ou réglez le mode de répétition sur **OFF**.

- **Pour reproduire en boucle un passage déterminé d'un disque,** appuyez sur **A-B** pour désigner le point de début et ensuite une seconde fois pour le point de fin␣ ; démarrez ensuite la lecture en boucle.
- **Pour annuler la lecture en boucle,** appuyez de nouveau sur **A-B**.
- **Pour répéter une fois un passage déterminé d'un disque,** appuyez sur **A-B** pour désigner le point de début et puis sur  $\triangleright$  pour le point de fin ; démarrez ensuite la lecture en boucle.

#### **Touche Opération activée**

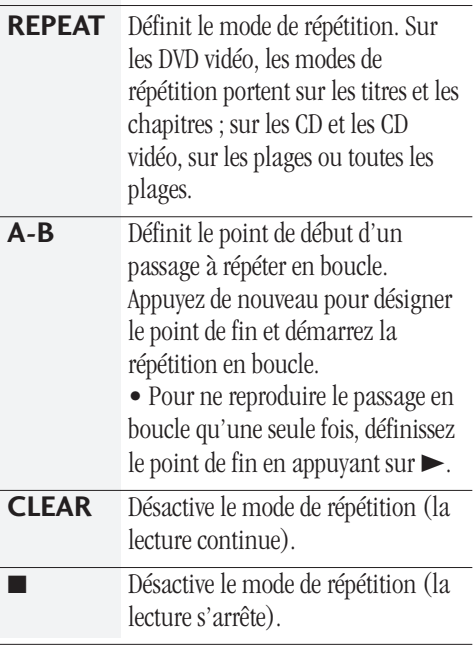

## **5 Weitere Wiedergabefunktionen / Ulteriori funzioni di riproduzione**

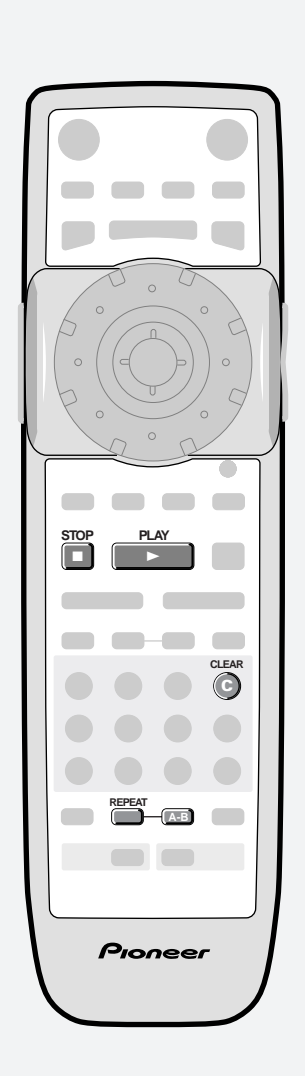

#### **Wiederholfunktion**

Mit der Wiederholfunktion können Sie den gegenwärtigen Sektor, Titel oder das gegenwärtige Kapitel sowie markierte Abschnitte auf einer Disc wiederholen. Sie kann für die normale Wiedergabe und für Abspielprogramme verwendet werden. Die Wiederholfunktion wird während der Wiedergabe aufgerufen und eingestellt.

**Hinweis:** Sie können Wiederholfunktion und Zufallswiedergabe nicht gleichzeitig verwenden.

#### **Drücken Sie REPEAT**, um die Wiederholfunktion zu aktivieren. Die Wiederholfunktion wird am Bildschirm angezeigt. Stoppen Sie, sobald die gewünschte Wiederholfunktion angezeigt wird.

#### **Zum Abbrechen der**

**Wiederholfunktion** entweder **CLEAR,** drücken oder die Wiederholfunktion auf **OFF** stellen.

#### **Für die Wiederholung eines bestimmten Abschnitts auf der Disc**

**A-B** drücken, um den Anfang des Abschnitts zu markieren. Drücken Sie die Taste am Endpunkt der zu wiederholenden Passage erneut, wonach die Wiederholung beginnt.

#### **Zum Ausschalten der Abschnittswiederholung müssen Sie nur A-B** erneut antippen.

#### **Falls ein Abschnitt auf der Disc nur einmal wiederholt werden soll, A-B** drücken, um den Anfang des Abschnitts zu markieren. Drücken Sie dann > am Endpunkt, wonach der Abschnitt einmal wiederholt wird.

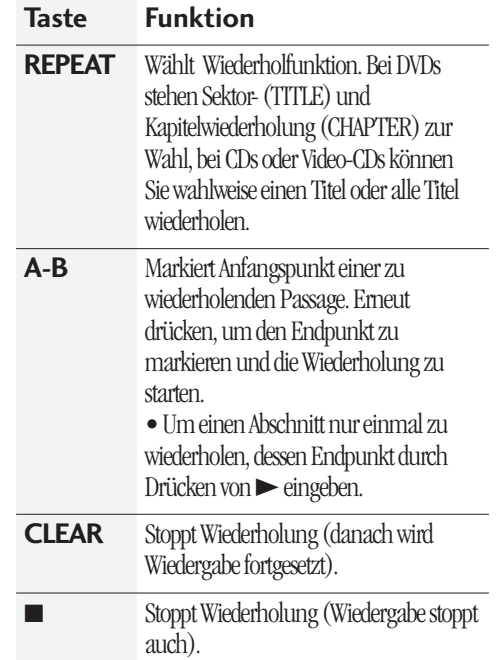

#### **Utilizzo della ripetizione**

Per ripetere la traccia/capitolo/titolo, il disco completo o collegare due punti qualunque del disco usare la funzione di ripetizione. Il modo di ripetizione può essere utilizzato nei modi normale o riproduzione programma. Impostare o modificare il modo di ripetizione con disco in corso di riproduzione.

**Nota:** non è possibile usare contemporaneamente la riproduzione ripetuta e casuale.

**Per impostare o modificare il modo di ripetizione,** premere **REPEAT**. La selezione del modo di ripetizione comparirà a video. Fermarsi sul punto desiderato.

**Per cancellare la ripetizione,** premere **CLEAR,** oppure impostare il modo di ripetizione su **OFF**.

#### **Per collegare due punti specifici su un disco formando uno spezzone del materiale da riprodurre** premere **A-B** per contrassegnare l'inizio, quindi premere nuovamente il medesimo tasto per contrassegnare la fine e avviare la riproduzione dello spezzone.

**Per annullare la riproduzione dello spezzone,** premere **A-B** ancora una volta.

**Per ripetere una volta la riproduzione di una sezione del disco** premere **A-B** per contrassegnare l'inizio, quindi premere  $\blacktriangleright$  per contrasegnare la fine e avviare la riproduzione dello spezzone.

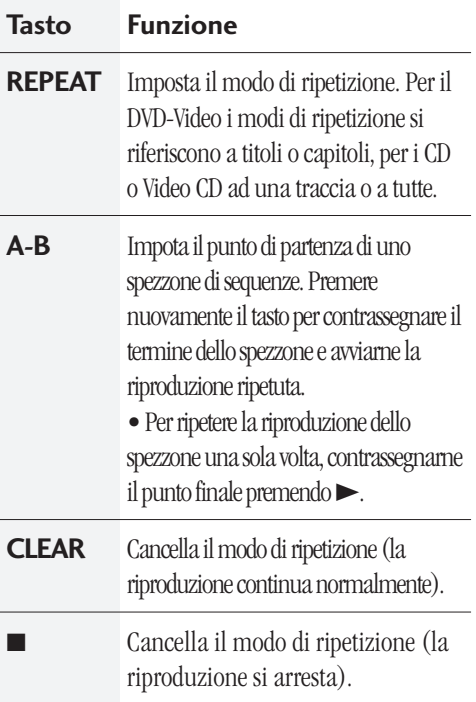

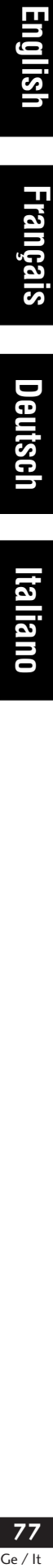

Deutscl

## **5 More Playback Functions / Autres fonctions de lecture**

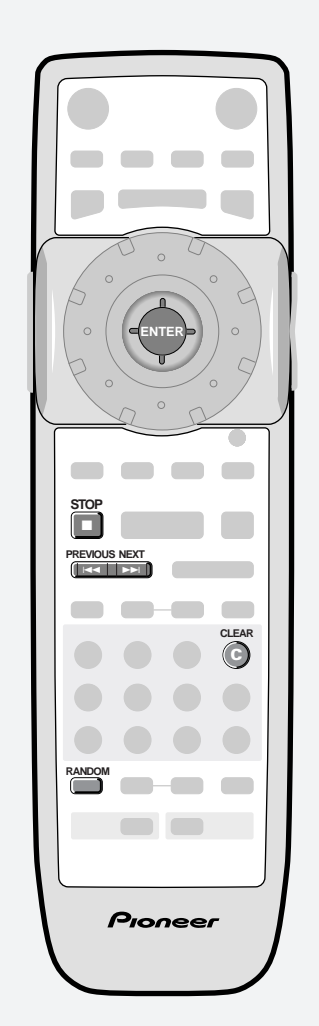

- \* Press the joystick for **ENTER**
- \* Appuyez sur le joystick pour confirmer (**ENTER**)

#### **Using random play**

To have the player play titles/chapters/tracks in a different order each time you play a disc, use the random play mode. Each title/chapter/track plays just once, but in a random order. Set the random play mode while the disc is playing or stopped. **Note:** you can't use random play together with program or repeat play.

#### **DVD-Video**

**To start playing chapters at random,** press **RANDOM**, then **ENTER**.

**To start playing titles at random,** press **RANDOM** twice, then **ENTER**.

#### **CD/Video CD**

**To start playing tracks at random,** press **RANDOM**.

#### **Button What it does**

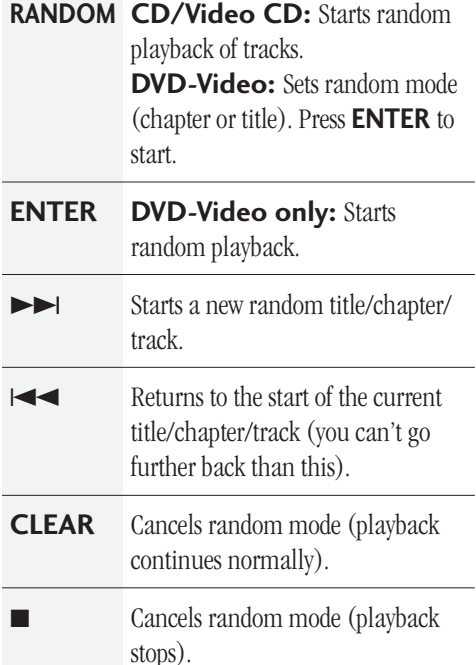

#### **Mode de lecture aléatoire**

Pour faire reproduire les titres/chapitres/plages par le lecteur dans un ordre différent chaque fois que vous reproduisez un disque, utilisez le mode de lecture aléatoire. Chaque titre/chapitre/plage est reproduit une fois, mais dans un ordre aléatoire. Activez le mode de lecture aléatoire lorsque le disque se trouve en mode de lecture ou d'arrêt.

**Remarque :** Vous ne pouvez pas activer simultanément le mode de lecture aléatoire et les modes de lecture programmée et répétée.

#### **DVD vidéo**

- **Pour démarrer la lecture des chapitres dans un ordre aléatoire,** appuyez sur **RANDOM** et ensuite sur **ENTER**.
- **Pour démarrer la lecture des titres dans un ordre aléatoire,** appuyez deux fois sur **RANDOM** et ensuite sur **ENTER**.

#### **CD/CD vidéo**

**Pour démarrer la lecture des plages dans un ordre aléatoire,** appuyez sur **RANDOM**.

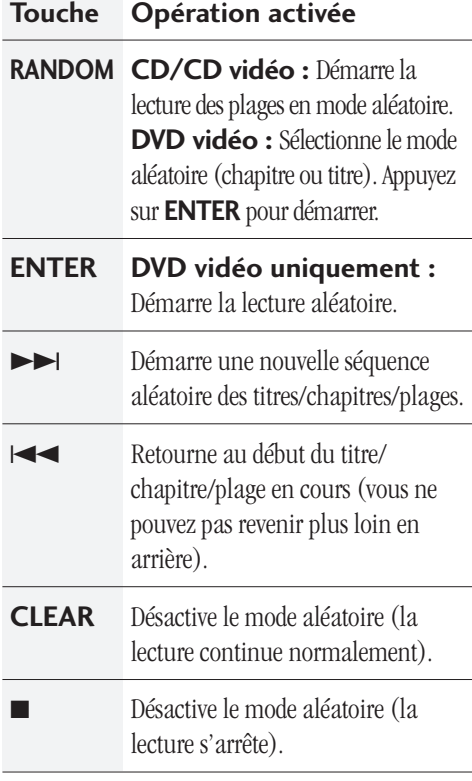

## **5 Weitere Wiedergabefunktionen / Ulteriori funzioni di riproduzione**

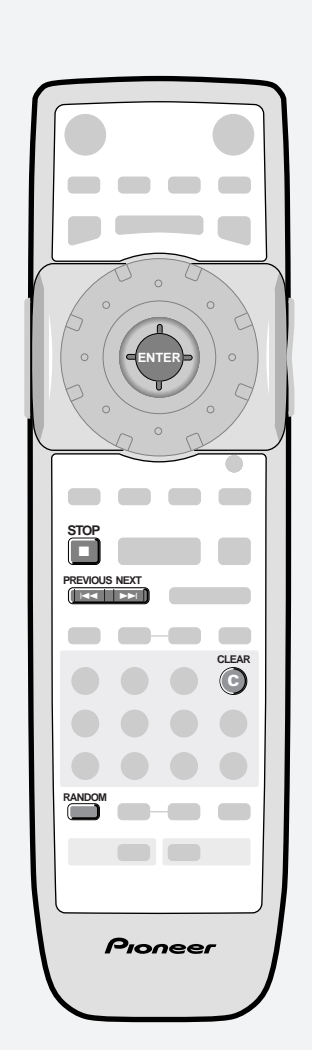

- \* Den Joystick (**ENTER)** drücken, um die Eingabe vorzunehmen
- Premere il joystick per ottenere la funzione **ENTER**

#### **Zufallswiedergabe**

Dank Zufallswiedergabe kann der Player die Sektoren, Kapitel bzw. Titel auf einer Disc in zufälliger Reihenfolge abspielen. Jeder Sektor, Titel und jedes Kapitel wird nur einmal gespielt, aber in zufälliger Reihenfolge. Den Zufallswiedergabemodus während der Wiedergabe aufrufen.

**Hinweis:** Sie können die Zufallswiedergabe nicht zusammen mit Programmwiedergabe oder Wiederholfunktion verwenden.

#### **Video-DVD**

**Um Kapitel in zufälliger Reihenfolge abzuspielen,** zunächst **RANDOM** und dann **ENTER** drücken.

**Um Sektoren in zufälliger Reihenfolge abzuspielen,** zuerst **RANDOM** zweimal und dann **ENTER** drücken.

#### **CD/Video-CD**

**Zum Abspielen von Titeln in zufälliger Reihenfolge ONT "Garamond LightCondensed", RANDOM** drücken.

## **Taste Funktion**

**RANDOM CD/Video-CD:** Beginnt Zufallswiedergabe von Titeln. **DVD-Video:** Aktiviert Zufallswiedergabe-Betriebsart (Kapitel oder Sektor). Drücken Sie **ENTER**, um die Wiedergabe zu beginnen.

**ENTER nur DVDs:** Startet Zufallswiedergabe.  $\blacktriangleright$  Beginnt eine neue Zufallswiedergabe von Sektoren/ Kapiteln/Titeln. 4 Springt an den Anfang des gegenwärtigen Sektors/Kapitels/ Titels (weiter kann man nicht "zurückspringen"). **CLEAR** Stoppt Zufallswiedergabe (danach wird Wiedergabe fortgesetzt). Stoppt Zufallswiedergabe

(Wiedergabe stoppt auch).

#### **Utilizzo della riproduzione casuale**

Per riprodurre i titoli/capitoli/tracce di un disco secondo un ordine sempre diverso ad ogni lettura è possibile utilizzare il modo di riproduzione casuale. I singoli titoli/ capitoli/tracce vengono riprodotti una sola volta secondo un ordine diverso rispetto a quello dell'incisione originale. Impostare il modo di riproduzione casuale con disco fermo o in corso di riproduzione.

**Nota:** non è possibile usare la riproduzione casuale insieme alla funzione di ascolto programmato o ripetuto.

#### **DVD-Video**

- **Per iniziare la riproduzione dei capitoli secondo un ordine casuale,** premere **RANDOM**, quindi premere **ENTER**.
- **Per iniziare la riproduzione dei titoli secondo un ordine casuale,** premere **RANDOM**, quindi premere **ENTER**.

#### **CD/Video CD**

**Per iniziare la riproduzione dei capitoli secondo u ordine casuale,** premere **RANDOM**.

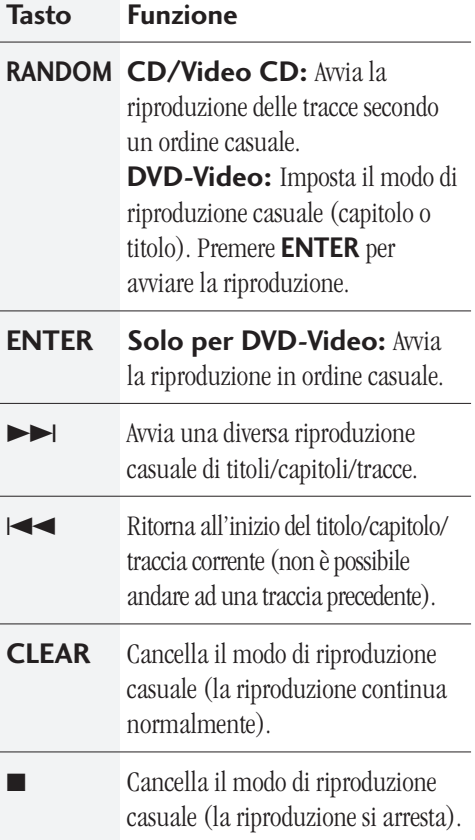

## **5 More Playback Functions / Autres fonctions de lecture**

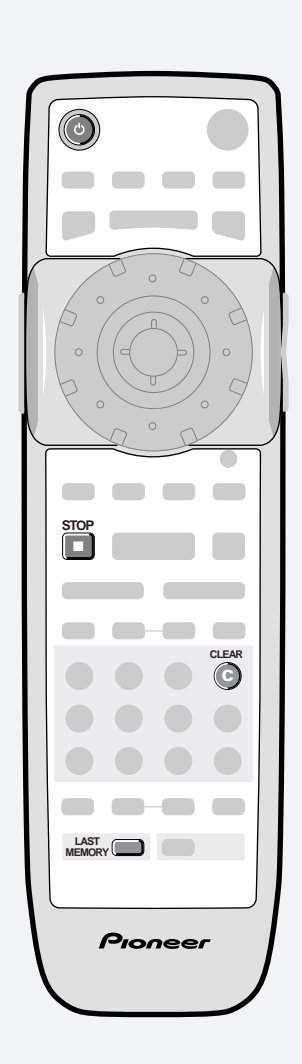

#### **Bookmarking a place in a disc (LAST MEMORY)**

If you watch only part of a DVD Video disc with the intention of picking up later where you left off, you can bookmark the place then resume playback at a later date without having to manually search for the right place.

You can use this feature for up to five discs (after that the oldest bookmark is deleted to make space for a new one).

**Important:** Switching off the player using the front panel power button will erase the memory. Use the  $\Phi$  button on the remote control instead.

#### **At the point from which you want to resume playback next time,** press **LAST MEMORY**, then stop the disc ( $\blacksquare$ ).

**To resume playback,** load the disc and press **LAST MEMORY**. (If the disc started auto playback, stop it first.)

#### **To clear the last memo position of the disc loaded,** press **LAST MEMORY** then **CLEAR** while **Last Memory** is displayed on-screen.

**Note:** This feature also works with Video CD, but for one disc only, and you must leave the disc in the player—opening the disc tray erases the memory. Last Memory may not work reliably with some PBC Video CDs.

#### **Indexation d'un passage sur un disque (LAST MEMORY)**

Si vous ne visionnez qu'une partie d'un DVD vidéo avec l'intention de reprendre plus tard à l'endroit où vous vous êtes arrêté, vous pouvez insérer un index à cet endroit et reprendre ensuite la lecture à une date ultérieure sans devoir rechercher manuellement le passage voulu.

Vous pouvez activer cette fonction pour indexer cinq disques (ensuite, le plus ancien index est effacé pour laisser place à un nouvel index).

**Important :** La mise hors tension du lecteur à l'aide de la touche de mise sous/hors tension du panneau frontal efface la mémoire. Utilisez plutôt la touche  $\Theta$  de la télécommande.

- **A l'endroit où vous voulez reprendre la lecture la prochaine fois,** appuyez sur **LAST MEMORY** et arrêtez ensuite le disque (7).
- **Pour reprendre la lecture à partir de cet endroit,** introduisez le disque et appuyez sur **LAST MEMORY**. (Si la lecture du disque démarre automatiquement, arrêtez-la d'abord.)
- **Pour effacer la dernière position mémorisée du disque introduit,** appuyez sur **LAST MEMORY** et ensuite sur **CLEAR** pendant que l'indication **Last Memory** est affichée sur l'écran.

**Remarque :** Cette fonction est également opérante avec les CD vidéo, mais uniquement pour un seul disque, et vous devez dans ce cas laisser le disque dans le lecteur—l'ouverture du plateau de lecture entraîne l'effacement de la mémoire. La fonction de dernière position de lecture peut ne pas fonctionner correctement avec certains CD vidéo PBC.

## **5 Weitere Wiedergabefunktionen / Ulteriori funzioni di riproduzione**

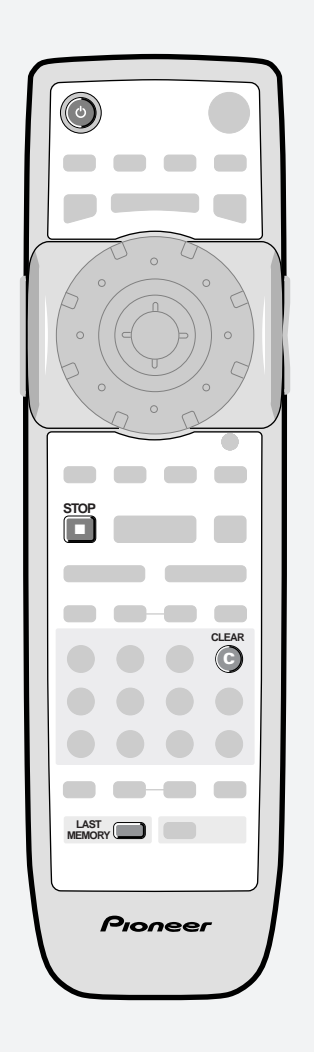

#### **Markieren von Positionen auf einer Disc (LAST MEMORY)**

Falls Sie die Wiedergabe eines Videos auf DVD unterbrechen müssen und später fortsetzen wollen, können Sie die gegenwärtige Position mit dieser Funktion markieren. Sie können die Wiedergabe dann zu einem späteren Zeitpunkt direkt ab dieser Unterbrechungsstelle ohne langwieriges Suchen fortsetzen.

Diese Funktion kann Positionen für bis zu 5 Discs speichern (danach wird stets die älteste Positionsmarkierung gelöscht, um Platz für eine neue zu schaffen).

**Wichtig:** Durch Ausschalten des DVD-Players mit der Netztaste auf der Frontplatte wird der Inhalt des Positionsspeichers gelöscht. Verwenden Sie stattdessen die Taste  $\Phi$  auf der Fernbedienung.

- **Drücken Sie an der Position, an der die Wiedergabe später fortgesetzt werden soll,** die Taste **LAST MEMORY**. Stoppen Sie danach die Disc  $(\blacksquare)$ .
- **Zur Fortsetzung der Wiedergabe ab der gespeicherten Position** müssen Sie dann nur die Disc laden and **LAST MEMORY** drücken. (Falls die Wiedergabe der Disc automatisch beginnt, müssen Sie die Disc zuerst stoppen.)

#### **Um die gespeicherte Position der geladenen Disc zu löschen, LAST MEMORY** und danach **CLEAR** drücken, während **Last Memory** auf dem Bildschirm angezeigt wird.

**Hinweis:** Diese Funktion kann auch für Video-CDs herangezogen werden, allerdings nur für eine Disc. Außerdem muss die CD im Player verbleiben, da Öffnen der Disc-Lade den Positionsspeicher löscht. Die Last Memory-Funktion arbeitet bei manchen Video-CDs mit PBC (Disc-Wiedergabesteuerung) nicht einwandfrei.

#### **Impostazione di un segnalibro su disco (LAST MEMORY)**

Se un disco DVD Video è stato visionato solo parzialmente con l'intenzione di proseguire in seguito a partire dal medesimo punto in cui la riproduzione è stata interrotta, è possibile

impostare un segnalibro per richiamare in seguito tale posizione senza dover eseguire una ricerca manuale.

L'opzione può essere utilizzata per cinque dischi (dopo aver cancellato il segnalibro più vecchio per far posto a quello nuovo).

**Attenzione:** Spegnendo il lettore con il tasto generale situato sul quadro anteriore si cancella la memoria. Spegnare il lettore con il tasto  $\triangle$  del telecomando.

**Portarsi nel punto in cui si desidera riprendere la riproduzione in un secondo momento** e premere **LAST MEMORY**, quindi fermare la riproduzione del disco  $(\blacksquare)$ .

**Per riprendere la riproduzione dal punto in cui è stata fermata,**

inserire il disco e premere **LAST MEMORY**. (Se la riproduzione è partita in automatico prima di premere il tasto, fermare il disco.)

**Per cancellare l'ultima posizinoe memorizzata del disco inserito** premere **LAST MEMORY** quindi premere **CLEAR** mentre sullo schermo viene visualizzato **Last Memory**.

**Nota:** La funzione può essere utilizzata anche con i CD video ma solo per un disco, che deve comunque rimanere inserito nel lettore poiché il segnalibro si cancella automaticamente con l'apertura del cassetto. E' possibile che il segnalibro impostato con Last Memory non funzioni correttamente con alcuni CD PBC Video.

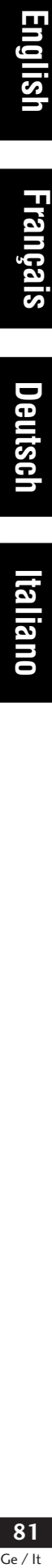

## **5 More Playback Functions / Autres fonctions de lecture**

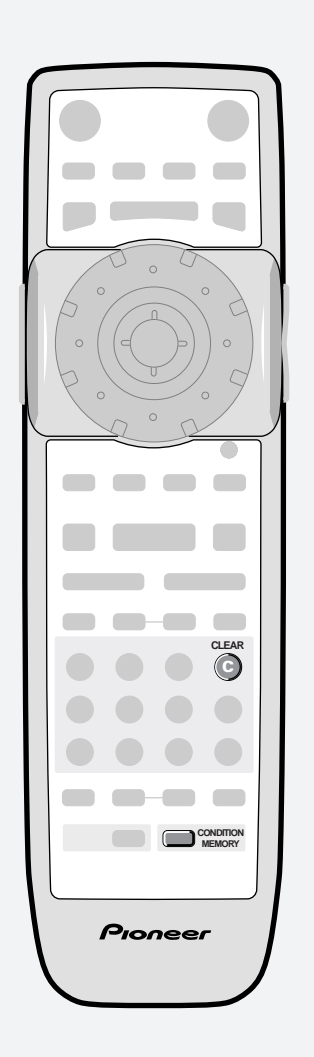

#### **Memorizing DVD-Video disc settings (CONDITION MEMORY)**

If you have a particular set of preferences for a disc, you can memorize them using the Condition Memory function. Once memorized, your settings will be recalled automatically whenever you load that disc. The player can store settings for 15 discs; after this, memorizing another replaces the oldest one stored.

The settings memorized are:

- Multi-angle (**page 66**)
- On Screen Display (**page 88**)
- Video quality (**page 96**)
- Audio language (**page 110**)
- Subtitle language (**page 112**)
- Parental lock level (**page 120**)

**To memorize settings for the current disc,** press **CONDITION MEMORY** during playback.

**To recall memorized settings,** just load the disc: the display shows **COND. MEMORY** and **CONDITION MEMORY** appears on-screen.

**To clear memorized settings,** load the disc and press **CLEAR** while **Condition Memory** is displayed on-screen.

#### **Mémorisation des paramètres d'un DVD vidéo (CONDITION MEMORY)**

Si vous avez des préférences de réglage pour un disque particulier, vous pouvez les mémoriser à l'aide de la fonction de mémoire des conditions de lecture. Lorsqu'ils ont été mémorisés, vos réglages seront automatiquement activés chaque fois que vous introduirez ce disque. Le lecteur peut mémoriser des réglages pour 15 disques ; ensuite, la mémorisation de nouveaux réglages entraîne l'effacement des plus anciens réglages.

Les réglages mémorisés sont :

- Scènes multi-angles (**page 66**)
- Ecrans de menu (**page 88**)
- Qualité de l'image (**page 96**)
- Langue des dialogues (**page 110**)
- Langue des sous-titres (**page 112**)
- Niveau de blocage parental (**page 120**)
- **Pour mémoriser des réglages pour le disque en cours,** appuyez sur **CONDITION MEMORY** en cours de lecture.
- **Pour rappeler des réglages mémorisés,** il vous suffit d'introduire le disque : la fenêtre d'affichage indique **COND. MEMORY** et **CONDITION MEMORY** apparaît sur l'écran.
- **Pour effacer des réglages mémorisés,** introduisez le disque et appuyez sur **CLEAR** pendant que **Condition Memory** est affiché sur l'écran.

## **5 Weitere Wiedergabefunktionen / Ulteriori funzioni di riproduzione**

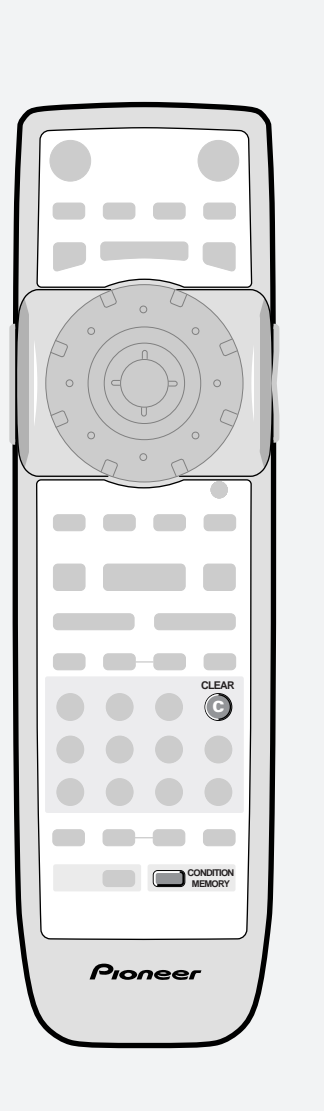

#### **Speichern von Einstellungen für individuelle DVDs (CONDITION MEMORY)**

Wenn Sie für eine Disc bestimmte Einstellungen bevorzugen, können Sie sie mit der Funktion CONDITION MEMORY abspeichern. Nach dem Abspeichern werden diese Einstellungen automatisch rückgerufen, sobald sie die betreffende Disc laden. Der Player kann Einstellungen für bis zu 15 Discs festhalten. Werden die Einstellungen weiterer Discs gespeichert, werden dadurch die ältesten Einstellungsspeicher überschrieben.

Die folgenden Einstellungen werden gespeichert:

- Mehrfach-Blickwinkel (**Seite 67**)
- Bildschirmeinblendung (**Seite 89**)
- Bildeinstellung (**Seite 97**)
- Dialogsprache (**Seite 111**)
- Untertitelsprache (**Seite 113**)
- Elternsperrstufe (**Seite 121**)

**Drücken Sie zum Abspeichern der Einstellungen der gegenwärtigen Disc** die Taste **CONDITION MEMORY** während der Wiedergabe.

**Die abgespeicherten Einstellungen** werden beim Laden der Disc automatisch rückgerufen. Auf dem Display erscheint **COND. MEMORY** und Sie sehen**CONDITION MEMORY** in den Bildschirm eingeblendet.

#### **Zum Löschen der gespeicherten Einstellungen** die Disc laden und die Taste **CLEAR** drücken, während **Condition Memory** auf dem Bildschirm angezeigt wird.

#### **Memorizzazione delle impostazioni del disco DVD-Video (CONDITION MEMORY)**

Se si desidera memorizzare una specifica serie di preferenze relativamente ad un disco è possibile usare la funzione Condition Memory. Le impostazioni memorizzate saranno

automaticamente richiamate caricando il disco. Il lettore può memorizzare le impostazioni di 15 dischi, dopo di che le nuove impostazioni memorizzate cancelleranno le più vecchie.

Le impostazioni memorizzate sono le seguenti:

- Angolazione multipla (**pag. 67**)
- On Screen Display (**pag. 89**)
- Qualità video (**pag. 97**)
- Lingua di ascolto (**pag. 111**)
- Lingua dei sottotitoli (**pag. 113**)
- Livello di blocco bambini (**pag. 121**)

**Per memorizzare le impostazioni del disco in corso di riproduzione** premere **CONDITION MEMORY** durante il playback.

**Per richiamere le impostazioni memorizzate,** è sufficiente caricare il disco: sul display compare **COND. MEMORY** e il medesimo messaggio **CONDITION MEMORY** compare a video.

**Per cancellare le impostazioni memorizzate** inserire il disco nel cassetto e premere **CLEAR** mentre a video compare la scritta **Condition Memory**. Français

**Englist** 

## **5 More Playback Functions / Autres fonctions de lecture**

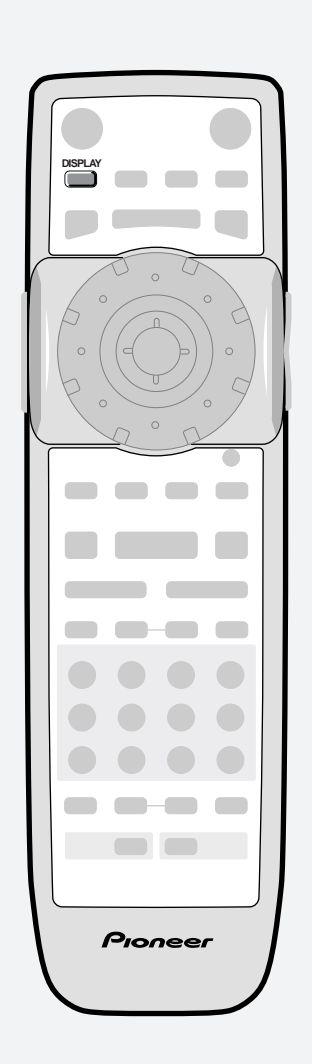

#### **Displaying disc information**

Various track, chapter and title information, as well as the DVD-Video transmission rate for DVD-Video discs, can be displayed on-screen while a disc is playing, or while it's stopped.

#### **To show/switch the information displayed,** press **DISPLAY**.

• When a disc is playing, the information appears at the top of the screen. Press **DISPLAY** repeatedly to change the displayed information.

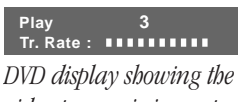

*video transmission rate*

• When a disc is stopped, all title/chapter or track information for the disc loaded appears on-screen. Press **DISPLAY** again to exit the screen.

**9.2**

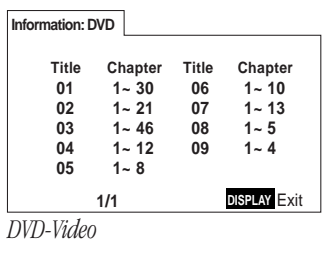

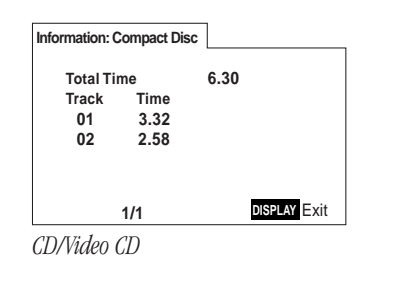

#### **Affichage des informations sur le disque**

Diverses informations sur les plages, les chapitres et les titres ainsi que sur le débit de transmission pour les DVD vidéo, peuvent être affichées sur l'écran pendant la lecture d'un disque ou lorsqu'il se trouve en mode d'arrêt.

#### **Pour afficher/commuter les informations affichéestitres,** appuyez sur **DISPLAY**.

• Lorsque le disque se trouve en mode de lecture, les informations apparaissent dans le haut de l'écran. Appuyez plusieurs fois de suite sur **DISPLAY** pour changer les informations affichées.

#### **Play Tr. Rate : 3 9.2**

*Ecran DVD indiquant le débit de transmission vidéo*

• Lorsque le disque se trouve en mode d'arrêt, toutes les informations sur le titre/chapitre ou sur la plage du disque introduit dans le lecteur apparaissent sur l'écran. Appuyez de nouveau sur **DISPLAY** pour quitter l'écran.

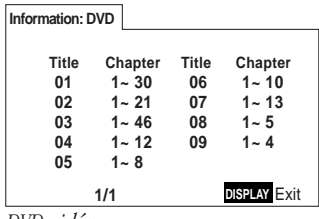

*DVD vidéo*

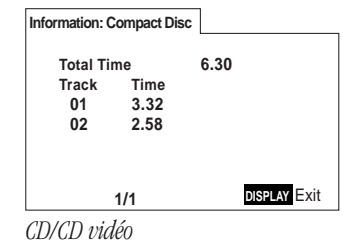

## **5 Weitere Wiedergabefunktionen / Ulteriori funzioni di riproduzione**

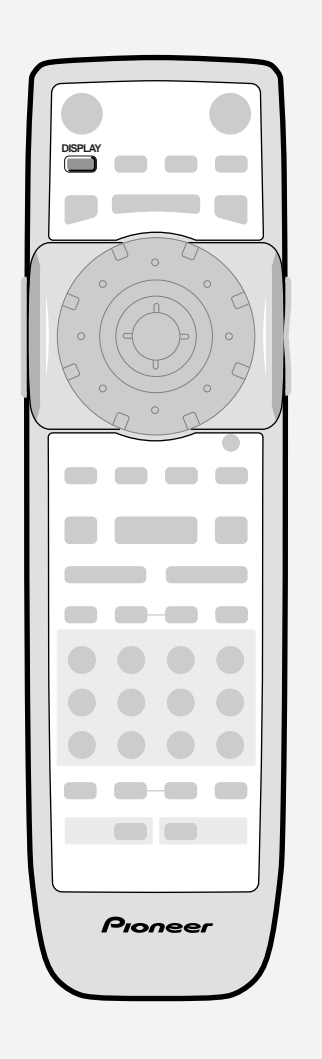

#### **Abruf von Disc-Informationen**

Während Wiedergabe oder Stoppzustand von Discs können verschiedene Informationen über Sektoren, Kapitel und Titel sowie die DVD-Abtastfrequenz auf den Bildschirm abgerufen werden.

#### **Zum Abrufen und Umschalten der gezeigten Informationen** die Taste **DISPLAY** drücken.

• Während der Wiedergabe von Discs werden die Information in den oberen Bildrand eingeblendet. Sie wechseln durch wiederholtes Drücken von **DISPLAY** zwischen den Informationen.

#### **Play Tr. Rate : 3 9.2** *DVD-Display mit Videoübertragungsrate*

• Bei gestoppter Disc werden alle Informationen über Sektoren und Kapitel bzw. Titel der geladenen Disc auf dem Bildschirm aufgeführt. **DISPLAY** erneut drücken, um das Informationsdisplay zu beenden.

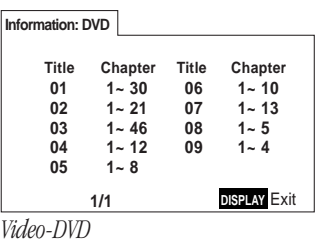

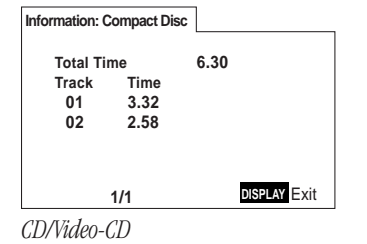

#### **Visualizzazione delle informazioni contenute sul disco**

Durante la riproduzione o a disco fermo si possono visualizzare sullo schermo le informazioni relative a tracce, capitoli e titoli, nonché la velocità di trasmissione per i dischi DVD-Video .

#### **Per visualizzare/modificare le informazioni visualizzate** premere **DISPLAY**.

• Durante la riproduzione, le informazioni relative al disco compaiono sulla parte superiore dello schermo. Premere **DISPLAY** più volte per modificare le informazioni visualizzate.

**9.2**

#### **Play Tr. Rate : 3**

*Il display DVD mostra la velocità di trasmissione video*

• A disco rmo compaiono sullo schermo tutte le informazioni relative a titoli/ capitoli o tracce. Premere nuovamente **DISPLAY** per uscire dal modo di visualizzazione su schermo.

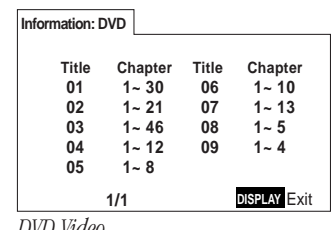

*DVD Video*

 $\overline{\phantom{0}}$ 

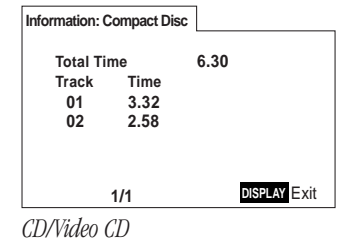

## **6 OSD Settings / Réglages de menu**

#### **Using the Setup menu**

The Setup menu gives you access to all the player's settings. Press **SETUP** to display/leave the menu and the joystick/**ENTER** button to navigate and select options. The controls for each menu are shown at the bottom of the screen.

If an option is greyed out it means that it cannot be changed at the current time. This is usually because a disc is playing. Stop the disc, then change the setting.

The current setting for any option is marked with a coloured box. The colour of the box indicates what kind of disc the setting is applicable to: blue for DVD only; yellow for DVD and Video CD; green for any type of disc.

#### **Setup Menu Mode**

#### • Default setting: **Expert**

The **Expert** setup menu gives you access to all the player's settings. Switch to **Basic** for a reduced set of more commonly used settings. The **Basic** menu also features an information bar which tells you more about what the currently highlighted option means.

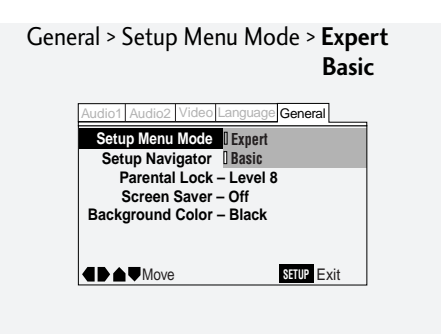

#### **OSD language**

• Default setting: **English**

Choose between OSD menus in the languages offered.

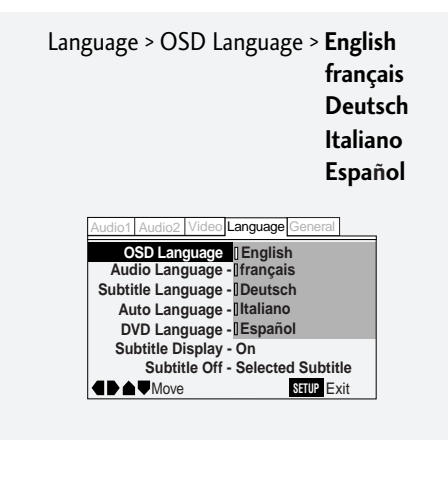

#### **Utilisation du menu d'installation**

Le menu d'installation vous donne accès à tous les paramètres de réglage du lecteur. Appuyez sur **SETUP** pour afficher/quitter le menu et sur le joystick/**ENTER** pour naviguer et sélectionner des options. Les commandes pour chaque menu sont affichées dans le bas de l'écran.

Si une option est affichée en grisé, cela signifie qu'elle ne peut être changée à ce stade. C'est généralement parce qu'un disque se trouve en mode de lecture. Dans ce cas, arrêtez le disque et changez ensuite le réglage.

Le réglage actuel d'une option est indiqué par une case de couleur. La couleur de la case indique à quel type de disque le réglage s'applique : bleu pour les DVD uniquement ; jaune pour les DVD et les CD vidéo ; vert pour tous les types de disques.

#### **Mode de menu d'installation**

• Réglage par défaut : **Expert**

Le menu d'installation **Expert** vous donne accès à tous les paramètres de réglage du lecteur. Sélectionnez **Basic** pour des réglages réduits aux paramètres les plus fréquemment utilisés. Le menu **Basic** comprend également une barre d'information qui vous donne quelques explications sur l'option actuellement mise en évidence.

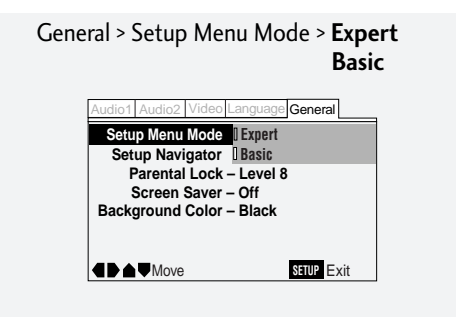

#### **Langue d'affichage des menus**

• Réglage par défaut : **English**

Sélectionnez l'une des langues d'affichage des menus.

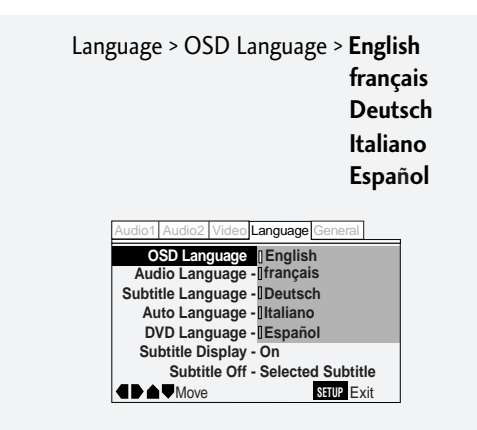

## **6 Einstellungen für Bildschirmeinblendungen / Impostazioni OSD**

#### **Das Systemeinstellmenü**

Das Systemeinstellmenü gewährt Ihnen Zugriff auf alle Einstellparameter des Players. Durch Drücken von **SETUP** können Sie das Menü aufrufen und verlassen. Zum Navigieren im Menü und Wählen von Optionen wird der Joystick und **ENTER** verwendet. Die Wahlmöglichkeiten für jedes Menü werden jeweils am unteren Bildschirmrand gezeigt.

Falls eine Option in Grau erscheint, kann sie zum gegenwärtigen Zeitpunkt nicht aufgerufen werden. Dies kommt gewöhnlich während der Wiedergabe vor. Stoppen Sie die Disc, um Einstellungen zu ändern.

Die gegenwärtige Einstellung für einen Menüpunkt wird durch ein farbiges Rechteck markiert. Die Farbe des Rechtecks gibt hierbei an, auf welche Art von Disc sich die Einstellung bezieht: blau nur für DVDs; gelb für DVDs und Video-CDs; grün für beliebige Discs.

#### **Setup Menu Mode (Einstellmenü-Modus)**

#### • Voreinstellung: **Expert**

Das Einstellmenü **Expert** gewährt Ihnen Zugriff auf alle Einstellparameter des Players. Durch Umschalten auf **Basic** werden nur die häufigst verwendeten Einstellungen im Einstellmenü aufgeführt. Das Einstellmenü **Basic** weist auch einen Info-Balken auf, der Ihnen die Bedeutung einer markierten Menüoption erläutert.

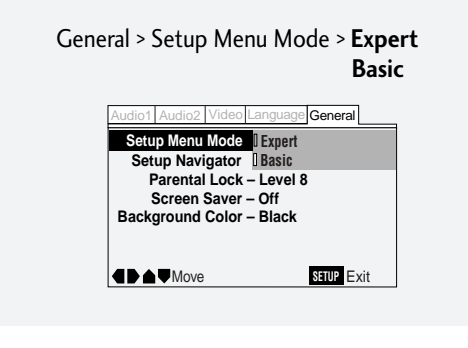

#### **OSD language (Sprache für Bildschirmeinblendung)**

#### • Voreinstellung: **Englisc**

Wählen Sie zwischen den verfügbaren Sprachen für Bildschirmeinblendung.

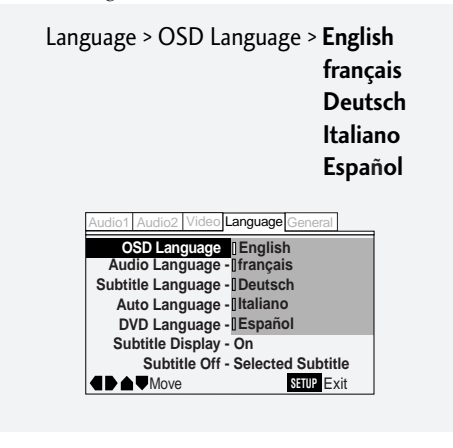

#### **Uso del menu di Setup**

Il menu di Setup permette di impostare tutte le funzioni del lettore. Premere **SETUP** per visualizzare/uscire dal menu e il tasto joystick/**ENTER** per passare da una opzione ad un'altra e per selezionarle. I comandi relativi ai singoli menu vengono visualizzati sulla parte inferiore dello schermo.

Se l'opzione viene visualizzata in grigio significa che in quel momento specifico non è consentita l'introduzione di alcuna modifica Di solito questo accade quando un disco è in corso di riproduzione. In tal caso, fermare la riproduzione del disco e procedere con la modifica dell'impostazione.

L'impostazione corrente viene evidenziata da una casella colorata. Il colore della casella indica a quale tipo di disco è possibile applicare l'impostazione: blu solo per i DVD, giallo per i DVD e i CD Video, verde per qualsiasti tipo di disco.

#### **Modo del menu di Setup**

• Impostazione di default: **Expert**

Il menu di Setup **Expert** consente di avere accesso a tutte le impostazioni del lettore. Selezionare **Basic** per avere a disposizione solo una gamma di impostazioni limitata, contenente quelle più ricorrenti. Il menu **Basic** contiene anche una barra di informazioni con la spiegazione dell'opzione evidenziata.

> General > Setup Menu Mode > **Expert Basic**

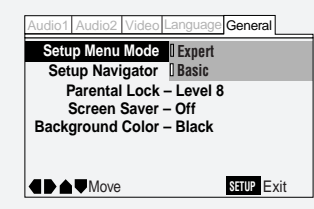

#### **Lingua OSD**

• Impostazione di default: **English**

Selezionare la lingua per i menu OSD tra quelle presenti.

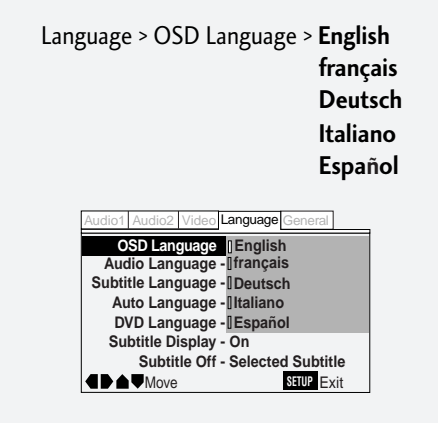

## **6 OSD Settings / Réglages de menu**

#### **On Screen Display (Expert mode)**

#### • Default setting: **Position-Normal**

When watching DVD discs recorded in 4:3 format ('regular' TV size) on a widescreen TV, it can be difficult to see the operation displays (Play, Stop, Resume, etc.) at the top of the screen. If you find them hard to read, set the **On Screen Display** (Expert mode)

#### to **Position-Wide**.

If you prefer not to have the operation displays (Play, Stop, Resume, etc.) shown on-screen, change the **On Screen Display** setting to **Off**.

> Video > On Screen Display > **Position-Wide Position-Normal Off**

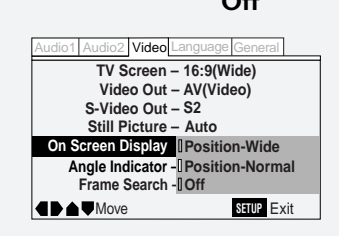

#### **Affichage des écrans de menu (mode Expert)**

#### • Réglage par défaut : **Position-Normal**

Lorsque vous visionnez des DVD enregistrés au format 4:3 (format des téléviseurs " ordinairee ") sur un téléviseur à écran large, il peut s'avérer difficile de voir les indications d'opération (Play, Stop, Resume, etc.) dans le haut de l'écran. Si ces indications sont difficiles à lire, réglez **On Screen Display** (Expert mode) sur **Position-Wide**.

Si vous préférez ne pas voir les indications d'opération (Play, Stop, Resume, etc.) apparaître sur l'écran, commutez le réglage **On Screen Display** sur **Off**.

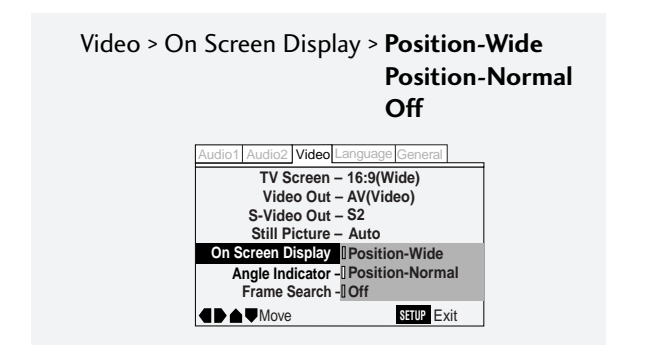

## **6 Einstellungen für Bildschirmeinblendungen / Impostazioni OSD**

#### **On Screen Display (Bildschirmeinblendung) (Expertenmodus)**

#### • Voreinstellung: **Position-Normal**

Wenn Sie DVDs, die mit einem Bildseitenverhältnis von 4:3 (Standard-TV) aufgezeichnet wurden, über einen Breitbild-Monitor wiedergeben, sind die Betriebsanzeigen (Play, Stop, Resume usw.) oben am Bildrand unter Umständen nicht mehr ablesbar. Sollten Sie diese Anzeigen nicht mehr lesen können, sollten Sie **On Screen**

**Display (Bildschirmanzeige)** im Expert-Modus auf **Position-Wide** einstellen.

Falls Sie jedoch die Betriebsanzeigen (Play, Stop, Resume usw.) aus dem Bild ausblenden wollen, müssen Sie **On Screen Display** auf **Off** stellen.

> Video > On Screen Display > **Position-Wide Position-Normal Off**

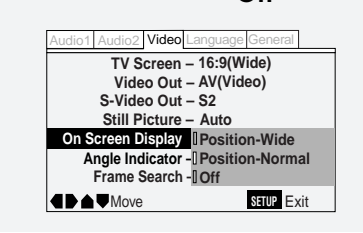

#### **Schermate OSD (menu Expert)**

#### • Impostazione di default: **Position-Normal**

Durante la riproduzione dei dischi DVD registrati in formato 4:3 (TV di formato 'standard') su una TV Widescreen le schermate di comando (Play, Stop, Resume, ecc.) sulla parte inferiore dello schermo potrebbero non vedersi chiaramente. Se la lettura risulta difficile, selezionare **On Screen Display** (modo Expert) e impostare **Position-Wide**.

Se si preferisce non visualizzare la schermata di comando (Play, Stop, Resume, ecc.), modificare l'opzione della voce **On Screen Display** portandola a **Off**.

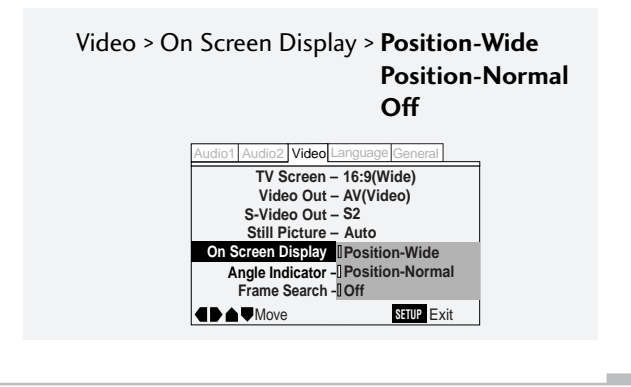

**Deutscl** 

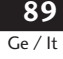

## **7 Video Settings / Paramètres vidéo**

#### **TV Screen Size**

#### • Default setting: **16:9 (Wide)**

If you have a widescreen TV, select the **16:9 (Wide)** setting widescreen DVD software is then shown using the full screen area. When playing software recorded in conventional (4:3) format, the settings on your TV will determine how the material is presented see the manual that came with your TV for details on what options are available.

If you have a conventional TV, choose either **4:3 (Letter Box)** or **4:3 (Pan & Scan)**. In **Letter Box** mode, widescreen software is shown with black bars at the top and bottom of the screen. **Pan & Scan** chops the sides off widescreen material to make it fit the 4:3 screen (so even though the picture looks larger on the screen, you're actually seeing less of the movie). See **page 152** for more information.

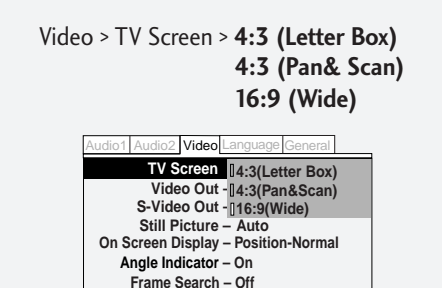

**Move** SITUP Exit

#### **Video Out**

#### • Default setting: **AV(Video)**

These settings are only applicable if you're using the **AV1(RGB)-TV** SCART-type connector or the **COMPONENT VIDEO OUT** jacks.

**Important:** if you make a setting here that is incompatible with your TV, the TV may not display any picture at all. If this happens either switch everything off and reconnect to the TV using either the supplied composite video cable, or an S-Video cable (see **page 22** for more on this), or reset the unit (see **page 150** for how to do this). If you're using the component video outs, you can also set the video out to **525i** using the rear panel switch (see **page 22**).

**AV(Video)** – Compatible with all TVs, but lowest quality of the three AV settings.

**AV(S-Video)** – Almost the same quality as **AV(RGB)**, but can give better results if you are using a long SCART cable.

**AV(RGB)** – If your TV is compatible, this setting gives the best picture quality.

#### **Format de l'écran du téléviseur**

#### • Réglage par défaut : **16:9 (Wide)**

Si vous possédez un téléviseur à écran large, sélectionnez l'option **16:9 (Wide)** — les logiciels DVD pour écran large sont alors affichés sur toute la surface de l'écran. Lorsque vous reproduisez des logiciels enregistrés au format classique (4:3), les réglages de votre téléviseur déterminent le mode d'affichage du contenu du disque reportez-vous au mode d'emploi fourni avec votre téléviseur pour plus de détails sur les options de réglage disponibles.

Si vous disposez dún téléviseur classique, sélectionnez **4:3 (Letter Box)** ou **4:3 (Pan & Scan).** En mode **Letter Box**, les logiciels pour écran large sont affichés avec des bandes noires dans le haut et dans le bas de l'ecran. Le mode **Pan & Scan** coupe les côtés des images pour écran large de manière à les adapter à l'écran 4:3 (donc, même si l'image semble plus grande à l'écran, vous ne voyez pas l'image complète du film). Voir **page 152** pour plus de détails à ce sujet.

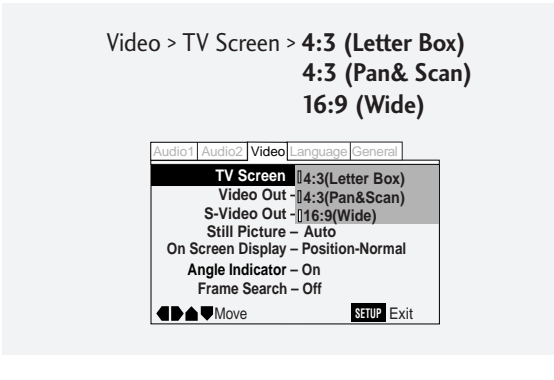

#### **Sortie vidéo**

#### • Réglage par défaut : **AV(Video)**

Ces réglages ne sont applicables que si vous utilisez le connecteur Scart **AV1(RGB)-TV** ou les prises de **COMPONENT VIDEO OUT**.

**Important :** si vous effectuez un réglage incompatible avec votre téléviseur, il se peut que le téléviseur n'affiche aucune image. Si cela se produit, mettez tous les appareils hors tension et reconnectez le téléviseur à l'aide du câble vidéo composite fourni ou d'un câble S-Vidéo (voir **page 23** pour plus de détails), ou réinitialisez l'appareil (voir **page 150** pour savoir comment procéder). Si vous utilisez les sorties vidéo à composantes, vous pouvez également régler la sortie vidéo sur **525i** à l'aide du commutateur situé sur le panneau arrière (voir **page 23**).

- **AV(Video)** Compatible avec tous les téléviseurs, mais ce réglage offre la moins bonne qualité des trois options AV.
- **AV(S-Video)** Pratiquement la même qualité que **AV(RGB)**, mais offre de meilleurs résultats si vous utilisez un long câble SCART.
- **AV(RGB)** Si votre téléviseur est compatible, c'est ce réglage qui offre la meilleure qualité d'image.

## **7 Video-Einstellungen / Impostazioni Video**

#### **Bildschirmformat**

#### • Voreinstellung: **16:9 (Wide)**

Falls Sie ein Breitbild-Fernsehgerät besitzen, sollten Sie die Einstellung **16:9 (Wide)** wählen. DVD-Daten im Breitbildformat nutzen dann den gesamten Bildbereich. Bei der Wiedergabe von Videos, die mit herkömmlichen (4:3) Bildformat aufgezeichnet wurden, bestimmen die Einstellungen Ihres Fernsehers, wie die Bilder wiedergegeben werden (schlagen Sie dazu die möglichen Einstelloptionen in der Bedienungsanleitung Ihres Fernsehgeräts nach).

Für herkömmliche Fernsehgeräte entweder **4:3 (Letter Box)** oder **4:3 (Pan & Scan)** wählen. Im **Letter-Box**-Modus sehen Sie Breitbild-Videomaterial mit schwarzen Streifen am oberen und unteren Bildrand. Der beschneidet dagegen die Seiten des Breitbilds, damit es auf den 4:3-Bildschirm passt (obwohl das Bild dadurch größer aussieht, sehen Sie "weniger" vom Film). Siehe **Seite 153** zwecks Einzelheiten.

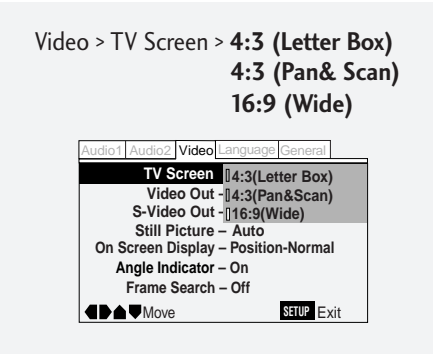

#### **Video-Ausgang**

#### • Voreinstellung: **AV(Video)**

Diese Einstellungen wirken sich nur aus, wenn Sie die SCART-Buchse **AV1(RGB)-TV** oder die Ausgangsbuchsen **COMPONENT VIDEO OUT** beschaltet haben.

**Wichtig:** Falls Sie hier Einstellungen vornehmen, die sich nicht für den angeschlossenen Fernseher eignen, kann ein Bildausfall die Folge sein. Sollte dies eintreten, alle Geräte ausschalten und den Fernseher entweder mit dem beiliegenden Video-Kompositsignalkabel oder einem S-Videokabel (Einzelheiten dazu siehe **Seite 24**) anschlieflen oder das Gerät rückstellen (einschlägige Anweisungen finden Sie auf **Seite 151**). Falls Sie die Ausgangsbuchsen COMPONENT VIDEO OUT verwenden, können Sie den Video-Ausgang auch über den Schalter auf der Rückwand auf **525i** einstellen (**Seite 24**).

- **AV(Video)** Mit allen Fernsehertypen kompatibel, bietet allerdings unter den drei AV-Einstellungen nur die schwächste Bildqualität.
- **AV(S-Video)** Fast die gleiche Bildqualität wie mit **AV(RGB)**. Durch Anschluss über ein langes SCART-Kabel kann die Bildqualität verbessert werden.
- **AV(RGB)** Falls Ihr Fernsehgerät diese Anschlussweise zulässt, bekommen Sie damit die beste Bildqualität.

#### **Dimensioni dello schermoTV**

• Impostazione di default: **16:9 (Wide)**

Se il lettore viene collegato ad una TV Widescreen, selezionare **16:9 (Wide)** per attivare il sofware —Widescreen DVD che permette di utilizzare lo schermo pieno. Se si utilizza il software di formato standard (4:3) saranno le impostazioni della TV a determinare il contenuto dell'immagine visualizzata; per ulteriori informazioni, consultare il manuale relativo all'apparecchio televisivo con la descrizione delle opzioni disponibili.

Se la TV è di tipo standard, selezionare **4:3 (Letter Box)** o **4:3 (Pan & Scan)**. Con il modo **Letter Box** viene visualizzato il software Widescreen, con conseguente comparsa di una fascia nera in alto e in basso allo schermo. **Pan & Scan** taglia l'immagine del widescreen lateralmente per adattarla allo schermo di tipo 4:3 (pertanto, anche se le immagini appaiono allargate sullo schermo, le inquadradure non sono in realtà complete). Cfr. **pag. 153** per ulteriori informazioni.

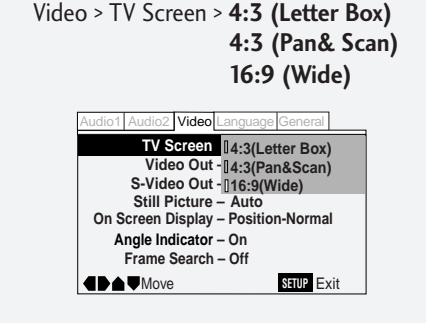

#### **Uscita Video**

• Impostazioni di default: **AV(Video)**

Le impostazioni sono disponibili solo se si utilizza un connettore di tipo **AV1(RGB)-TV** SCART o i jack di **COMPONENT VIDEO OUT**.

**Attenzione:** se l'impostazione selezionata non è compatibile con la TV collegata è possibile che non compaia a video alcuna immagine. In tal caso si possono adottare due soluzioni, vale a dire spegnere tutte le apparecchiature ed eseguire nuovamente il collegamento alla TV mediante il cavo del video composito o il cavo S-Video (cfr. **pag. 25** per ulteriori informazioni in proposito), oppure resettare l'impianto (cfr. **pag. 151** per la procedura relativa). Se le uscite per il video componente sono impegnate, si può anche usare l'uscita video impostandola sulla linea **525i** con il selettore presente sul retro dell'apparecchio (cfr. **pag. 25**).

- **AV(Video)** Compatibile con tutte le TV ma di qualità inferiore rispetto alle tre impostazioni AV.
- **AV(S-Video)** all'incirca stessa qualità di **AV(RGB)**, ma può dare risultati migliori con l'utilizzo di un cavo SCART.
- **AV(RGB)** Se la TV collegata è compatibile questa impostazione consente di ottenere la qualità di immagine ideale.

## **7 Video Settings / Paramètres vidéo**

- **Component(Prog.)**  Select if your TV/monitor accepts 525 line (NTSC) progressive scan (non-interlace) component video — check the manual that came with your TV/monitor. (This setting only applies to NTSC discs; the player always outputs an interlaced signal when playing PAL discs.)
- **Component**  Select if you're using a TV/monitor with component video inputs.

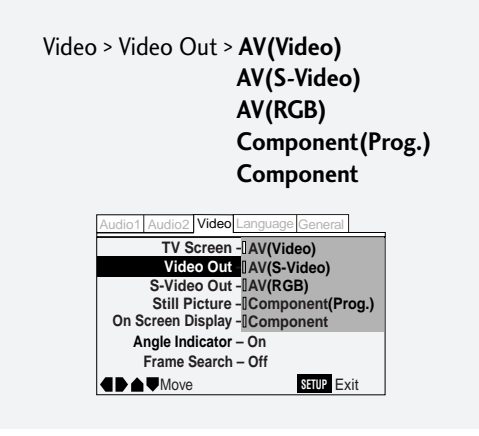

**Note:** when **AV(RGB)** is selected, no signal is output from the component video jacks. When either **Component** option is selected, an **AV(Video)** signal is output from the **AV** outputs.

Depending on the position of the rear panel component video switch (see **page 22**), not all options will be available:

If the switch is set to **525i (480i)**, you can't select Component (prog.).

If the switch is set to **525p(480p)**, you can't select Component.

#### **S-Video Out (Expert menu)**

#### • Default setting: **S2**

You only need to make this setting if you connected this player to your TV using an S-Video cord.

If you find that the picture is stretched or distorted on the default **S2** setting, try changing it to **S1**.

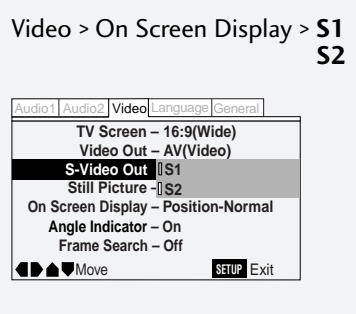

- **Component (Prog.)** Sélectionnez cette option si votre téléviseur/moniteur accepte les signaux vidéo à composantes (non entrelacés) à balayage progressif (NTSC) sur 525 lignes — consultez le mode d'emploi fourni avec votre téléviseur/ moniteur. (Ce réglage s'applique uniquement aux disques NTSC ; le lecteur sort toujours des signaux entrelacés lors de la reproduction de disques PAL. )
- **Component**  Sélectionnez cette option si vous utilisez un téléviseur/moniteur doté d'entrées vidéo à composantes.

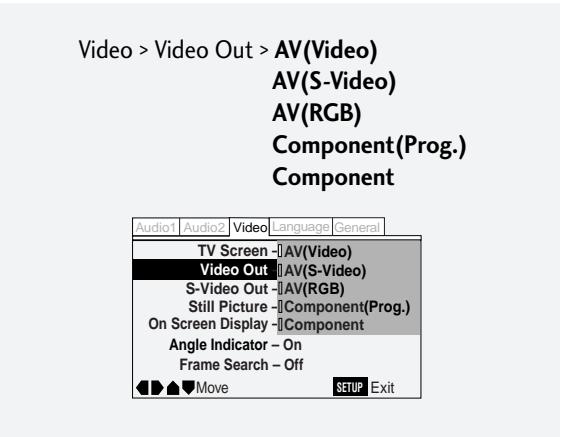

**Remarque :** si **AV(RGB)** est sélectionné, aucun signal n'est sorti via les prises vidéo à composantes. Lorsque l'une des options **Component** est sélectionnée, un signal **AV(Video)** est transmis via les sorties **AV.** Suivant la position de réglage du commutateur vidéo à composantes du panneau arrière (voir **page 23**), toutes les options ne seront pas disponibles :

Si le commutateur est réglé sur **525i (480i)**, vous ne pouvez pas sélectionner Component (prog. ).

Si le commutateur est réglé sur **525p (480p)**, vous ne pouvez pas sélectionner Component.

#### **Sortie S-Vidéo (menu Expert)**

• Réglage par défaut : **S2**

Vous ne devez effectuer ce réglage que si vous avez raccordé ce lecteur à votre téléviseur à l'aide d'un câble S-Vidéo.

Si vous l'image est étirée ou distordue avec le réglage par défaut **S2**, commutez-le sur **S1**.

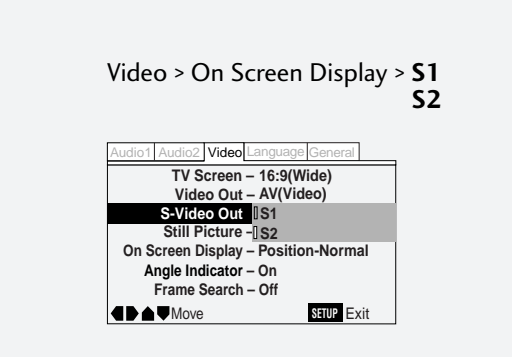

## **7 Video-Einstellungen / Impostazioni Video**

- **Component (Prog.)**  Diese Einstellung wählen, falls Ihr TV/Monitor Videokomponentensignale mit progressiver 525- Zeilenfolge-Bildaustastung (NTSC)) verarbeiten kann - prüfen Sie dies anhand der Bedienungsanleitung für Ihren Fernseher/ Bildschirm nach. (Diese Einstellung betrifft nur Discs, die NTSC-Bilddaten enthalten. Bei PAL-Discs arbeitet der DVD-Player stets mit Zeilensprungverfahren.)
- **Component**  Wählen Sie diese Einstellung, falls Sie einen Fernseher/Monitor mit COMPONENT VIDEO-Eingängen verwenden.

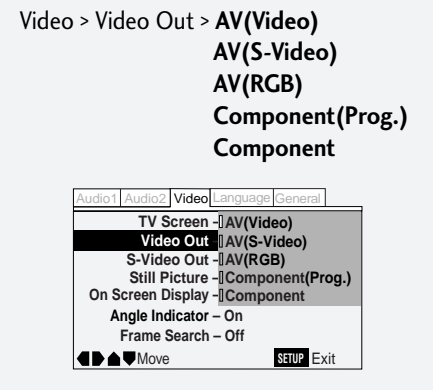

**Hinweis:** Bei Wahl von **AV(RGB)** liegen an den Buchsen COMPONENT VIDEO OUT keine Signale an. Wird eine der **Component**-Optionen gewählt, werden **AV (Video)** über die **AV**-Buchsen ausgegeben.

Die verfügbaren Optionen hängen von der Position des Schalters MENU SELECT auf der Rückwand ab (siehe **Seite 24**).

Falls der Schalter auf **525i (480i)** gestellt ist, kann "Component (prog.)" nicht gewählt werden.

Bei Schalterstellung **525p(480p)** ist "Component" nicht verfügbar.

#### **S-Video-Out (S-Video-Ausgang) (Expertenmenü)** • Voreinstellung: **S2**

Diese Einstellung muss nur durchgeführt werden, falls Sie diesen Player über ein S-Videokabel am Fernsehgerät angeschlossen haben. Sollte bei der Voreinstellung **S2** ein verzerrtes oder gedehntes Bild resultieren, sollten Sie die Einstellung **S1** ausprobieren.

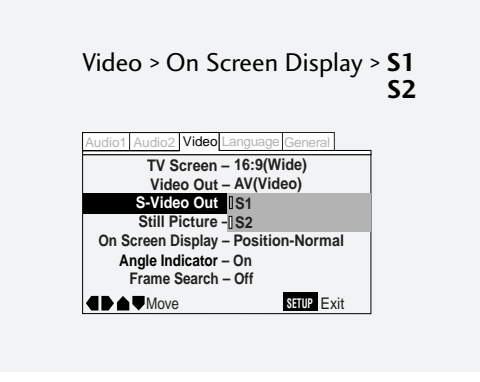

- **Component(Prog.)**  Selezionare l'opzione se la TV/lo schermo collegato accetta il video componente a scansione sequenziale (non interallacciata) sulla linea 525 (NTSC) Consultare in proposito il manuale della TV/dello schermo collegato. (l'impostazione è valida solo per i dischi NTSC ; il lettore emette sempre un un segnale interallacciato in caso di lettura di dischi PAL)
- **Component**  Selezionare l'opzione in caso di collegamento di una TV/uno schermo con ingressi per video componente.

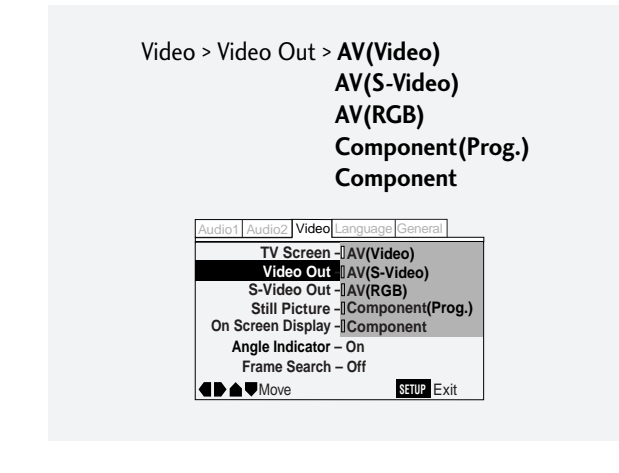

**Nota:** selezionando **AV(RGB)** non si avrà alcun segnale in uscita dai jack del video componente. Se viene selezionata una delle opzioni della voce **Component**, le uscite **AV** emettono un segnale **AV (Video)**. A seconda della posizione del selettore del video componente situato sul retro del lettore (cfr. **pag. 25**) non tutte le opzioni si rendono disponibili. Se il selettore è impostato a **525i (480i)**, si può selezionare Component (prog.). Se il selettore è impostato su **525p(480p)** si può selezionare Component.

#### **Uscita S-Video (menu Expert)**

• Impostazione di default: **S2**

Selezionare questa opzione solo nel caso il cui il lettore venga collegato alla TV con un cavo S-Video.

Se con l'impostazione di default **S2** l'immagine risulta allungata o distorta, provare a modificare l'impostazione selezionando **S1**.

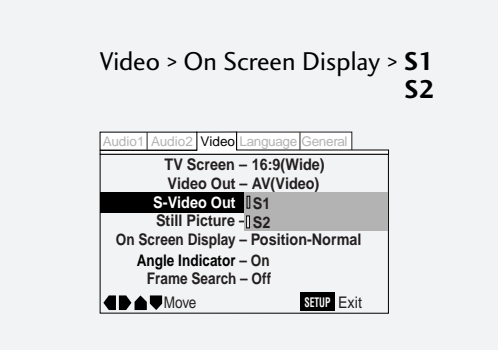

## **7 Video Settings / Paramètres vidéo**

#### **Still Picture (Expert menu)**

#### • Default setting: **Auto**

The player uses one of two processes when displaying a still frame from a DVD disc. The default **Auto** setting lets the player decide which to use.

- **Field**  produces a stable, generally shake-free image.
- **Frame** produces a sharper image, but more prone to shake than field stills.

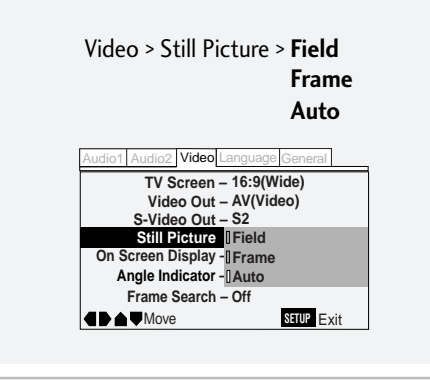

#### **Angle Indicator (Expert menu)**

#### • Default setting: **On**

If you prefer *not* to see the camera icon on-screen during multiangle scenes on DVD discs, change the **Angle Indicator** setting to **Off**.

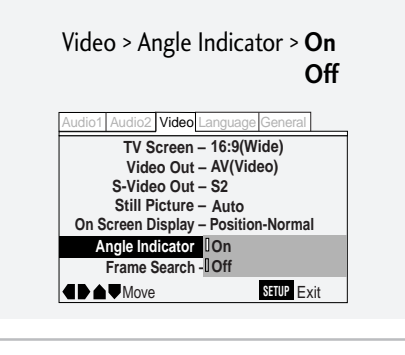

#### **Frame Search (Expert menu)**

#### • Default setting: **Off**

Set this to On if you want to be able to do frame-accurate searching of DVD discs (see **page 62** for how to do a time & frame search). On the default setting, the time & frame search is not available.

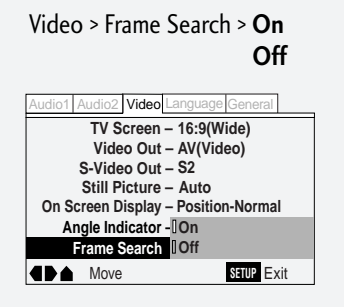

#### **Arrêt sur image (menu Expert)**

• Réglage par défaut : **Auto**

Le lecteur utilise l'un des deux procédés suivants pour afficher un arrêt sur image d'un DVD. Le réglage par défaut **Auto** permet au lecteur de déterminer automatiquement le procédé.

- **Field** produit une image stable, généralement exempte d'oscillations.
- **Frame** produit une image plus nette, mais davantage sujette aux oscillations que les arrêts sur image avec le procédé Field.

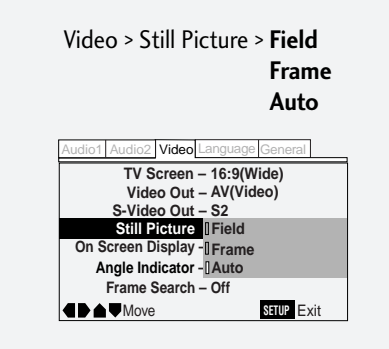

#### **Indicateur d'angle (menu Expert)**

#### • Réglage par défaut : **On**

Si vous préférez ne pas voir apparaître l'icône de caméra sur l'écran lors des scènes multi-angles enregistrées sur des DVD, commutez le réglage **Angle Indicator** sur **Off**.

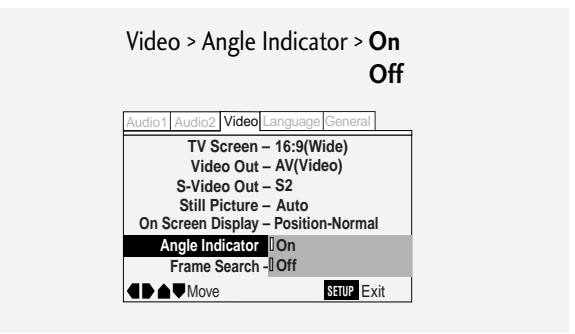

#### **Recherche d'image (menu Expert)**

#### • Réglage par défaut : **Off**

Commutez ce réglage sur On si vous souhaitez pouvoir effectuer des recherches avec une précision à l'image près sur des DVD (voir **page 62** pour les procédures de recherche de temps et d'image). Avec le réglage par défaut, les fonctions de recherche de temps et d'image ne sont pas disponibles.

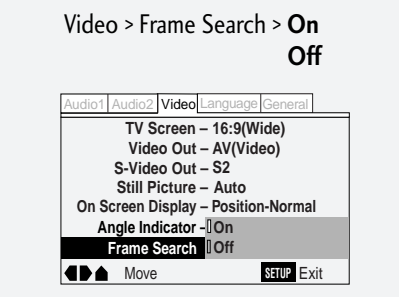

## **7 Video-Einstellungen / Impostazioni Video**

#### **Still Picture (Standbild) (Expertenmenü)**

#### • Voreinstellung: **Auto**

Der Player verwendet zwei Prozesse, um Standbilder von DVD-Daten zu erstellen. Bei der Voreinstellung **Auto** entscheidet das Gerät selbst, welche Methode es anwendet.

- **Field (Halbbild)** bewirkt ein stabiles, nahezu flimmerfreies Bild.
- **Frame (Einzelbild)** bewirkt ein schärferes Bild, das jedoch eher zum Flimmern tendiert.

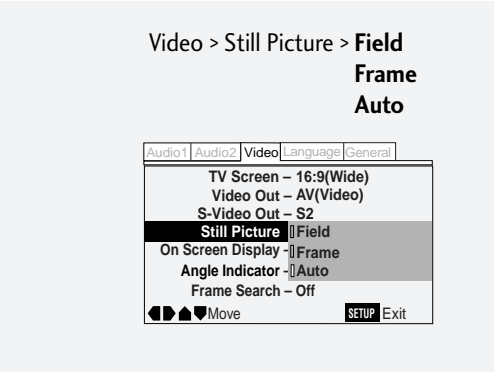

#### **Angel Indicator (Mehrfach-Blickwinkelsymbol) (Expertenmenü)**

#### • Voreinstellung: **On (Ein)**

Falls Sie bei Szenen mit Mehrfach-Blickwinkeln auf DVDs das Kamerasymbol nicht im Bild sehen wollen, müssen Sie **Angle Indicator** auf **OFF** stellen.

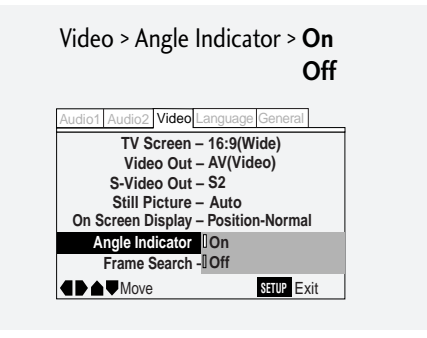

#### **Frame Search (Einzelbildsuche) (Expertenmenü)**

#### • Voreinstellung: **Off (Aus)**

Falls Sie auf DVDs einen Suchlauf mit Einzelbildpräzision durchführen wollen, diese Option auf "On" stellen (siehe **Seite 63** zur Erläuterung der Zeit- und Einzelbildsuche). Bei der Voreinstellung ist eine Zeit- und Einzelbildsuche nicht verfügbar.

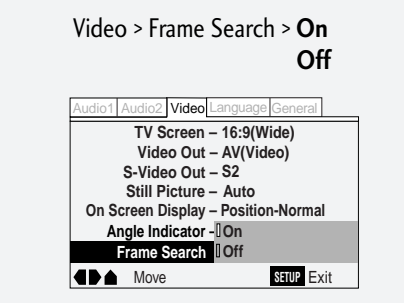

#### **Fermo immagine (menu Expert )**

• Impostazioni di default: **Auto**

Il lettore utilizza solamente uno dei due processi di visualizzazione del fermo immagine per il disco DVD riprodotto. Con l'impostazione di default **Auto** è il lettore a decidere quale modo utilizzare.

- **Field** riproduce normalmente una immagine stabile senza tremolio.
- **Frame** riproduce una immagine più nitida ma più soggetta al tremolio rispetto al fermo di campo (Field).

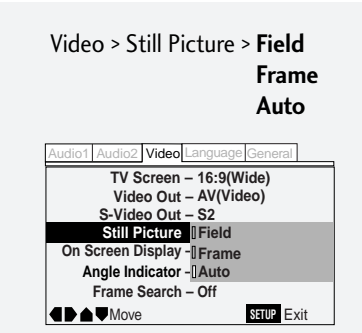

English

**Français** 

#### **Indicatore di angolazione (menu Expert )**

#### • Impostazione di default: **On**

Se non si desidera veder comparite l'icona della telecamera durante le scene ad **Angle indicator** diverse riprodotte dal DVD impostare l'opzione a **OFF**.

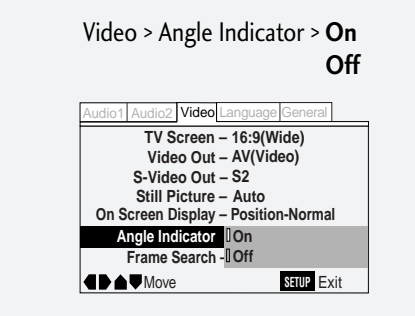

#### **Ricerca del fotogramma (menu Expert)**

#### • Impostazioni di default: **Off**

Impostare a ON se si desidera eseguire una ricerca accurata dei fotogrammi sul disco DVD (cfr. **pag. 63** per la ricerca in base al tempo e ai fotogrammi). La ricerca Time & Frame Search non è disponibile come impostazione di default .

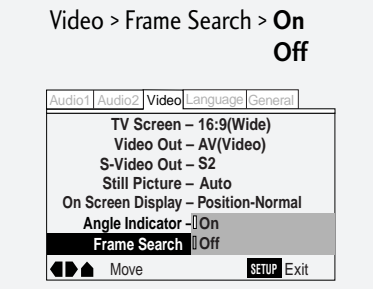

## **7 Video Settings / Paramètres vidéo**

#### **Adjusting the video quality**

There are several preset picture quality settings that suit various program types. Alternatively, set up your own and save them in the player's memory.

#### **Réglage de la qualité vidéo**

Vous avez le choix entre plusieurs réglages de la qualité de l'image prédéfinis adaptés aux différents types de programmes. Vous pouvez également définir vos propres réglages et les enregistrer dans la mémoire du lecteur.

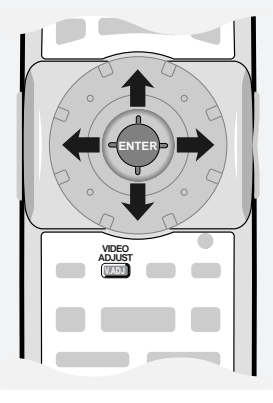

#### **To select a preset:**

There are three presets and three user memories.

- **TV(CRT)**  (default setting) optimized settings for a standard television set.
- **Projector**  optimized for a projector or projection TV.
- **Professional**  optimized for a professional monitor.
- **Memory1–3**  user setups (see **page 100** for more on these).
- **1 Press V.ADJ, then ENTER (to select Video Memory Select).**

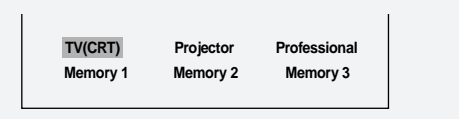

**2 Use the joystick to highlight the setting you want, then press ENTER.**

The highlighted setting takes effect immediately, even before pressing **ENTER**, so it's easy to compare the various settings.

#### **To create your own setting (1):**

You can adjust any or all of the following picture quality factors:

- **Prog. Motion** When using progressive scan, this adjusts the motion and still picture quality.
- **PureCinema**  When watching DVD movies, PureCinema optimizes the picture quality. The default setting is **Auto**, but if the picture appears unnatural, then set to **On** or **Off** as desired and adjust the **Prog. Motion** setting (see above). See *PureCinema* in the glossary starting on **page 136**.

#### **Pour sélectionner des réglages prédèfinis:**

Le lecteur comprend trois réglages prédéfinis et trois mémoires utilisateur.

- **TV(CRT)** (réglage par défaut) réglages optimisés pour un téléviseur standard.
- **Projector**  réglages optimisés pour un projecteur ou un téléviseur de projection.
- **Professional**  réglages optimisés pour un moniteur professionnel.
- **Memory1–3**  réglages personnalisés (voir page 100 pour plus de détails).
- **1 Appuyez sur V. ADJ et ensuite sur ENTER (pour sélectionner Video Memory Select).**

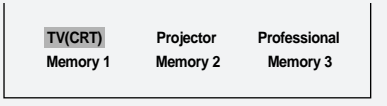

**2 Utilisez le joystick pour mettre en évidence le réglage de votre choix et appuyez ensuite sur ENTER.**

Le réglage mis en évidence est immédiatement appliqué, même avant d'appuyer sur **ENTER**; cela vous permet de comparer facilement les différents réglages.

#### **Pour créer vos propres réglages (1):**

Vous pouvez ajuster lún des paramètres de qualité de l'image suivants ou même tous les paramètres :

- **Prog. Motion** Si vous utilisez le balayage progressif, ce paramètre ajuste la qualité des images animées et des arrêts sur image.
- **PureCinema**  Le paramètre PureCinema optimise la qualité de l'image pour visionner des films sur DVD. Le réglage par défaut est **Auto**, mais si l'image ne semble pas naturelle, commutez-le au choix sur **On** ou **Off** et ajustez le paramètre **Prog. Motion** (voir ci-dessus). Consultez également l'entrée *PureCinema* dans le glossaire commençant à la **page 136**.

## **7 Video-Einstellungen / Impostazioni Video**

#### **Einstellung der Bildqualität**

Es stehen Ihnen verschiedene Bildqualitätsprogramme, sogenannte Presets, zur Wahl, die auf die verschiedenen Bildschirmtypen ausgelegt sind. Als Alternative können Sie jedoch Ihre eigenen Einstellungen programmieren und im Player abspeichern.

#### **Regolazione della qualità de video**

Sono disponibili numerose impostazioni memorizzate per la qualità dell'immagine, ciascuna adatta ad un tipo diverso di programma. L'apparecchio consente di creare una propria regolazione personalizzata e di memorizzarla nel lettore.

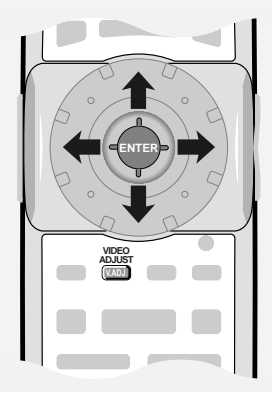

#### **Wahl eines Presets:**

Es gibt drei festgespeicherte Presets und drei benutzerprogrammierbare.

- **TV(CRT)** (Voreinstellung) optimierte Einstellungen für Standard-Fernsehgeräte.
- **Projector**  optimiert für Projektoren oder Projektions-Fernseher.

**Professional** – auf professionelle Monitore ausgelegt.

- **Memory1-3**  benutzerprogrammierbare Einstellungsspeicher (Einzelheiten dazu siehe **Seite 101**).
- **1 V.ADJ und dann ENTER drücken (um "Video Memory Select" zu wählen).**

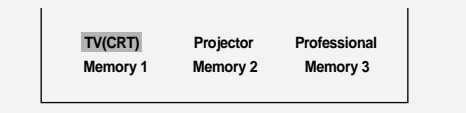

**2 Wählen Sie mit dem Joystick die gewünschte Einstellung und drücken Sie dann ENTER.**

Die markierte Einstellung wirkt sich bereits vor dem Drücken von **ENTER** aus, damit Sie verschiedene Einstellungen vergleichen können.

#### **Programmieren eigener Einstellungen (1):**

Sie können einzelne oder alle der folgenden Bildqualitätsfaktoren einstellen:

**Prog. Motion** – Bei Verwendung von progressiver Zeilenfolge-Bildaustastung wird damit die Bildfortschaltung und die Standbildqualität optimiert.

**PureCinema** – Bei der Wiedergabe von Filmen auf DVD sorgt PureCinema für eine optimierte Bildqualität. Die Voreinstellung ist **Auto**. Sollte das Bild jedoch unnatürlich erscheinen, sollten Sie diese Option auf **On** oder **Off** stellen und die Einstellung **Prog. Motion** (siehe oben) durchführen. Siehe "*PureCinema*" unter "Erläuterung der Begriffe" auf **Seite 137**.

#### **Per selezionare un'impostazione esistente:**

la memoria contiene tre regolazioni preimpostate e tre possibilità di personalizzazione per le memorie utente.

**TV(CRT)** – (impostazione di default) impostazione ottimale per un'apparecchio televisivo standard.

**Projector** – impostazione ideale per proiettore o proiezione TV.

- **Professional**  impostazione ideale per schermo di tipo professionale.
- **Memory1–3**  impostazioni utente (cfr. **pag. 101** per ulteriori informazioni in proposito).
- **1 Premere V.ADJ, quindi ENTER (per selezionare Video Memory Select).**

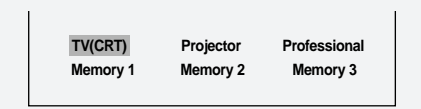

#### **2 Evidenziare l'opzione prescelta mediante il joystick e premere ENTER.**

L'opzione evidenziata viene attivata immediatamente, prima di aver premuto **ENTER**, permettendo così di confrontare le diversità tra le impostazioni.

#### **Per creare la propria impostazione personalizzata (1):**

si possono regolare singolarmente tutti i seguenti fattori di qualità immagine:

- **Prog. Motion** L'opzione regola la qualità dell'immagine in movimento e fissa quando si usa la scansione progressiva.
- **PureCinema**  L'opzione regola in modo ottimale l'immagine durante la visione dei film in DVD. L'impostazione di default è regolata su **Auto**, ma se l'immagine non è di buona qualità impostare l'opzione a **On** o a **Off**, secondo il caso, quindi regolare le impostazioni **Prog. Motion** (cfr. sopra). Cfr. *PureCinema* nel glossario a partire da **pagina 137**.

### **7 Video Settings / Paramètres vidéo**

- **YNR**  Adjusts the amount of noise reduction (NR) applied to the Y (brightness) component.
- **CNR**  Adjusts the amount of noise reduction (NR) applied to the C (colour) component.
- **MNR (Mosquite Noise Reduction)** Adjusts the amount of noise reduction applied to the mosquito noise (video artifacts on the edge of the image resulting from MPEG compression).
- **BNR (Block Noise Reduction)** Adjusts the amount of noise reduction applied to the block noise.
- **Sharpness High**  Adjusts the sharpness of the highfrequency (finely detailed) elements in the picture.
- **Sharpness Mid** Adjusts the sharpness of the mid-frequency (less detailed) elements in the picture.
- **Detail**  Adjusts how sharp edges appear in the picture.
- **White Level**  Adjusts the intensity of white in the picture.
- **Black Level** Adjusts the intensity of black in the picture.
- **Black Setup**  For correction of floating black colour.
- **Hue**  Adjusts the overall colour balance between red and green.
- **Chroma Level**  Adjusts how saturated colours appear.
- **Chroma Delay**  Compensates for misalignment of the Y (brightness) and the C (colour) components.

#### **Compatibility of this unit with progressive-scan TVs.**

'CONSUMERS SHOULD NOTE THAT NOT ALL HIGH DEFINITION TELEVISION SETS ARE FULLY COMPATIBLE WITH THIS PRODUCT AND MAY CAUSE ARTIFACTS TO BE DISPLAYED IN THE PICTURE. IN CASE OF 525 PROGRESSIVE SCAN PICTURE PROBLEMS, IT IS RECOM-MENDED THAT THE USER SWITCH THE CONNECTION TO THE "STANDARD DEFINITION" OUTPUT. IF THERE ARE QUESTIONS REGRADING OUR TV SET COMPATIBILITY WITH THIS MODEL 525p DVD PLAYER, PLEASE CONTACT OUR CUSTOMER SERVICE CENTER.'

- **YNR**  Ajuste le niveau de réduction de bruit (NR) appliquée à la composante Y (luminosité).
- **CNR**  Ajuste le niveau de réduction de bruit (NR) appliquée la composante C (couleur).
- **MNR (Mosquite Noise Reduction)** Ajuste le niveau de réduction de bruit appliquée aux parasites (parasites vidéo sur les bords de l'image résultant de la compression MPEG).
- **BNR (Block Noise Reduction)** Ajuste le niveau de réduction de bruit appliquée aux parasites en blocs.
- **Sharpness High**  Ajuste la netteté des éléments d'image à haute fréquence (finement détaillés).
- **Sharpness Mid** Ajuste la netteté des éléments d'image à moyenne fréquence (moins détaillés).
- **Detail**  Ajuste la netteté des contours de l'image.
- **White Level**  Ajuste l'intensité des blancs de l'image.
- **Black Level**  Ajuste l'intensité des noirs de l'image.
- **Black Setup**  Pour la correction des noirs flottants.
- **Hue**  Ajuste l'équilibrage général des couleurs entre le rouge et le vert.

**Chroma Level** – Ajuste le niveau de saturation des couleurs.

**Chroma Delay** – Compense le désalignement des composantes Y (luminosité) et C (couleur).

#### **Compatibilité de cet appareil avec les téléviseurs à balayage progressif.**

'LES CONSOMMATEURS DOIVENT SAVOIR QUE TOUS LES TELEVISEURS A HAUTE DEFINITION NE SONT PAS PLEINEMENT COMPATIBLES AVEC CET APPAREIL, CE QUI PEUT PROVOQUER DES PARASITES DANS L'IMAGE. EN CAS DE PROBLEMES D'IMAGE A BALAYAGE PROGRESSIF 525, IL EST CONSEILLE DE COMMUTER LA CONNEXION SUR LA SORTIE "STANDARD DEFINITION". SI VOUS AVEZ DES QUESTIONS CONCERNANT LA COMPATIBILITE DE VOTRE TELEVISEUR AVEC CE LECTEUR DVD 525p, VEUILLEZ CONSULTER NOTRE SERVICE APRES-VENTE.'

## **7 Video-Einstellungen / Impostazioni Video**

- **YNR**  Legt die Rauschunterdrückung (NR) fest, die auf das Y-Signal (Helligkeit) wirkt.
- **CNR**  Legt die Rauschunterdrückung (NR) fest, die auf das C-Signal (Farbe) wirkt.
- **MNR (Mosquite Noise Reduction)** Bestimmt den Rauschunterdrückungspegel, der auf Parasitärrauschen wirkt (Digitalrauschen an der Bildkante, das MPEG-Kompression entsteht).
- **BNR (Block Noise Reduction)** Bestimmt die Rauschunterdrückung, die auf Blockrauschen wirkt.
- **Sharpness High**  Stellt die Schärfe der Hochfrequenzelemente (feine Details) im Bild ein.
- **Sharpness Mid**  Stellt die Schärfe der Mittelfrequenzelemente (gröbere Details) im Bild ein.
- **Detail**  Legt fest, wie scharfe Kanten im Bild erscheinen.
- **White Level**  Regelt den Weiflpegel (Weiflintensität) im Bild.
- **Black Level**  Regelt den Schwarzpegel (Schwarzintensität) im Bild.
- **Black Setup**  Zur Schwarzkorrektur.
- **Hue**  Bestimmt Gesamtfarbbalance zwischen rot und grün.
- **Chroma Level**  Legt den Farbsignalpegel, d.h. den Farbsättigungsgrad fest.
- **Chroma Delay**  Kompensiert Zeitfehler zwischen Y- (Helligkeit) und C-Komponenten (Farbe).

#### **Kompatibilität des Geräts mit Hochauflösungs-TV mit Zeilenfolge-Bildaustastung**

'BITTE BEACHTEN SIE, DASS NICHT ALL HOCHAUFLÖSENDEN FERNSEHGERÄTE MIT DIESEM PRODUKT VOLL KOMPATIBEL SIND; WESHALB UNTER UMSTÄNDEN DIGITALBILDRAUSCHEN IM BILD AUFTRETEN KÖNNTE. FALLS BEI PROGRESSIVER 525- ZEILENAUSTASTUNG BILDPROBLEME AUFTRETEN; SOLLTEN SIE DEN ANSCHLUSS AUF "STANDARD DEFINITION" UMSCHALTEN. BEI FRAGEN ZUR KOMPATIBILITÄT DIESES 525p DVD-SPIELERS MIT IHREM FERNSEHGERÄT WENDEN SIE SICH BITTE AN UNSERE KUNDENDIENSTZENTRALE.'

- **YNR**  Regola il livello della riduzione di rumore (NR) applicato al componente Y (luminosità) .
- **CNR**  Regola il livello di riduzione del rumore (NR) applicato al componente C (colore).
- **MNR (Mosquite Noise Reduction)** Regola il livello di riduzione del rumore applicato al ronzio (difetti video sul bordo dell'immagine causati dalla compressione MPEG).
- **BNR (Block Noise Reduction)** Regola il livello della riduzione di rumore applicata al rumore del blocco.
- **Sharpness High**  Regola la nitidezza degli elementi ad alta frequenza (dettaglio accurato) dell'immagine.
- **Sharpness Mid**  Regola la nititezza degli elementi a media frequenza (minor dettaglio) dell'immagine.

**Detail** – Regola la precisione dei contorni dell'immagine.

- **White Level**  Regola l'intensità del bianco nell'immagine.
- **Black Level**  Regola l'intensità del nero nell'immagine.
- **Black Setup**  Si usa per correggere le variazioni del nero nell'immagine.
- **Hue**  Regola il bilanciamento complessivo cromatico tra rosso e verde.
- **Chroma level**  Regola la visione dei colori saturi.
- **Chroma Delay**  Compensa eventuali difetti di allineamento dei componenti Y (luminosità) e C (colore).

#### **Compatibilità dell'apparecchio con apparecchi TV a scansione sequenziale.**

'POICHE' NON E' POSSIBILE GARANTIRE LA COMPATIBILITA' TOTALE DEL LETTORE CON TUTTI GLI APPARECCHI TV AD ALTA DEFINIZIONE, L'IMMAGINE VISUALIZZATA POTREBBE CONTENERE DEGLI ARTEFATTI. PER EVENTUALI PROBLEMI DELL'IMMAGINE A SCANSIONE SEQUENZIALE DELLA LINEA 525, COMMUTARE IL COLLEGAMENTO REGOLANDOLO SULL'USCITA OSTANDARD DEFINITIONÓ. IN CASO DI PROBLEMI DI COMPATIBILITA' CON L'APPARECCHIO TV COLLEGATO AL LETTORE MODELLO 525p DVD PLAYER, CONTATTARE IL SERVIZIO DI ASSISTENZA CLIENTI PIONEER.'

**English** 

**Français** 

## **7 Video Settings / Paramètres vidéo**

- **1 Press V.ADJ.**
- **2 Use the joystick to select Video Setup, then press ENTER.**
- **3 Move the cursor up or down to select a setting; move it left or right to adjust that setting.**

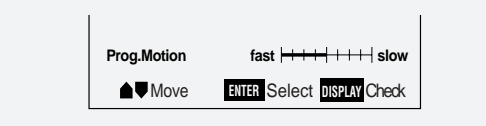

Adjust these while a disc is playing to see the effect of changes immediately.

#### **To memorize these settings:**

- **1 Move the cursor up or down until you see the Memory screen.**
- **2 Select memory 1, 2 or 3, then press ENTER.**

The previous setting will be erased.

#### **To create your own setting (2):**

- **1 Press V.ADJ.**
- **2 Select Video Setup, then press ENTER.**
- **3 Press DISPLAY.**
- **4 Move the cursor up or down to select a setting; move it left or right to adjust that setting.**

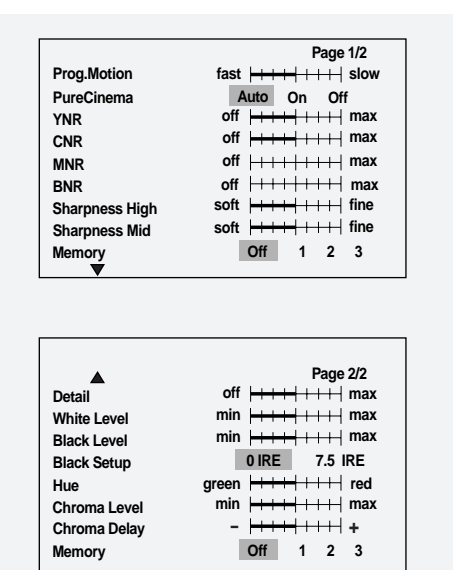

Adjust these while a disc is playing to see the effect of changes immediately.

**5 To memorize the setting, select memory 1, 2 or 3, then press ENTER.**

The previous setting will be erased.

- **1 Appuyez sur V. ADJ.**
- **2 Utilisez le joystick pour sélectionner Video Setup et appuyez ensuite sur ENTER.**
- **3 Déplacez le curseur vers le haut ou vers le bas pour sélectionner un paramètre ; déplacez-le vers la gauche ou vers la droite pour ajuster le paramètre sélectionné.**

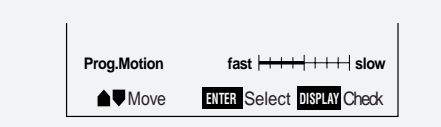

Ajustez ces paramètres pendant la lecture d'un disque de manière pouvoir observer instantanément les changements opérés.

#### **Pour mémoriser ces réglages :**

- **1 Déplacez le curseur vers le haut ou vers le bas jusqu'à ce que l'écran Memory apparaisse.**
- **2 Sélectionnez la mémoire 1, 2 ou 3 et appuyez ensuite sur ENTER.**

Le réglage précédent est effacé.

#### **Pour créer votre propre réglage (2)**

- **1 Appuyez sur V. ADJ.**
- **2 Sélectionnez Video Setup et appuyez ensuite sur ENTER.**
- **3 Appuyez sur DISPLAY.**
- **4 Déplacez le curseur vers le haut ou vers le bas pour sélectionner un paramétre ; déplacez-le vers la gauche ou vers la droite pour ajuster le paramètre sélectionné.**

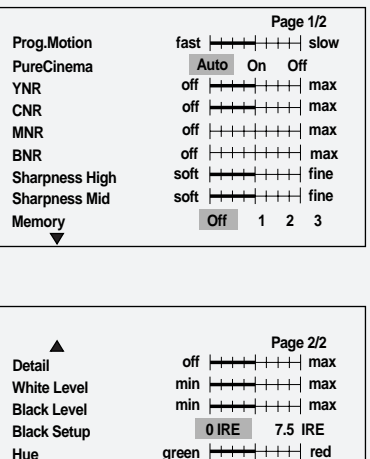

**Chroma Level Chroma Delay - <sup>+</sup> Memory**  $min$   $\frac{+++++++}{++++}$  max green  $\frac{1}{2}$  **red Off 1 2 3**

Ajustez ces paramètres pendant la lecture d'un disque de manière pouvoir observer instantanément les changements opérés.

**5 Pour mémoriser le réglage, sélectionnez la mémoire 1, 2 ou 3 et appuyez ensuite sur ENTER.** Le réglage précédent est effacé.

## **7 Video-Einstellungen / Impostazioni Video**

- **1 Drücken Sie V.ADJ.**
- **2 Wählen Sie mit dem Joystick "Video Setup" und drücken Sie dann ENTER.**
- **3 Bewegen Sie den Cursor nach oben oder unten, um einen Parameter zu wählen. Ändern Sie die Einstellung, indem Sie den Cursor nach links oder rechts bewegen.**

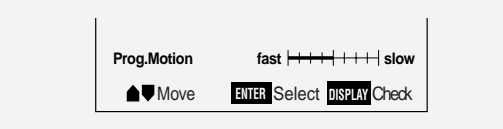

Nehmen Sie Einstellungen während der Wiedergabe von Discs vor, damit Sie Auswirkungen direkt überprüfen können.

- **Speichern von Einstellungen:**
- **1 Bewegen Sie den Cursor nach oben oder unten, bis Sie "Memory" sehen.**
- **2 Wählen Sie nun den Speicher 1, 2 oder 3 und drücken Sie dann ENTER.**

Frühere Einstellungen im Speicher werden durch die neuen überschrieben.

**Programmieren eigener Einstellungen (2):**

- **1 Drücken Sie V.ADJ.**
- **2 Wählen Sie "Video Setup" und drücken Sie dann ENTER.**
- **3 Drücken Sie DISPLAY.**
- **4 Bewegen Sie den Cursor nach oben oder unten, um einen Parameter zu wählen. Ändern Sie die Einstellung, indem Sie den Cursor nach links oder rechts versetzen.**

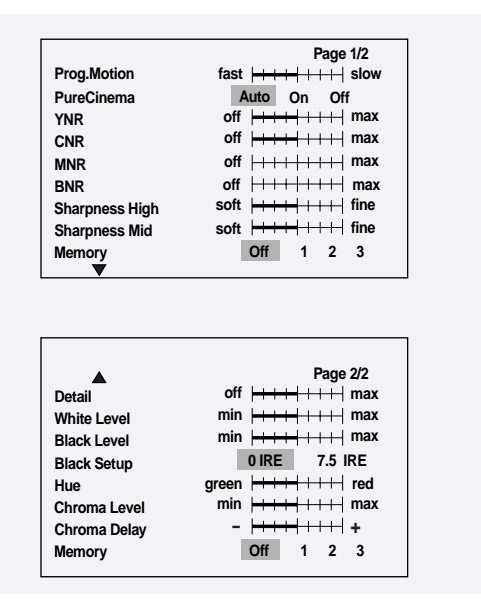

Nehmen Sie Einstellungen während der Wiedergabe von Discs vor, damit Sie Auswirkungen direkt überprüfen können.

**5 Wählen Sie nun den Speicher 1, 2 oder 3 und drücken Sie dann ENTER, um Ihre Einstellungen abzuspeichern.**

Frühere Einstellungen im Speicher werden durch die neuen überschrieben.

- **1 Premere V.ADJ.**
- **2 Selezionare Video Setup con il joystick e premere ENTER.**
- **3 Spostare il cursore in alto o in basso per selezionare una impostazione e verso destra o sinistra per regolare l'opzione selezionata.**

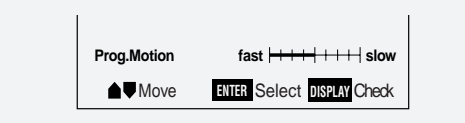

Eseguire le regolazioni mentre il disco è in corso di riproduzione per la verifica immediata dell'effetto sull'immagine.

#### **Per memorizzare le impostazioni eseguite:**

- **1 Spostare il cursore in alto o in basso sino a visualizzare la videata Memory.**
- **2 Selezionare una memoria tra Memory 1, 2 o 3 e premere ENTER.**

In questo modo si cancelleranno le precedenti impostazioni.

**Per creare una impostazione personalizzata (2):**

- **1 Premere V.ADJ.**
- **2 Selezionare Video Setup e premere ENTER.**
- **3 Premere DISPLAY.**

**Hue**

**Memory**

**4 Spostare il cursore in alto o in basso per selezionare una impostazione e verso destra o sinistra per regolare l'opzione selezionata.**

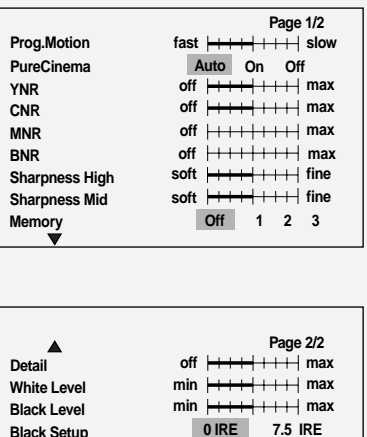

**Chroma Level Chroma Delay -**  $\frac{1}{2}$  **+**  $min$   $\rightarrow +$   $\rightarrow$   $\rightarrow$   $\rightarrow$   $\rightarrow$   $max$ green  $\overline{\leftarrow}$   $\overline{\leftarrow}$   $\overline{\leftarrow}$   $\overline{\leftarrow}$  red **0 IRE 7.5 IRE Off 1 2 3**

Eseguire le regolazioni mentre il disco è in corso di riproduzione per la verifica immediata dell'effetto sull'immagine.

**5 Per memorizzare l'impostazione, selezionare una memoria tra Memory 1, 2 o 3 e premere ENTER.**

In questo modo si cancelleranno le precedenti impostazioni.

## **8 Audio Settings / Paramètres audio**

#### **Dolby Digital Out**

#### • Default setting: **Dolby Digital**

*You only need to make this setting if you connected the player to another component (amplifier, etc.) using one of the digital outs.* If the other component has a built-in Dolby Digital decoder, set this to **Dolby Digital**, otherwise set to **Dolby Digital** 3 **PCM** (Dolby Digital audio is converted to more compatible PCM audio). Check the manual that came with the other component if you're unsure whether it is Dolby Digital compatible.

#### Audio 1 > Dolby Digital Out > **Dolby Digital Dolby Digital** 3 **PCM**

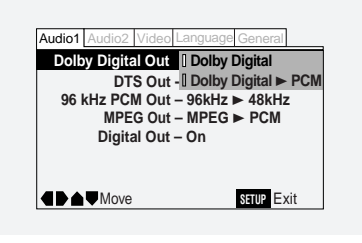

#### **DTS Out**

#### • Default setting: **Off**

*You only need to make this setting if you connected the player to another component (amplifier, etc.) using one of the digital outs.*

If your amplifier has a built-in DTS decoder, set this to **DTS**, otherwise set to **Off**. Check the manual that came with the other component if you're unsure whether it is DTS compatible.

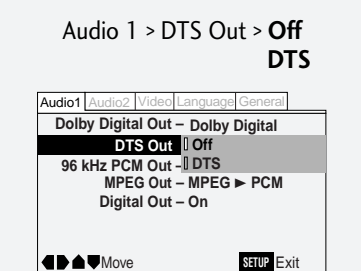

#### **Sortie Dolby Digital**

• Réglage par défaut : **Dolby Digital**

*Vous ne devez effectuer ce réglage que si vous avez raccordé le lecteur à un autre composant (amplificateur, etc.) via l'une des sorties numériques.*

Si l'autre composant est équipé d'un décodeur Dolby Digital intégré, réglez-le sur **Dolby Digital**␣ ; sinon, réglez-le sur **Dolby Digital PCM** (les signaux audio Dolby Digital sont convertis en signaux audio PCM plus généralement compatibles). Consultez le mode d'emploi fourni avec cet autre composant si vous ne savez pas avec certitude s'il est compatible avec Dolby Digital.

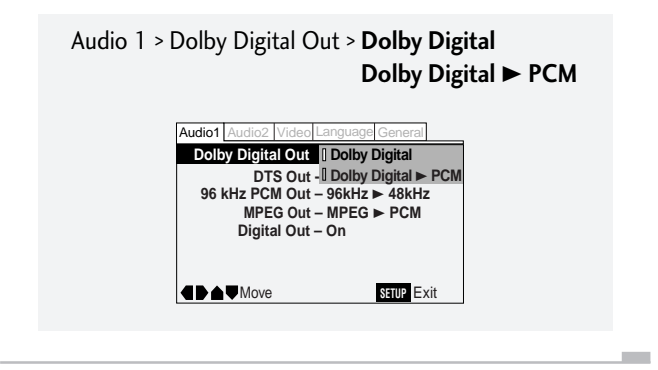

#### **Sortie DTS**

#### • Réglage par défaut : **Off**

*Vous ne devez effectuer ce réglage que si vous avez raccordé le lecteur à un autre composant (amplificateur, etc.) via l'une des sorties numériques.*

Si votre amplificateur est équipé d'un décodeur DTS intégré, réglez-le sur **DTS**␣ ; sinon, réglez-le sur **Off**. Consultez le mode d'emploi fourni avec cet autre composant si vous ne savez pas avec certitude s'il est compatible avec DTS.

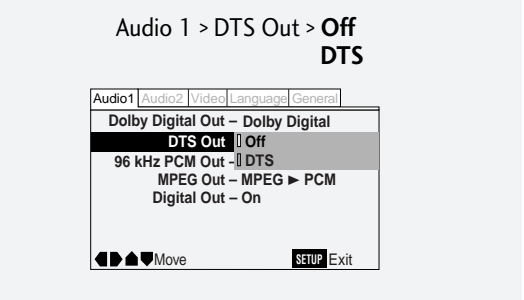

# English

## Deutsch

#### **Dolby Digital Out (Dolby-Digitalausgang)**

#### • Voreinstellung: **Dolby Digital**

*Sie müssen diese Einstellung nur vornehmen, falls Sie diesen DVD-Spieler über einen der Digitalausgänge mit anderen Komponenten (Verstärker usw.) verbunden haben.*

Falls die andere Komponente über einen Dolby Digital-Dekoder verfügt, **Dolby Digital** für diese Einstelloption eingeben. Anderenfalls **Dolby Digital** 3 **PCM** wählen (Dolby Digital Signale werden in PCM-Signale konvertiert, die von vielen Geräten dekodiert werden können). Schlagen Sie in der Bedienungsanleitung der Komponente nach, falls Sie sich nicht sicher sind, ob sie mit Dolby Digital kompatibel ist.

> Audio 1 > Dolby Digital Out > **Dolby Digital Dolby Digital** 3 **PCM**

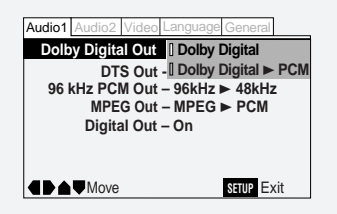

#### **DTS Out (DTS-Ausgang)**

#### • Voreinstellung: **Off (Aus)**

*Sie müssen diese Einstellung nur vornehmen, falls Sie den DVD-Spieler über einen der Digitalausgänge mit anderen Komponenten (Verstärker usw.) verbunden haben.*

Falls Ihr Verstärker über einen integrierten DTS-Dekoder verfügt, für diese Parameter **DTS** anderenfalls **Off** eingeben. Schlagen Sie in der Bedienungsanleitung der Komponente nach, falls Sie sich nicht sicher sind, ob sie DTS-kompatibel ist.

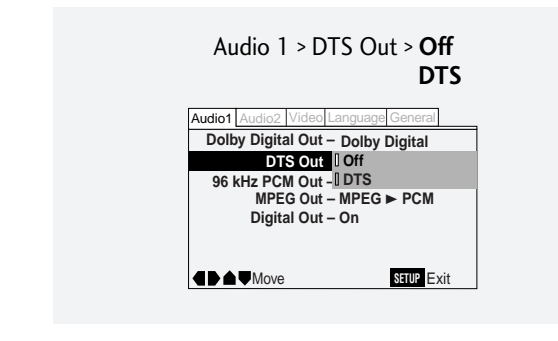

#### **Uscita Dolby Digital**

• Impostazioni di default: **Dolby Digital**

*Selezionare questa impostazione solo se il lettore viene collegato ad un altro componente (amplificatore, ecc) che utilizza una delle uscite digitali.*

**8 Audio-Einstellungen / Impostazioni audio**

Se il componente da collegare al lettore è dotato di decoder Dolby Digital selezionare **Dolby Digital**, in caso contrario selezionare **Dolby Digital ► PCM** (il segnale audio Dolby Digital viene convertito in segnale audio PCM maggiormente compatibile). Consultare il manuale del componente da collegare per verificare che sia compatibile con il sistema Dolby Digital del lettore.

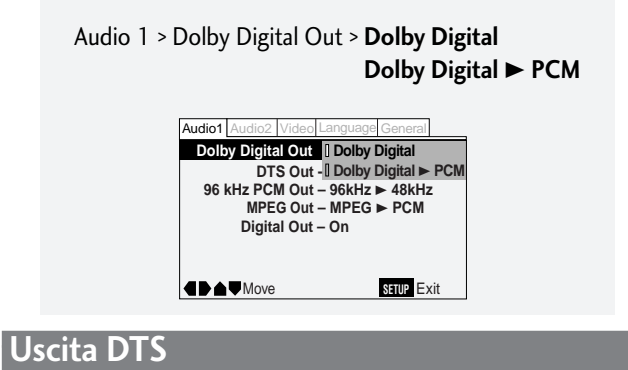

• Impostazioni di default: **Off**

*Selezionare questa impostazione solo se il lettore viene collegato ad un altro componente (amplificatore, ecc) che utilizza una delle uscite digitali.*

Se l'amplificatore è dotato di decoder DTS incorporato selezionare **DTS**, in caso contrario selezionare **Off**. Consultare il manuale del componente da collegare per verificare che sia compatibile con il sistema DTS del lettore.

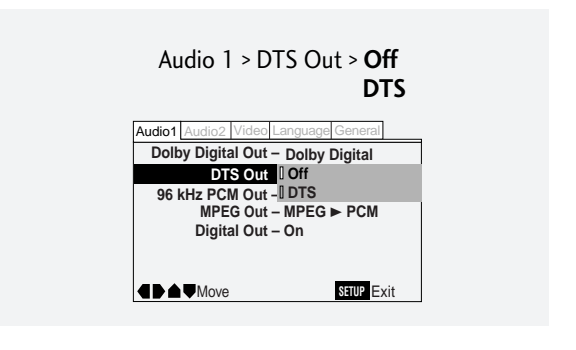

## **8 Audio Settings / Paramètres audio**

#### **96kHz PCM Out**

#### • Default setting: 96kHz > 48kHz

*You only need to make this setting if you connected the player to another component (amplifier, etc.) using one of the digital outs.* If your amplifier is compatible with high sampling rates (96 kHz), set this to **96kHz**, otherwise set it to **96kHz** 3 **48kHz** (96 kHz audio is converted to a more compatible 48 kHz). Check the manual that came with the other component if you're unsure whether it is 96 kHz compatible.

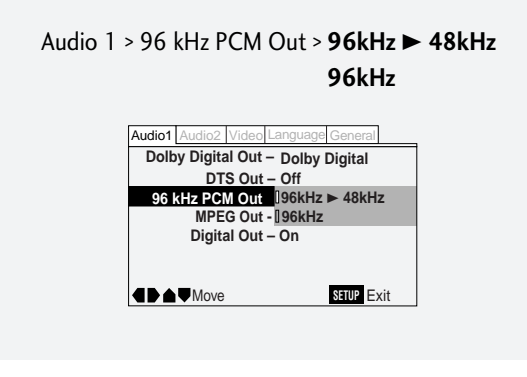

#### **MPEG Out**

#### • Default setting: **MPEG** 3 **PCM**

*You only need to make this setting if you connected the player to another component (amplifier, etc.) using one of the digital outs.*

If your amplifier is compatible with MPEG audio, set this to **MPEG**, otherwise set it to **MPEG**  $\triangleright$  **PCM** (MPEG audio is converted to more compatible PCM audio). Check the manual that came with the other component if you're unsure whether it is MPEG audio compatible.

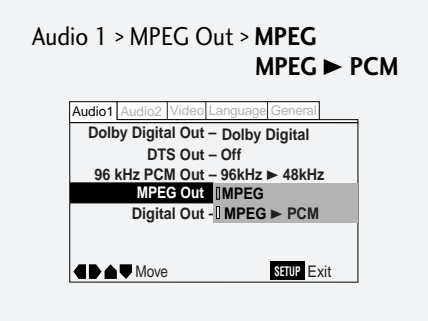

#### **Sortie PCM 96 kHz**

• Réglage par défaut : **96kHz** 3 **48kHz**

*Vous ne devez effectuer ce réglage que si vous avez raccordé le lecteur à un autre composant (amplificateur, etc.) via l'une des sorties numériques.*

Si votre amplificateur est compatible avec des fréquences d'échantillonnage élevées (96 kHz), réglez-le sur **96kHz**; sinon, réglez-le sur **96kHz** 3 **48kHz** (les signaux audio à 96 kHz sont convertis en signaux audio à 48 kHz plus généralement compatibles). Consultez le mode d'emploi fourni avec cet autre composant si vous ne savez pas avec certitude s'il est compatible avec les fréquences de 96 kHz.

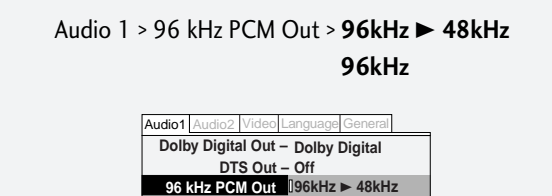

**MPEG Out - [|96kHz** 

**Move** SHUP Exit

**Digital Out – On**

#### **Sortie MPEG**

#### • Réglage par défaut : **MPEG** 3 **PCM**

*Vous ne devez effectuer ce réglage que si vous avez raccordé le lecteur à un autre composant (amplificateur, etc.) via l'une des sorties numériques.*

Si votre amplificateur est compatible avec les signaux audio MPEG, réglez-le sur **MPEG**␣ ; sinon, réglez-le sur **MPEG** 3 **PCM** (les signaux audio MPEG sont convertis en signaux audio PCM plus généralement compatibles). Consultez le mode d'emploi fourni avec cet autre composant si vous ne savez pas avec certitude s'il est compatible avec les signaux audio MPEG.

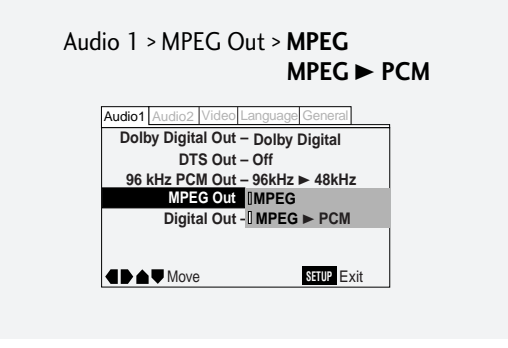

## **8 Audio-Einstellungen / Impostazioni audio**

#### **96kHz PCM-Ausgangssignale**

#### • Voreinstellung: 96kHz > 48kHz

*Diese Einstellung gilt nur, falls Sie den DVD-Spieler über einen der Digitalausgänge mit anderen Komponenten (Verstärker usw.) verbunden haben.*

Falls Ihr Verstärker Signale mit hohen Abtastfrequenzen (96 kHz) verarbeiten kann, sollten Sie für diesen Parameter **96kHz** wählen. Falls nicht **96kHz** 3 **48kHz** eingeben (96-kHz-Audiosignale werden automatisch zu 48-kHz-Signalen konvertiert.). Schlagen Sie in der Bedienungsanleitung der Komponente nach, falls Sie sich nicht sicher sind, ob sie 96-kHz-kompatibel ist.

#### Audio 1 > 96 kHz PCM Out > **96kHz** 3 **48kHz 96kHz**

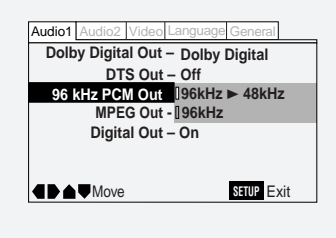

#### **MPEG Out (MPEG-Ausgang)**

#### • Voreinstellung: **MPEG** 3 **PCM**

*Diese Einstellung wirkt sich nur aus, falls Sie den DVD-Spieler über einen der Digitalausgänge mit anderen Komponenten (Verstärker usw.) verbunden haben.*

Falls Ihr Verstärker MPEG-Audiosignale umwandeln kann, diesen Parameter auf **MPEG** einstellen. In den anderen Fällen **MPEG** 3 **PCM** eingeben (MPEG-Audiosignale werden dadurch in PCM-Audiosignale verwandelt, die von zahlreichen Komponenten interpretiert werden können). Schlagen Sie in der Bedienungsanleitung der Komponente nach, falls Sie sich nicht sicher sind, ob sie mit MPEG-Audiosignalen kompatibel ist.

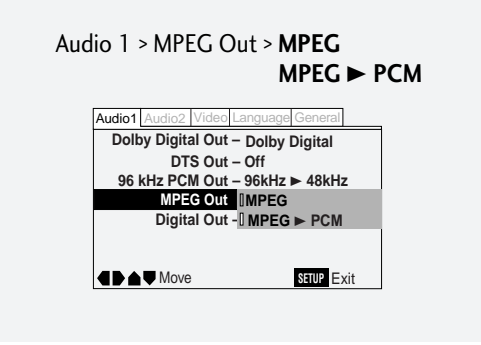

#### **96kHz PCM Out**

#### • Impostazioni di default: **96kHz** 3 **48kHz**

*Selezionare questa impostazione solo se il lettore viene collegato ad un altro componente (amplificatore, ecc) che utilizza una delle uscite digitali.*

Se l'amplificatore utilizzato è compatibile con frequenze di campionamento elevate (96 kHz), selezionare **96kHz**, in caso contrario selezionare **96kHz** 3 **48kHz** (il segnale audio a 96 kHz viene convertito con un segnale a 48 kHz, maggiormente compatibile). Consultare il manuale del componente da collegare per verificare che sia compatibile con il segnale a 96 kHz.

**Français** 

English

#### Audio 1 > 96 kHz PCM Out > **96kHz** 3 **48kHz 96kHz**

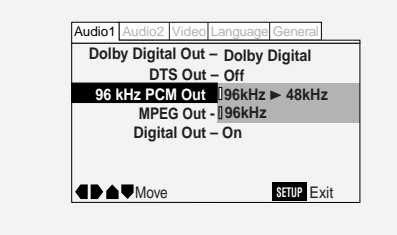

## Italiano

#### **Uscita MPEG**

• Impostazioni di default: **MPEG** 3 **PCM**

*Selezionare questa impostazione solo se il lettore viene collegato ad un altro componente (amplificatore, ecc) che utilizza una delle uscite digitali.*

Se l'amplificatore è compatibile con il sistema di segnali audio MPEG, selezionare **MPEG**, in caso contrario selezionare **MPEG** 3 **PCM** (il segnale audio MPEG viene convertito in segnale audio PCM, maggiormente compatibile). Consultare il manuale del componente da collegare per verificare che sia compatibile con il segnale audio MPEG.

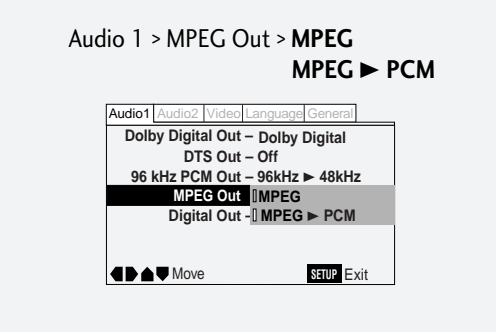

## **8 Audio Settings / Paramètres audio**

#### **Digital Out (Expert menu)**

#### • Default setting: **On**

If at any time you need to switch off the digital audio output, set this to **Off**, otherwise leave it **On**. Note that you can't switch on/off the optical and coaxial outputs individually.

• If **Digital Out** is set to **On** and **96kHz PCM Out** is set to **96kHz** 3 **48kHz**, you'll see the message **Digital Out Converted** appear on-screen when the **AUDIO** button is pressed.

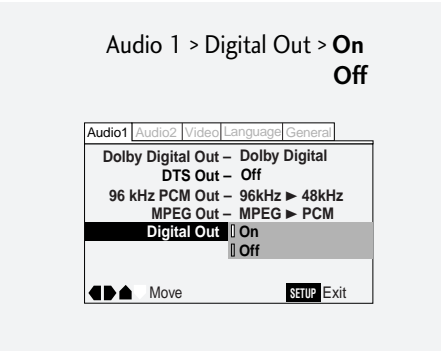

#### **Virtual Surround**

#### • Default setting: **Off**

If you're using stereo amplifier/receiver without a built-in decoder, you can listen to discs in virtual surround sound by setting this to On. Dolby Digital sources use Virtual Dolby Digital, while stereo sources use TruSurround to create a surround sound effect from two speakers.

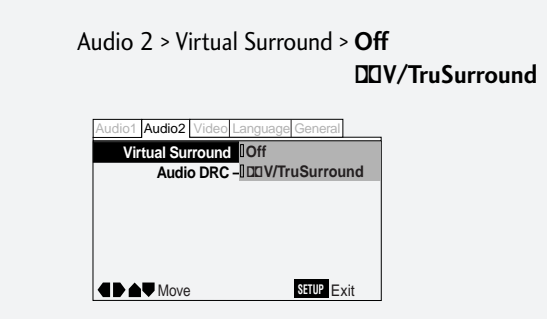

**Note:** Virtual surround does not work with DTS or 96kHz sources.

If Virtual Surround is On and the Dolby Digital setting is on **Dolby Digital > PCM** (see **page 102**), there will be no signal from the digital outputs.

#### **Sortie numérique (menu Expert)**

• Réglage par défaut : **On**

Si vous devez à un moment donné couper la sortie du signal audio numérique, réglez-le sur **Off**␣ ; sinon, laissez-le sur **On**. Attention que vous ne pouvez pas activer/désactiver individuellement les sorties optique et coaxiale.

• Si **Digital Out** est réglé sur **On** et **96kHz PCM Out** sur **96kHz** 3 **48kHz**, vous voyez le message **Digital Out Converted** apparaître sur l'écran lorsque vous appuyez sur la touche **AUDIO** .

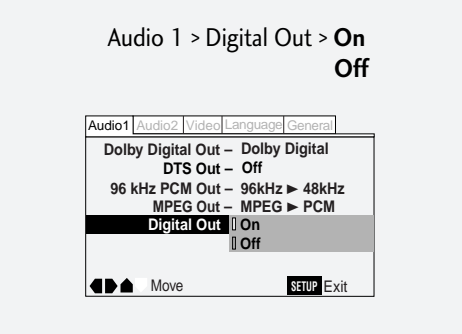

#### **Son spatial virtuel**

#### • Réglage par défaut : **Off**

Si vous utilisez un amplificateur/récepteur sans décodeur intégré, vous pouvez écouter des disques en mode spatial virtuel en réglant cette option sur On. Les sources Dolby Digital utilisent le système Virtual Dolby Digital alors que les sources stéréo utilisent le système TruSurround pour créer un effet de son spatial à l'aide de deux haut-parleurs.

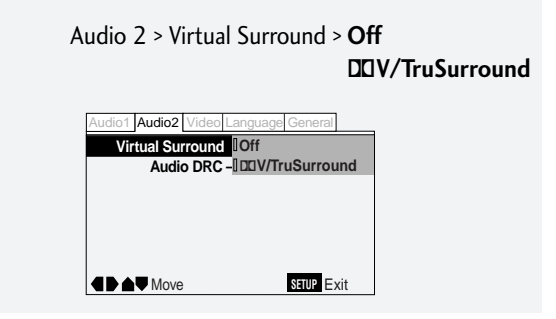

**Remarque :** Le son spatial virtuel est inopérant avec les sources DTS et à 96 kHz.

Si Virtual Surround est réglé sur On et Dolby Digital sur **Dolby Digital** 3 **PCM** (voir **page 102**), aucun signal ne sera transmis via les sorties numériques.

**106**  $Fn / F$ 

## **8 Audio-Einstellungen / Impostazioni audio**

#### **Digital Out (Digitalausgang) (Expertenmenü)**

#### • Voreinstellung: **On (Ein)**

Falls die digitalen Audioausgänge ausgeschaltet werden müssen, diesen Parameter auf **Off** setzen. Ansonsten sollten Sie die Einstellung auf **On** belassen. Beachten Sie bitte, dass Sie die optischen und koaxialen Digitalausgänge separat ein- und ausschalten können.

• Falls **Digital Out** auf **On** und **96kHz PCM Out** auf **96kHz ► 48kHz** eingestellt ist, wird beim Drücken der Taste **AUDIO** die Meldung **Digital Out Converted** in das Bild eingeblendet.

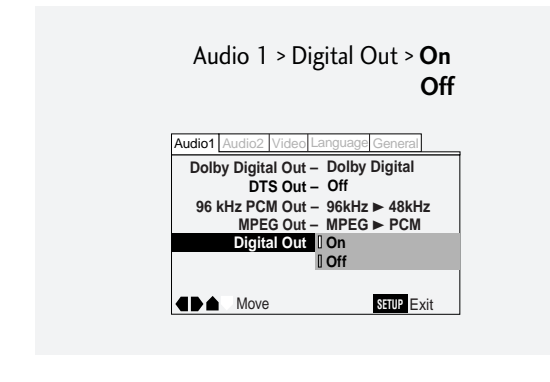

#### **Virtual Surround (Virtueller Surround-Effekt)**

#### • Voreinstellung: **Off (Aus)**

Falls Sie einen Stereo-Verstärker/Receiver ohne Dekoder verwenden, können Sie die Discs mit virtuellem Surrund-Sound hören, wenn Sie diesen Parameter auf "On" stellen. Dolby Digital-Quellen verwenden Virtual Dolby Digital, Stereo-Quellen dagegen TruSurround, um mit zwei Lautsprechern Surround-Effekte zu erzeugen.

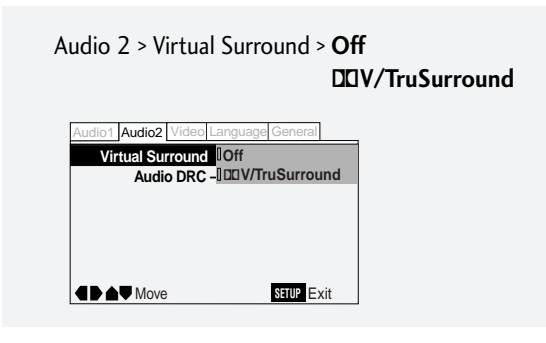

**Hinweis:** Virtual Surround funktioniert nicht bei DTS-kodierten Quellen oder Audiosignalen mit einer Abtastfrequenz von 96 kHz. Falls "Virtual Surround" auf "On" und Dolby Digital auf **Dolby Digital ► PCM** (siehe Seite 103) eingestellt ist, liegen an den Digitalausgängen keine Signale an.

m.

#### **Uscita digitale (menu Expert)**

• Impostazioni di default: **On**

linee ottiche e coassiali.

Per escludere in qualsiasi momento l'uscita audio digitale, selezionare **Off**, in caso contrario mantenere **On**. Si tenga presente che non è possibile inserire/escludere singolarmente le uscite delle

• Se **Digital Out** è impostato su **On** e **96kHz PCM Out** è impostato su **96kHz** 3 **48kHz**, verrà visualizzato il messaggio **Digital Out Converted** quando si preme il tasto **AUDIO** .

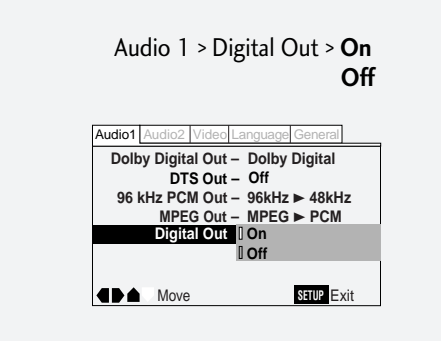

#### **Funzione Virtual Surround**

• Impostazioni di default: **Off**

Se si utilizza un amplificatore/ricevitore senza decoder incorporato l'ascolto dei dischi in Virtual Surround è possibile solo selezionando ON. Gli impianti Dolby Digital utilizzano il Virtual Dolby Digital, mentre gli impianti stereo usano il TruSurround per creare l'effetto Surround con due diffusori.

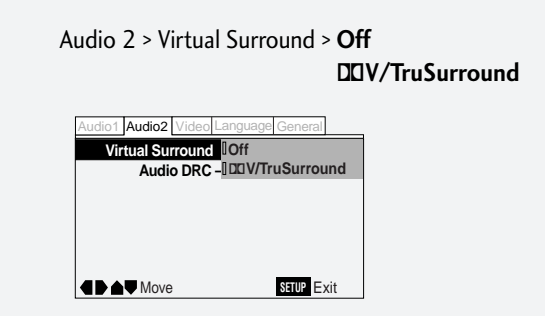

**Nota:** Non è possibile ottenere l'effetto di Virtual Surround con sorgenti di riproduzione DTS o a 96kHz.

Se le funzioni Virtual Surround e Dolby Digital sono entrambi impostate su ON **Dolby Digital** 3 **PCM** (cfr. **pag. 103**), non si avrà nessun segnale dalle uscite digitali.

## **8 Audio Settings / Paramètres audio**

#### **TruSurround and Virtual Dolby Digital**

TruSurround uses technology that simulates multichannel surround sound using only two speakers. Virtual Dolby Digital works in conjunction with Dolby Digital audio sources to create a realistic surround sound. Virtual Dolby Digital is selected automatically when Dolby Digital sources are loaded.

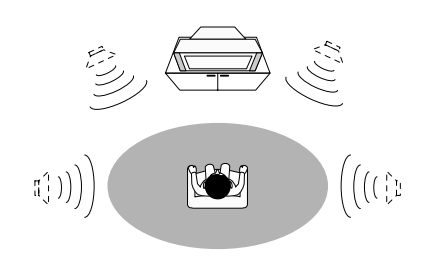

#### (@)TruSurround"

TruSurround and the  $\circ$  symbol are trademarks of SRS Labs, Inc. in the United States and selected foreign countries. TruSurround technology is incorporated under license from SRS Labs, Inc.

#### **Audio DRC**

#### • Default setting: **Off**

When watching Dolby Digital DVDs at low volume, it's easy to lose the low level sounds completely —including some of the dialog. Switching on the **Audio DRC** (Dynamic Range Compression) setting can help things by bringing up the low level sounds, while keeping the lid on high level peaks.

The **Off** setting leaves the original dynamics intact; **High** 'squashes' the dynamics the most, but exactly how much difference you can hear between the settings will depend on the material you're watching.

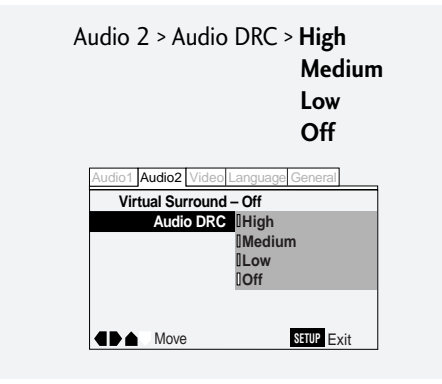

**Remember:** Audio DRC is only effective with Dolby Digital audio sources.

#### **TruSurround et Virtual Dolby Digital**

Le système TruSurround utilise une technologie qui simule le son spatial multicanaux à l'aide de seulement deux haut-parleurs. Le système Virtual Dolby Digital opère avec les sources audio Dolby Digital pour créer un son spatial réaliste. Virtual Dolby Digital est sélectionné automatiquement lorsqu'une source Dolby Digital est introduite dans le lecteur.

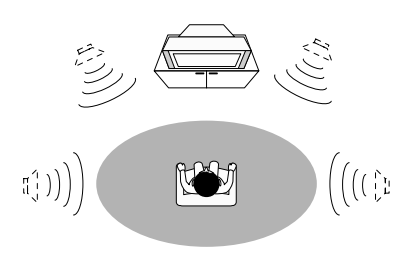

#### (<sup>●</sup>)TruSurround

TruSurround et le symbole  $\odot$  sont des marques commerciales de SRS Labs, Inc. aux Etats-Unis et dans certains pays étrangers. La technologie TruSurround est intégrée dans ce lecteur sous licence de SRS Labs, Inc.

#### **DRC audio**

#### • Réglage par défaut : **Off**

Lorsque vous visionnez des DVD Dolby Digital à faible volume, vous risquez de ne pas percevoir complètement les sons de faible niveau y compris une partie des dialogues. La commutation du réglage **Audio DRC** (Dynamic Range Compression) peut améliorer les conditions d'écoute en augmentant les sons de faible niveau tout en limitant les crêtes de haut niveau.

Le réglage **Off** laisse la dynamique du son original intacte ; le réglage **High** "écrase" le plus la dynamique, mais la différence réellement perceptible entre les réglages dépend du programme que vous êtes en train de visionner.

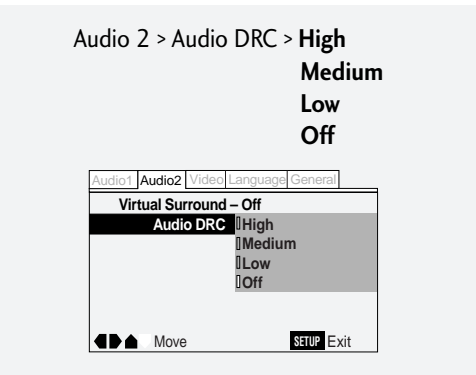

**N'oubliez pas :** Audio DRC est uniquement opérant avec les sources audio Dolby Digital.
**Italiano** 

# **TruSurround und Virtual Dolby Digital**

TruSurround stellt eine Technologie dar, die mit zwei Lautsprechern Mehrkanal-Klangbilder simuliert. Virtual Dolby Digital erfordert Audioquellen, die auf Dolby Digital ausgelegt sind, um einen realistischen Surround-Sound zu erzeugen. Virtual Dolby Digital wird beim Laden von Quellen mit Dolby Digital-Kodierung automatisch gewählt.

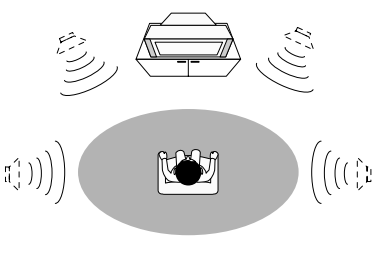

# (<sup>●</sup>)TruSurround

TruSurround und das  $\odot$  Symbol sind Warenzeichen der SRS Labs, Inc. in den USA und bestimmten anderen Ländern. Die Verwendung von TruSurround-Technologie ist von SRS Labs, Inc. lizenziert.

# **Audio-DRC (Dynamikbereichkompression)**

### • Voreinstellung: **Off (Aus)**

Bei der Wiedergabe von Dolby Digital DVDs mit niedrigen Pegeln können niedrigpegelige Signale sowie Teile des Dialogs leicht verloren gehen. Durch Aktivieren (On) des Parameters **Audio DRC** (Dynamikbereichkompression) werden die niedrigen Pegel etwas angehoben, während Pegelspitzen weiter begrenzt bleiben.

Bei Einstellung **Off** bleibt der ursprüngliche Dynamikbereich unverändert. **High** wiederum bewirkt die maximale Kompression. Allerdings hängt der Effekt auf die Pegel auch von der Art des Materials ab, das Sie sich ansehen.

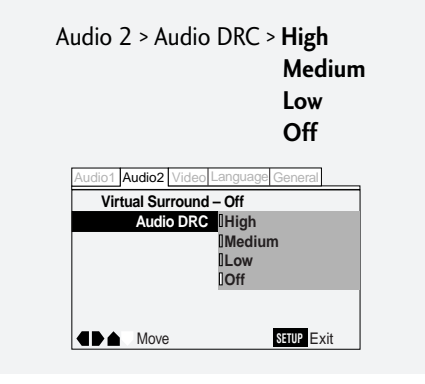

**Achtung:** Audio-DRC wirkt sich nur auf Audioquellen mit Dolby Digital aus.

 $\sim$ 

# **Funzioni TruSurround e Virtual Dolby Digital**

**8 Audio-Einstellungen / Impostazioni audio**

Il TruSurround impiega una tecnologia che simula l'effetto surround multicanale con l'uso di due soli diffusori. Il sistema Virtual Dolby Digital funziona se utilizzato con sistemi audio in Dolby Digital e viene impiegato per creare un effetto sonoro di tipo realistico . Il Virtual Dolby Digital viene selezionato automaticamente quando si inserisce una sorgente di riproduzione in Dolby Digital.

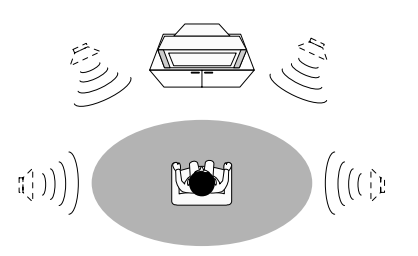

# (<sup>●</sup>)TruSurround

TruSurround e i simboli  $\odot$  relativi sono marchi registrati SRS Labs, Inc. per gli Stati Uniti e altre nazioni indicate. La tecnologia TruSurround viene utilizzata su licenza specifica della SRS Labs, Inc.

# **Funzione Audio DRC**

#### • Impostazioni di default: **Off**

Durante la visione di un Dolby Digital DVD a basso volume è possibile che non si riescano ad ascoltare i suoni registrati ad un livello più basso— comprese alcune parti del dialogo. Selezionando **Audio DRC** (Dynamic Range Compression) si aumenta il volume delle sonorità registrate a volume più basso mantenendo al tempo stesso sotto controllo i picchi di livello.

Selezionando **Off** la dinamica originale dei suoni rimane invariata; mentre **High** ne determina un effetto di 'schiacciamento', tuttavia la differenza di percezione tra ledue impostazioni dipende essenzialmente dalla qualità del disco che viene riprodotto.

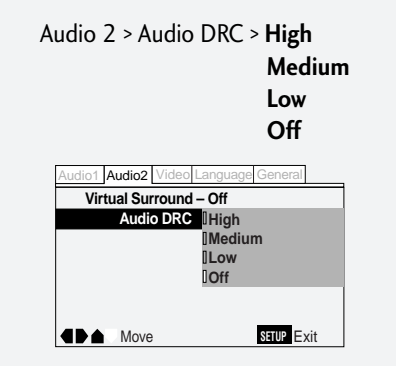

**Attenzione:** La funzione Audio DRC è attiva solo con i sistemi audio in Dolby Digital.

# **9 Language Settings / Sélection de la langue**

#### **Audio Language**

#### • Default Setting: **English**

This setting is your preferred audio language for DVD discs. If the language you specify here is recorded on a disc, the player automatically plays the disc in that language (although this depends on the *Auto Language* setting—see *Auto Language* on **page 114**).

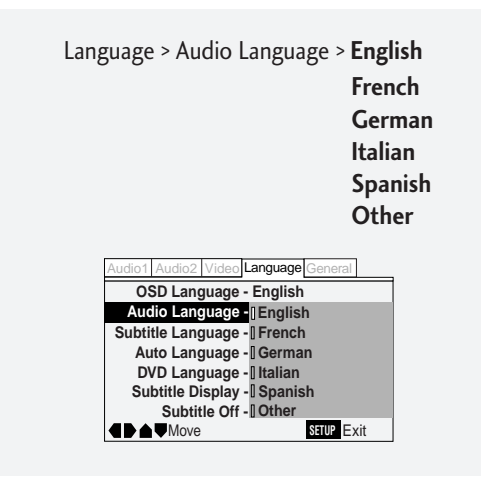

The DVD format recognizes 136 different languages. Choose **Other** if you want to specify a language other than those listed, then follow the on-screen display to select a language. For languages which are only shown as a code, refer to the language code list on **page 140**.

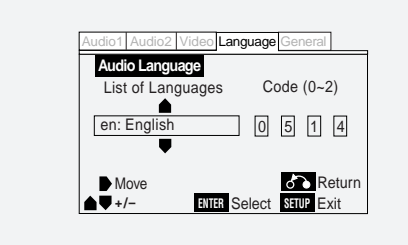

**Remember:** You can switch between the languages recorded on a DVD disc any time during playback using the **AUDIO** button. (This does not affect this setting.)

# **Langue des dialogues**

#### • Réglage par défaut : **English**

Ce réglage correspond à votre langue de dialogue préférée pour les DVD. Si la langue que vous spécifiez à ce stade est enregistrée sur un disque, le lecteur reproduira automatiquement le disque dans cette langue (bien que cela dépende du réglage *Auto Language* —voir *Sélection automatique de la langue* à la **page 114**).

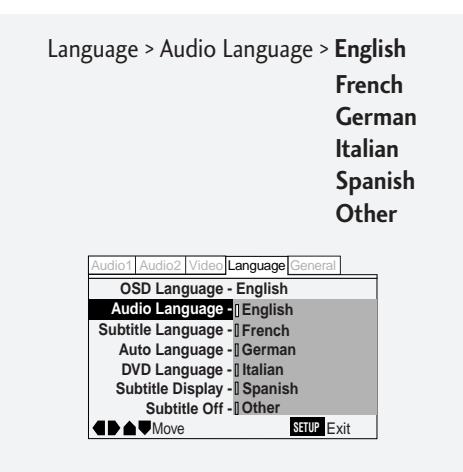

Le format DVD reconnaît 136 langues différentes. Sélectionnez **Other** si vous voulez spécifier une langue différente de celles figurant dans la liste et suivez ensuite le menu à l'écran pour sélectionner une langue. Pour les langues qui ne sont affichées que sous la forme d'un code, reportez-vous à la liste des codes de langue à la **page 140**.

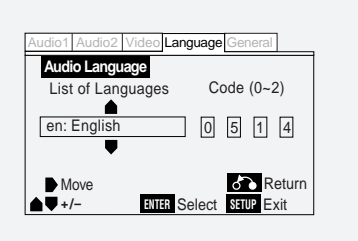

**N'oubliez pas :** Vous pouvez commuter les langues enregistrées sur un DVD à tout moment en cours de lecture à l'aide de la touche **AUDIO**. (Cela n'affecte pas ce réglage.)

# **9 Spracheneinstellung / Impostazione della lingua**

### **Audio Language (Dialogsprache)**

#### • Voreinstellung: **Englisch**

Diese Einstellung gibt die von Ihnen für Dialog auf DVDs vorgezogene Sprache ein. Sollte die von Ihnen hier angegebene Sprache auf einer Disc enthalten sein, spielt der Player die Disc automatisch in dieser Sprache ab (dies hängt jedoch auch von der Einstellung *Auto Language* ab — siehe *Auto Language (aut. Originalsprachenwahl)* auf **Seite 115**).

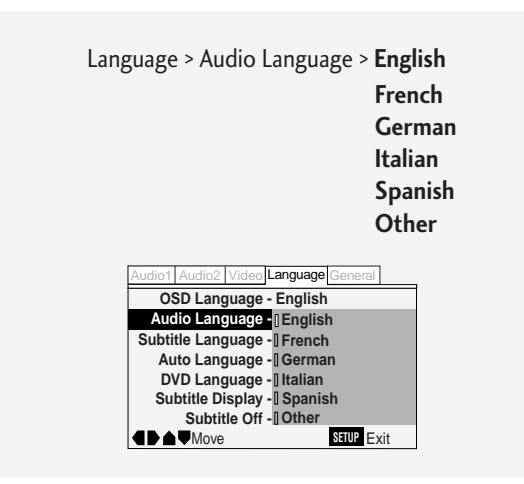

Das DVD-Format erkennt 136 verschiedene Sprachen. Wählen Sie **Other**, falls Sie eine andere Sprache als die aufgelisteten wählen wollen. Folgen Sie dann den Anweisungen auf dem Bildschirm zur Sprachenwahl. Bei Sprachen, die nur durch einen Code angegeben sind, siehe die Sprachcodeliste auf **Seite 141**.

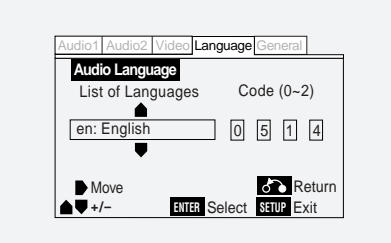

**Achtung:** Sie können jederzeit mit der Taste **AUDIO** während der Wiedergabe zwischen den Sprachen umschalten, die auf einer DVD aufgezeichnet sind. (Dies hat keine Auswirkung auf diese Einstellung.)

# **Lingua d'ascolto**

#### • Impostazioni di default: **English**

L'inglese è la lingua di ascolto impostata per i dischi DVD. Se la lingua che viene specificata mediate questa selezione è registrata su disco, il lettore commuta automaticamente l'ascolto in tale lingua (anche se l'impostazione dipende dalla lingua impostata con *Auto Language* , cfr. *Funzione Auto Language* a **pag. 115**).

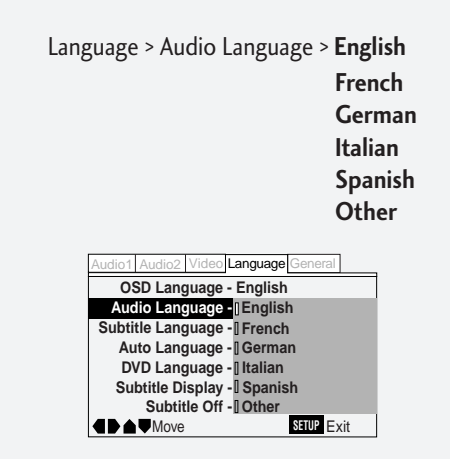

Il formato DVD è in grado di riconoscere 136 lingue diverse. Selezionare **Other** se si desidera specificare una lingua diversa rispetto a quelle elencate, quindi selezionare una delle lingua visualizzate. Nel caso delle lingue identificate solo da un codice, consultare l'elenco relativo a **pag. 141**.

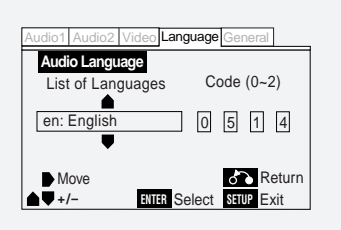

**Avvertenza:** Durante la visione è possibile passare da una qualsiasi lingua di ascolto ad un'altra tra quelle registrate sul disco DVDmediante il tasto funzione **AUDIO**. (Questa operazione non modifica l'impostazione esistente.)

Deutsch

**Français** 

# **9 Language Settings / Sélection de la langue**

### **Subtitle Language**

#### • Default Setting: **English**

This setting is your preferred subtitle language for DVD discs. If the language you specify here is recorded on a disc, the player auto-matically plays the disc with those subtitles (although this depends on the *Auto Language* setting—see *Auto Language* on **page 114**).

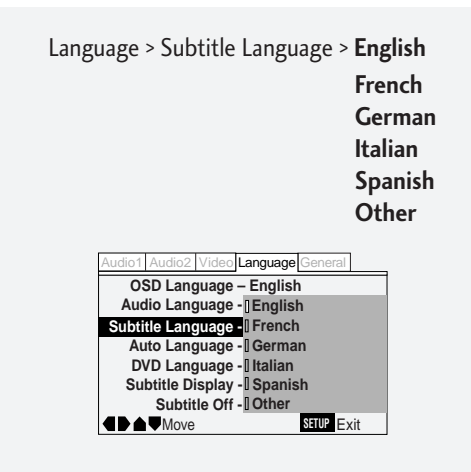

The DVD format recognizes 136 different languages. Choose **Other** if you want to specify a language other than those listed, then follow the on-screen display to select a language. For languages which are only shown as a code, refer to the language code list on **page 140**.

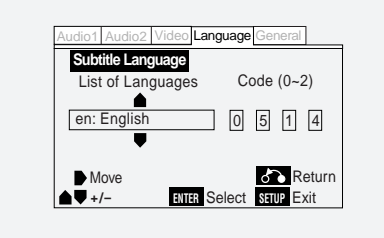

**Remember:** You can change or switch off the subtitles on a DVD disc any time during playback using the **SUBTITLE** button. (This does not affect this setting.)

# **Langue d'affichage des sous-titres**

#### • Réglage par défaut : **English**

Ce réglage correspond à votre langue de sous-titres préférée pour les DVD. Si la langue que vous spécifiez à ce stade est enregistrée sur un disque, le lecteur reproduira automatiquement le disque avec ces sous-titres (bien que cela dépende du réglage *Auto Language* —voir *Sélection automatique de la language* à la **page 114**).

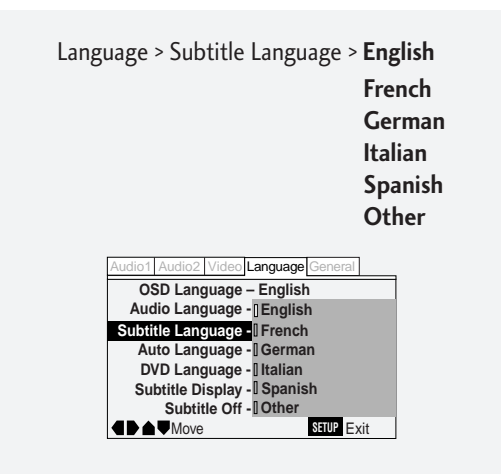

Le format DVD reconnaît 136 langues différentes. Sélectionnez **Other** si vous voulez spécifier une langue différente de celles figurant dans la liste et suivez ensuite le menu à l'écran pour sélectionner une langue. Pour les langues qui ne sont affichées que sous la forme d'un code, reportez-vous à la liste des codes de langue à la **page 140**.

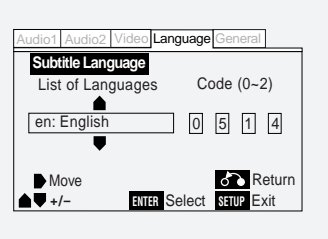

**N'oubliez pas :** Vous pouvez commuter ou désactiver les sous-titres d'un DVD à tout moment en cours de lecture à l'aide de la touche **SUBTITLE**. (Cela n'affecte pas ce réglage.)

# **9 Spracheneinstellung / Impostazione della lingua**

# **Subtitle Language (Untertitelsprache)**

#### • Voreinstellung: **Englisch**

Mit dieser Einstellung wählen Sie für Untertitel auf DVDs eine Sprache vor. Sollte die von Ihnen hier vorgewählte Sprache auf einer Disc enthalten sein, führt der Player bei Wiedergabe der Disc automatisch die Untertitel in dieser Sprache auf (dies hängt jedoch auch von der Einstellung *Auto Language* ab — siehe *Auto Language (aut. Originalsprachenwahl)* auf **Seite 115**).

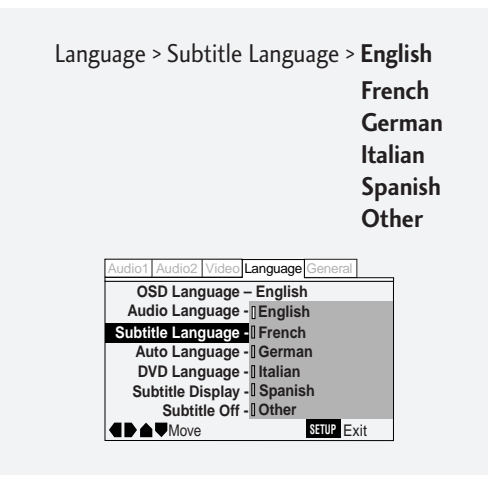

Das DVD-Format erkennt 136 verschiedene Sprachen. Wählen Sie **Other**, falls Sie eine andere Sprache als die aufgelisteten wählen wollen. Folgen Sie dann den Anweisungen auf dem Bildschirm zur Sprachenwahl. Bei Sprachen, die nur durch einen Code angegeben sind, siehe die Sprachcodeliste auf **Seite 141**.

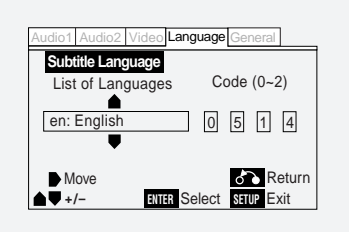

**Achtung:** Sie können jederzeit mit der Taste **SUBTITLE** während der Wiedergabe zwischen den Untertitelsprachen umschalten, die auf einer DVD aufgezeichnet sind. (Dies hat keine Auswirkung auf diese Einstellung.)

### **Lingua dei sottotitoli**

#### • Impostazioni di default: **English**

L'inglese è la lingua di ascolto impostata per i dischi DVD. Se la lingua che viene specificata mediate questa selezione è registrata su disco, il lettore propone automaticamente i sottotitoli in tale lingua (anche se l'impostazione dipende dall'impostazione della lingua nell'opzione *Auto Language*, cfr *Funzione Auto Language* a **pag. 115**).

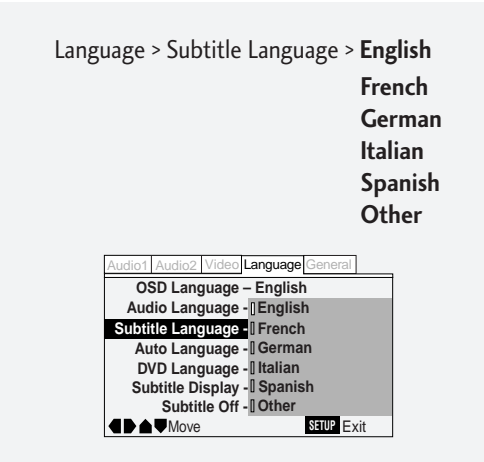

Il formato DVD è in grado di riconoscere 136 lingue diverse. Selezionare **Other** se si desidera specificare una lingua diversa rispetto a quelle elencate, quindi selezionare una delle lingua visualizzate. Nel caso delle lingue identificate solo da un codice, consultare l'elenco relativo a **pag. 141**.

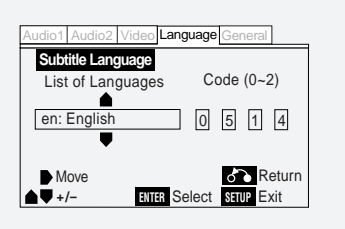

**Avvertenza:** Durante la visione è possibile modificare la lingua dei sottotitoli del disco DVD mediante il tasto **SUBTITLE**. (Questa operazione non modifica l'impostazione esistente.)

**English** 

# **9 Language Settings / Sélection de la langue**

#### **Auto Language**

#### • Default Setting: **On**

When set to **On**, the player always selects the default audio language on a DVD disc (French dialog for a French movie, for example), and displays subtitles in your preferred subtitle language only if that is set to something different. Set to **Off** to have the player play discs strictly according to your *Audio Language* and *Subtitle Language* settings.

For Auto Language to work, the *Audio Language* and *Subtitle Language* settings must be the same —see **pages 110,112**.

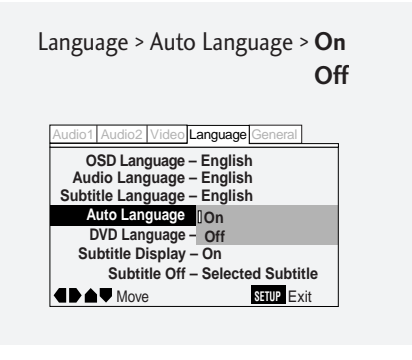

**Remember:** You can still switch audio and subtitle languages on playback using the **AUDIO** and **SUBTITLE** buttons.

#### **DVD Language (Expert menu)**

#### • Default Setting: **w/Subtitle Language**

Some multi-lingual discs have disc menus in several languages. This setting specifies in which language the disc menus should appear. Leave on the default setting for menus to appear in the same langauge as your subtitle preference — see **page 112**.

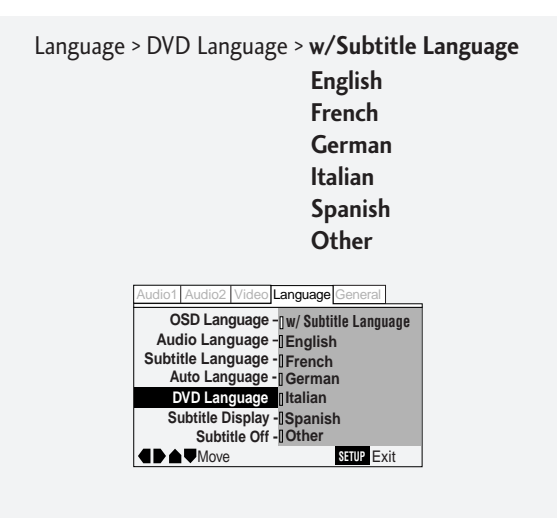

### **Sélection automatique de la langue**

#### • Réglage par défaut : **On**

Si vous réglez cette option sur **On**, le lecteur sélectionnera toujours la langue des dialogues par défaut des DVD (le français pour les films français, par exemple) et affichera les sous-titres dans votre langue de sous-titres préférée uniquement si elle est réglée différemment. Réglez-la sur **Off** pour que le lecteur reproduise les disques excatement suivant vos réglages pour *Langue des di alogues* et pour *Langue d'affichage des sous-titres*.

Pour activer l'option Auto Language, les réglages *Langue des di alogues* et *Langue d'affichage des sous-titres* doivent être identiques—voir **pages 110,112**.

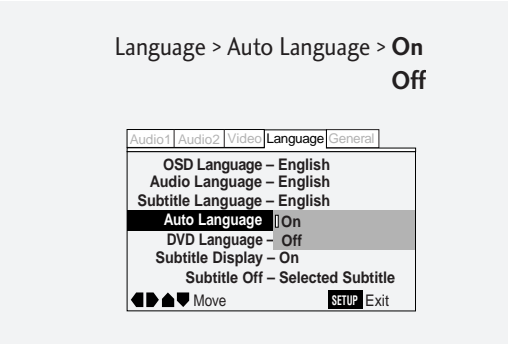

**N'oubliez pas :** Vous pouvez toujours commuter la langue des dialogues et des sous-titres en cours de lecture à l'aide des touches **AUDIO** et **SUBTITLE**.

#### **Langue DVD (menu Expert)**

#### • Réglage par défaut : **w/Subtitle Language**

Certains disques multilingues comprennent des menus en plusieurs langues. Ce réglage spécifie la langue dans laquelle les menus du disque doivent apparaître. Laissez le réglage par défaut pour que les menus s'affichent dans la même langue que votre préférence pour les sous-titres— voir **page 112**.

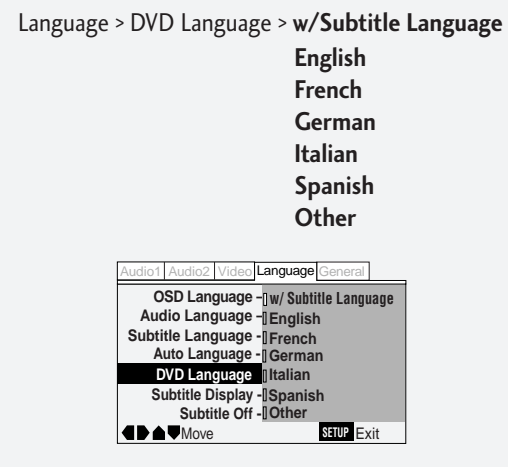

# **9 Spracheneinstellung / Impostazione della lingua**

### **Auto Language (aut. Originalsprachenwahl)**

#### • Voreinstellung: **On (Ein)**

Wenn Sie diesen Parameter auf **On** stellen, wählt der Player stets die auf DVDs voreingestellte Sprache (z. B. französischer Dialog bei einem französischen Film). Die Untertitel werden dann nur in der von Ihnen vorgewählten Sprache aufgeführt, falls die sich von der Originalsprache unterscheidet. Stellen Sie diese Option auf **Off** falls Sie wollen, dass der Player ausschließlich Discs mit den von Ihnen mit *Audio Language* (*Dialogsprache*) und *Subtitle Language* festgelegten Spracheinstellungen abspielt.

Damit "Auto Language" funktioniert, müssen die Einstellungen für *Audio Language* (*Dialogsprache*) und *Subtitle Language* identisch sein —**Seite 111,113**.

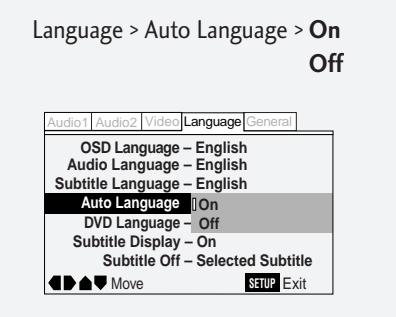

**Achtung:** Natürlich können Sie weiterhin die Dialog- und Untertitelsprache während der Wiedergabe mit den Tasten **AUDIO** und **SUBTITLE** umschalten.

# **DVD Language (DVD-Sprache)(Expertenmenü)**

#### • Voreinstellung: **w/Subtitle Language**

Manche mehrsprachige Discs enthalten Disc-Menüs in verschiedenen Sprachen. Diese Einstellung bestimmt, in welcher Sprache Disc-Menüs angezeigt werden sollen. Wenn Sie die Voreinstellung belassen, erscheinen diese Menüs in der Sprache, die Sie auch für die Untertitel vorgewählt haben— siehe **Seite 113**.

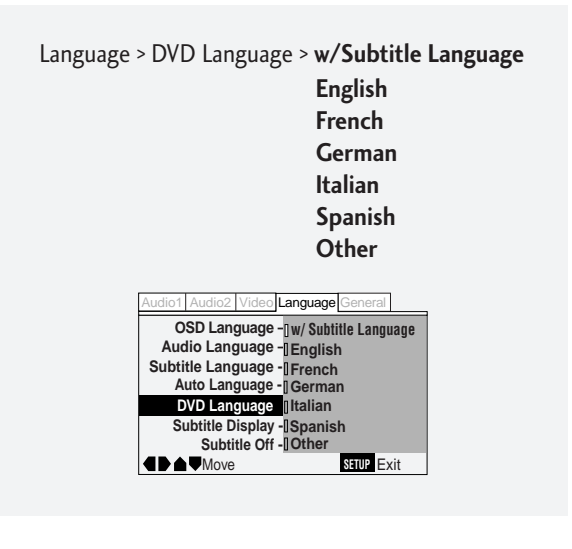

# **Funzione Auto Language**

#### • Impostazioni di default: **On**

Selezionando **On**, il lettore imposta automaticamente la lingua di ascolto memorizzata di default sul disco DVD (ad esempio i dialoghi in francese per una pellicola francese) visualizzando i sottotitoli nella lingua rischiesta solo se impostati su una lingua differente da quella di ascolto. Selezionare **Off** per impostare il lettore in modo che segua esclusivamente le indicazioni inserite con le funzioni *Lingua d'ascolto* e *Lingua dei sottotitoli*.

La funzione di scelta della lingua di ascolto è attiva solo se le impostazioni *Lingua d'ascolto* e *Lingua dei sottotitoli* sono identiche — cfr. **pagg. 111,113**.

> Language > Auto Language > **On Off**

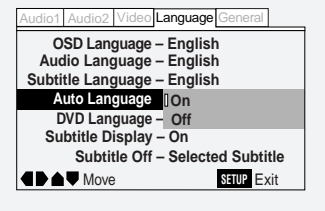

**Avvertenza:** E' sempre possibile modificare le lingue di ascolto e dei sottotitoli durante la visione mediante i tasti **AUDIO** e **SUBTITLE**.

#### **Lingua del DVD (menu Expert)**

#### • Impostazioni di default: **w/Subtitle Language**

Alcuni dischi multilingua dispongono di menù tradotti in lingue diverse. Con questa impostazione è possibile selezionare la lingua dei menù visualizzati. Mantenere l'impostazione di default se si desidera che i menu vengano visualizzati nella medesima lingua selezionata per i sottotitoli— cfr. **pag. 113**.

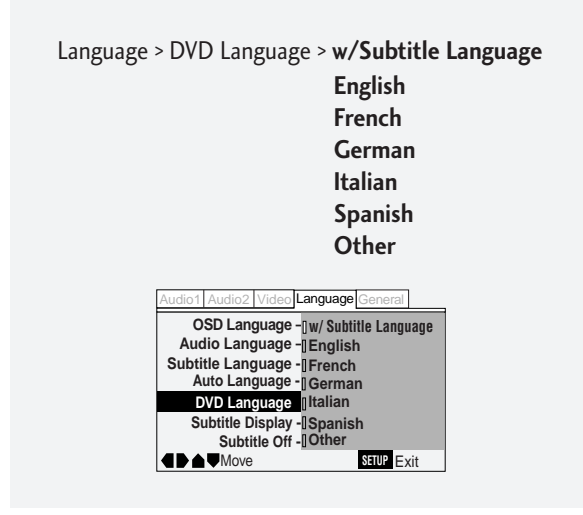

# **9 Language Settings / Sélection de la langue**

The DVD format recognizes 136 different languages. Choose **Other** if you want to specify a language other than those listed, then follow the on-screen display to select a language. For languages which are only shown as a code, refer to the language code list on **page 140**.

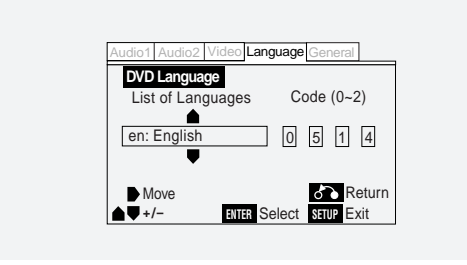

# **Subtitle Display (Expert menu)**

• Default Setting: **On**

Set to **On**, the player displays subtitles according to the Subtitle Language and Auto Language settings above. Set to **Off** to switch subtitles off altogether (although see *Subtitle Off* on **page 118**). Set to **Assist Subtitle** to have the player display the extra assistive subtitles recorded on to some DVD discs.

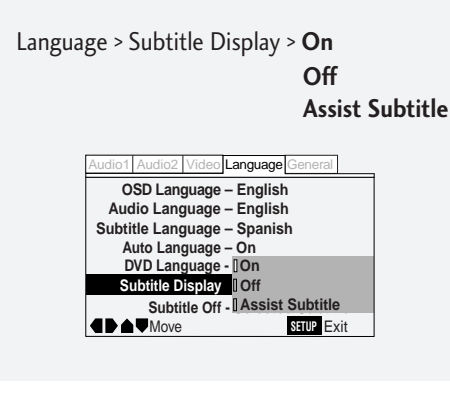

Le format DVD reconnaît 136 langues différentes. Sélectionnez **Other** si vous voulez spécifier une langue différente de celles figurant dans la liste et suivez ensuite le menu à l'écran pour sélectionner une langue. Pour les langues qui ne sont affichées que sous la forme d'un code, reportez-vous à la liste des codes de langue à la **page 140**.

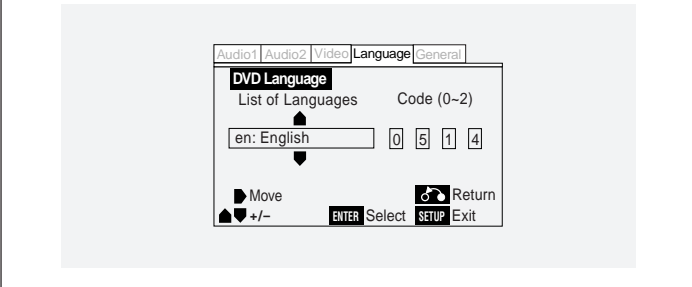

### **Affichage des sous-titres (menu Expert)**

• Réglage par défaut : **On**

Réglez cette option sur **On** pour que le lecteur affiche les sous-titres suivant les réglages Subtitle Language et Auto Language ci-dessus. Réglez-la sur **Off** pour désactiver les sous-titres (voir également *Désactivation des sous-titres* à la **page 118**). Réglez l'option sur **Assist Subtitle** pour que le lecteur affiche les sous-titres auxiliaires supplémentaires enregistrés sur certains DVD.

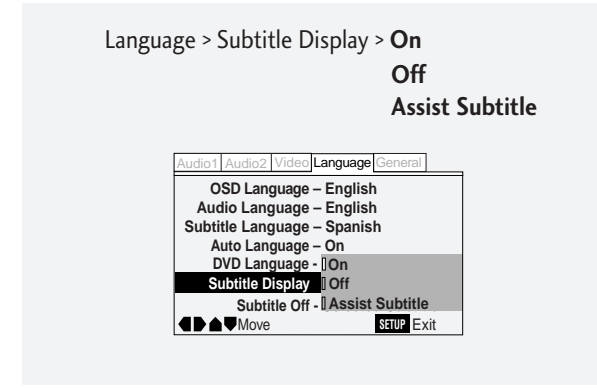

# **9 Spracheneinstellung / Impostazione della lingua**

Das DVD-Format erkennt 136 verschiedene Sprachen. Wählen Sie **Other**, falls Sie eine andere Sprache als die aufgelisteten wählen wollen. Folgen Sie dann den Anweisungen auf dem Bildschirm zur Sprachenwahl. Bei Sprachen, die nur durch einen Code angegeben sind, siehe die Sprachcodeliste auf **Seite 141**.

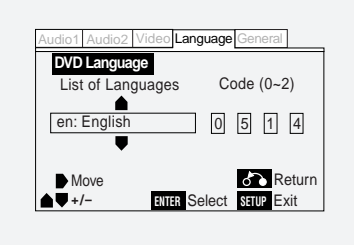

### **Subtitle Display (Untertitelanzeige) (Expertenmenü)**

#### • Voreinstellung: **On (Ein)**

Wenn Sie diese Option auf **On** stellen, führt der Player die Untertitel entsprechend den Einstellungen für *Audio Language* und *Subtitle Language* auf (siehe oben). Geben Sie für diesen Parameter **Off** ein, um Untertitel ganz auszublenden (siehe dazu auch *Subtitle Off* auf **Seite 119**). Wenn Sie die Option **Assist Subtitle** wählen, führt der Player neben den Untertiteln noch Zusatzinformationen auf, die auf manchen DVDs aufgezeichnet sind.

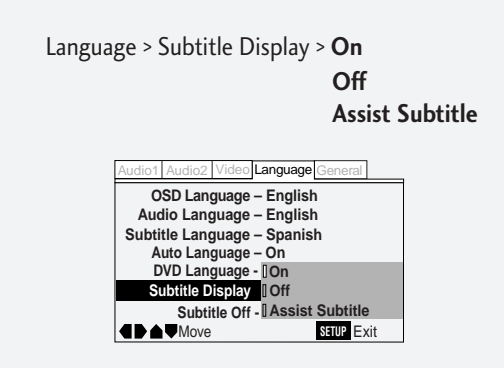

Il formato DVD è in grado di riconoscere 136 lingue diverse. Selezionare **Other** se si desidera specificare una lingua diversa rispetto a quelle elencate, quindi selezionare una delle lingua visualizzate. Nel caso delle lingue identificate solo da un codice, consultare l'elenco relativo a **pag. 141**.

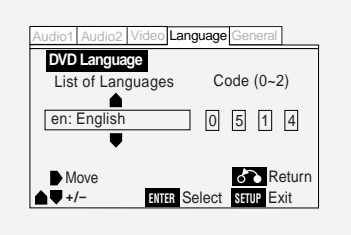

# **Visualizzazione dei sottotitoli (menu Expert)**

#### • Impostazioni di default: **On**

Selezionare **On** se si desidera che il lettore visualizzi i sottotitoli secondo le impostazioni delle funzioni Subtitle Language e Auto Language descritte in precendeza. Selezionare **Off** per escludere completamente la visione dei sottotitoli (cfr. in proposito *Esclusione dei sottotitoli* a **pag. 119**). Selezionare **Assist Subtitle** per richiedere al lettore di visualizzare ulteriori sottotitoli di guida alla riproduzione eventualmente registrati sui dischi DVD.

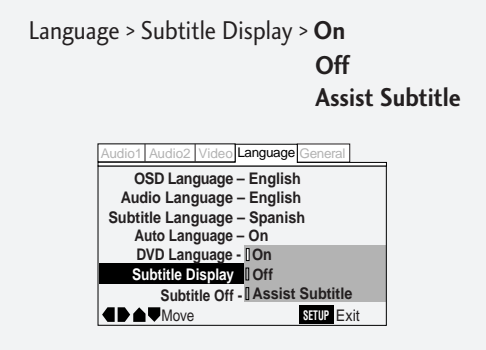

**Deutsch** 

**English** 

Français

# **9 Language Settings / Sélection de la langue**

# **Subtitle Off (Expert menu)**

#### • Default Setting: **Selected Subtitle**

Some discs display subtitles even if the *Subtitle Display* setting (**page 116**) is set to off. In this case, you can either have the subtitles displayed in the same language as your preferred audio language (**With Audio**), or in your preferred subtitle language (**Selected Subtitle**). If the *Audio Langage* and *Subtitle Language* settings are the same then both of these choices will give the same result.

#### **Selected Subtitle** Language > Subtitle Off > **With Audio**

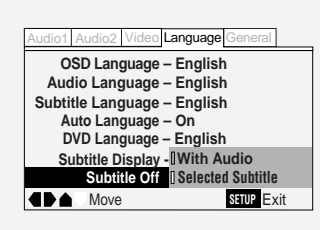

### **Désactivation des sous-titres (menu Expert)**

• Réglage par défaut : **Selected Subtitle**

Certains disques affichent des sous-titres même si le réglage *Affichage des sous-titres* (**page 116**) est réglé sur Off. Dans ce cas, vous pouvez afficher les sous-titres dans votre langue de dialogues préférée (**With Audio**) ou dans votre langue de sous-titres préférée

(**Selected Subtitle**). Si les réglages de *Langue des dialogue* et *Subtitle Language* sont identiques, ces deux options produiront le même résultat.

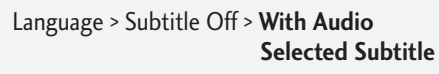

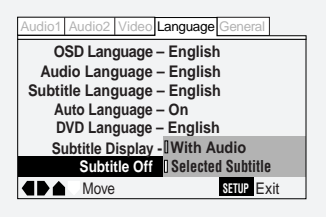

# **9 Spracheneinstellung / Impostazione della lingua**

#### **Subtitle Off (Untertitel aus) (Expertenmenü)**

#### • Voreinstellung: **Selected Subtitle**

Bei manchen Discs werden Untertitel angezeigt, auch wenn Sie *Subtitle Display* auf "Off" eingestellt haben (**siehe Seite 117**). In diesem Fall können Sie entweder die Untertitel in der von Ihnen vorgewählten Dialogsprache (**With Audio**) oder in der von Ihnen vorgewählten Untertitelsprache (**Selected Subtitle**) aufrufen. Falls (*Dialogsprache*) und *Langue d'affichage des sous-titres* auf die gleiche Sprache eingestellt sind, führen beide Optionen zum gleichen Ergebnis.

#### **Selected Subtitle** Language > Subtitle Off > **With Audio**

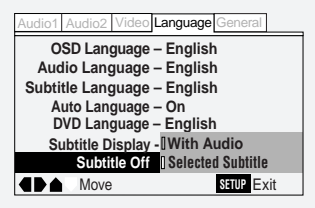

# **Esclusione dei sottotitoli (menu Expert)**

#### • Impostazioni di default: **Selected Subtitle**

Alcuni dischi visualizzano i sottotitoli anche se la funzione *Visvalizzazione dei sottotitoli* (**pag. 117**) è impostata su OFF. In questo caso si possono visualizzare i sottotitoli nella lingua corrispondente alla lingua di ascolto selezionata (**With Audio**), oppure nella lingua preferita per i sottotitoli (**Selected Subtitle**). Se le impostazioni *Lingua d'ascolto* e *Lingua dei sottotitoli* sono identiche si avrà in medesimo risultato indipendentemente dall'opzione selezionata.

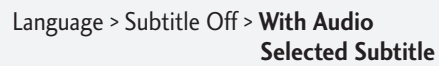

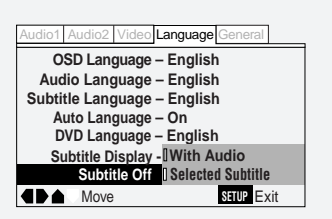

**English** 

# **10 Miscellaneous Settings / Paramètres divers**

### **Parental Lock**

- Default level: **8**
- Default password: **none**

You can restrict access to certain discs using this feature. Once set, the player will ask for a four-digit password if a restricted disc is loaded, giving you a degree of control over what your children watch.

The player can be set to one of eight levels. Setting the level at 1 means that any disc that has any level of restriction will need the password in order to watch it, while setting it at level 8 gives unlimited access.

DVD discs are also rated from 1 to 8. Discs rated 1 (or with no rating) generally contain little or no offensive material; discs rated 2, may contain material that some parents may feel is unsuitable for children. Discs rated 8 will almost certainly be unsuitable for children.

Since a disc's rating is up to the manufacturer, it is not possible to give a definitive guide to each level—check the disc box for parental lock details.

**Be careful:** not all discs that you may consider inappropriate for your children are rated. Unrated discs will always play without requiring the password first.

# **Blocage parental**

- Niveau de blocage par défaut : **8**
- Mot de passe par défaut : **aucun**

Vous pouvez limiter l'accès à certains disques à l'aide de cette fonction. Lorsqu'il est programmé, le lecteur demande un mot de passe à quatre chiffres lorsqu'un disque à accès limité est introduit, ce qui vous confère un certain niveau de contrôle sur ce que vos enfants regardent.

Le lecteur peut être réglé sur huit niveaux de blocage. Le niveau 1 signifie que tous les disques, quel que soit leur niveau de restriction, requièrent l'introduction d'un mot de passe pour pouvoir être visionnés alors que le niveau 8 offre un accès illimité.

Les DVD sont également classifiés de 1 à 8. Les disques classés dans la catégorie 1 (ou sans classification) contiennent généralement peu ou pas de scènes choquantes ; les disques de catégorie 2 peuvent contenir des scènes que certains parents peuvent juger inadaptées aux enfants. Les disques de la catégorie 8 sont presque certainement inadaptés aux enfants.

Etant donné que la classification des disques est laissée au libre choix du fabricant, il n'est pas possible de présenter un guide définitif des différents niveaux—consultez le boîtier du disque pour plus de détails sur le blocage parental.

Attention : Tous les disques que vous pourriez juger inadaptés à vos enfants ne sont pas classifiés. Les disques non classifiés peuvent toujours être reproduits sans qu'il soit d'abord nécessaire d'introduire un mot de passe.

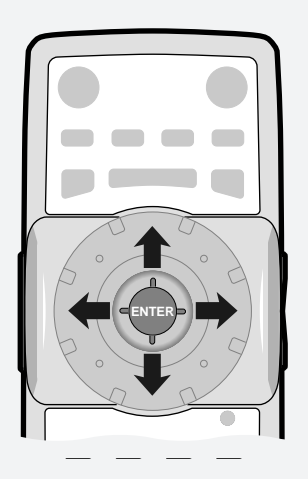

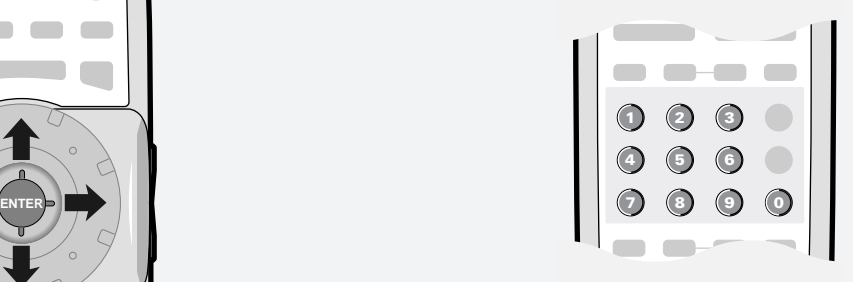

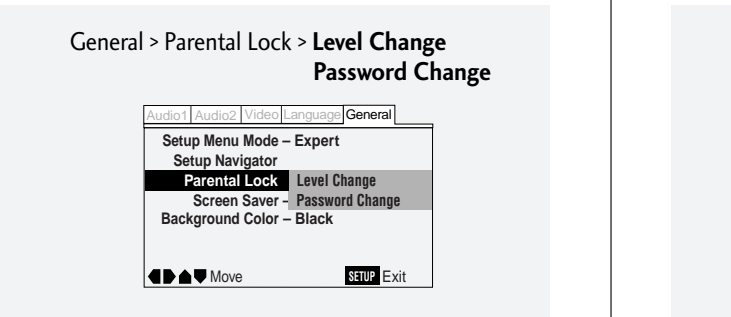

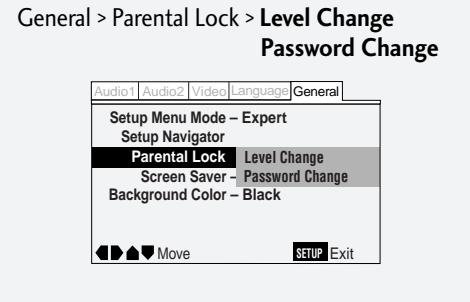

# **10 Allgemeine Einstellungen / Impostazioni varie**

#### **Kindersperre**

- Voreingestellte Sperrstufe: **8**
- Voreingestelltes Passwort: **keines**

Mit dieser Funktion können Sie den Zugriff auf gewisse Discs beschränken. Nach Vorgabe eines Passwortes verlangt der Player ein vierstelliges Passwort, wenn Sie eine Disc mit Zugriffsbeschränkung laden, bevor er sie abspielt. Dadurch können Sie zu einem gewissen Maß festlegen, was Ihre Kinder sehen können.

Es gibt acht Kindersperrstufen. Stufe 1 bedeutet, dass jede Disc, für die eine Beschränkung besteht, das Passwort erfordert, damit sie wiedergegeben werden kann. Stufe 8 dagegen gibt unbeschränkten Zugriff.

DVDs werden ebenso mit 1 bis 8 klassifiziert. Discs mit der Klassifizierung 1 (oder ohne) enthalten kaum oder kein bedenkliches Material. Klassifizierung 2 kann bereits Inhalte aufweisen, die manche Eltern als bedenklich einstufen würden. Die mit 8 eingestuften Discs sind vom Inhalt her für Kinder absolut ungeeignet.

Da die Disc-Klassifizierung vom Hersteller abhängt, können wir keine definitive Aussage zu jeder Klassifizierungsstufe geben — Prüfen Sie das Schutzgehäuse der Disc auf Einzelheiten zur Kindersperrstufe.

**Vorsicht:** Nicht alle Discs, die Sie für Kinder als ungeeignet betrachten, sind entsprechend klassifiziert. Discs, die nicht klassifiziert sind, können stets ohne Eingabe eines Passwortes abgespielt werden.

# **Blocco bambini**

- Impostazioni di default: **8**
- Password di default: **nessuna**

L'opzione consente di limitare l'accesso alla visione di determinati dischi. Se la funzione è attiva, il sistema richiede l'inserimento della password per consentire la riproduzione dei dischi ad accesso bloccato, espressamente prevista per limitare la visione dei bambini ai soli spettacoli adatti alla loro età.

Sono previsti otto possibili livelli di impostazione. Se il livello viene impostato su 1 si dovrà inserire la password per tutti i dischi dove sia presente un qualisasi livello di blocco di riproduzione, mentre se l'impostazione è regolata su 8 l'accesso è praticamente illimitato.

Anche i dischi DVD sono classificati da 1 a 8. I dischi di classe 1 (o senza alcuna classificazione) normalmente non contengono argomenti inadatti alla visione da parte dei bambini, mentre alcuni genitori potrebbero giudicare inopportuni determinati argomenti trattati nei dischi di classe 2. Quasi certamente invece, la visione dei dischi di classe 8 è da ritenersi sconsigliabile per i bambini.

Poiché i dischi vengono classificati in base ai criteri dei singoli produttori, non è possibile fornire una guida univoca ai vairi livelli, pertanto si raccomanda di leggere attentamente le avvertenze riportate in proposito sulla custodia.

**Attenzione:** non sempre i dischi la cui visione potrebbe essere giudicata inopportuna per i minori sono classificati come tali. I dischi senza classificazione possono essere riprodotti senza che occorra inserire la password.

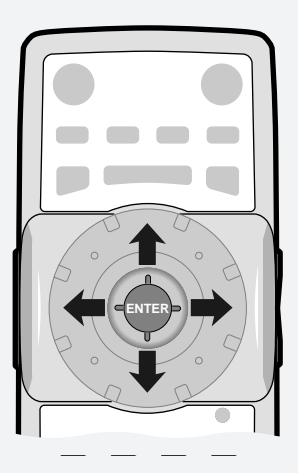

**Screen Saver – Basic Background Color – Black Password Change Parental Lock Level Change Setup Menu Mode – Expert Setup Navigator** 

General > Parental Lock > **Level Change**

**Move SETUP** Exit

e General

**Password Change**

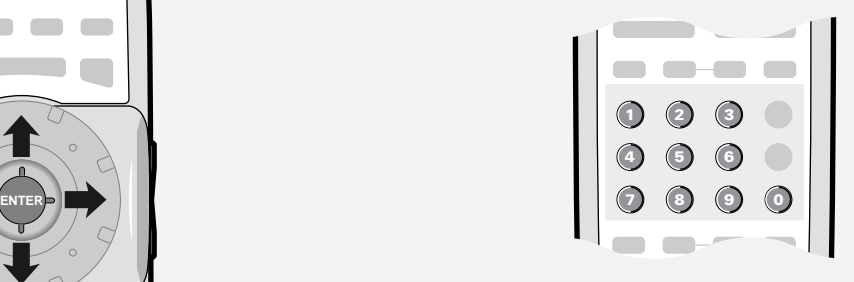

General > Parental Lock > **Level Change**

**B**General

**Password Change**

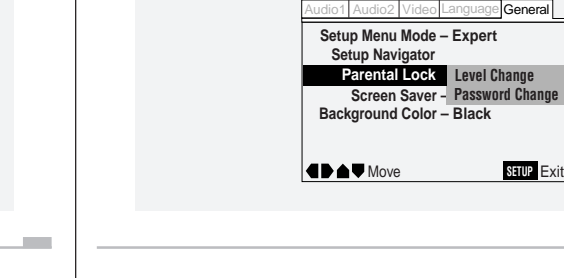

# **10 Miscellaneous Settings / Paramètres divers**

#### **To change the parental lock level:**

- **1 Select Level Change.**
- **2 Input your password, then press ENTER.**

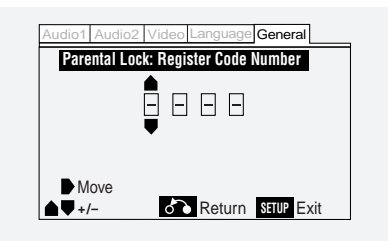

If the password hasn't been set yet, anything input becomes your new password.

#### **3 Select a new level.**

Move leftward to lock more levels (more discs will require the password); rightward to unlock levels. You can't lock level 1.

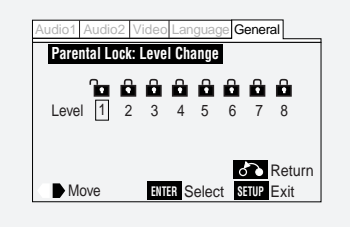

#### **4 Press ENTER to set the new level.**

 **To set a new password:**

- **1 Input your existing password, then press ENTER.**
- **2 Input a new password, then press ENTER.**

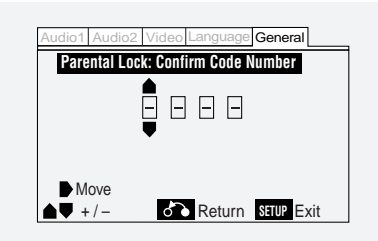

If you forget your password, resetting the player will clear the password. See **page 150** for more on this.

#### **Pour changer le niveau de blocage parental :**

- **1 Sélectionnez Level Change.**
- **2 Introduisez votre mot de passe et appuyez ensuite sur ENTER.**

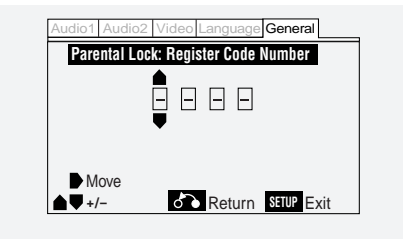

Si un mot de passe n'a pas encore été programmé, tout ce que vous introduisez devient votre nouveau mot de passe.

#### **3 Sélectionnez un nouveau niveau.**

Allez vers la gauche pour verrouiller davantage de niveaux (davantage de disques nécessiteront un mot de passe) ou vers la droite pour déverrouiller des niveaux. Vous ne pouvez pas verrouiller le niveau 1.

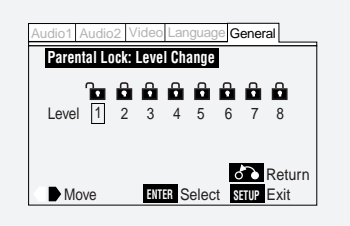

**4 Appuyez sur ENTER pour confirmer le nouveau niveau.**

 **Pour programmer un nouveau mot de passe :**

- **1 Introduisez votre mot de passe existant et appuyez ensuite sur ENTER.**
- **2 Introduisez un nouveau mot de passe et appuyez ensuite sur ENTER.**

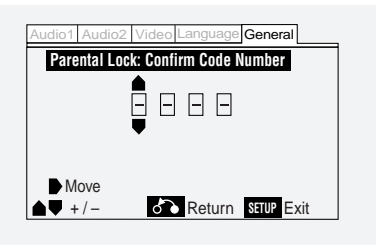

Si vous avez oublié votre mot de passe, réinitialisez le lecteur pour supprimer le mot de passe programmé. Reportez-vous à la **page 150** pour plus de détails.

#### **Ändern der Kindersperrstufe:**

- **1 Wählen Sie Level Change.**
- **2 Geben Sie Ihr Passwort ein und drücken Sie ENTER.**

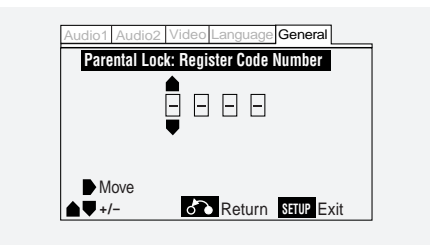

Falls Sie noch kein Passwort eingegeben haben, wird Ihre jetzige Eingabe zum neuen Passwort.

#### **3 Wählen Sie eine neue Sperrstufe.**

Bewegen Sie den Cursor nach links, um mehr Klassifizierungen zu sperren (mehr Disc-Klassifizierungen erfordern dann das Passwort). Durch Bewegen nach rechts geben Sie Klassifizierungsstufen frei. Stufe 1 kann nicht gesperrt werden.

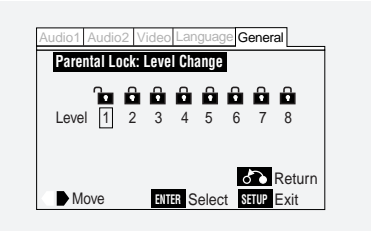

**4 Drücken Sie ENTER, um die neue Sperrstufe einzugeben.**

 **Eingabe eines neuen Passwortes:**

- **1 Geben Sie Ihr bisheriges Passwort ein und drücken Sie ENTER.**
- **2 Geben Sie das neue Passwort ein und drücken Sie dann ENTER.**

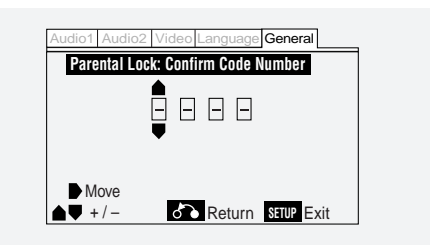

Falls Sie Ihr Passwort vergessen, können Sie es durch Rücksetzen des Players löschen und danach ein neues eingeben. Siehe **Seite 151** zwecks Einzelheiten.

#### **Per modificare il livello del blocco bambini:**

**1 Selezionare Level Change.**

nuova password.

**3 Selezionare il nuovo livello.**

inserire il blocco a livello 1.

**2 Inserire la password e premere ENTER.**

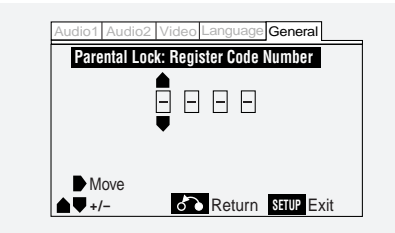

Se non è mai stata inserita alcuna password in precedenza, qualsiasi parola o lettera inserita diventerà, d'ora in avanti, la

Spostare il cursore verso sinistra per portare il blocco ad un livello più elevato (si dovrà inserire la password per la riproduzione di un maggior numero di dischi) oppure verso destra per selezionare un livello più basso. Non è possibile

English

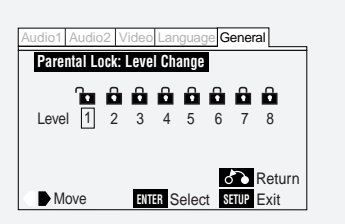

**4 Premere ENTER per inserire il nuovo livello selezionato.**

 **Per impostare una nuova password:**

- **1 Inserire la password esistente e premere ENTER.**
- **2 Inserire la nuova password e premere ENTER.**

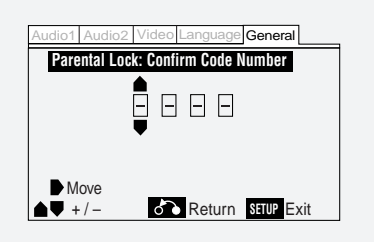

Se non si ricorda la password precedentemente impostata, resettando il lettore la si può cancellare. Cfr. **pag. 151** per ulteriori informazioni in proposito.

# **10 Miscellaneous Settings / Paramètres divers**

#### **Screen Saver (Expert menu)**

#### • Default setting: **Off**

If a constant image is displayed on a conventional CRT-type TV, it can "burn in" leaving a ghost image on the screen. Switch **On** the screen saver to make sure that a constant image is not displayed for a dangerously long time.

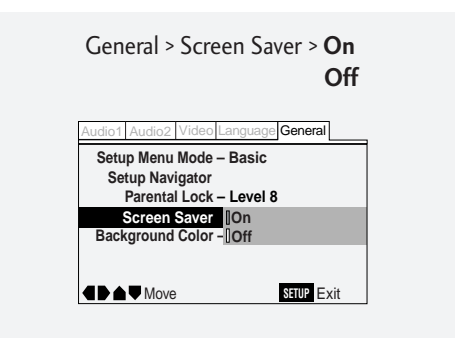

# **Background Color (Expert menu)**

#### • Default setting: **Black**

This specifies the color of the screen when the player is stopped (or playing an audio disc).

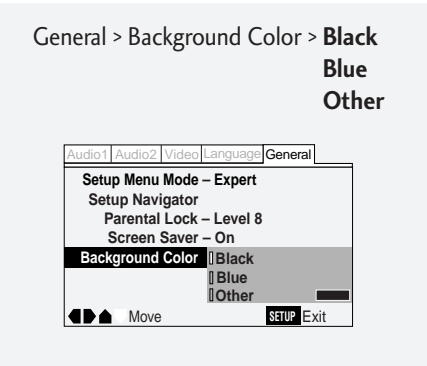

Select Other if you want to make your own background colorfollow the on-screen display to create a color from the red, green and blue bars.

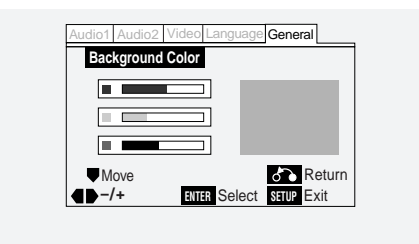

# **Economiseur d'écran (menu Expert)**

#### • Réglage par défaut : **Off**

Si une image reste constamment affichée sur un téléviseur ordinaire à tube cathodique, elle risque de "␣ s'incruster␣ " dans la surface de l'écran et ainsi de laisser une image fantôme apparente. Commutez l'économiseur d'écran sur **On** pour être certain qu'une image constante ne reste pas affichée pendant une durée dangereusement longue.

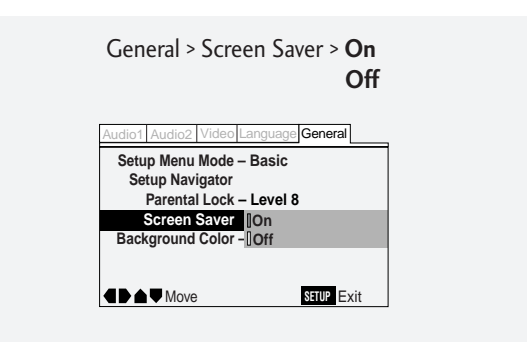

# **Couleur d'arrière-plan (menu Expert)**

#### • Réglage par défaut : **Black**

Cette option spécifie la couleur de l'écran lorsque le lecteur est à l'arrêt (ou en mode de lecture d'un disque audio).

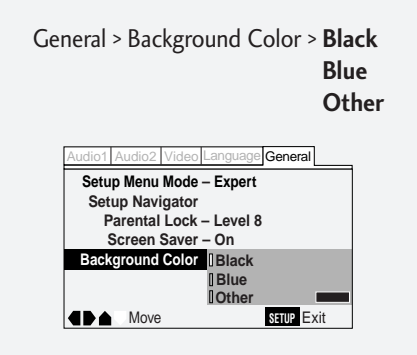

Sélectionnez **Other** si vous voulez créer votre propre couleur d'arrère-plan— suivez le menu à l'écran pour créer une couleur à l'aide des barres rouge, verte et bleue.

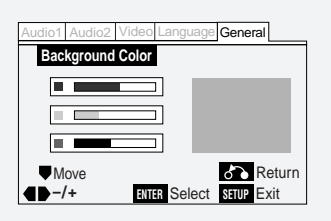

# **10 Allgemeine Einstellungen / Impostazioni varie**

# **Screen Saver (Bildschirmschoner) (Expertenmenü)**

#### • Voreinstellung: **Off (Aus)**

Falls Sie ein unverändertes Bild (z. B. Standbild) kontinuierlich über einen herkömmlichen TV mit Kathodenröhre wiedergeben, kann es sich einbrennen, wodurch ein "Phantombild" auf dem Bildschirm verbleibt. Aktivieren Sie den Bildschirmschoner durch Eingabe von **On**, damit Bilder im Standbetrieb nicht gefährlich lange wiedergegeben werden.

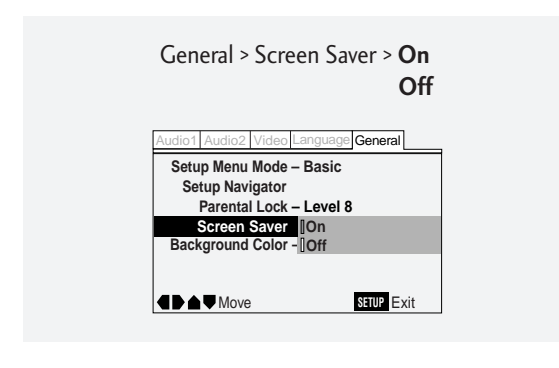

#### **Background Color (Hintergrundfarbe )(Expertenmenü)**

#### • Voreinstellung: **Black (Schwarz)**

Dieser Parameter bestimmt die Bildschirmfarbe bei gestopptem Player (bzw. bei Wiedergabe einer Audio-Disc).

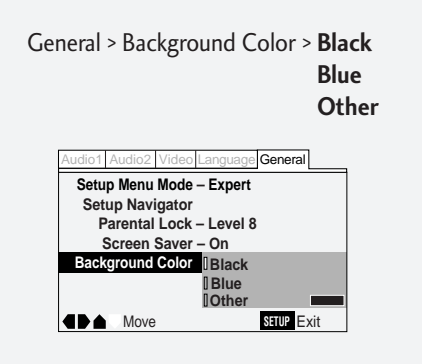

Falls die Hindergrundfarbe geändert werden soll, **Other** wählen — befolgen Sie dann die Anweisungen auf dem Bildschirm, um eine Farbe mit Hilfe der roten, grünen und blauen Balken zu kreieren.

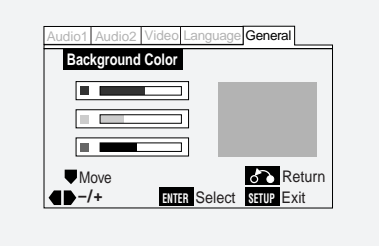

#### **Funzione Screen Saver (menu Expert)**

#### • Impostazioni di default: **Off**

La visualizzazione permanente di una immagine fissa su un tradizionale schermo TV catodico potrebbe "bruciarlo" con la conseguente comparsa di una immagine ombra al di sotto di quella visualizzata. Selezionare **On** per attivare lo screen saver ed evitare che un'immagine fissa rimanga visualizzata troppo a lungo, danneggiando lo schermo.

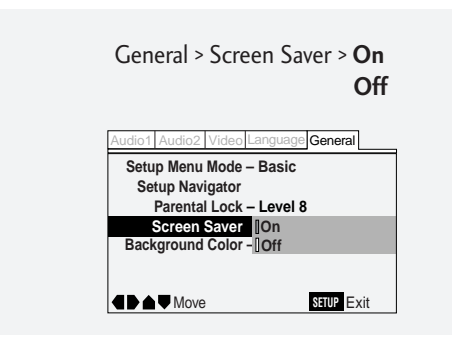

# **Colore dello sfondo (menu Expert)**

#### • Impostazioni di default: **Black**

٠

Questa opzione serve ad impostare il colore dello schermo a lettore fermo (o durante l'ascolto di un disco audio).

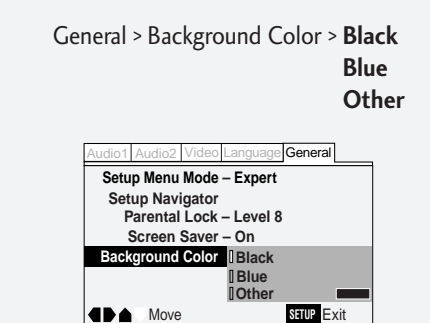

Selezionare **Other** per modificare il colore dello schermo— e scegliere il colore desiderato prelevandolo dalle barre di colore rosso, verde e blu che compaiono a video.

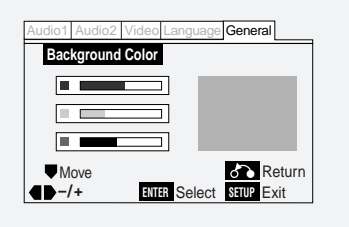

Deutsch

Français

# **10 Miscellaneous Settings / Paramètres divers**

# **Using setup menu shortcuts (FUNCTION MEMORY)**

You can create a shortcut menu of up to 5 setup menu items that you often access. Rather than navigate through the whole setup menu each time you want to alter a setting, you can access the setting straight from the shortcut.

# **Utilisation des raccourcis de menu (FUNCTION MEMORY)**

Vous pouvez créer un menu de raccourci pour 5 paramètres du menu d'installation auxquels vous accédez fréquemment. Plutôt que de naviguer dans tout le menu d'installation chaque fois que vous voulez modifier un réglage, vous pouvez directement accéder à ce paramètre grâce au raccourci.

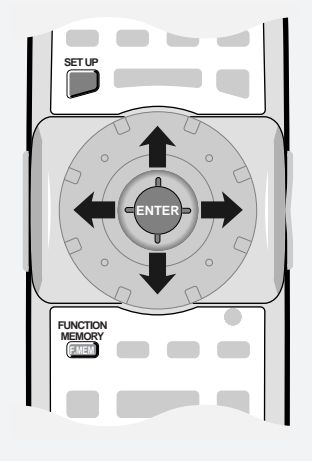

**To add a menu item to the shortcut list:**

- **1 Press SETUP.**
- **2 Select the menu item you want to add.**
- **3 Press FUNCTION MEMORY.**

The item is marked **FM**. (Some items in the Setup menu cannot be added to the shortcut menu. In this case, the mark is displayed on-screen.)

- **4 Repeat steps 2 and 3 to add up to five items to the shortcut menu.**
- **5 Press SETUP to exit.**

**Pour ajouter un paramètre de menu dans la liste des raccourcis :**

- **1 Appuyez sur SETUP.**
- **2 Sélectionnez l'option de menu que vous voulez ajouter.**
- **3 Appuyez sur FUNCTION MEMORY.** L'option est identifiée par **FM**. (Certains paramètres du menu Setup ne peuvent être ajoutés au menu de raccourcis. Dans ce cas, le symbole  $\triangleq$  apparaît sur l'écran.)
- **4 Répétez les points 2 et 3 pour ajouter jusqu'à cinq paramètres au menu de raccourcis.**
- **5 Appuyez sur SETUP pour quitter.**

# **10 Allgemeine Einstellungen / Impostazioni varie**

# **Verwendung von Einstellmenü-Abkürzungen (FUNCTION MEMORY)**

Sie können für bis zu 5 häufig Setup-Menüparameter eine "Abkürzung" festlegen, um direkten Zugriff zu bekommen. Dadurch müssen Sie nicht erst das gesamte Setup-Menü durchgehen, wenn Sie eine Einstellung ändern wollen, sondern können den Parameter direkt aufrufen.

**SET UP**

**FUNCTION MEMORY**

**F.MEM**

**ENTER**

# **Uso delle scelte rapide per il menu di impostazione (FUNCTION MEMORY)**

Il sistema consente di creare un menu di scelta rapida contenente sino a 5 tra le opzioni del menu impostazioni utilizzate più frequentemente. Per evitare di passare continuamente attraverso tutte le opzioni del menu, nel caso in cui si desideri modificare una impostazione è possibile creare una voce di scelta rapida.

**English** 

**Hinzufügen eines Menüparameters zur "Abkürzungsliste":**

- **1 SETUP drücken.**
- **2 Den betreffenden Menüparameter oder -punkt aufrufen.**
- **3 FUNCTION MEMORY drücken.**

Der Menüpunkt wird dadurch mit **FM** markiert. (Manche Menüparameter können nicht in die Abkürzungsliste eingetragen werden. In diesem Fall erscheint die Markierung

**auf dem Bildschirm.** 

- **4 Wiederholen Sie die Schritte 2 und 3, um bis zu 5 Menüparameter in die Abkürzungsliste einzutragen.**
- **5 SETUP drücken, um die Funktion zu verlassen.**

**Per aggiungere una opzione alle voci di scelta rapida:**

- **1 Premere SETUP.**
- **2 Selezionare l'opzione che si desidera aggiungere.**
- **3 Premere FUNCTION MEMORY.** L'opzione viene identificata con **FM**. (Non tutte le opzioni del

menu di Setup possono essere incluse nel menu di scelta rapida. In tal caso verrà visualizzato il segnalibro  $\mathbf{Q}_1$ .)

- **4 Ripetere le operazioni 2 e 3 per aggiungere altre voci al menu di scelta rapida.**
- **5 Premere SETUP per uscire.**

# **10 Miscellaneous Settings / Paramètres divers**

#### **To use the shortcut menu:**

**1 Press FUNCTION MEMORY.**

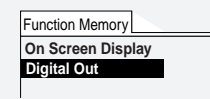

- **2 Select the item you want using the joystick and press ENTER.**
- **3 The Setup menu opens on the item you selected.**

Select from the options in the normal way.

**4 Press SETUP to exit.**

**To delete an item from the shortcut menu:**

- **1 Press SETUP.**
- **2 Select the menu item you want to delete from the shortcut menu.** It should be marked **FM.**
- **3 Press FUNCTION MEMORY to clear the FM mark.**
- **4 Press SETUP to exit.**

**Pour utiliser le menu de raccourcis :**

**1 Appuyez sur FUNCTION MEMORY.**

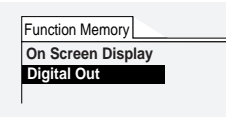

- **2 Sélectionnez le paramètre voulu à l'aide du joystick et appuyez ensuite sur ENTER.**
- **3 Le menu Setup s'ouvre sur le paramètre que vous avez sélectionné.**

Sélectionnez les options suivant la procédure normale.

**4 Appuyez sur SETUP pour quitter.**

**Pour supprimer un paramètre du menu de raccourcis :**

- **1 Appuyez sur SETUP.**
- **2 Sélectionnez le paramètre de menu que vous voulez supprimer du menu de raccourcis.** Il doit être identifié par **FM.**
- **3 Appuyez sur FUNCTION MEMORY pour supprimer la marque FM.**
- **4 Appuyez sur SETUP pour quitter.**

# **10 Allgemeine Einstellungen / Impostazioni varie**

#### **Verwendung des Abkürzungsmenüs:**

**1 Drücken Sie FUNCTION MEMORY.**

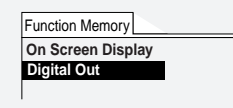

- **2 Wählen Sie den betreffenden Parameter mit dem Joystick und drücken Sie dann ENTER.**
- **3 Das Setup-Menü öffnet sich mit dem von Ihnen gewählten Parameter.** Wählen Sie nur zwischen den Optionen auf übliche Weise.
- **4 SETUP drücken, um das Menü zu verlassen.**

#### **Streichen eines Menüparameters aus der "Abkürzungsliste":**

- **1 SETUP drücken.**
- **2 Wählen Sie den zu streichenden Parameter aus der Abkürzungsliste.** Er sollte mit **FM** markiert sein.
- **3 FUNCTION MEMORY drücken, um die Markierung FM zu löschen.**
- **4 SETUP drücken, um das Menü zu verlassen.**

**Per utilizzare il menu di scelta rapida:**

# **1 Premere FUNCTION MEMORY.**

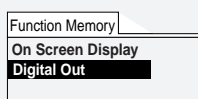

**2 Selezionare la voce desiderata con il joystick e**

**3 Il menu Setup apre la voce selezionata.** Selezionare le opzioni con la normale procedura.

**Per cancellare un'opzione dal menu di scelta rapida:**

**1 Premere SETUP.**

**premere ENTER.**

**4 Premere SETUP per uscire.**

**2 Selezionare l'opzione da cancellare dal menu di scelta rapida.**

L'opzione verrà contrassegnata con **FM.**

- **3 Premere FUNCTION MEMORY per cancellare il segnalibro FM.**
- **4 Premere SETUP per uscire.**

### **Handling discs**

When holding discs of any type, take care not to leave fingerprints, dirt or scratches on the disc surface. Hold the disc by its edge or by the center hole and edge.

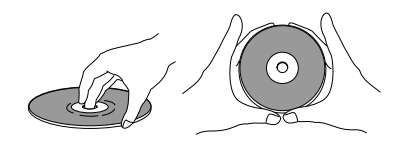

Damaged or dirty discs can affect playback performance. Take care also not to scratch the label side of the disc. Although not as fragile as the recorded side, scratches can still result in a disc becoming unusable.

Should a disc become marked with fingerprints, dust, etc., clean using a soft, dry cloth, wiping the disc lightly from the center to the outside edge as shown in the diagram below.

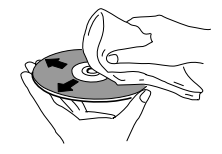

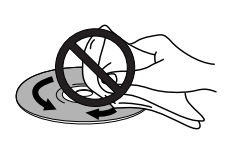

Wipe lightly from the center of the disc using straight strokes.

Don't wipe the disc surface using circular strokes.

If necessary, use a cloth soaked in alcohol, or a commercially available CD/DVD cleaning kit to clean a disc more thoroughly. Never use benzine, thinner or other cleaning agents, including products designed for cleaning vinyl records.

### **Storing discs**

Although CDs and DVD discs are more durable than vinyl records, you should still take care to handle and store discs correctly. When you're not using a disc, return it to its case and store upright. Avoid leaving discs in excessively cold, humid, or hot environments (including under direct sunlight).

Don't glue paper or put stickers onto the disc, or use a pencil, ballpoint pen or other sharp-tipped writing instrument. These could all damage the disc.

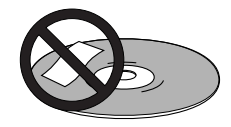

For more detailed care information see the instructions that come with discs.

### **Manipulation des disques**

Lorsque vous manipulez un disque, de quelque type que ce soit, veillez à ne pas laisser de traces de doigts ni de saletés sur la surface du disque et à ne pas la rayer. Saisissez le disque par le bord ou par l'orifice central et le bord.

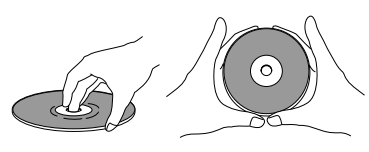

Les disques endommagés ou souillés peuvent affecter les performances de lecture. Veillez également à ne pas rayer la face imprimée du disque. Bien qu'elle ne soit pas aussi fragile que la face enregistrée, les éraflures peuvent rendre un disque inutilisable.

Si un disque porte des traces de doigts, des saletés, etc., nettoyez-le à l'aide d'un chiffon doux et sec en l'essuyant délicatement du centre vers le bord extérieur, comme indiqué dans le diagramme ci-dessous.

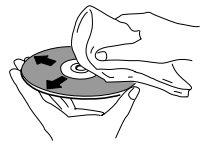

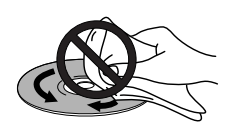

Essuyez délicatement le disque par des mouvements rectilignes en partant du centre.

N'essuyez pas la surface du disque au moyen de mouvements circulaires.

Si nécessaire, employez un chiffon imprégné d'alcool ou un kit de nettoyage pour CD/DVD disponible dans le commerce pour nettoyer les disques plus efficacement. N'utilisez en aucun cas de benzine, de diluant ou tout autre agent nettoyant, et notamment les produits destinés au nettoyage des disques en vinyle.

#### **Rangement des disques**

Bien que les CD et les DVD offrent une plus grande longévité que les disques en vinyle, il importe que vous les manipuliez avec soin et que vous les rangiez correctement. Lorsque vous n'utilisez pas un disque, glissez-le dans son boîtier que vous rangez ensuite verticalement. Ne laissez pas des disques à des endroits excessivement froids, humides ou chauds (y compris sous le rayonnement direct du soleil).

Ne collez pas de papier ni d'autocollants sur les disques et n'utilisez pas de crayon, de stylo à bille ou tout autre instrument d'écriture à pointe acérée. Vous risquez sinon d'endommager les disques.

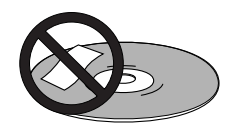

Pour plus de détails sur les précautions d'entretien, reportez-vous aux instructions qui accompagnent les disques.

# **11 Weitere Informationen / Ulteriori informazioni**

#### **Handhabung von Discs**

Achten Sie beim Handhabung von Discs oder CDs darauf, dass keine Fingerabdrücke, Schmutz oder Kratzer auf deren Oberfläche zurückbleiben. Fassen Sie Discs an deren Kante und am Loch in der Mitte.

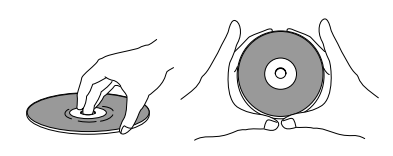

Beschädigte oder schmutzige Discs können die Wiedergabefähigkeit beeinträchtigen. Passen Sie auch auf, dass auf der Disc-Seite mit dem Etikett keine Kratzer entstehen. Obwohl diese Seite nicht so empfindlich wie die bespielte ist, kann die Disc dadurch unbrauchbar werden.

Bei Verschmutzung durch Fingerabdrücke, Staub usw. die Disc mit einem weichen, trockenen Tuch von der Mitte her geradlinig zur Außenkante hin abwischen.

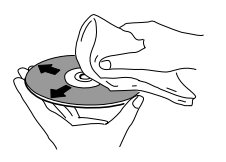

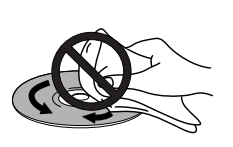

Von der Mitte der Discs her leicht und geradlinig nach außen wischen.

Wischen Sie die Disc-Oberfläche nicht spiralenförmig ab.

Falls notwendig können Sie Discs mit einem in Alkohol oder handelsüblichen CD/DVD-REINIGER getränkten Tuch reinigen. Niemals Benzin, Verdünner oder andere Mittel einschließlich der Reiniger für Schallplatten verwenden.

# **Aufbewahren von Discs**

Auch wenn CDs und DVDs wesentlich verschleißfester als Schallplatten sind, sollten Sie sie mit Umsicht handhaben und korrekt aufbewahren. Geben Sie Discs nach Gebrauch in deren Schutzgehäuse und lagern Sie sie aufrecht. Schützen Sie Discs vor übermäßiger Kälte, Feuchtigkeit, Wärme (und direkter Sonneneinstrahlung).

Kleben Sie keinesfalls Papier oder Aufkleber auf die Disc. Beschriften Sie Discs nicht mit Bleistiften, Kugelschreibern oder spitzen Gegenständen. Diese könnten die Disc beschädigen.

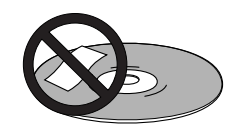

Weitere Einzelheiten zur Pflege usw. finden Sie in den Anleitungen, die den Discs beiliegen.

# **Manipolazione dei dischi**

Evitare di lasciare impronte sulla superficie dei dischi, di graffiarli o sporcarli. Manipolare i dischi tenendoli sul perimetro esterno oppure con due dita, tra il foro centrale e il perimetro esterno.

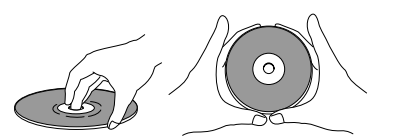

I dischi danneggiati o sporchi potrebbero creare problemi di riproduzione. Evitare altresì di graffiare il lato del disco con l'etichetta. Anche se questa facciata è meno delicata del lato inciso, eventuali graffi potrebbero rendere il disco inutilizzabile.

Per eliminare eventuali impronte, polvere, ecc. dal disco, pulirlo con un panno morbido e asciutto procedendo dal centro verso il perimetro esterno come illustrato in figura.

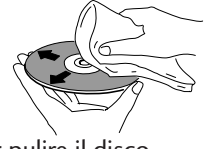

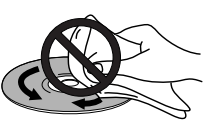

Per pulire il disco, passare il panno delicatamente procedendo dal centro verso il perimetro esterno.

Non pulire la superficie del disco strofinandolo con movimento circolare.

Usare eventualmente un panno imbevuto di alcool oppure un kit di pulilzia specifico per CD/DVD tra quelli normalmenti disponibili in commercio, per una pulizia più accurata. Non usare per alcun motivo benzina, diluenti, né alcuna sostanza chimica, compresi i prodotti normalmente utilizzati per la pulizia dei dischi in vinile.

# **Conservazione dei dischi**

Anche se i CD e i DVD hanno una durata maggiore rispetto ai dischi in vinile, si raccomanda di maneggiarli e riporli con cura. Dopo l'ascolto, riporre i dischi nell'apposita custodia e conservarli in posizione verticale. Evitare di conservare i dischi in ambienti troppo umidi o troppo caldi (nonché di lasciarli esposti alla luce diretta del sole).

Evitare di incollare pezzi di carta e di applicare etichette adesive direttamente sul disco, nonché di scrivere sulla loro superficie usando matite, penne a sfera o qualsiasi altro tipo di strumento appuntito. In caso contrario si rischierebbe di danneggiare il disco.

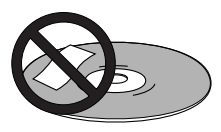

Per ulteriori informazioni relative alla cura dei dischi, consultare le istruzioni riportate sulla custodia.

### **Discs to avoid**

Discs spin at high speed inside the player. If you can see that a disc is cracked, chipped, warped, or otherwise damaged, don't risk using it in your player —you could end up damaging the unit.

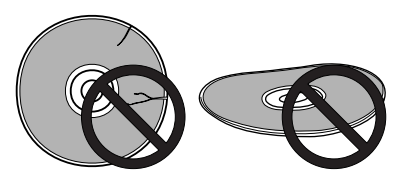

This unit is designed for use with conventional, fully circular discs only. Use of shaped discs is not recommended for this product. Pioneer disclaims all liability arising in connection with the use of shaped discs.

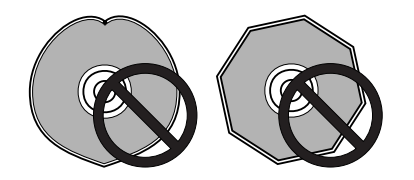

# **Cleaning the pickup lens**

The DVD player's lens should not become dirty in normal use, but if for some reason it should malfunction due to dust or dirt, consult your nearest Pioneer-authorized service center. Although lens cleaners for CD players are commercially available, we do not recommend using them since some may damage the lens.

#### **Disques à éviter**

Les disques tournent à grande vitesse à l'intérieur du lecteur. Lorsque vous constatez qu'un disque est fendu, écaillé, faussé ou endommagé de quelque autre manière que ce soit, ne vous risquez pas à l'utiliser dans votre lecteur— vous pourriez endommager l'appareil.

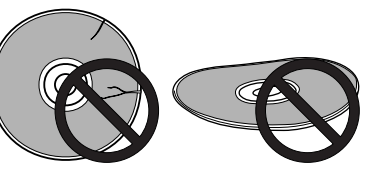

Cet appareil a uniquement été conçu pour être utilisé avec des CD classiques parfaitement circulaires . L'utilisation de disques présentant d'autres formes est déconseillée avec cet appareil. Pioneer décline toute responsabilité en cas d'incidents liés à l'utilisation de disques de formes de fantaisie.

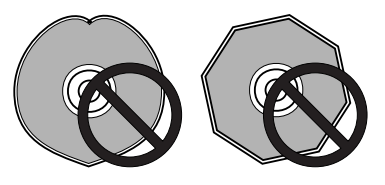

# **Nettoyage de la lentille du capteur optique**

La lentille du capteur optique du lecteur de DVD ne peut s'encrasser en cours d'utilisation normale mais, si pour l'une ou l'autre raison, elle présentait un dysfonctionnement causé par des saletés ou de la poussière, consultez un centre de service après-vente Pioneer agréé. Bien que des nettoyants pour lentilles de lecteurs de CD soient vendus dans le commerce, nous en déconseillons l'utilisation car certains risquent d'endommager la lentille.

# **11 Weitere Informationen / Ulteriori informazioni**

### **Ungeeignete Discs**

Discs rotieren bei der Wiedergabe mit hoher Geschwindigkeit im Gerät. Laden Sie niemals rissige, gesplitterte, verzogene oder anderweitig beschädigte Discs in das Gerät. Sie würden dadurch eine Beschädigung des Players riskieren.

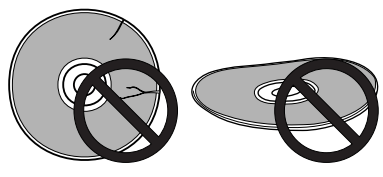

Dieses Gerät ist ausschließlich auf herkömmliche, vollkommen runde Discs ausgelegt. Von der Verwendung anders geformter Discs wird strikt abgeraten. Pioneer lehnt jegliche Haftung für Schäden ab, die durch die Verwendung von Discs mit Sonderformen entstehen.

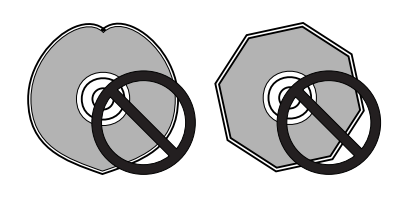

# **Reinigen der Abtastlinse**

Bei normalen Einsatz sollte die Linse des Abtastkopfs dieses Geräts nicht verschmutzen. Falls dennoch eine Störung durch Staub oder Schmutz vorliegt, sollten Sie sich an Ihre nächste Pioneer Kundendienststelle wenden. Obwohl es Linsenreiniger für CD-Player auf dem Markt gibt, raten wir von deren Verwendung ab, da sie die Linse beschädigen könnten.

# **Dischi da non utilizzare**

Il disco gira ad alta velocità all'interno del lettore. Se il disco è rigato, scheggiato, deformato o comunque danneggiato, evitare di inserirlo nel lettore— in caso contrario si rischia di danneggiare l'apparecchio.

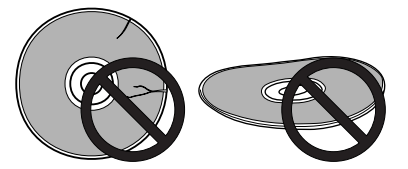

Il lettore è destinato ESCLUSIVAMENTE all'uso con dischi di forma circolare e di tipo standard . Si sconsiglia l'uso di qualsiasi disco di forma irregolare. Pioneer declina qualsiasi responsabilità per eventuali guasti originati dall'uso di dischi di forma irregolare.

English

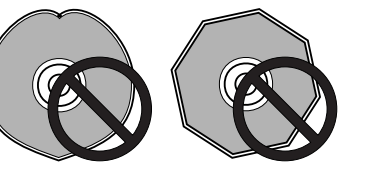

# **Pulizia della lente del pickup di lettura**

Nel corso del normale utilizzo del lettore DVD, la lente non dovrebbe sporcarsi. Tuttavia, se per qualsiasi motivo si riscontrasse un difetto di funzionamento dovuto alla presenza di polvere o sporcizia, rivolgersi ad un centro di assistenza autorizzato Pioneer. Anche se sono comunemente reperibili in commercio liquidi di pulizia per le lenti dei lettori CD, il loro uso è sconsigliato in quanto si potrebbe danneggiare la lente.

#### **Glossary**

#### **Analog audio**

An electrical signal that directly represents sound. Compare this to digital audio which can be an electrical signal, but is an indirect representation of sound. See also *Digital audio*.

#### **Aspect ratio**

The width of a TV screen relative to its height. Conventional TVs are 4:3 (in other words, the screen is almost square); widescreen models are 16:9 (the screen is almost twice as wide as it is high).

#### **Chapter (DVD-Video only)**

The DVD-Video equivalent of a track on an ordinary audio CD. See also *Track* and *Title*.

### **Digital audio**

An indirect representation of sound by numbers. During recording, the sound is measured at discrete intervals (44,100 times a second for CD audio) by an analog-to-digital converter, generating a stream of numbers. On playback, a digital-to-analog converter generates an analog signal based on these numbers. See also *Sampling frequency* and *Analog audio*.

#### **Dolby Digital (DVD-Video only)**

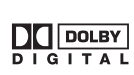

A surround sound system developed by Dolby Laboratories containing up to six channels of digital audio (front left and right, surround left and right, center and low-frequency channels). See also *DTS*.

#### **DTS**

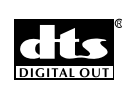

A surround sound system developed by Digital Theater Systems as an alternative to Dolby Digital. DTS discs contain up to eight channels of digital audio. See also *Dolby Digital*.

#### **Dynamic range**

The difference between the quietest and loudest sounds possible in an audio signal (without distorting or getting lost in noise). Dolby Digital and DTS soundtracks are capable of a very wide dynamic range, delivering dramatic cinema-like effects.

#### **Interlaced video**

A method of displaying a picture in which odd-numbered lines are updated in one pass, then even-numbered lines updated in the next. See also *Progressive scan video*.

# **Glossaire**

#### **Audio analogique**

Signal électrique qui représente directement un son. En comparaison, l'audio numérique peut également être un signal électrique, mais il constitue une représentation indirecte du son. Voir également *Audio numérique*.

#### **Format**

Le rapport entre la largeur et la hauteur d'un écran de téléviseur. Les téléviseurs classiques sont de format 4:3 (autrement dit, l'écran est presque carré) ; les modèles à écran large sont quant à eux de format 16:9e (l'écran est presque deux fois plus large que haut).

#### **Chapitre (DVD vidéo uniquement)**

L'équivalent sur un DVD vidéo d'une plage sur un CD audio ordinaire. Voir aussi *Plage* et *Titre*.

#### **Audio numérique**

Une représentation indirecte des sons au moyen de chiffres. Pendant l'enregistrement, le son est mesuré à des intervalles discrets (44.100 fois par seconde pour les CD audio) au moyen d'un convertisseur analogique/numérique qui génère un flux de chiffres. Lors de la lecture, un convertisseur numérique/analogique génère un signal analogique sur la base de ces chiffres. Voir également *Fréquence d'échantillonnage* et *Audio analogique*.

#### **Dolby Digital (DVD vidéo uniquement)**

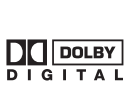

Système de son spatial développé par Dolby Laboratories contenant jusqu'à six canaux audio numériques (canaux avant gauche et droit, spatial gauche et droit, central et extrêmes-graves). Voir aussi *DTS*.

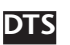

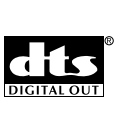

Système de son spatial développé par Digital Theater Systems comme alternative à Dolby Digital. Les disques DTS contiennent jusqu'à huit canaux audio numériques. Voir également *Dolby Digital*.

#### **Plage dynamique**

La différence entre les sons les plus faibles et les plus puissants d'un signal audio (sans distorsions ni " évanouissement " dans les bruits d'ambiance). Les pistes audio Dolby Digital et DTS sont capables d'une très large plage dynamique, produisant des effets spectaculaires comme au cinéma.

#### **Entrelacement vidéo**

Méthode d'affichage des images où les lignes impaires sont actualisées lors d'un passage et les lignes paires lors du passage suivant. Voir aussi *Vidéo à balayage progressif*.

# **11 Weitere Informationen / Ulteriori informazioni**

# **Erläuterung der Begriffe**

#### **Analoge Audiosignale**

Ein elektrisches Signal, das dem Klang direkt entspricht. Im Vergleich dazu können digitale Audiosignale zwar auch elektrischer Natur sein, repräsentieren den Klang jedoch indirekt. Siehe auch *Digitale Audiosignale*.

### **Bildseitenverhältnis**

Beschreibt das Verhältnis zwischen Breite und Höhe des Fernsehbildes. Bei herkömmlichen Fernsehern ist es 4:3 (mit anderen Worten: das Bild ist fast quadratisch). Beim Breitbild-Monitor beträgt es 16:9 (das Bild ist fast zweimal so breit wie hoch).

#### **Kapitel (nur bei Video-DVD)**

Entspricht bei der Video-DVD der Spur auf einer herkömmlichen Audio-CD. Siehe auch *Titel und Sektor*.

#### **Digitale Audiosignale**

Eine indirekte Darstellung von Klang durch Zahlenwerte. Während der Aufnahme wird der Klang in festen Intervallen (44.100 Mal pro Sekunde bei Audio-CDs) durch einen Analog-Digitalwandler gemessen und in eine entsprechende Zahlenreihe konvertiert. Bei der Wiedergabe verwandelt der Digital-Analogwandler des Players diese Zahlenreihen wieder in die ursprünglichen Analogsignale zurück. Siehe auch *Abtastfrequenz* und *Analoge Audiosignale*.

#### **Dolby Digital (nur bei Video-DVD)**

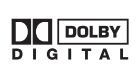

Ein von den Dolby Laboratories entwickeltes Surround-System, das bis zu sechs diskrete Digital-**DI DOLBY**<br>
Audiokanäle (linker und rechter Frontkanal, linker **DI DOLBY** und rechter Surround-Kanal, Zentrumskanal und Basskanal) verwendet. Siehe auch *DTS*.

**DTS**

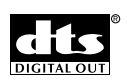

Ein Surround-System, das von Digital Theater Systems als Alternative zu Dolby Digital entwickelt worden ist. DTS-kodierte Discs können bis zu acht Kanäle mit digitalen Audiodaten enthalten. Siehe auch *Dolby Digital*.

#### **Dynamikbereich**

Beschreibt den Bereich zwischen niedrigstem und höchstem Pegel (ohne Verzerrung oder Rauschen) der Audiosignale. Dolby Digitalund DTS-Soundtracks zeichnen sich durch einen sehr breiten Dynamikbereich aus, wodurch dramatische Effekte wie im Kino möglich werden.

#### **Zeilensprung-Bildaustastung**

Bei dieser Bildwiedergabemethode werden die ungerade nummerierten Bildzeilen in einem Durchgang und die gerade nummerierten im nächsten aktualisiert. Siehe auch *Progressive Zeilenfolge-Bildaustastung*.

# **Glossario**

# **Audio analogico**

Segnale elettrico che rappresenta direttamente il suono. Il segnale audio digitale invece, che può essere un segnale elettrico, rappresenta indirettamente il suono. Cfr. anche *Audio digitale*.

### **Rapporto di aspetto**

Rapporto tra la larghezza e l'altezza dello schermo TV. Le TV di tipo standard hanno solituamente un rapporto di 4:3 (in altri termini, lo schermo è all'incirca quadrato); i modelli Widescreen hanno un rapporto di 16:9 (la larghezza dello schermo è all'incirca doppia rispetto all'altezza).

### **Capitolo (solo per DVD-Video)**

L'equivalente su DVD-Video della traccia di un normale CD audio. Cfr. anche *Traccia* e *Titolo*.

# **Audio digitale**

E' la rappresentazione indiretta del suono mediante numeri. Nel corso della registrazione il suono viene misurato in intervalli discreti (44.100 volte al secondo per i CD audio) da un convertitore analogico-digitale, con conseguente generazione di una serie di numeri. In fase di riproduzione il convertitore digitale-analogico genera un segnale analogico in base a tali numeri. Cfr anche *Frequenza di campionamento* e *Audio analogico*.

### **Dolby Digital (solo per DVD-Video)**

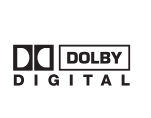

Sistema di suono surround sviluppato dai Dolby Laboratories contenente sino a sei canali audio digitali (canali anteriori sinistro e destro, di surround sinistro e destro, centrale e di bassa frequenza). Cfr anche *DTS*.

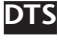

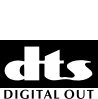

Sistema di suono surround sviluppato da Digital Theater Systems in alternativa al Dolby Digital. I dischi DTS discs contengono sino a otto canali audio digitali. Cfr anche *Dolby Digital*.

#### **Gamma dinamica**

La differenza tra i suoni più bassi e quelli più alti possibili contenuti in un segnale audio (senza distorsione o copertura dovuta al rumore). Le sonorità Dolby Digital e DTS sono caratterizzate da una gamma dinamica molto ampia che consente di ricreare effetti sonori molto realistici, simili a quelli cinematografici.

### **Video interallacciato**

Metodo di visualizzazione di una immagine in cui vengono aggiornate in una passata lee linee pari e con la passata successiva le linee dispari. Cfr anche *Video a scansione sequenziale*.

### **MPEG audio**

An audio format used on Video CDs and some DVD discs. This unit can convert MPEG audio to PCM format for wider compatibility with digital recorders and AV amplifiers. See also *PCM*.

#### **MPEG video**

The video format used for Video CDs and DVDs. Video CD uses the older MPEG-1 standard, while DVD uses the newer and much better quality MPEG-2 standard.

#### **Optical digital output**

A jack that outputs digital audio in the form of light pulses. Connect components with optical digital jacks using a special optical cord, available from good audio dealers.

### **PCM (Pulse Code Modulation)**

The most common system of encoding digital audio, found on CDs and DAT. Excellent quality, but requires a lot of data compared to formats such as Dolby Digital and MPEG audio. For compatibility with digital audio recorders (CD, MD and DAT) and AV amplifiers with digital inputs, this unit can convert Dolby Digital and MPEG audio to PCM. See also *Digital audio*.

#### **PBC (PlayBack Control) (Video CD only)**

A system of navigating a Video CD through on-screen menus recorded onto the disc. Especially good for discs that you would normally not watch from beginning to end all at once - karaoke discs, for example.

#### **Progressive scan video**

Also called non-interlaced video, this method of displaying a picture updates all the lines in one pass, resulting in a more stable, flickerfree image than interlaced video (for a given scanning rate). See also *Interlaced video*.

#### **PureCinema (DVD-Video only)**

Video on a DVD discs may be either video material (originally shot on video) or film material (originally shot on film). Video material has a frame rate of 30 frames/sec., compared with 24 frames/sec. for film. This player converts film material to 60 frames/sec. (in progressive scan mode). PureCinema adjusts the picture so that it matches more closely the picture quality of a cinema screen.

You can see whether video on a DVD disc is film or video material by displaying the video transmission rate (see **page 84**). If a hash mark  $(\#)$  appears above the transmission rate display, it is film material.

#### **Audio MPEG**

Format audio utilisé sur les CD vidéo et certains DVD. Cet appareil peut convertir les signaux audio MPEG au format PCM pour une compatibilité accrue avec les enregistreurs numériques et les amplificateur AV. Voir également *PCM*.

#### **Vidéo MPEG**

Format vidéo utilisé pour les CD vidéo et les DVD. Les CD vidéo utilisent l'ancienne norme MPEG-1 alors que les DVD intègrent la norme MPEG-2 plus récente et bien plus performance.

#### **Sortie numérique optique**

Prise de sortie de signaux audio numériques sous la forme d'impulsions lumineuses. Pour la connexion de composants équipés de prises numériques optiques à l'aide d'un câble optique spécial, disponible auprès des bons revendeurs de matériel audio.

#### **PCM (Pulse Code Modulation)**

Le système de codage audio numérique le plus répandu et que l'on retrouve sur les CD et les DAT. D'une excellente qualité, il nécessite beaucoup de données par comparaison avec des formats tels que le Dolby Digital et MPEG. Pour la compatibilité avec les enregistreurs audio numériques (CD, MD et DAT) et les amplificateurs AV dotés d'entrées numériques, cet appareil peut convertir les systèmes Dolby Digital et MPEG en PCM. Voir également *Audio numérique*.

### **PBC (PlayBack Control) (CD vidéo uniquement)**

Système de navigation des CD vidéo au moyen d'écrans de menu enregistrés sur le disque. Plus particulièrement pratique sur les disques que l'on ne regarderait normalement pas du début à la fin en une fois— comme les disques de karaoké, par exemple.

#### **Vidéo à balayage progressif**

Egalement désignée par non-entrelacement vidéo, cette méthode d'affichage des images actualise toutes les lignes lors du même passage, ce qui produit une image exempte de scintillements et plus stable que le système d'entrelacement vidéo (pour une fréquence de balayage donnée). Voir aussi *Entrelacement vidéo*.

#### **PureCinema (DVD vidéo uniquement)**

Les programmes vidéo enregistrés sur un DVD peuvent être des enregistrements vidéo (originellement enregistrés en vidéo) ou sur film (originellement enregistrés sur pellicule). Les enregistrements vidéo se font à raison de 30 images/s en comparaison des 24 images/s pour les films. Ce lecteur convertit les films à 60 images/s (en mode de balayage progressif). Le système PureCinema ajuste l'image de façon à ce qu'elle corresponde le plus possible à la qualité d'image d'un écran de cinéma.

Vous pouvez vérifier si le programme vidéo d'un DVD est un enregistrement vidéo ou sur film en affichant le débit de transmission vidéo (voir **page 84**). Si le symbole " carré " (#) apparaît au-dessus du débit de transmission, c'est qu'il s'agit d'un enregistrement sur film.

# **11 Weitere Informationen / Ulteriori informazioni**

#### **MPEG-Audio**

Hierbei handelt es sich um ein Audioformat, das für Video-CDs und gewisse DVDs zum Einsatz kommt. Dieses Gerät kann MPEG-Signale in das PCM-Format umwandeln, um mehr Kompatibilität mit Digitalrekordern und AV-Verstärkern zu bieten. Siehe auch *PCM*.

### **MPEG-Video**

Dieses Video-Format kommt für Video-CDs und DVDs zur Anwendung. Video-CDs verwenden den älteren Standard MPEG-1, während die DVDs auf den neuen und wesentlich leistungsfähigeren Standard MPEG-2 ausgelegt sind.

### **Optischer Digitalausgang**

Eine Buchse, die Digitalsignale in Form von Lichtimpulsen ausgibt. Hier können Komponenten mit Lichtleichterbuchsen über spezielle Lichtleiterkabel angeschlossen werden, die Sie in guten Audio-Fachgeschäften bekommen.

# **PCM (Pulse Code Modulation)**

Dies ist herkömmlichste Kodierung von digitalen Audiosignalen. Sie wird für CDs und DAT verwendet. Dieses Format gewährleistet eine hervorragende Qualität, verlangt jedoch im Vergleich zu Formaten wie Dolby Digital und MPEG-Audio eine große Datenmenge. Ihr Player kann Dolby Digital und MPEG-Audio in PCM-Signale konvertieren, um digitale Verbindung zu Digitalrekordern (CD, MD und DAT) sowie AV-Verstärkern mit Digitaleingängen herzustellen. Siehe auch *Digitale Audiosignale*.

### **PBC (Wiedergabesteuerung) (nur Video-CD)**

Es handelt sich hierbei um ein System für Video-CDs, das über Bildschirmmenüs Zugriff auf die Inhalte usw. gewährt. Dies ist besonders praktisch bei Discs, die normalerweise nicht vom Anfang bis zum Ende wiedergegeben werden — wie z. B. Karaoke-Discs.

#### **Progressive Zeilenfolge-Bildaustastung**

Bei diesem Verfahren zum Bildaufbau werden im Gegensatz zum Zeilensprungverfahren alle Bildzeilen in einem Durchgang aktualisiert, wodurch ein flimmerfreies, stabileres Bild als beim Zeilensprungverfahren (bei gleicher Abtastfrequenz) resultiert. Siehe auch *Zeilensprung-Bildaustastung*.

### **PureCinema (nur bei Video-DVDs)**

Videos auf einer DVD können entweder reines Video-Material (ursprünglich auf Video aufgenommen) oder aber Filmmaterial (ursprünglich ein Film) darstellen. Videos arbeiten mit einer Bildfrequenz von 30 Bildern/Sek., Filme dagegen mit einer Frequenz von 24 Bildern/Sek. Dieser Player verwandelt Filmmaterial in 60 Bilder/Sek. um (bei progressiver Zeilenfolge-Bildaustastung.) PureCinema reguliert das Bild so, dass es der Bildqualität im Kino nahe kommt.

Anhand der Bildübertragungsrate (siehe **Seite 85**) können Sie feststellen, ob eine DVD Film- oder Videomaterial enthält. Falls ein ( # ) über der Bildübertragungsrate erscheint, handelt es sich um Filmmaterial.

# **Audio MPEG**

Formato audio usato sui Video CD e per alcuni dischi DVD. Il lettore è in grado di convertire il formato audio MPEG in PCM per maggiore compatibilità con i registratori digitali e gli amplificatori AV. Cfr. anche *PCM*.

# **Video MPEG**

Formato video usato per i Video CD e per i DVD. I Video CD usano il vecchio standard MPEG-1, mentre i DVD utilizzano il nuovo standard MPEG-2 di migliore qualità.

# **Uscita digitale ottica**

Jack che emette segnali audio digitali sottoforma di impulsi di luce. Collegare i componenti ai jack digitali ottici mediante un cavo ottico specifico disponibile presso qualsiasi rivenditore di materiale audio ben fornito.

### **PCM (Pulse Code Modulation)**

Il sistema più comune di codifica dell'audio digitale usato per CD e DAT. Garantisce un'ottima qualità ma richiede l'uso di molti dati rispetto a formati audio quali Dolby Digital e MPEG. Per garantire la compatibilità con i registratori audio digitali (CD, MD e DAT) e con gli amplificatori AV a ingressi digitali, il lettore converte l'audio Dolby Digital e MPEG in PCM. Cfr anche *Audio digitale*.

# **PBC (PlayBack Control) (solo per Video CD)**

Sistema per navigare nei Video CD attraverso menu a video registrati su disco. Particolarmente utile nel caso di dischi non visionati normalmente dall'inizio alla fine in una sola volta— ad esempio i dischi di karaoke.

#### **Video a scansione sequenziale**

Anche definiti video non interallacciati, si basano su un metodo di visualizazione delle immagini che aggiorna tutte le line in una passata, garantendo una immagine più stabile e l'assenza di tremolio rispetto ad un video interallacciato (ad una velocità di scansione prestabilita). Cfr anche *Video interallacciato*.

### **PureCinema (solo per DVD-Video)**

Il materiale contenuto in un disco DVD può essere materiale video (ripreso originariamente per un video ) o materiale su pellicola (ripreso originariamente su pellicola). Il materiale video viaggia ad una velocità di 30 fotogrami/sec. mentre il materiale registrato per una pellicola viagga a 24 fotogrammi/secondo. Il lettore converte il materiale su pellicola ad una velocità di 60 fotogrammi/sec. (nel modo di scansione sequenziale). La funzione PureCinema regola l'immagine per renderla più simile alla qualità di immagine di uno schermo cinematografico.

E' possibile vedere se il contenuto di un disco DVD proviene da riprese originali per video o su pellicola mediante la visualizzazione della velocità di trasmissione video (cfr. **pag. 85**). Se al di sopra della velocità di trasmissione compare il simbolo di un cancelletto ( #) si tratta di materiale su pelllicola.

#### **Regions (DVD-Video only)**

These associate discs and players with particular areas of the world. This unit will only play discs that have compatible region codes. You can find the region code of your unit by looking on the rear panel. Some discs are compatible with more than one region (or all regions). Check when you buy a DVD disc overseas that it will play on your player.

#### **Sampling frequency**

The rate at which sound is measured to be turned into digital audio data. The higher the rate, the better the sound quality, but the more digital information is generated. Standard CD audio has a sampling frequency of 44.1 kHz, which means 44,100 samples (measurements) per second. See also *Digital audio*.

#### **Slideshow (DVD-Video only)**

A feature of some DVD discs in which still pictures recorded on the disc cycle automatically as the audio is played.

#### **Title (DVD-Video only)**

A collection of chapters on a DVD-Video disc. See also *Chapter.*

#### **Track**

Audio CDs and Video CDs all use tracks to divide up the content of a disc. The DVD-Video equivalent is called a chapter. See also *Chapter*.

#### **TruSurround**

TruSurround is a simulated surround system which produces a surround sound effect from stereo speakers.

# (<sup>●</sup>)TruSurround

#### **Virtual Dolby Digital**

Virtual Dolby Digital uses Dolby Digital multichannel audio sources to create a realistic surround sound effect from stereo speakers.

#### **Régions (DVD vidéo uniquement)**

Ces délimitations associent des disques et des lecteurs à certaines zones géographiques dans le monde. Cet appareil ne peut reproduire que les disques identifiés pas les codes de région compatibles. Le code de région de votre appareil se trouve sur le panneau arrière. Certains disques sont compatibles avec plus d'une région (ou avec toutes les régions). Lorsque vous achetez des DVD à l'étranger, vérifiez s'ils sont compatibles avec votre lecteur.

#### **Fréquence d'échantillonnage**

C'est la fréquence à laquelle le son mesuré pour être converti en données audio numériques. Plus la fréquence est élevée, meilleure est la qualité audio, mais plus la quantité d'informations numériques générées est importante. Les CD audio standard présentent une fréquence d'échantillonnage de 44,1 kHz, ce qui signifie 44.100 échantillons (mesures) par seconde. Voir également *Audio numérique*.

#### **Images séquentielles (DVD vidéo uniquement)**

Cette fonction équipe certains DVD sur lesquels sont enregistrées des images fixes qui défilent automatiquement pendant la reproduction du signal audio.

#### **Titre (DVD vidéo uniquement)**

Une série de chapitres sur un DVD vidéo. Voir aussi *Chapitre.*

#### **Plage**

Tous les CD audio et CD vidéo emploient des plages pour diviser le contenu du disque.

Sur les DVD vidéo, l'équivalent est appelé un chapitre. Voir aussi *Chapitre*.

#### **TruSurround**

TruSurround est un système de son spatial simulé qui produit un effet de son spatial avec des haut-parleurs stéréo.

### (@)TruSurround

#### **Virtual Dolby Digital**

Le système Virtual Dolby Digital utilise les sources audio multicanaux Dolby Digital pour créer un effet de son spatial réaliste avec des hautparleurs stéréo.

# **Regionalcodes (nur bei Video-DVD)**

Diese Codes weisen Discs und Player gewissen Gebieten auf der Welt zu. Der Player spielt nur Discs mit kompatiblen Regionalcodes ab. Der Regionalcode ist auf der Rückwand der Players angegeben. Einige Discs sind mit mehreren (oder allen) Regionen kompatibel. Prüfen Sie vor dem Kauf von DVDs in Übersee, ob sie sich mit Ihrem Player wiedergeben lassen.

### **Abtastfrequenz**

Die Frequenz, mit der Schallsignale gemessen und in digitale Audiosignale verwandelt werden. Je höher die Abtastfrequenz, desto höher ist die Klangqualität aber auch die Datenmenge. Standard-CDs verwenden eine Abtastfrequenz von 44,1 kHz, d.h. 44100 Samples (Messungen) pro Sekunde. Siehe auch *Digitale Audiosignale*.

# **Dia-Modus (nur bei Video-DVDs)**

Ein Merkmal gewisser DVDs, bei denen Standbilder automatisch während der Audiowiedergabe wechseln.

### **Sektor(nur bei Video-DVD)**

Eine Sammlung von Kapiteln auf einer Video-DVD. Siehe auch See also *Kapitel.*

# **Titel**

Audio-CDs und Video-CDs verwenden Titel um den Inhalt auf der CD zu untergliedern.

Bei DVDs wird das Äquivalent als Kapitel bezeichnet. Siehe auch *Kapitel*.

# **TruSurround**

TruSurround ist eine spezielle Funktion, die Surround-Klang über zwei Stereo-Lautsprecher simuliert.

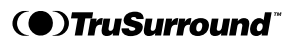

# **Virtual Dolby Digital**

Virtual Dolby Digital verwendet mehrkanalige Dolby Digital-Audioquellen, um über Stereo-Lautsprecher realistische Surround-Effekte zu erzeugen.

# **Regioni geografiche (solo per DVD-Video)**

**11 Weitere Informationen / Ulteriori informazioni**

Dischi e lettori vengono abbinati a specifiche aree geografiche del mondo. Il lettore riproduce unicamente dischi con codici regionali compatibili. Il codice regionale del lettore si trova sul lato posteriore del medesimo. Alcuni dischi sono compatibili con più regioni (o con tutte). Acquistando un disco in un altro continente, verificare se può essere riprodotto dal lettore nella nazione di provenienza.

#### **Frequenza di campionamento:**

La velocità a cui viene misurato il suono dev'essere trasformata in dati audio digitali. Una velocità più elevata garantisce una qualità di suono migliore, ma genera un maggior numero di informazioni digitali. L'audio standard dei CD ha una frequenza di campionemento di 44.1kHz, vale a dire che il campionamento è pari

a 44.100 unità (di misura) al secondo. Cfr anche *Audio digitale*.

# **Slideshow (solo DVD-Video)**

Una funzione di alcuni dischi DVD in cui le immagini registrate sul disco cambiano automaticamente mentre viene riprodotto l'audio.

### **Titolo (solo per DVD-Video)**

Una serie di capitoli contenuti su un disco DVD-Video. Cfr anche *Capitolo.*

# **Traccia**

Tutti i CD audio e video usano le tracce per suddividere il contenuto del disco. L'equivalente DVD-Video è denominato capitolo. Cfr. anche *Capitolo*.

### **TruSurround**

TruSurround è un sistema surround simulato che produce un effetto surround da altoparlanti stereo.

# (<sup>●</sup>)TruSurround

### **Virtual Dolby Digital**

Virtual Dolby Digital usa fonti audio multicanale Dolby Digital per creare un effetto surround realistico da altoparlanti stereo.

# **Language Code List / Tableau des code de langue**

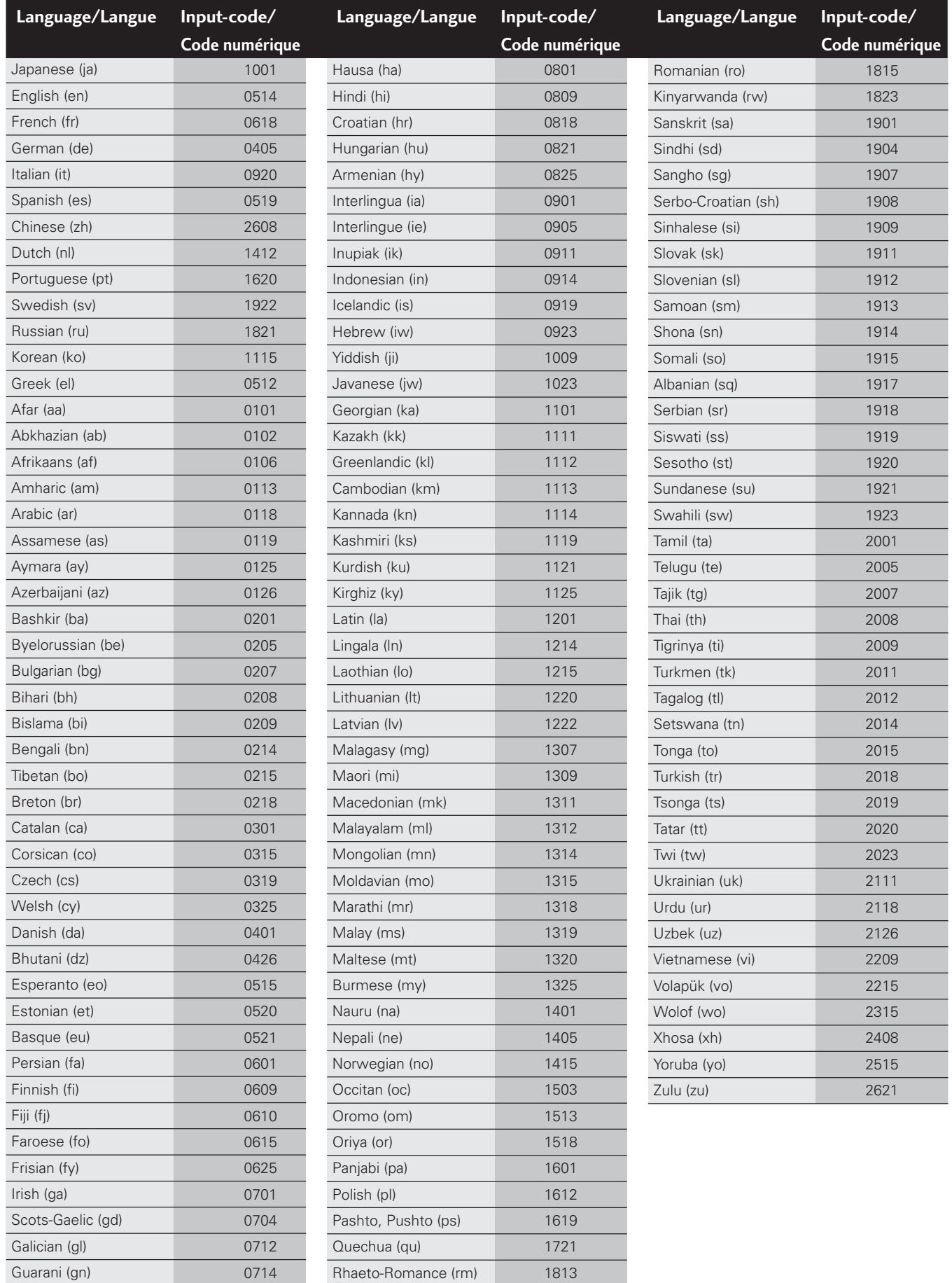

Gujarati (gu)

0721

Kirundi (rn)

1814

# **11 Weitere Informationen / Ulteriori informazioni**

# **Lista der sprachen-Code / Lista codici di lingue**

0721

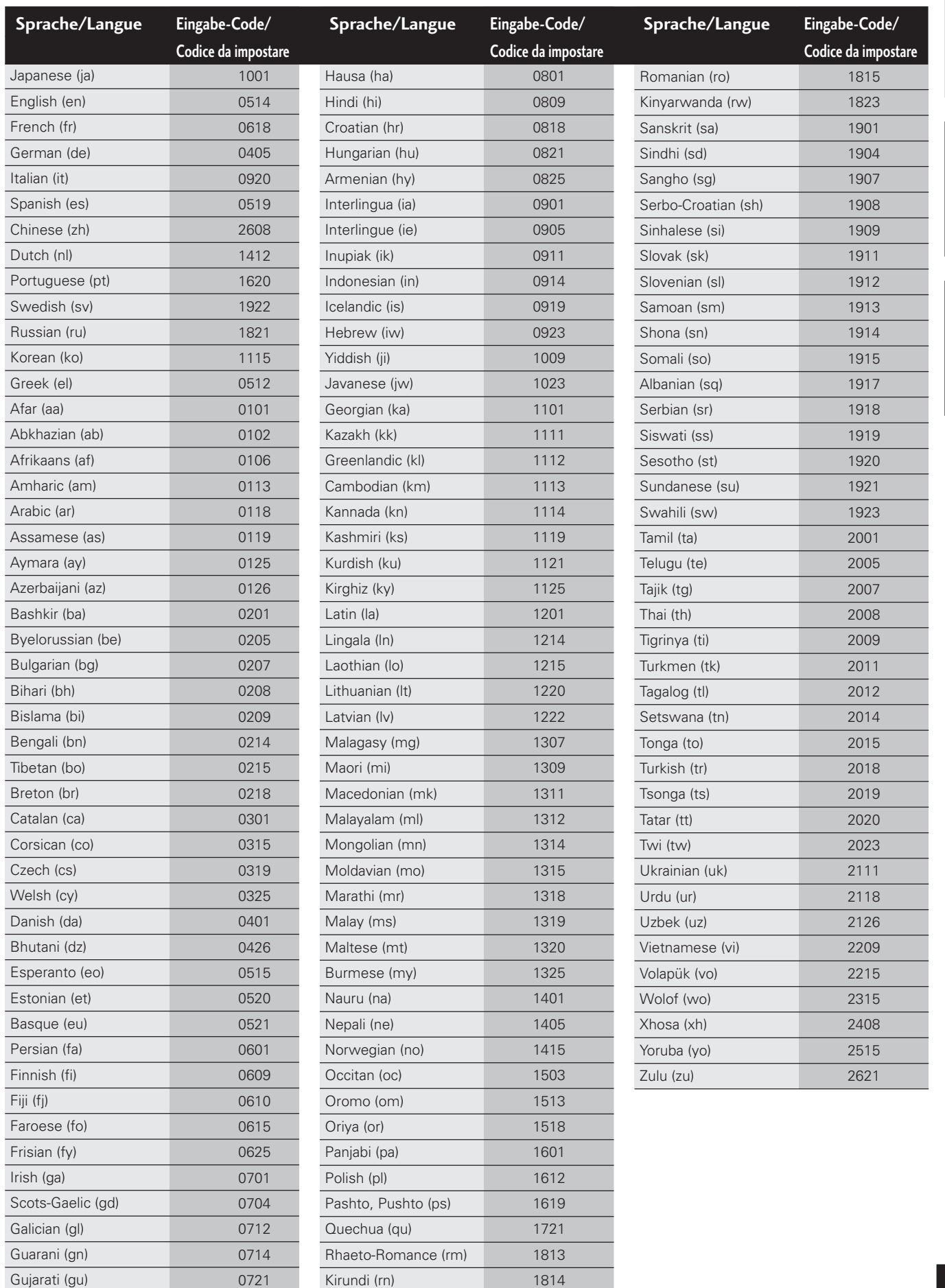

**141**  $Ge / It$ 

### **Troubleshooting**

Incorrect operation is often mistaken for trouble or malfunction. If you think that there is something wrong with this component, check the points below. Sometimes the trouble may lie in another component. Inspect the other components and electrical appliances being used. If the trouble cannot be rectified after checking the items below, ask your nearest Pioneer authorized service center or your dealer to carry out repair work.

#### **The disc is ejected automatically after loading.**

- Dirty or damaged disc. See **pages 130,132** for disc care information.
- Disc not seated properly in the disc guide. Align the disc properly.
- Incompatible region number.

If the region number on a DVD-video disc does not match the number on the player, the disc cannot be used (**page 16**).

• Condensation inside the player. Allow time for condensation to evaporate. Avoid using the player near an air-conditioning unit.

#### **Playback is not possible.**

• Disc is loaded upside down. Reload the disc with the label side face up.

#### **8** mark appears on screen.

• The operation is prohibited by the player.

#### **mark appears on screen.**

• The selected function does not operate for that disc.

### **When making changes in the Setup OSD menus,** *<u>DVD</u>* is displayed.

• There is a CD or Video CD loaded and the setting that was changed applies only to DVD discs.

The settings will take effect next time a DVD is loaded.

#### **Dépannage**

Une opération incorrecte est souvent prise erronément pour une défaillance ou un dysfonctionnement. Si vous pensez que l'appareil présente une défaillance, commencez par vérifier les éléments suivants. Parfois, la défaillance peut être provoquée par un autre appareil. Inspectez les autres composants et appareils électriques utilisés. Si vous ne parvenez pas à remédier à la défaillance après avoir vérifié les éléments suivants, consultez un centre de service après-vente Pioneer agréé ou demandez à votre revendeur d'effectuer les réparations.

#### **Le disque est éjecté automatiquement après avoir été introduit.**

• Disque souillé ou endommagé.

Reportez-vous aux **pages 130,132** pour les précautions concernant la manipulation des disques.

- Disque mal positionné dans le guide du plateau de lecture. Alignez correctement le disque.
- Code de région incompatible.

Si le code de région d'un DVD vidéo ne correspond pas au code figurant sur le lecteur, le disque ne peut être utilisé (**page 16**).

• Présence de condensation à l'intérieur du lecteur.

Attendez un peu que la condensation s'évapore. N'utilisez pas le lecteur à proximité d'un climatiseur.

#### **Lecture impossible**

• Le disque a été introduit à l'envers.

Réintroduisez le disque avec la face imprimée vers le haut.

#### Le symbole **&** apparaît sur l'écran.

• L'opération est impossible sur ce lecteur.

#### Le symbole **&** apparaît sur l'écran.

• La fonction sélectionnée est inopérante avec ce disque.

### **Lorsque vous effectuez des changements dans les** menus Setup, le symbole <sup>DVD</sup> s'affiche.

• Un CD ou un CD vidéo se trouve dans le lecteur et le réglage qui a été modifié ne s'applique qu'aux DVD.

Les réglages seront opérants pour le prochain DVD que vous introduirez dans le lecteur.

# **11 Weitere Informationen / Ulteriori informazioni**

### **Fehlersuche**

Oft sind Störungen nichts weiter als Bedienungsfehler. Falls Sie glauben, dass eine Störung vorliegt, sollten Sie daher zunächst die nachfolgenden Punkte überprüfen. Manchmal kann die Störung auch durch angeschlossene Geräte verursacht werden. Inspizieren Sie die angeschlossenen Komponenten und in der Umgebung verwendete Geräte. Falls die Störung nicht mit der nachfolgenden Fehlersuche behoben werden kann, sollten Sie das Gerät von Ihrem Pioneer-Händler oder einer Pioneer-Kundendienststelle überprüfen lassen.

#### **Die Disc wird nach dem Laden sofort wieder entladen.**

• Disc verschmutzt oder beschädigt

Siehe **Seite 131,133** über Pflege von Discs.

- Disc nicht korrekt in Disc-Lade eingelegt. Die Disc korrekt einlegen.
- Regionalcode nicht passend.

Falls der Regionalcode einer DVD nicht mit dem Regionalcode des Players übereinstimmt, kann die Disc nicht abgespielt werden (**Seite 17**).

• Kondensation im DVD-Player

Zeit zum Verdunsten der Kondensation geben. Das Gerät nicht in der Nähe von Klimaanlagen verwenden.

#### **Wiedergabe nicht möglich**

• Disc verkehrt herum eingelegt. Die Disc erneut mit nach oben weisendem Etikett einlegen.

#### **Symbol erscheint auf dem Bildschirm.**

• Funktion wird vom Player unterbunden.

#### **Symbol erscheint auf dem Bildschirm.**

• Die Funktion ist für die geladene Disc nicht verfügbar.

# **Bei Änderungen im Setup-Menü auf dem Bildschirm, erscheint**  $\boxed{\mathcal{P} \mathcal{P}}$ **.**

• Es ist eine CD oder Video-CD geladen; die geänderte Einstellung betrifft jedoch nur DVDs.

Die Einstellung tritt in Kraft, sobald eine DVD geladen wird.

### **Individuazione guasti**

L'uso non corretto in molti casi può essere considerato erroneamente un guasto o un difetto di funzionamento. Se l'apparecchio sembra non funzionare correttamente, verificare innanzitutto i punti seguenti. A volte il probleme può essere causato da un altro componente collegato. Verificare gli altri componenti e le apparecchiature elettriche usate. Se il problema non è stato risolto seguendo la guida riportata di seguito, rivolgersi al più vicino centro di assistenza autorizzata Pioneer o al rivenditore per gli interventi del caso.

#### **Il disco viene automaticamente espulso dopo l'inserimento.**

• Disco sporco o danneggiato.

Cfr. **pagg. 131,133** per le informazioni relative alla cura dei dischi.

- Disco non inserito correttamente nella guida del cassetto. Inserire il disco correttamente.
- Incompatibilità del disco.

Se il codice di un disco DVD-video non è compatibile con il codice del lettore, la lettura non è possibile (**pag. 17**).

• Presenza di condensa all'interno del lettore.

Lasciar evaporare la condensa naturalmente. Evitare di utilizzare il lettore in prossimità di un condizionatore.

#### **Il disco non viene letto.**

• Disco inserito al contrario.

Caricare il disco con l'etichetta rivolta in alto.

#### **Sullo schermo compare l'icona**

• Operazione non consentita dal lettore.

#### **Sullo schermo compare l'icona**

• La funzione selezionata non è attiva per il disco inserito.

# **Quando si modificano i menu di Setup OSD, viene** visualizzata l'icona <sup>DVD</sup>.

• Nel lettore è presente un CD o unr Video CD e le impostazioni modificate sono applicabili solo ai dischi DVD.

Le impostazioni selezionate avranno effetto a partire dal DVD successivo inserito .

**Français** 

#### **Picture playback stops and the operation buttons cannot be used.**

Press  $\blacksquare$ , then start playback again  $(\blacktriangleright)$ . Switch the power off once, then on again using the front panel **POWER** switch.

#### **New settings made in the Setup screen menus while a disc is playing are ineffective.**

• Some settings can be changed while a disc is playing, but are not effective until the disc is stopped then restarted. This is not a malfunction.

Make the same setting when the player is stopped.

Press  $\blacksquare$ , then restart playback  $(\blacktriangleright)$ . Note that making settings in the Setup screen menus may cancel the **RESUME** function.

#### **Settings are canceled.**

• When the power is cut due to power failure or by unplugging the power cord, settings will be canceled.

Before unplugging the power cord, press  $\bigcirc$  on the remote control checking that **--OFF--** disappears in the display, then press **POWER** on the front panel to turn the player off.

#### **No picture/No colour.**

• Incorrect video connections

Check that connections are correct and that plugs are inserted fully.

• Internal player settings are incorrect.

If using the AV or component connections, make sure that the **Video Out** setting in the Setup menu corresponds to the capabilities of the TV or monitor being used (**page 90**).

• TV/monitor or AV amplifier settings are incorrect.

Check the instruction manual of the connected equipment.

• Rear panel switch set incorrectly.

If using the component connections, set the rear panel switch to **525i(480i)**.

#### **Screen is stretched or aspect does not change.**

• The **TV Screen** setting in the Setup menu is incorrect. Set the **TV Screen** option to match the TV/monitor you're using (**pages 90 and 152**).

#### **L'image de lecture s'arrête et les touches de commande sont inopérantes.**

Appuyez sur  $\blacksquare$  et redémarrez ensuite la lecture  $(\blacktriangleright)$ .

Mettez le lecteur hors tension et puis ensuite de nouveau sous tension à l'aide de la touche **POWER** du panneau frontal.

#### **Les nouveaux réglages effectués dans les menus Setup alors qu'un disque se trouve en mode de lecture sont inopérants.**

• Certains réglages peuvent être changés pendant la lecture d'un disque, mais sont inopérants jusqu'à ce que vous ayez arrêté puis redémarré la lecture du disque. Il ne s'agit pas d'un dysfonctionnement.

Effectuez le même réglage lorsque le lecteur est à l'arrêt.

Appuyez sur  $\blacksquare$  et redémarrez ensuite la lecture  $(\blacktriangleright)$ . Attention que les réglages effectués dans les menus Setup peuvent désactiver la fonction **RESUME** .

#### **Les réglages sont annulés.**

• Si l'alimentation est coupée à la suite d'une panne de courant ou parce que le câble d'alimentation a été débranché, les réglages sont annulés.

Avant de débrancher le câble d'alimentation, appuyez sur la touche  $\bigcirc$  de la télécommande en vous assurant que l'indication **--OFF--** disparaît de la fenêtre d'affichage et appuyez ensuite sur la touche **POWER** du panneau frontal pour mettre le lecteur hors tension.

#### **Pas d'image/Pas de couleurs.**

• Raccordements vidéo incorrects

Vérifiez si les raccordements sont corrects et si les fiches sont enfoncées à fond.

• Les réglages du lecteur interne sont incorrects.

Si vous utilisez le raccordement AV ou à composantes, assurez-vous que le réglage **Video Out** dans le menu Setup correspond aux capacités du téléviseur ou du moniteur que vous employez (**page 90**).

• Les réglages du téléviseur/moniteur ou amplificateur AV sont incorrects.

Consultez le mode d'emploi de l'équipement raccordé.

• Le sélecteur du panneau arrière est mal réglé.

Si vous utilisez un raccordement à composantes, réglez le sélecteur du panneau arrière sur **525i(480i)**.

#### **L'écran est étiré ou le format ne change pas.**

• Le réglage de **TV Screen** dans le menu Setup est incorrect. Réglez l'option **TV Screen** en fonction du téléviseur/moniteur que vous employez (**pages 90 et 152**).
#### **Bildwiedergabe stoppt und die Bedientasten funktionieren nicht mehr.**

 $\blacksquare$  drücken und dann die Wiedergabe erneut starten  $(\blacktriangleright)$ . Das Gerät einmal mit der Taste **POWER** auf der Frontplatte ausund wieder einschalten

#### **Neue Einstellungen im Setup-Menü während der Wiedergabe einer Disc haben keine Wirkung.**

• Gewisse Einstellungen können während der Wiedergabe von Discs geändert werden, wirken aber erst nach Stoppen und erneutem Wiedergabestart. Es handelt sich hierbei um keine Störung.

Die gleichen Einstellungen bei gestopptem Player vornehmen.

 $\blacksquare$  drücken und dann die Wiedergabe erneut starten  $(\blacktriangleright)$ . Beachten Sie bitte, dass gewisse Einstellungen im Setup-Menü die Funktion **RESUME** (Fortsetzung) aufheben.

#### **Einstellungen werden gelöscht.**

• Nach Stromausfällen oder Ziehen des Netzkabels werden die Einstellungen gelöscht.

Vor dem Herausziehen des Netzsteckers  $\bigcirc$  auf der Fernbedienung drücken und sicherstellen, dass **--OFF--** im Display erlischt. Danach **POWER** auf der Frontplatte des DVD-Players drücken, um ihn auszuschalten.

#### **Kein Bild/Keine Farbe.**

• Falsche Video-Anschlüsse

Sicherstellen, dass die Anschlüsse korrekt sind und dass die Stecker bis zum Anschlag eingeführt sind.

• Einstellungen des Players sind falsch.

Bei Anschlüssen über die Buchsen AV oder COMPONENT VIDEO sicherstellen, dass die Einstellungen für den Parameter **Video Out** im Setup-Menü dem Format und System des verwendeten Bildschirms entsprechen (**Seite 91**).

- Einstellungen von TV/Monitor oder AV-Verstärker sind falsch. Die Bedienungsanleitung der angeschlossenen Komponente konsultieren.
- Schalter auf Rückwand falsch eingestellt.

Bei Verwendung der Buchsen COMPONENT VIDEO OUT den Schalter auf der Rückwand auf **525i(480i)** einstellen.

#### **Bild gedehnt oder Bildformat ändert sich nicht.**

• Die Einstellung für **TV Screen** im Setup-Menü ist falsch. Den Parameter **TV Screen** auf den verwenden Bildschirm/ Monitor einstellen (**Seite 91 und 153**).

#### **La riproduzione si ferma e il tasti comando non rispondono.**

Premere  $\blacksquare$ , quindi far ripartire la riproduzione  $(\blacktriangleright)$ . Spegnere e riaccendere il lettore dall'interruttore di alimentazione **POWER** situato sul lato anteriore.

#### **Le modifiche inserite dai menu di Setup a video durante la riproduzione del disco non sono state applicate.**

• Durante la riproduzione di un disco si possono eseguire modifiche che tuttativa saranno effettive solo dopo che il disco è stato fermato e poi fatto ripartire. Non si tratta di un guasto.

Inserire le medesime impostazioni a lettore fermo.

Premere  $\blacksquare$ , quindi far ripartire la riproduzione  $(\blacktriangleright)$ . E' bene ricordare che eseguendo delle importazioni dai menu a video di Setup si potrebbe cancellare la funzione di **RESUME** .

#### **Le impostazioni memorizzate sono state cancellate.**

• In caso di caduta di alimentazione dovuta a interruzione di corrente o al disinserimento del cavo, le impostazioni memorizzate vengono cancellate.

Prima di disinserire la spima, premere  $\bigcirc$  sul telecomando verificando che dal display scompaia **--OFF--** quindi premere il tasto **POWER** sul lato anteriore del lettore per spegnerlo.

#### **Assenza di immagine/colore.**

• Collegamenti video errati.

Verificare che tutti i collegamenti siano stati eseguiti correttamente e che le spine siano inserite a fondo.

• Impostazioni interne del lettore non corrette.

In caso di collegamenti AV o di componenti, verificare che le impostazioni **Video Out** del menu di Setup corrispondano alle possibilità dell'apparecchio TV o del monitor collegato (**pag. 91**).

• Le impostazioni dell'apparecchio TV/monitor o dell'amplificatore AV non sono corrette.

> Consultare in proposito il manuale di istruzioni dell'apparecchio collegato.

• Interruttore sul retro del lettore non correttamente collegato. In caso di collegamento di componenti, impostare il selettore posto sul retro del lettore su **525i(480i)**.

#### **L'immagine sullo schermo è allungata o le proporzioni non cambiano.**

• L'impostazione **TV Screen** eseguita dal menu di Setup non è corretta.

Impostare l'opzione **TV Screen** in funzione dell'apparecchio TV/monitor collegato (**pagg. 91 e 153**).

**Français** 

#### **Screen is suddenly stretched when the Setup screen is opened.**

• If the Setup screen is opened during playback of a DVD being viewed in the letter box format, the screen may switch to the wide screen format.

This is not a malfunction. The screen will return to normal when the Setup screen is closed.

#### **Picture disturbance during playback or dark.**

• This player is compatible with Macro-Vision System copy guard. Some discs include a copy prevention signal, and when this type of disc is played back, stripes etc., may appear on some sections of the picture depending on the TV.

This is not a malfunction.

- **TV SYSTEM** switch was changed while using the player. Switching the **TV SYSTEM** has no effect when a disc is playing. Stop playback before switching.
- Discs respond differently to particular player functions. This may result in the screen becoming black for a brief instant or shaking slightly when the function is executed.

These problems are largely due to differences between discs and disc content and are not malfunctions of this player.

#### **When recorded on a VCR or passed through an AV selector, there is disturbance in the playback picture.**

• Due to the player's copy protection circuits, connection of this device through a VCR or an AV selector may prevent recording or cause picture problems.

This is not a malfunction.

#### **The remote control doesn't seem to work.**

- The **Control In** jack on the rear panel is connected. Use the remote control of the connected component to control this player.
- The remote control is too far from the player, or the angle with the remote sensor is too wide.

Use the remote within its operating range (**page 12**).

• The batteries are exhausted.

Put in new batteries (**page 10**).

#### **L'écran est subitement étiré lorsque le menu Setup s'affiche.**

• Si le menu Setup est activé pendant la lecture d'un DVD visionné en format boîte aux lettres, il se peut que l'écran commute le format d'écran large.

Il ne s'agit pas d'un dysfonctionnement. L'écran reviendra au format normal dès que vous désactiverez le menu Setup.

#### **Perturbations de l'image en cours de lecture ou image noire.**

• Ce lecteur est compatible avec le système de protection contre la copie Macro-Vision. Certains disques comprennent un signal de protection contre la copie et, pendant la lecture de tels disques, des rayures, etc., peuvent apparaître dans certains parties de l'image en fonction du type de téléviseur.

Il ne s'agit pas d'un dysfonctionnement.

• Le sélecteur **TV SYSTEM** a été changé en cours d'utilisation du lecteur.

La commutation du sélecteur **TV SYSTEM** reste sans effet pendant la lecture d'un disque. Arrêtez la lecture avant de commuter le réglage.

• Les disques réagissent différemment à certaines fonctions du lecteur. Il se peut que l'écran devienne noir pendant un bref instant ou oscille légèrement lorsque la fonction est exécutée.

Ces problèmes sont essentiellement dus aux différences entre les disques et le contenu des disques et ne signifient pas un dysfonctionnement de ce lecteur.

#### **Dans le cas d'un enregistrement sur magnétoscope ou d'une transmission via un sélecteur AV, l'image de lecture comporte des distorsions.**

• En raison des circuits de protection contre la copie de ce lecteur, le raccordement de cet appareil via un magnétoscope ou un sélecteur AV peut empêcher l'enregistrement ou être la cause de distorsions de l'image.

Il ne s'agit pas d'un dysfonctionnement.

#### **La télécommande ne semble pas fonctionner.**

- La prise **Control In** du panneau arrière est connectée. Utilisez la télécommande du composant raccordé pour commander ce lecteur.
- La télécommande est trop éloignée du lecteur ou l'angle formé avec le capteur de télécommande est trop grand.

Utilisez la télécommande dans la portée efficace spécifiée (**page 12**).

• Les piles sont plates.

Installez de nouvelles piles (**page 10**).

#### **Beim Öffnen des Setup-Menüs dehnt sich plötzlich das Bild.**

• Falls das Setup-Menü während der Wiedergabe einer DVD mit dem Format "Letter Box" aufgerufen wird, kann das Gerät auf Breitbildwiedergabe umschalten.

Es handelt sich hierbei um keine Störung. Sobald das Setup-Menü geschlossen wird, arbeitet das Gerät wieder mit der normalen Einstellung.

### **Bildstörung- oder -ausfall während Wiedergabe.**

• Dieser Player ist auf den Macro-Vision-Kopierschutz ausgelegt. Manche Discs beinhalten Kopierschutzsignale und verursachen bei manchen Fernsehern Streifen usw. im Bild.

Es handelt sich hierbei um keine Störung.

• Der Schalter **TV SYSTEM** wurde während des Betriebs verstellt.

> Das Verändern der Position des Schalters **TV SYSTEM** hat keine Wirkung, während eine Disc wiedergegeben wird. Die Wiedergabe vor Ändern der Schalterposition stoppen.

• Discs reagieren auf bestimmte Player-Funktionen unterschiedlich. Dadurch kann es zu momentanen Bildausfalls oder Bildzittern kommen, wenn solche Funktionen ausgeführt werden.

> Diese Probleme entstehen gewöhnlich durch Unterschiede zwischen Disc und Disc-Inhalt. Es handelt sich hierbei nicht um Störungen des Players.

#### **Bei Aufnahme auf einen Videorekorder oder Passieren eines AV-Wählers entstehen Störungen im Wiedergabebild.**

• Aufgrund der Kopierschutzschaltungen des Geräts können bei Anschluss an einen Videorekorder oder AV-Wähler Bildstörungen auftreten.

Es handelt sich hierbei um keine Störung.

#### **Die Fernbedienung scheint nicht zu funktionieren.**

• Der Steuersignaleingang **Control In** auf der Rückwand ist beschaltet.

Die Fernbedienung der angeschlossenen Komponente zum Steuern des DVD-Players verwenden.

• Die Fernbedienung ist zu weit vom Player entfernt oder der Strahlwinkel außerhalb des Erfassungsbereichs des Fernbedienungssensors.

Die Fernbedienung innerhalb ihrer Reichweite verwenden (**Seite 13**).

• Die Batterien sind leer.

Neue Batterien einlegen (**Seite 11**).

### **L'immagine si allarga improvvisamente quando si apre la videata di Setup.**

• Se la videata di Setup viene attivata durante la riproduzione di un DVD in formato letter box, le impostazioni dello schermo potrebbero modificarsi passando al formato Widescreen.

Non si tratta di un guasto. Lo schermo tornerà alle normali proporzioni non appena si chiude la videata di Setup.

#### **L'immagine riprodotta è disturbata o scura.**

• Il lettore è compatibile con il sistema antiriproduzione Macro-Vision System. Alcuni dischi contengono un segnale che impedisce la duplicazione, in tal caso si potrebbe verificare la comparsa di righe o disturbi di vario tipo in alcune parti dell'immagine, a seconda del televisore collegato.

Non si tratta di un guasto.

• La posizione del selettore **TV SYSTEM** è stata modificata durante l'uso del lettore.

> La modifica di posizione del selettore **TV SYSTEM** non ha alcun effetto durante la riproduzione di un disco. Fermare la riproduzione prima di cambiare la posizione del selettore.

• I dischi rispondono in modo diverso a determinate funzioni del lettore. Il fenomeno potrebbe causare un breve oscuramento dello schermo o un lieve sfarfallamento dell'immagine durante l'esecuzione della funzione.

I problemi sono in gran parte dovuti alle differenze esistenti tra il materiale registrato sui diversi dischi e non ad un cattivo funzionamento del lettore.

### **Il materiale video registrato su VCR o elaborato da un selettore AV genera un disturbo nell'immagine.**

• A causa dei circuiti antiduplicazione presenti nel lettore, il collegamento del dispositivo con un VCR o un selettore AV potrebbe impedire la registrazione o causare disturbi all'immagine.

Non si tratta di un guasto.

#### **Il telecomando non funziona.**

• Il jack di ingresso **Control In** sul lato posteriore del lettore è collegato.

Far funzionare il lettore usando il telecomando del componente collegato .

• Il telecomando è troppo distante dal lettore oppure l'angolo rispetto al sensore di comando remoto è troppo ampio.

Usare il telecomando all'interno del campo operativo designato (**pag. 13**).

• Le pile sono scariche.

Sostituire le pile (**pag. 11**).

Français

**Italiano** 

**Cannot listen to high-sampling rate audio through the digital output.**

- **96kHz PCM Out** is set to **96kHz** 3 **48kHz**. Set to **96kHz**.
- As a copy-protection measure, some DVDs do not output 96 kHz audio.

In this case, even if **96kHz** is selected, the player automatically outputs the audio at 48 kHz. This is not a malfunction.

### **No audio, or audio is distorted.**

- Some DVD discs do not output digital audio. Switch your amplifier to the player's analog outputs.
- Dirt, dust, etc. on the disc.
	- Clean the disc (**page 130**).
- Interconnects are not fully inserted into the terminals (or are not connected).
	- Check that all interconnects are firmly inserted.
- Dirty or oxidized plugs/terminals. Clean the plugs/terminals.
- Incorrect audio cable connection.
	- Check the audio connections (**page 18**).
- Player's output is connected to the amplifier's phono (turntable) inputs.

Connect to any set of inputs *except* phono.

• The disc is paused.

Press  $\triangleright$  or  $\blacksquare$  to exit the pause mode.

• Incorrect amplifier settings.

Check that the volume is turned up, that the speakers are on, the input function set correctly, etc.

### **The analog audio is OK, but there appears to be no digital audio signal.**

• Incorrect **Audio 1** menu settings.

Make sure that the **Digital Out** setting is set to **On** (**page 106**).

Check that the **Dolby Digital** and **DTS** settings are suitable for your amplifier—check the amp's instruction manual.

#### **Impossible d'écouter des signaux audio à haute fréquence d'échantillonnage via la sortie numérique.**

• L'option **96kHz PCM Out** est réglée sur **96kHz** 3 **48kHz**.

#### Réglez-la sur **96kHz**.

• Par mesure de protection contre la copie, certains DVD ne sortent pas de signaux audio à 96 kHz .

> Dans ce cas, même si l'option **96kHz** est sélectionnée, le lecteur sort automatiquement les signaux audio à 48 kHz. Il ne s'agit pas d'un dysfonctionnement.

#### **Pas de son, ou le son est distordu.**

- Certains DVD ne sortent pas de signaux audio numériques. Commutez votre amplificateur sur les sorties analogiques du lecteur.
- Il y a des saletés, de la poussière, etc., sur le disque.

Nettoyez le disque (**page 130**).

• Les interconnexions ne sont pas complètement enfichées dans les bornes (ou ne sont pas connectées).

Vérifiez si toutes les interconnexions sont fermement enfichées.

• Les fiches/bornes sont souillées ou oxydées.

Nettoyez les fiches/bornes.

- Raccordement incorrect du câble audio. Vérifiez les connexions audio (**page 19**).
- La sortie du lecteur est connectée aux entrées phono (tourne-disque) de l'amplificateur.

Raccordez-la à n'importe quel jeu d'entrées *excepté* phono.

• Le disque se trouve en mode de pause.

Appuyez sur  $\triangleright$  ou  $\blacksquare$  pour désactiver le mode de pause.

• Réglages incorrects de l'amplificateur.

Vérifiez si le volume est assez élevé, si les haut-parleurs sont sous tension, si la fonction d'entrée est correctement réglée, etc.

### **Les signaux audio analogiques sont en ordre, mais il ne semble pas y avoir de signal audio numérique.**

• Réglages incorrects du menu **Audio 1** . Assurez-vous que l'option **Digital Out** est réglée sur **On** (**page 106**).

> Vérifiez si les réglages **Dolby Digital** et **DTS** sont adaptés à votre amplificateur — consultez le mode d'emploi de votre amplificateur.

#### **Audiosignale mit hoher Abtastfrequenz können nicht über die Digitalausgänge wiedergegeben werden.**

• **96kHz PCM Out** ist auf **96kHz** 3 **48kHz**. eingestellt.

Den Parameter auf **96kHz** einstellen.

• Manche DVDs geben aus Gründen des Kopierschutzes 96kHz-Audiosignale nicht aus.

In diesem Fall gibt der Player automatisch 48-kHz-Signale aus, wenn **96kHz** gewählt ist. Es handelt sich hierbei um keine Störung.

#### **Kein Klang oder Klangverzerrungen.**

- Manche DVDs enthalten keine Digital-Audiosignale. Den Verstärker auf die Analogausgänge des Players schalten.
- Schmutz, Staub usw. auf der Disc.
	- Die Disc reinigen (**Seite 131**).
- Stecker sind nicht vollständig in die Anschlussbuchsen eingeführt oder gelöst.
	- Sicherstellen, dass alle Stecker ordnungsgemäß eingeführt sind.
- Stecker/Buchsen verschmutzt oder oxidiert.

Stecker/Buchsen reinigen.

• Audio-Anschlüsse falsch

Die Audio-Anschlüsse prüfen (**Seite 20**).

• Die Ausgänge des Players sind mit den PHONO-Eingängen des Verstärkers verbunden.

An andere Eingangsbuchsen (*außer* Phono) anschließen.

• Disc ist auf Pause geschaltet.

Zum Beenden der Pause  $\blacktriangleright$  oder II drücken.

• Verstärker falsch eingestellt.

Sicherstellen, dass die Lautstärke genügend hoch eingestellt ist, die Lautsprecher angesteuert sind und der Eingang korrekt gewählt ist.

#### **Analoge Audiosignale werden ausgegeben, aber es liegen keine Digitalsignale an.**

• Einstellungen im Menü **Audio 1** falsch.

Sicherstellen, dass der Parameter **Digital Out** auf **On** gestellt ist (**Seite 107**).

Sicherstellen, dass die Einstellungen **Dolby Digital** und **DTS** Ihrem Verstärker entsprechen — siehe Bedienungsanleitung des Verstärkers.

**Non si sente l'audio campionato ad alta frequenza attraverso l'uscita digitale.**

• L'uscita **96kHz PCM Out** è impostata a **96kHz** 3 **48kHz**.

Impostare l'uscita a **96kHz**.

• Come misura antiduplicazione alcuni DVD non emettono il segnale audio a 96 kHz .

In questo caso, anche se è selezionato **96kHz** il lettore emette automaticamente l'audio a 48 kHz. Non si tratta di un guasto.

#### **Assenza di audio o audio distorto.**

- Alcuni DVD non emettono un segnale audio digitale. Commutare l'amplificatore sulle uscite analogiche del lettore.
- Presenza di polvere o sporcizia sul disco.

Pulire il discoc (**pag. 131**).

- Collegamenti non bene inseriti nei terminali (o non collegati). Verificare che tutti i collegamenti siano bene inseriti.
- Terminali/spine sporchi o ossidati. Pulire spine e/o terminali.
- Collegamento cavi audio non corretto. Verificare i collegamenti audio (**pag. 21**).
- L'uscita del lettore è collegata agli ingressi fono (giradischi) dell'amplificatore.

Collegare a tutte gli ingressi *eccetto* phono.

• Il disco va in pausa.

Premere  $\triangleright$  o II per uscire dal modo di pausa.

• Impostazioni non corrette sull'amplificatore.

Verificare che il volume sia alto, che i diffusori siano inseriti, che le funzioni in ingresso siano impostate correttamente, ecc.

#### **L'audio analogico è OK ma sembra non esserci alcun segnale audio digitale.**

• Impostazioni del menu **Audio 1** errate.

Verificare che l'impostazione della voce **Digital Out** sia su **On** (**pag. 107**).

Verificare che le impostazioni **Dolby Digital** e **DTS** siano compatibili con l'amplificatore collegato consultando il manuale di istruzioni relativo.

**Français** 

#### **Noticeable difference in DVD and CD volume.**

• DVDs and CDs use different recording methods. This is not a malfunction.

#### **Settings made in the Setup menu are not retained when the unit is switched off.**

- If the power is switched off before exiting the Setup menu, the settings are not stored.
	- Make sure that you exit the Setup menu after changing any settings before switching off.

**Note:** Static electricity or other external influences may cause malfunctioning of this unit. In this case, unplug the power cord and then plug back in. This will usually reset the unit for proper operation. If this does not correct the problem, please consult your nearest Pioneer service center.

### **Resetting the player**

Resetting the player returns all menu, picture and password settings to their factory defaults.

Switch off the player using the front panel power switch. Next, hold down the front panel  $\blacksquare/\blacktriangle$  button and switch back on. All settings will have been cleared.

#### **Différence de volume perceptible entre les DVD et les CD.**

• Les DVD et les CD utilisent des méthodes d'enregistrement différentes.

Il ne s'agit pas d'un dysfonctionnement.

#### **Les réglages effectués dans le menu Setup ne sont pas conservés lorsque l'appareil est mis hors tension.**

• Si l'alimentation est coupée avant d'avoir quitté le menu Setup, les réglages ne sont pas mémorisés.

Avant de mettre le lecteur hors tension, assurez-vous que vous avez quitté le menu Setup après avoir changé des réglages.

**Remarque :** L'électricité statique et d'autres influences externes peuvent provoquer des dysfonctionnements de cet appareil. Dans ce cas, débranchez le câble d'alimentation et rebranchez-le ensuite. Cette procédure réinitialise l'appareil qui fonctionnera ensuite de nouveau normalement. Si cette procédure ne permet pas de remédier au problème, consultez un centre de service après-vente Pioneer.

#### **Réinitialisation du lecteur**

La réinitialisation du lecteur restaure toutes les options de réglage de menu, d'image et de mot de passe aux valeurs par défaut.

Mettez le lecteur hors tension à l'aide de la touche d'alimentation du panneau frontal. Ensuite, maintenez la touche  $\blacksquare/\triangle$  du panneau frontal enfoncée et remettez le lecteur sous tension. Tous les réglages ont été effacés.

#### **Deutlicher Unterschied zwischen DVD- und CD-Lautstärke.**

• Für DVDs und CDs werden verschiedene Aufnahmemethoden eingesetzt.

Es handelt sich hierbei um keine Störung.

#### **Einstellungen im Setup-Menü gehen nach Ausschalten des Geräts verloren.**

• Falls das Gerät vor dem Verlassen des Setup-Menüs ausgeschaltet wird, werden die Einstellungen nicht gespeichert. Daher das Setup-Menü nach dem Vornehmen von Einstellungen erst verlassen, bevor das Gerät ausgeschaltet wird.

**Hinweis:** Statische Elektrizität und andere externe Einflüsse können Störungen in diesem Gerät hervorrufen. In diesem Fall den Netzstecker aus der Steckdose ziehen und erneut anschließen. Dadurch wird das Gerät gewöhnlich rückgestellt, wonach es wieder normal funktionieren sollte. Wird dadurch das Problem nicht behoben, das Gerät vom Pioneer-Kundendienst überprüfen lassen.

## **Rückstellen des Geräts**

Durch das Rückstellen des Players werden alle Menü-, Bild- und Passwortparameter auf die Werkseinstellungen rückgesetzt. Den DVD-Player über den Netzschalter auf der Frontplatte ausschalten. Dann die Taste 7/0 drücken und gleichzeitig das Gerät wieder einschalten. Dadurch werden alle Einstellungen gelöscht.

#### **Differenza significativa tra il volume dei DVD e dei CD.**

• DVD e CD usano metodi di registrazione diversi. Non si tratta di un guasto.

#### **Le impostazioni inserite nel menu di Setup non rimangono memorizzate quando si spegne l'apparecchio.**

- Se il lettore viene spento prima di uscire dal menu di Setup, le impostazioni non rimangono in memoria.
	- Prima di spegnare il lettore, accertarsi di uscire dal menu di Setup dopo la modifica delle impostazioni.

**Nota:** L'elettricità statica o altri fattori esterni possono essere la causa delle anomalie di funzionamento del lettore. In tal caso, staccare il cavo di allimentazione e inserirlo nuovamente. Dopo questa operazione di solito il lettore riprende a funzionare correttamente. Se l'anomalia persiste, rivolgersi ad un centro di assistenza Pioneer.

## **Reset del lettore**

Il reset del lettore ripristina tutti i valori impostati di default da fabbrica relativamente ai menu, alle immagini e alla password. Spegnere il lettore usando l'interruttore di alimentazione sul lato anteriore del lettore. A questo punto, premere e mantenere premuto il tasto 7/0 sul lato anteriore del lettore e riaccenderlo. In questo modo tutte le impostazioni inserite vengono cancellate.

**Standard (TV programs, etc.)** Your TV will determine how the picture is presented—check the manual that came with the TV for details. Typical options are black bars either side, some form of stretched or zoomed presentation.

**Widescreen (movies, etc.)** Note that some extra-wide formats (such as CinemaScope) will appear with black bars at the top and bottom of the screen.

## **Screen sizes and disc formats**

The table below shows the effect of various TV Screen settings on the different kinds of disc available.

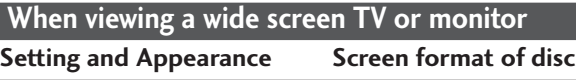

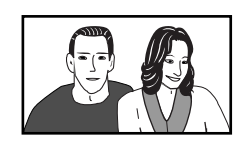

**16:9 (Wide)**

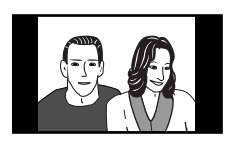

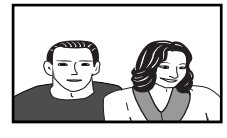

**16:9 (Wide)**

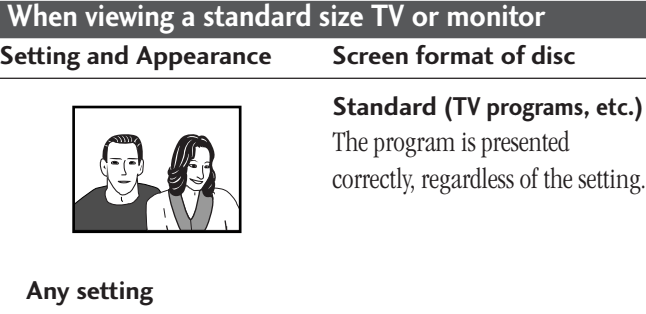

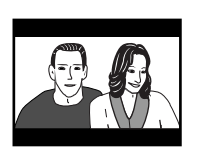

**4:3 (Letter Box)**

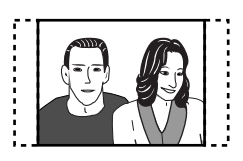

**4:3 (Pan & Scan)**

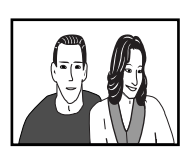

**16:9 (Wide)**

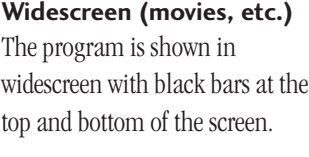

**Widescreen (movies, etc.)** The sides of the program are cropped so that the picture fills the whole screen.

**Widescreen (movies, etc.)** The program appears squashed: set to either **4:3 (Letter Box)** or **4:3 (Pan & Scan).**

# **Tailles d'écrans et formats de disques**

Le tableau ci-dessous présente l'effet des différents réglages de taille d'écran de téléviseur sur les différents types de disques disponibles.

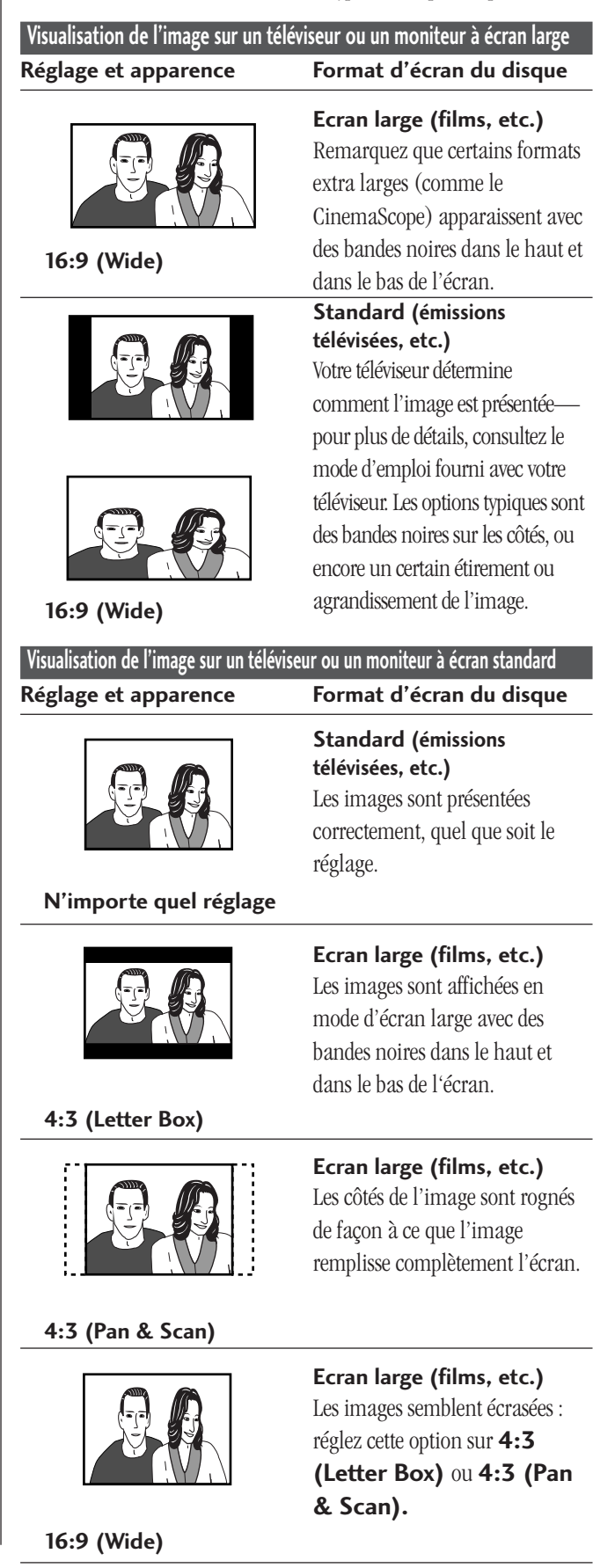

# **11 Weitere Informationen / Ulteriori informazioni**

**Dimensioni dello schermo e formati del disco**

# **Bildschirm- und Disc-Formate**

Die Tabelle unten zeigt die Wirkung der verschiedenen Bildschirm-Formateinstellungen für die verschiedenen Formate auf Disc.

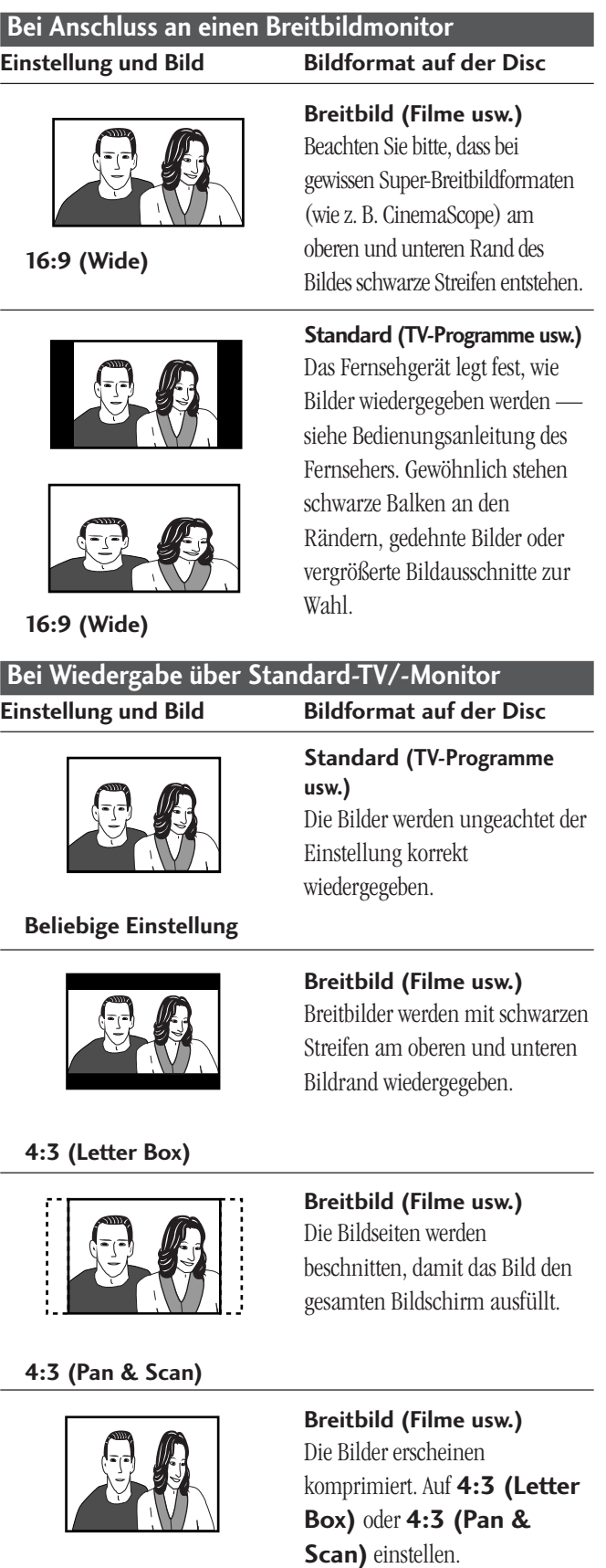

## **16:9 (Wide)**

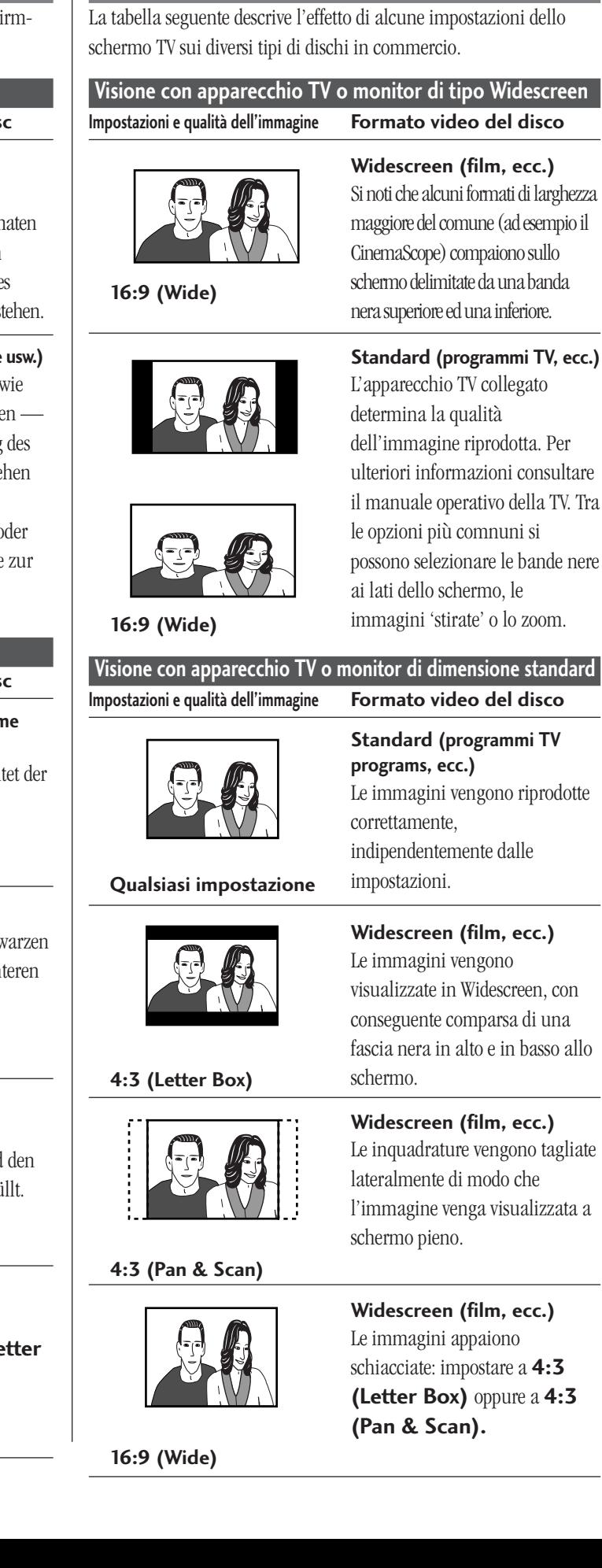

**153**

 $Ge / It$ 

## **Specifications**

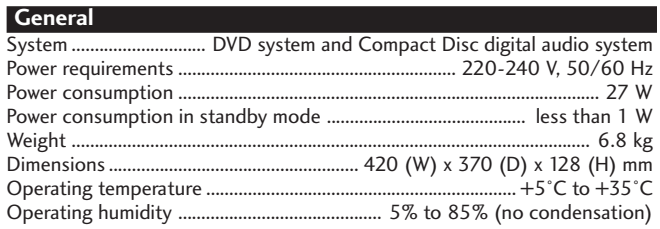

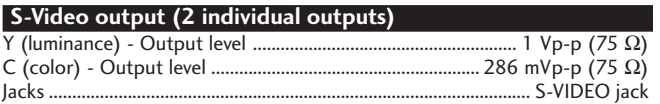

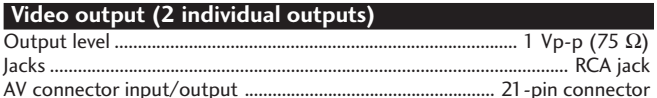

This connector provides the video and audio signals for connection to a compatible color TV or monitor.

#### **21-pin connector assignment**

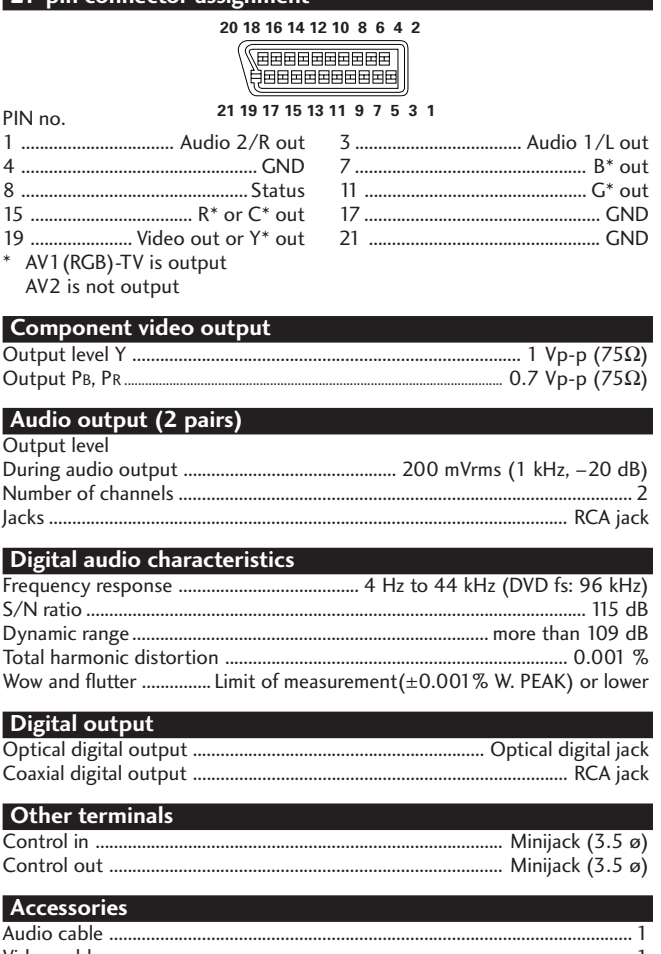

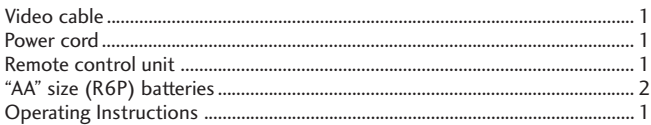

**Note:** The specifications and design of this product are subject to change without notice, due to improvement.

> Published by Pioneer Corporation. Copyright © 2000 Pioneer Corporation. All rights reserved.

## **Spécifications**

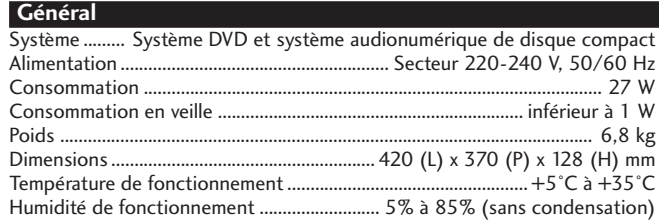

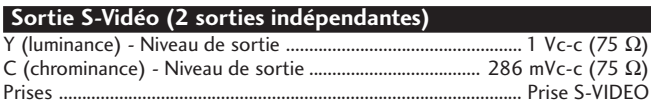

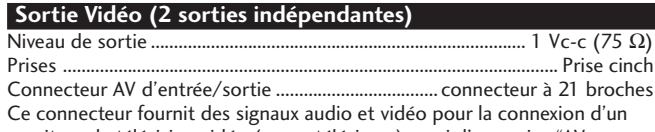

moniteur de télévision vidéo (ou un téléviseur) muni d'une prise "AV CONNECTOR".

#### **Affectation des broches pour le connecteur à 21 broches**

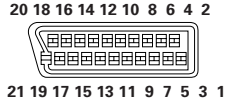

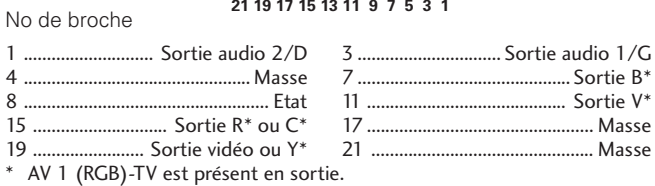

AV 2 n'est pas présent en sortie.

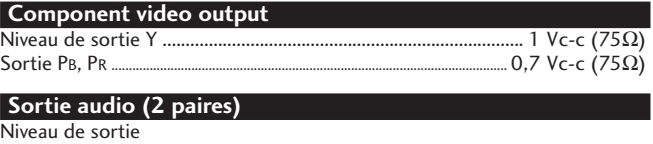

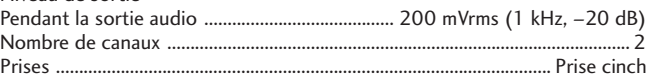

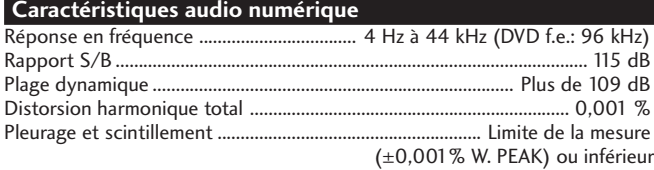

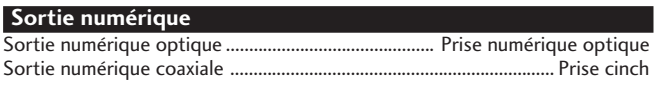

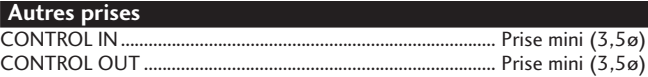

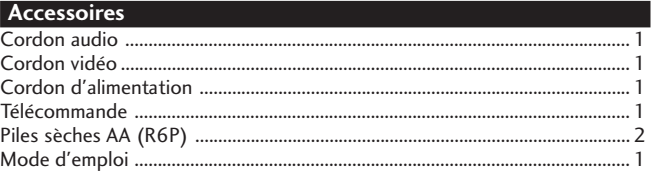

**Remarque:** Les spécifications est la conception de ce produit sont sujettes à modificaion sans notification, dans un but d'amélioration du produit.

> Publication de Pioneer Corporation. © 2000 Pioneer Corporation. Tous droits de reproduction et de traduction réservés.

# **11 Weitere Informationen / Ulteriori informazioni**

# **Technische Daten**

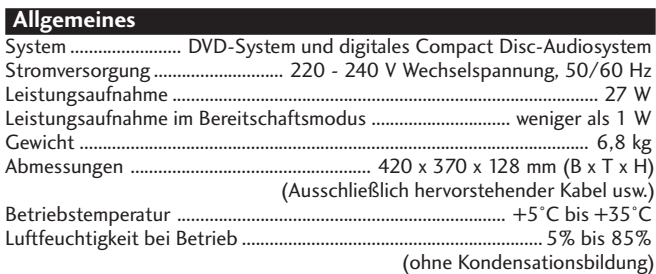

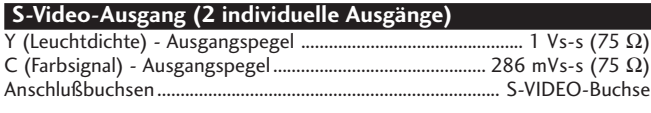

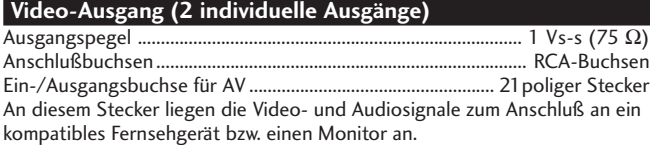

#### **Stiftbelegung des 21poligen Steckers**

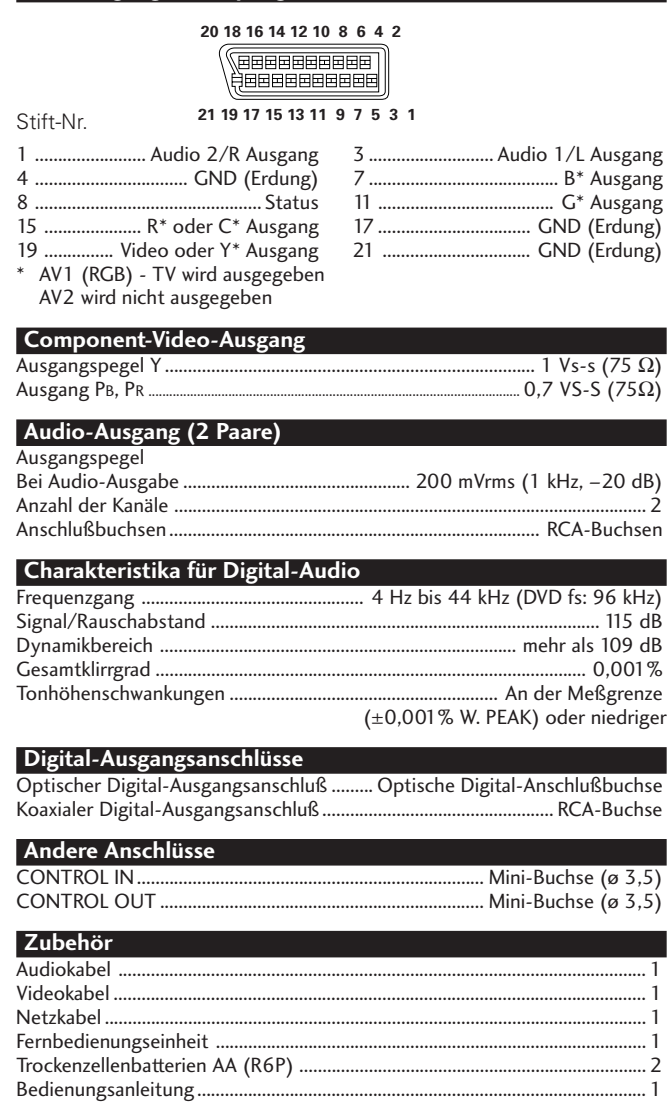

**Hinweis:** Die technischen Daten und das Design dieses Produkts können aus Gründen der Weiterentwicklung ohne vorherige Ankündigung geändert werden.

> Veröffentlicht von Pioneer Corporation. Urheberrechtlich geschützt © 2000 Pioneer Corporation. Alle Rechte vorbehalten.

# **Dati tecnici**

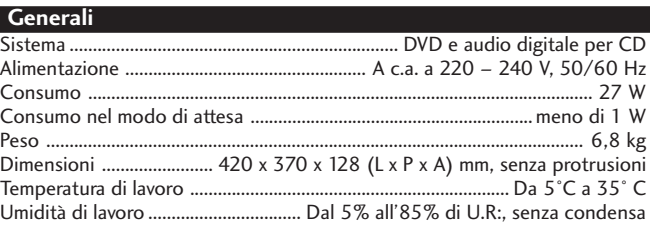

#### **Uscite S-Video (due uscite separate)** Y (luminanza) – livello di uscita ................................................ 1 Vp-p (75 ohm) C (colore) – livello di uscita .............................................. 286 mVp-p (75 ohm)  $\dot{\mathsf{h}}$  S-Video

#### **Uscite video (due uscite separate)**

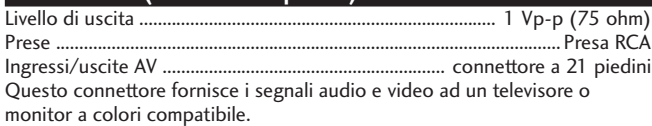

#### **Assegnazione piedini connettore a 21 piedini**

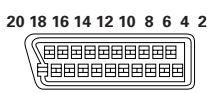

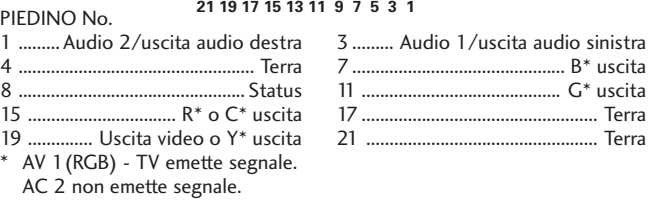

#### **Uscita per video componente**

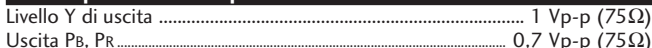

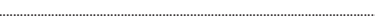

### **Uscita audio (due coppie)**

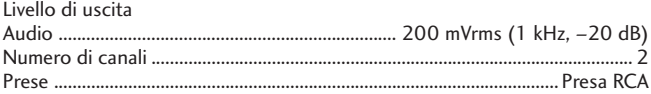

#### **Caratteristiche audio digitale**

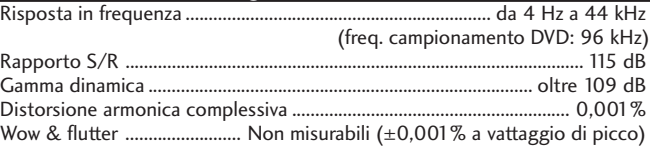

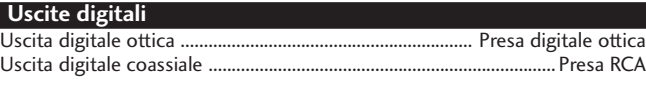

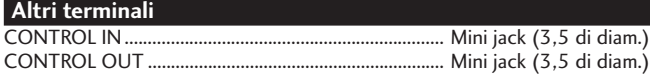

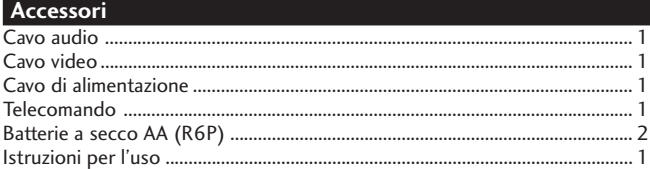

**Nota:** Il design ed i dati tecnici di questo prodotto sono soggetti a modifiche senza preavviso.

> Pubblicato da Pioneer Corporation. Copyright © 2000 Pioneer Corporation. Tutti i diritti riservati.

**Deutsch** 

 $0.7 \, \text{Vp-p} \, (75 \Omega)$ 

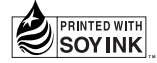

Published by Pioneer Corporation. Copyright © 2000 Pioneer Corporation. All rights reserved.

France: tapez 36 15 PIONEER

# PIONEER CORPORATION 4-1, Meguro 1-Chome, Meguro-ku, Tokyo 153-8654, Japan

**PIONEER ELECTRONICS [USA] INC.** P.O. BOX 1540, Long Beach, California 90801-1540, U.S.A. **PIONEER ELECTRONICS OF CANADA, INC.** 300 Allstate Parkway, Markham, Ontario L3R OP2, Canada **PIONEER EUROPE NV** Haven 1087, Keetberglaan 1, B-9120 Melsele, Belgium TEL: 03/570.05.11 **PIONEER ELECTRONICS AUSTRALIA PTY. LTD.** 178-184 Boundary Road, Braeside, Victoria 3195, Australia, TEL: [03] 9586-6300 **PIONEER ELECTRONICS DE MEXICO S.A. DE C.V.** San Lorenzo 1009 3er Piso Desp. 302 Col. Del Valle Mexico D.F. C.P. 03100 TEL: 5-688-52-90